*Universidad del Bío-Bío. Red de Bibliotecas - Chile*

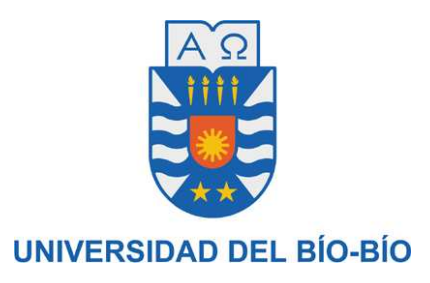

# FACULTAD DE CIENCIAS EMPRESARIALES

# DEPARTAMENTO DE CIENCIAS DE LA COMPUTACIÓN Y TECNOLOGÍAS DE INFORMACIÓN

# **Aplicación para el Apoyo en la Administración y el Control de Procesos de la Empresa de Correos SMAIL CHILE**

MEMORIA PARA OPTAR AL TÍTULO DE INGENIERO DE EJECUCIÓN EN COMPUTACIÓN E INFORMÁTICA

CHILLÁN, 2009

# UNIVERSIDAD DEL BIO-BIO

# FACULTAD DE CIENCIAS EMPRESARIALES

# DEPARTAMENTO DE CIENCIAS DE LA COMPUTACIÓN Y TECNOLOGÍAS DE INFORMACIÓN

# **Aplicación para el Apoyo en la Administración y el Control de Procesos de la Empresa de Correos SMAIL CHILE**

Ricardo Antonio Vergara Navarro

PROFESOR GUÍA : SR. ALFONSO RODRIGUEZ R. PROFESOR INFORMANTE : SR. LUIS GAJARDO D. NOTA FINAL EXÁMEN TÍTULO : \_\_\_\_\_\_\_\_\_\_\_\_\_\_\_\_\_\_\_\_\_\_\_\_\_\_\_\_\_\_\_

MEMORIA PARA OPTAR AL TÍTULO DE INGENIERO DE EJECUCIÓN EN COMPUTACIÓN E INFORMÁTICA

> CHILLÁN Mayo 2009

# Agradecimientos

*En primer lugar quiero agradecer a Dios por la hermosa vida que me ha permitido vivir, ya que siempre me he sentido inmensamente bendecido. Gracias Dios por entregar salud y amor a toda mi familia, pilar fundamental en todo el proceso universitario, como en todas las etapas de mi vida.* 

 *Gracias mamá por siempre desear lo mejor para mi y esforzarte al máximo porque nunca me faltara nada, gracias porque nunca en la vida escogiste el camino fácil y sin embargo siempre saliste victoriosa, gracias por enseñarme a luchar por lo que desee y a no descansar hasta haberlo alcanzado.* 

*Gracias Papá, por aceptarme y quererme como tu propio hijo, nunca he sentido una diferencia hacia mi, gracias por desear siempre lo mejor para mi, y al igual que mi mamá, esforzarte y no descansar hasta lograrlo.* 

*Gracias a mis hermanos Luís Hernán y María Ignacia, porque sin pensarlo, son mi fuente de inspiración, amor y energía día a día.* 

*Gracias Tía Carmen, Tío Carlos, Calvin, Carolina y Natalia. Gracias por quererme y aceptarme como uno más de la familia, por quererme y tratarme como hijo y hermano, gracias por las palabras de apoyo y comprensión cuando las necesité.* 

*Gracias Melo, a ti y a toda tu gran y hermosa familia. Melo, desde que llegaste a mi vida, he crecido mucho como persona y eso es porque siempre me enseñas entregándome mucho amor. Porque sin ti, este proyecto de título no seria más que una simple idea, y porque mi vida no seria la mitad de lo feliz que es a tu lado, TE AMO.* 

*Gracias a todos los amigos de la universidad, quienes formaron parte de esta hermosa etapa en mi vida, como también a todos quienes siempre desearon lo mejor para mi.* 

#### *Ricardo Antonio Vergara Navarro*

# Resumen

SMAIL CHILE es una empresa dedicada a la distribución de correspondencia y tiene como cobertura la provincia de Curicó, en la VII Región del Maule.

Su principal característica es que sus clientes son empresas que a su vez distribuyen correspondencia de particulares.

Actualmente la empresa posee trece clientes (empresas de distribución de correspondencia), ellos en conjunto entregan mensualmente a SMAIL CHILE una suma cercana a los 35.000 documentos, estos documentos tienen como destino distintos lugares de la provincia de Curicó y es SMAIL CHILE quien se encarga de distribuirlos hasta los respectivos destinatarios.

El objetivo de este Proyecto de Título es diseñar y construir un sistema de información automatizado, que se encuentre disponible vía Web y que sirva de apoyo a la administración y el control de procesos en la empresa. Un sistema que permita a los administradores, en cualquier momento y desde cualquier lugar, obtener información relacionada al funcionamiento de la organización. Del mismo modo, el sistema debe apoyar a los funcionarios en la realización de sus labores y a los clientes de la empresa les debe permitir conocer el estado en que se encuentra la distribución de sus documentos.

 Para llevar a cabo el diseño y posteriormente la construcción de este sistema, se utilizó el Proceso Unificado como metodología de desarrollo. El lenguaje de programación utilizado fue Java, en conjunto con tecnologías estables y vigentes como es el caso del Framework Struts y el patrón de arquitectura MVC.

# Índice

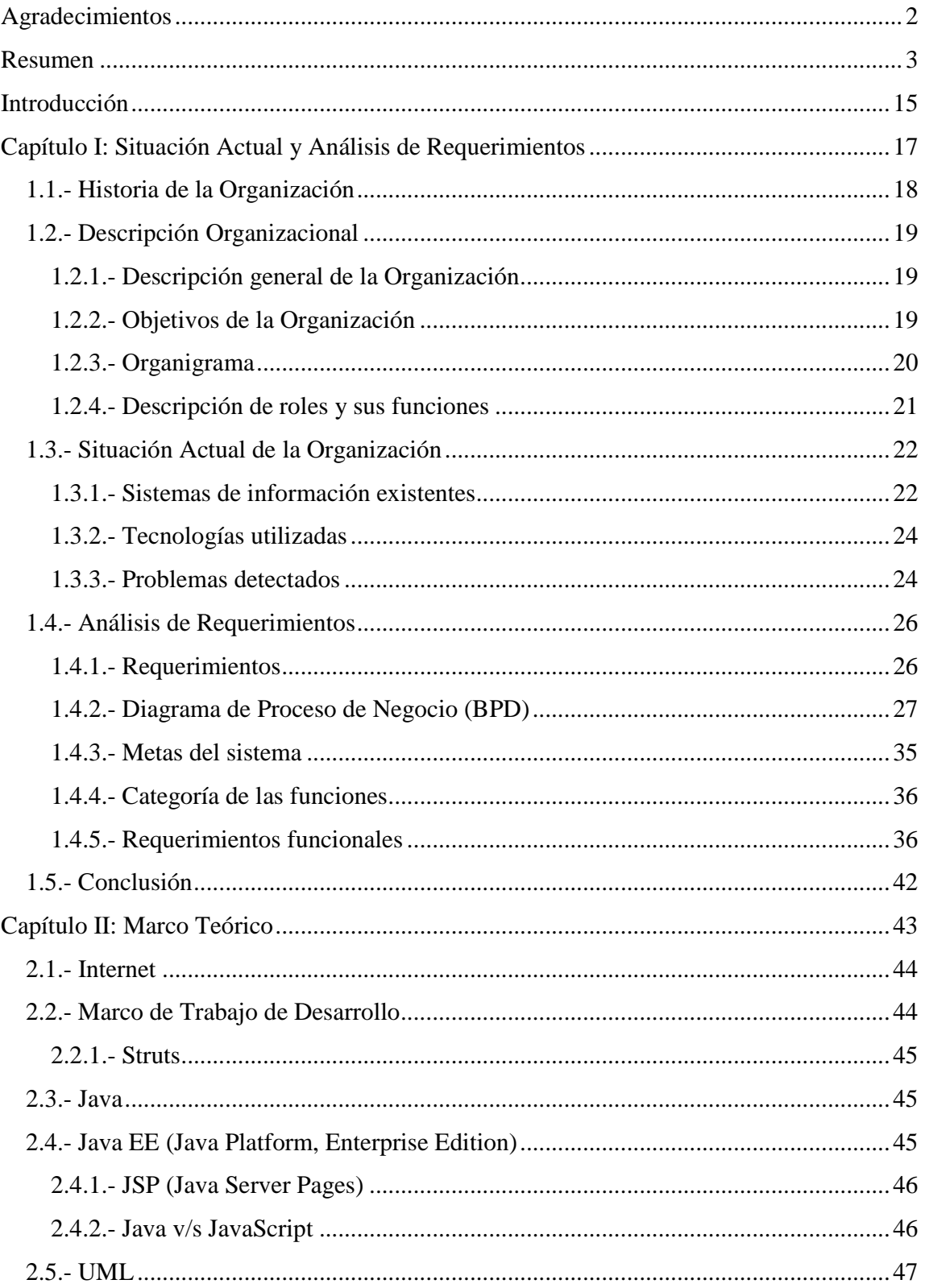

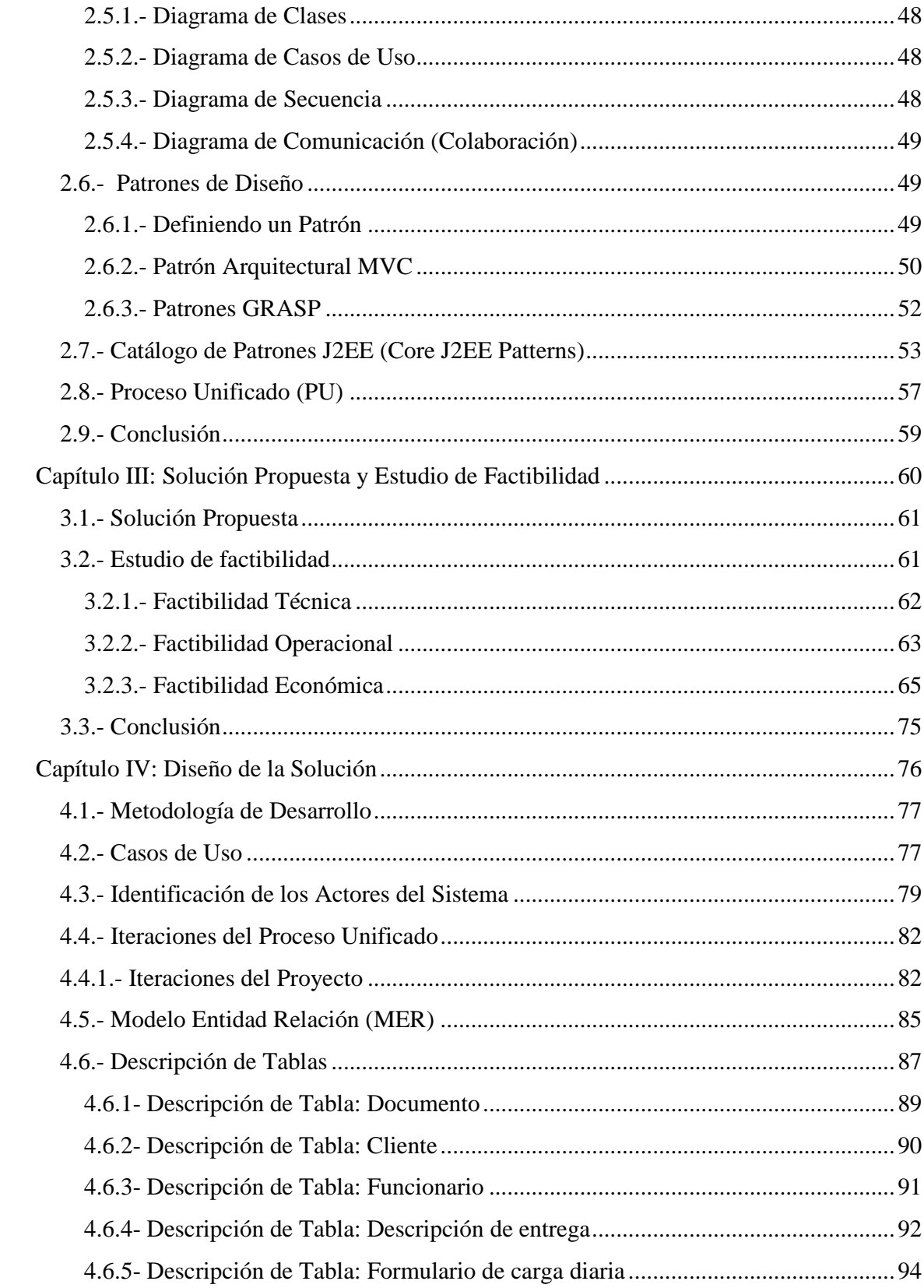

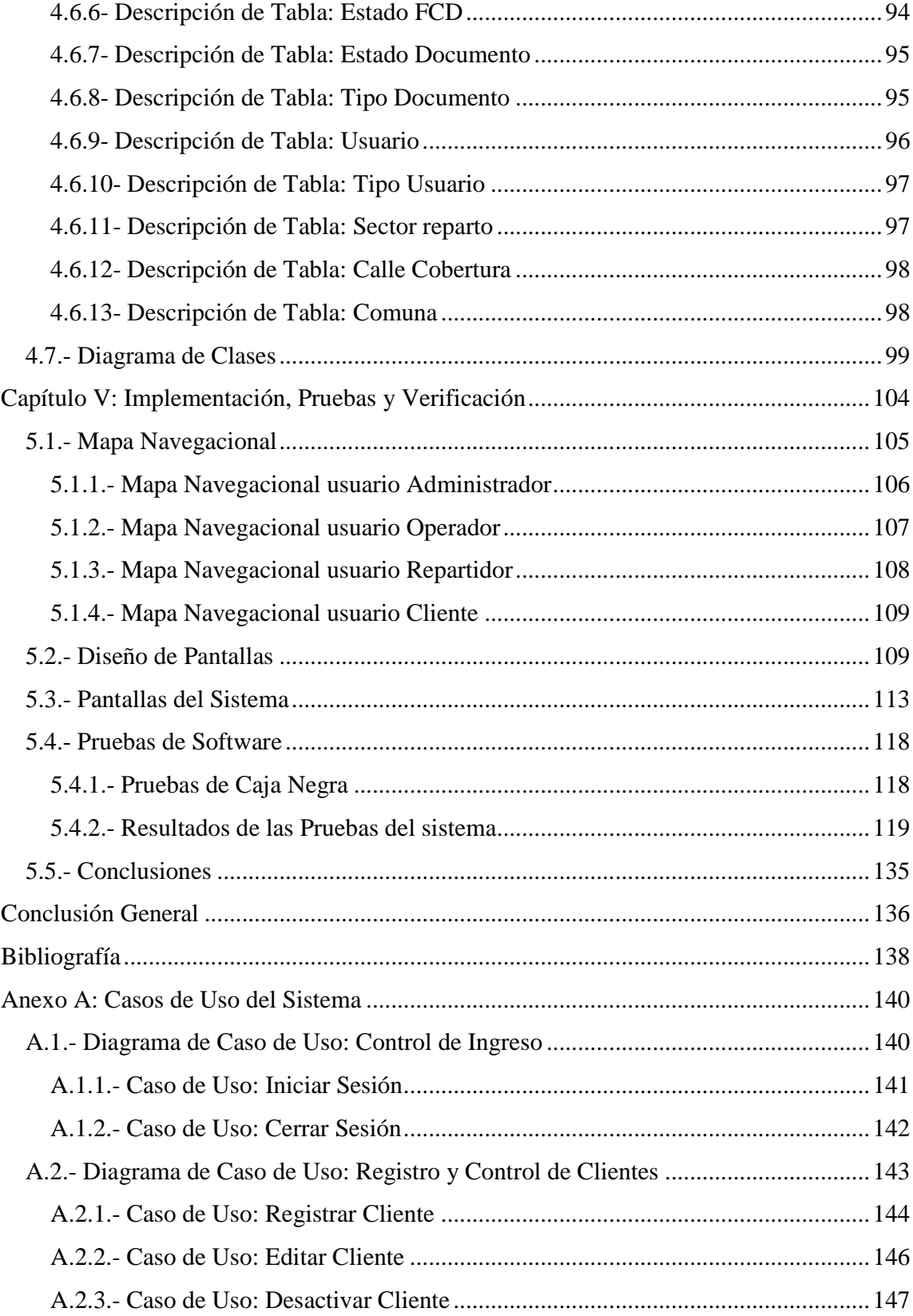

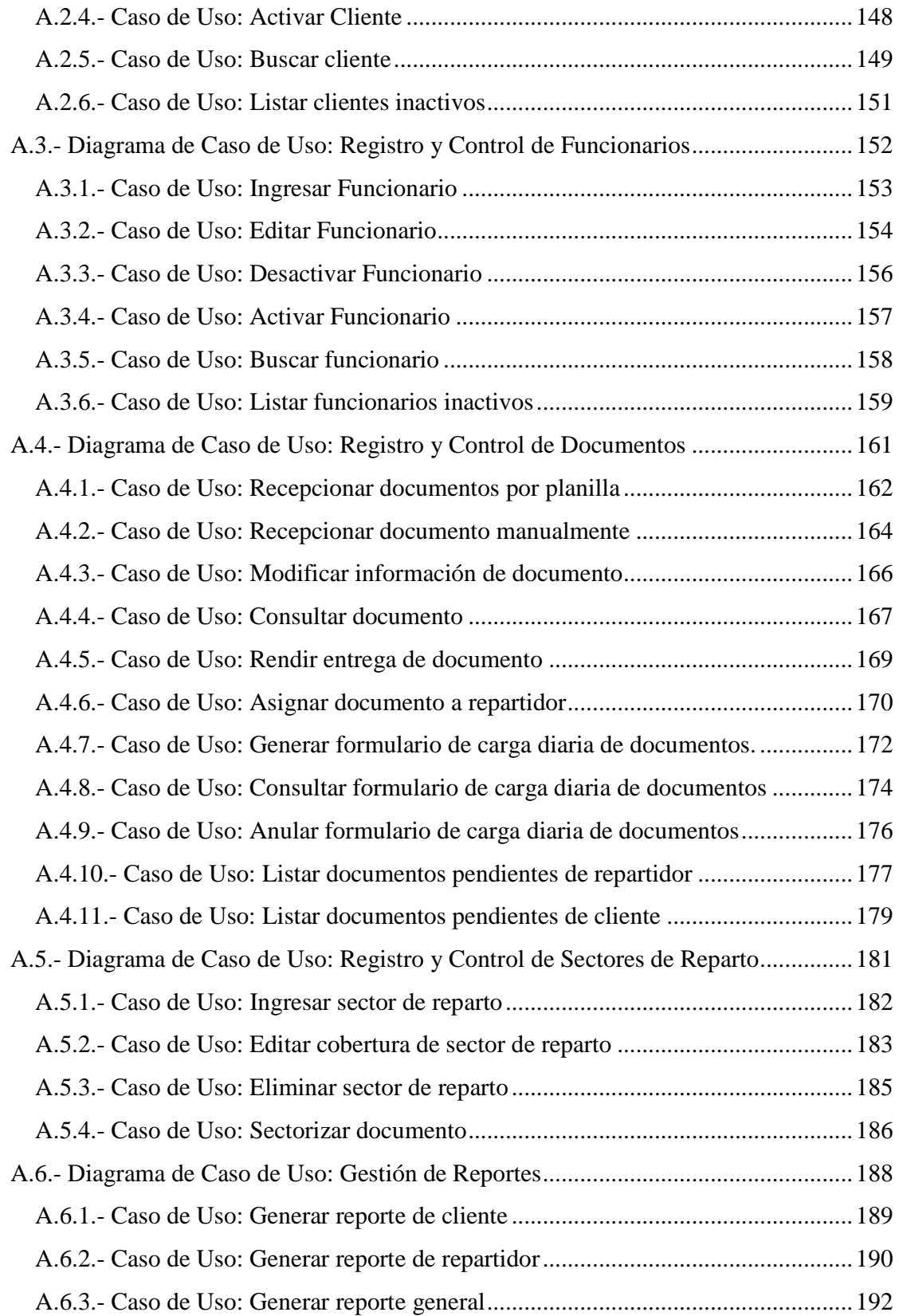

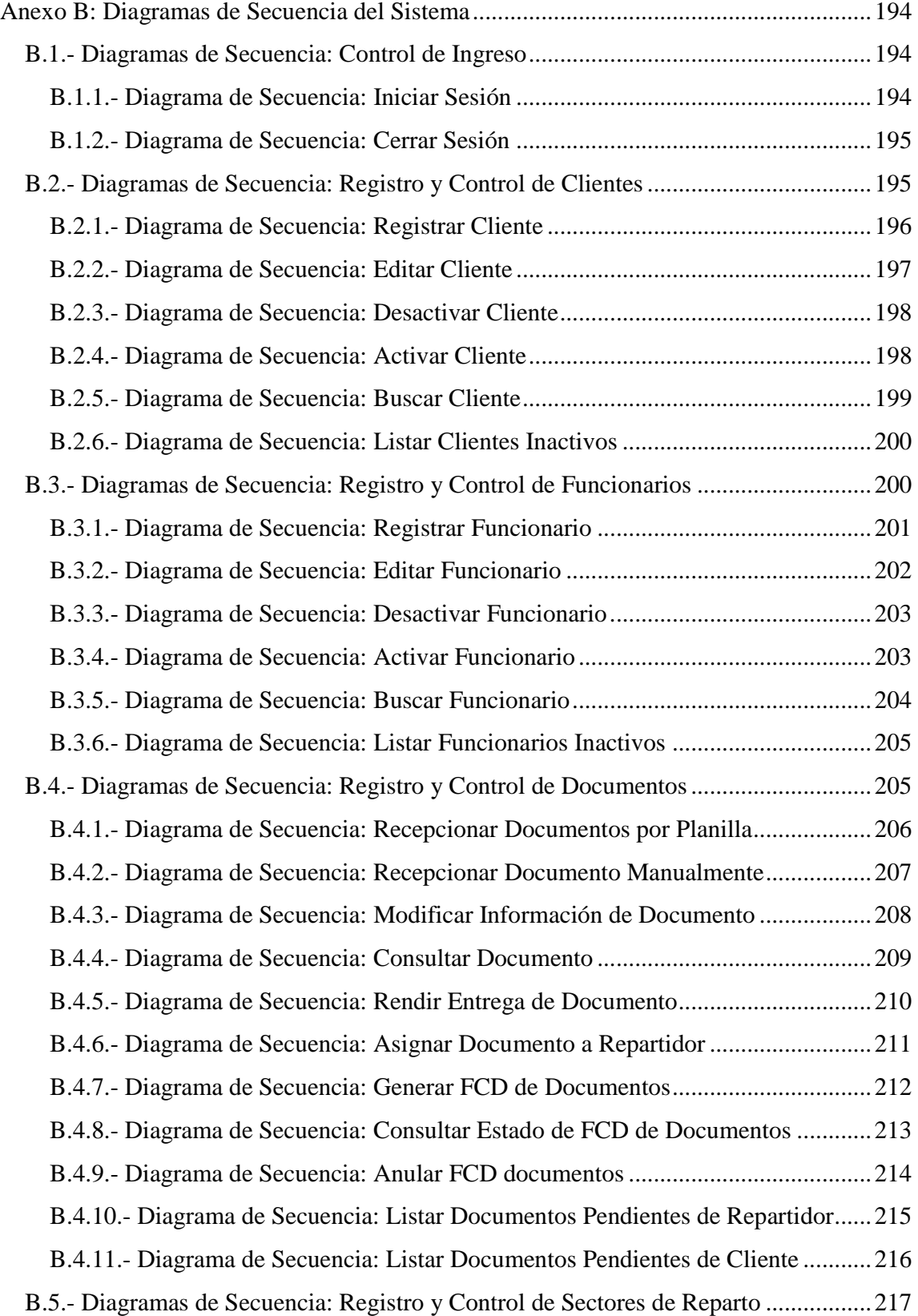

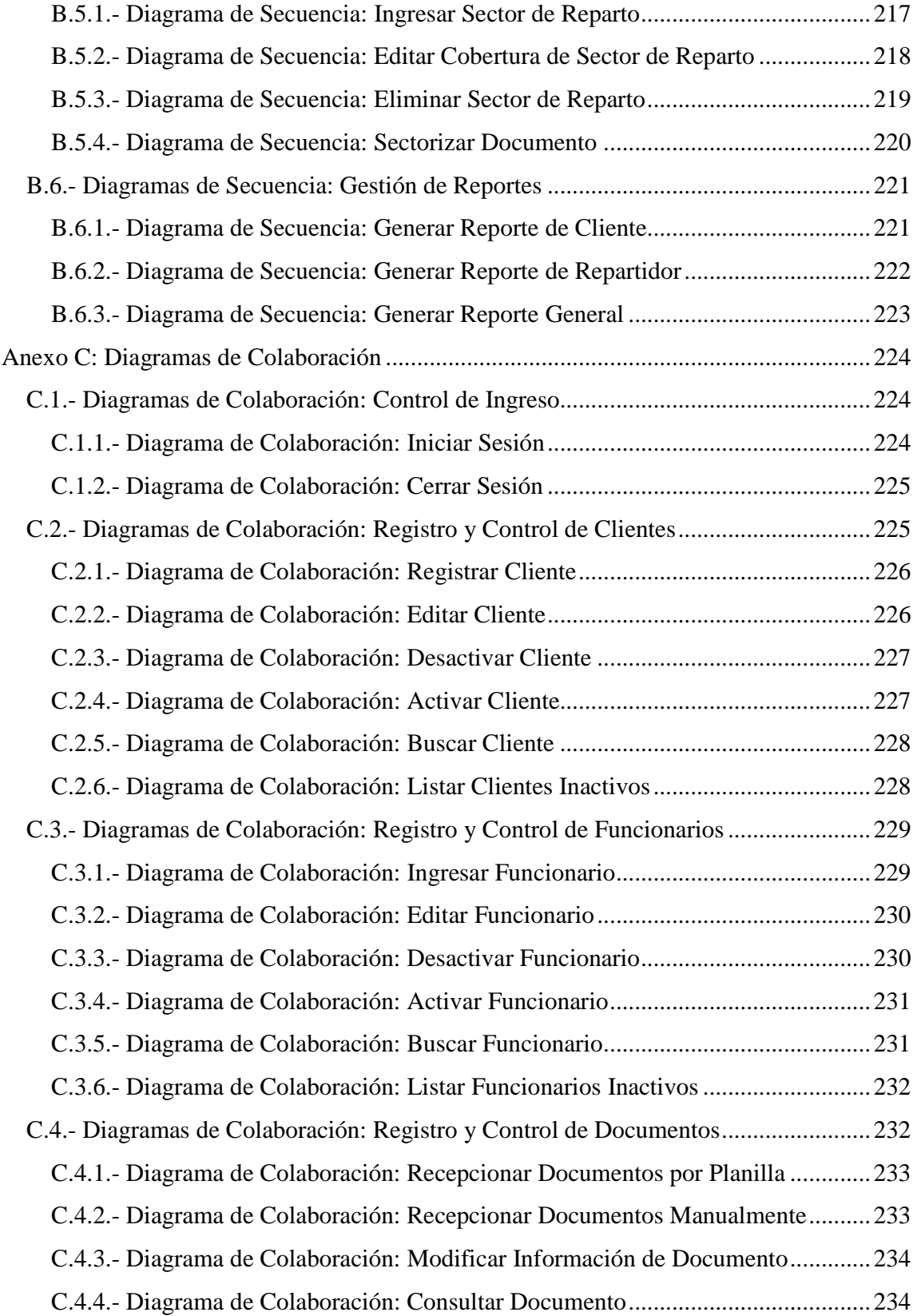

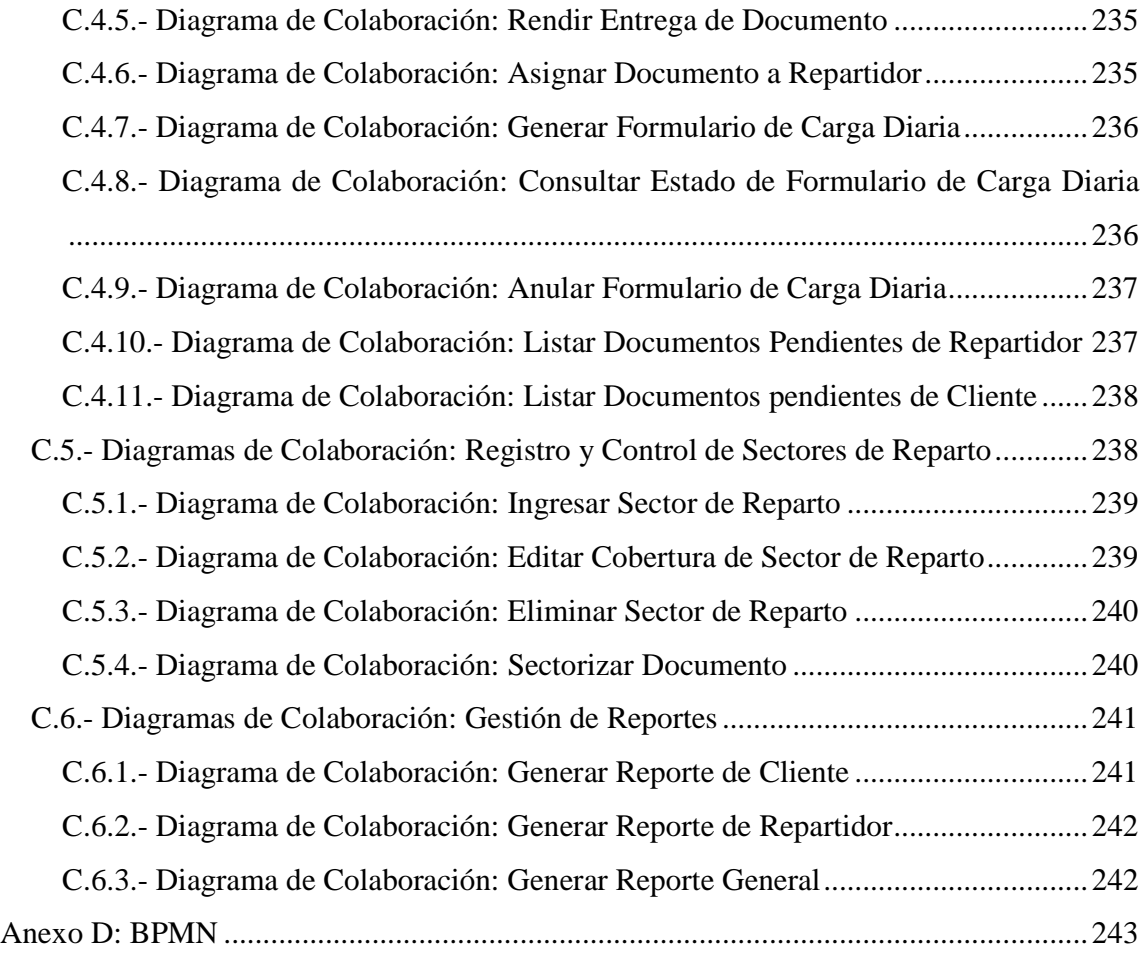

# Índice de Tablas

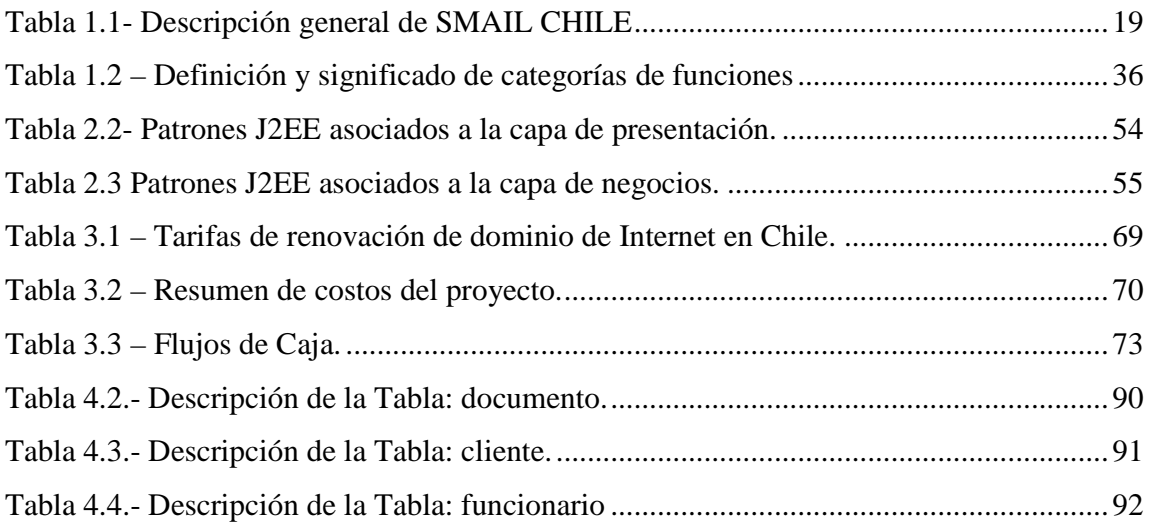

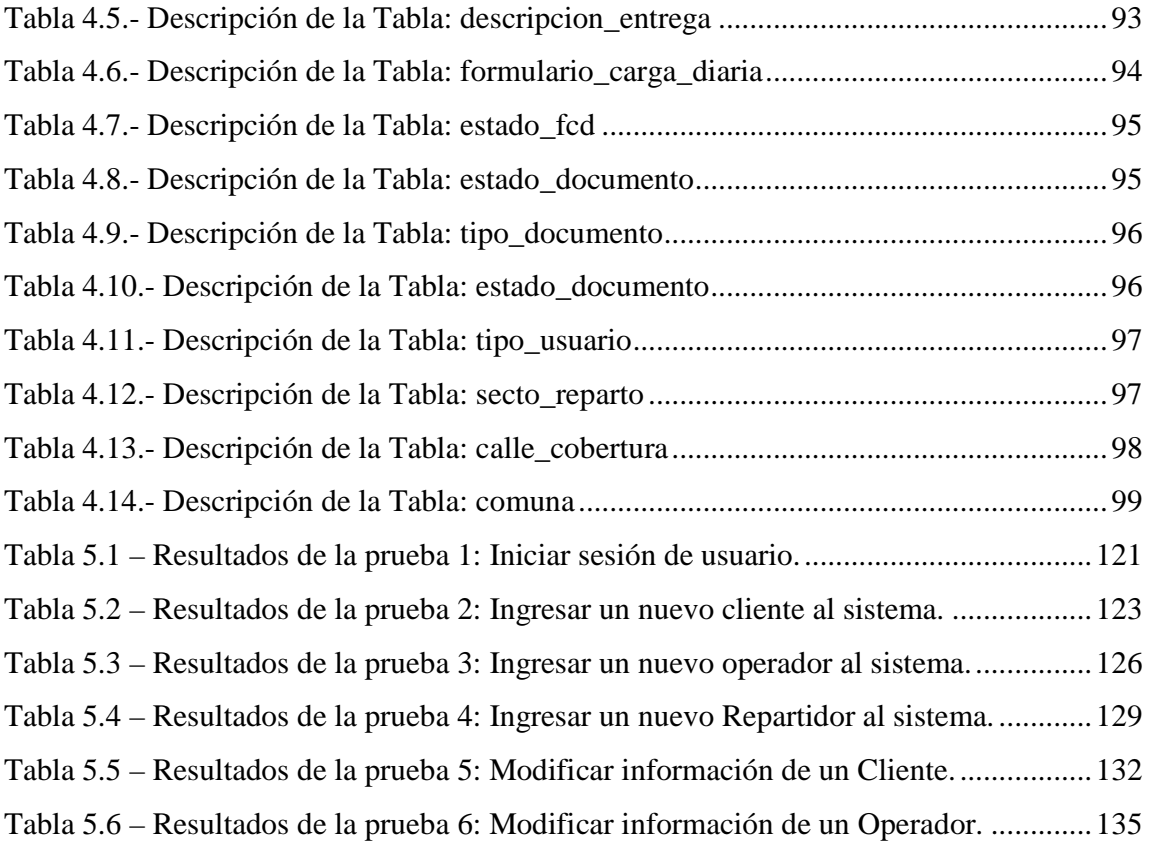

# Índice de Figuras

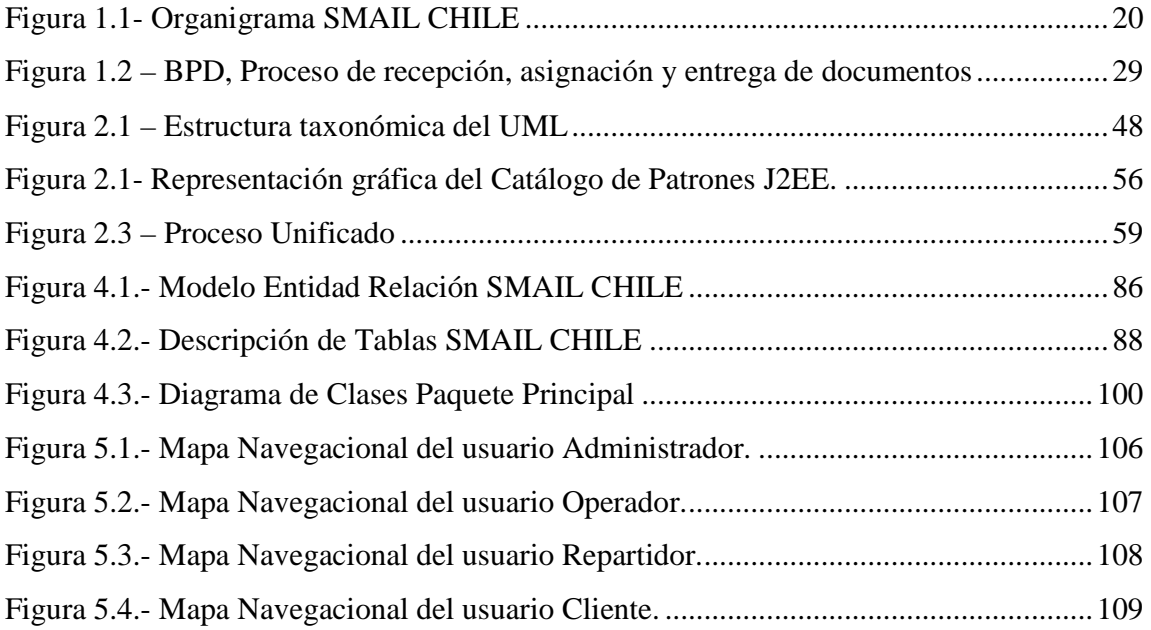

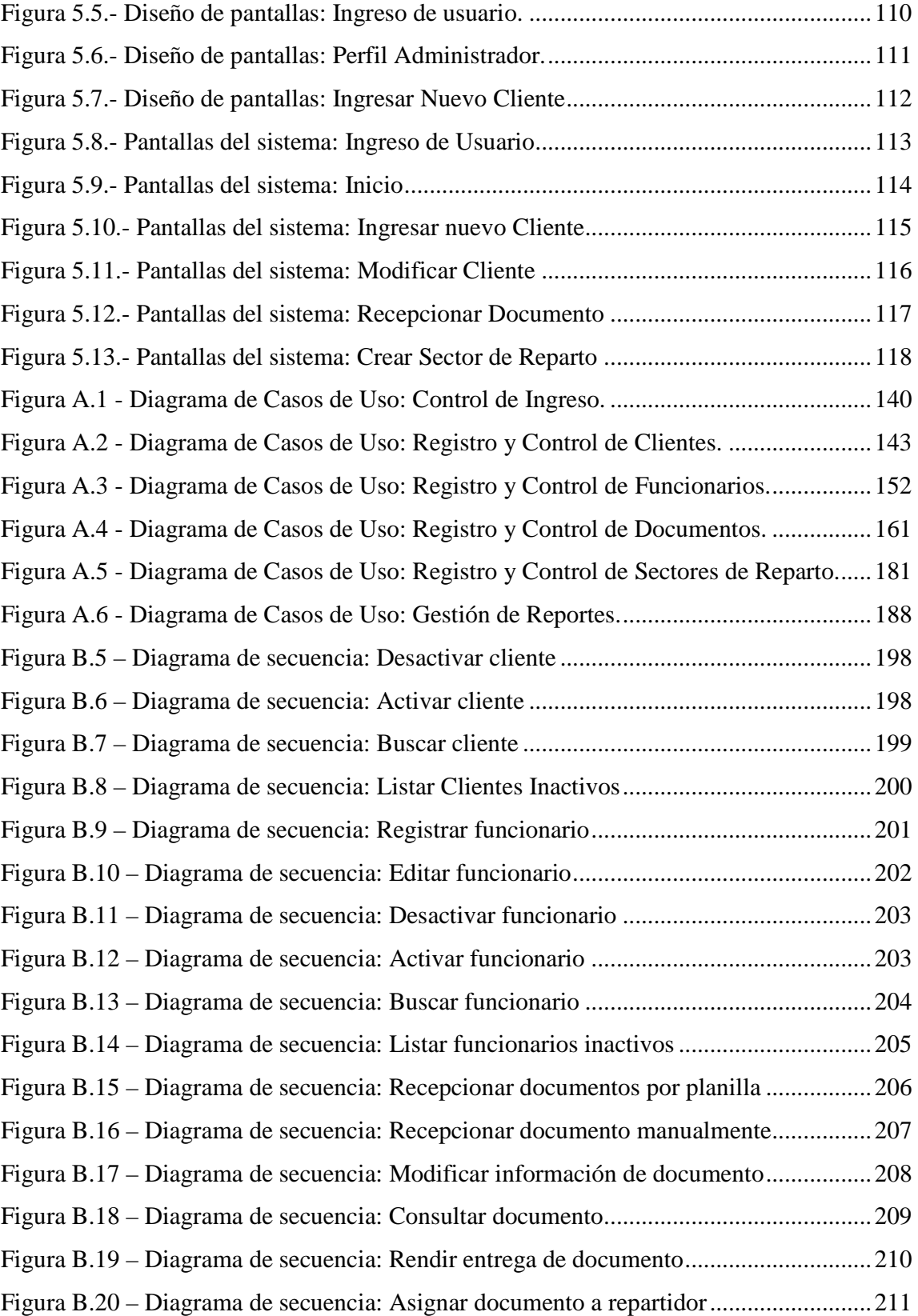

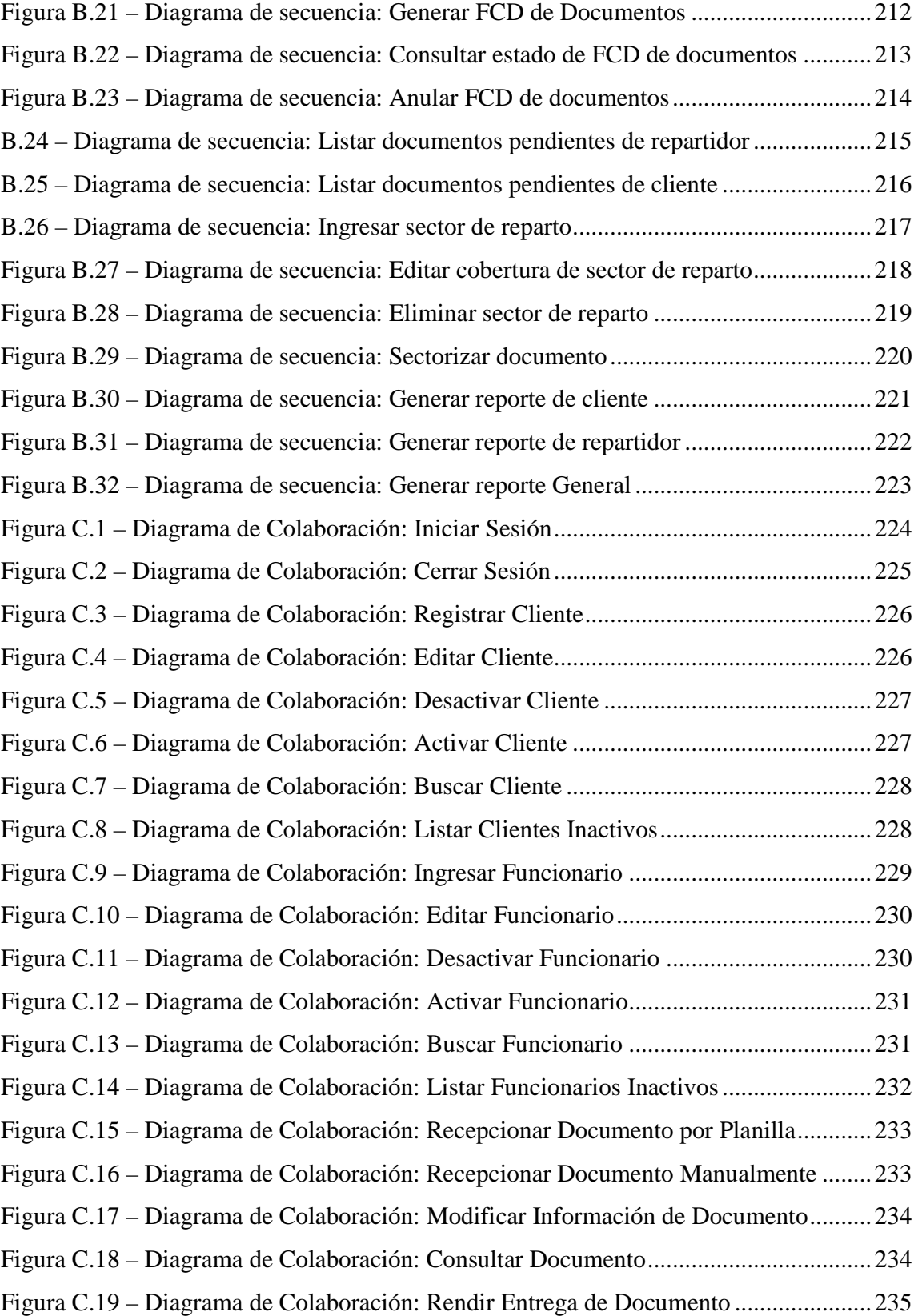

*Universidad del Bío-Bío. Red de Bibliotecas - Chile*

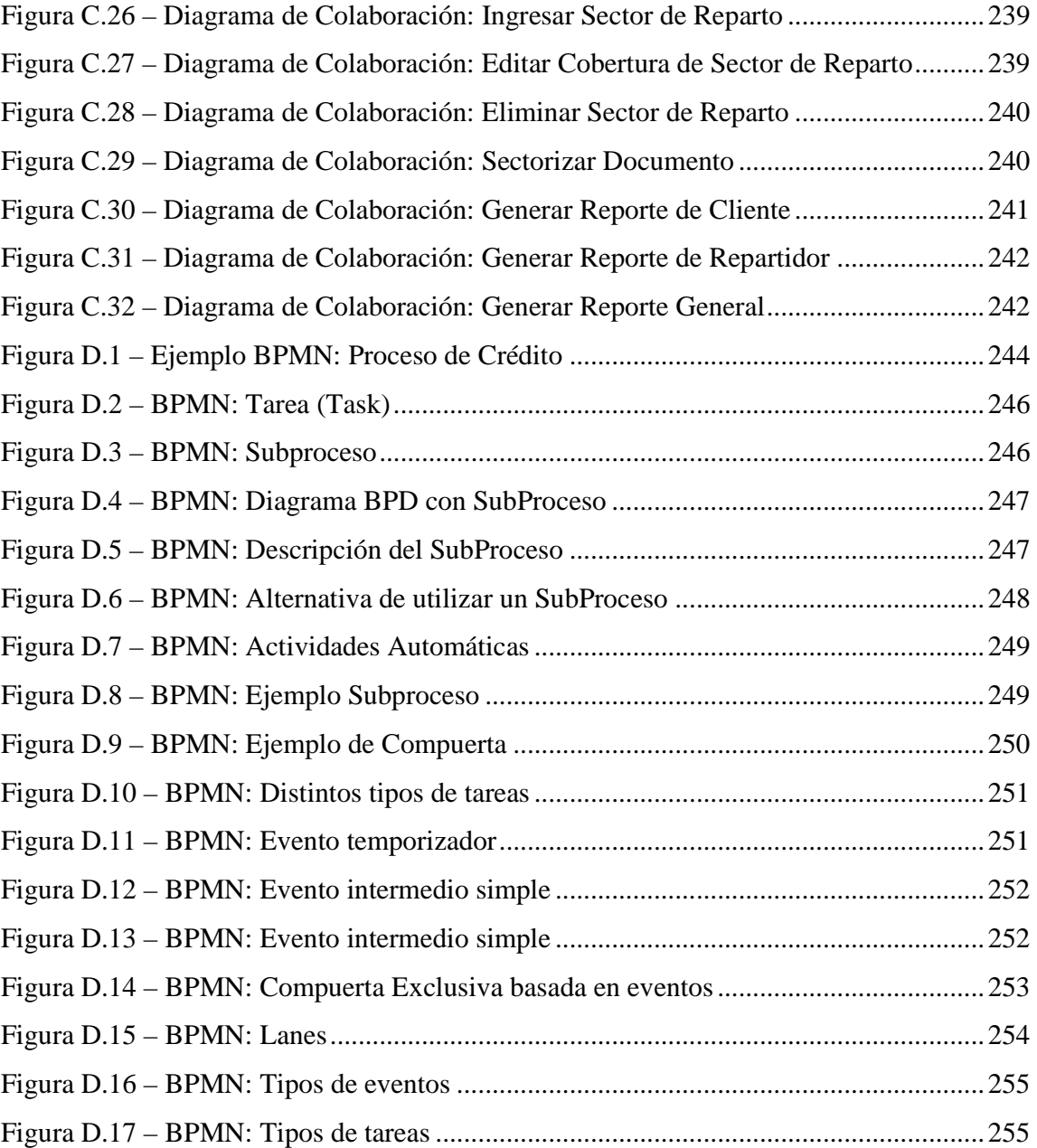

# Introducción

Hoy en día la información es la base de todo, cumple un rol fundamental en la sociedad, y principalmente son las empresas quienes se enfrentan a un desafío constante, que corresponde a saber aprovechar de la mejor manera posible la información que se genera en el desarrollo de su producto o servicio.

Las empresas, al enfocarse en utilizar y aprovechar de buena forma la información que se obtiene en el desarrollo de su producto o servicio, se les hace fundamental llevar un control de la información desde el momento en que esta se genera. Independiente del área en que la empresa se desarrolle o al grupo de personas al que este enfocado su producto o servicio.

Hoy en día existe Internet y es precisamente quien viene a cubrir las necesidades de información de la sociedad en general y por supuesto de las empresas. Sin lugar a dudas Internet es una de las tecnologías que ha tenido un mayor desarrollo en el último tiempo, convirtiéndose en el desafío de hoy integrar otras tecnologías para sacar provecho de esta, y el sitial primordial que ocupa no es solamente por casualidad, ya que su utilización proporciona numerosos beneficios, entre los que destacan principalmente; la rapidez y facilidad en la generación y obtención de información, junto a la conectividad que permite entre sus usuarios sin importar el lugar físico donde ellos se encuentren.

SMAIL CHILE genera y utiliza una gran cantidad de información para llevar a cabo el desarrollo de su servicio, y ha visto en otras empresas cómo el uso de tecnología y específicamente Internet les permite obtener beneficios que van, desde optimizar los recursos de la empresa, hasta mejorar la percepción y confianza que el cliente tiene hacia la empresa.

En base a lo antes expuesto, surge por parte de SMAIL CHILE, la necesidad de buscar una solución a los problemas que se enfrentan con la actual forma de realizar los procesos de recepción, asignación y entrega de documentos, aprovechando las tecnologías disponibles hoy en día.

Es por estas razones que se ha decidido desarrollar como proyecto de título una Aplicación Web que apoye el control en el desarrollo de los procesos de recepción, asignación y entrega de correspondencia en la empresa SMAIL CHILE.

Este informe esta compuesto por seis capítulos, los cuales en conjunto describen la metodología utilizada en el desarrollo del proyecto.

En el Capítulo I, se explica la situación actual de SMAIL CHILE junto con la especificación de requerimientos del sistema, incluyendo una descripción del funcionamiento de la empresa en términos operativos. En el Capítulo II, se describen las herramientas, tecnologías y metodologías que se utilizarán en la construcción del sistema.

El Capítulo III se explica detalladamente la solución propuesta a las necesidades que tiene la empresa, del mismo modo se realiza un estudio de factibilidad a la solución propuesta. En el Capítulo IV se describe el diseño de la solución propuesta, explicando las etapas que tendrá el desarrollo y que se espera para cada una de ellas.

Para finalizar, en los Capítulos V y VI se realizan la implementación y las pruebas del software. En la implementación específicamente se describen aspectos visuales del sistema, entre ellos; el aspecto de las pantallas, la división y ubicación de los contenidos, etc. En las pruebas, se describen los procedimientos realizados para encontrar defectos al software antes de que este sea entregado a los usuarios finales.

# Capítulo I: Situación Actual y Análisis de Requerimientos

## Introducción

 El presente capítulo, tiene como objetivo conocer la situación actual de la empresa SMAIL CHILE, entendiendo por situación actual una descripción de la empresa desde distintos enfoques que permitan conocer el funcionamiento de la empresa.

 Para lograr lo antes mencionado, este capítulo se dividirá en 3 partes. La primera de ellas consiste en una breve historia de la organización. En esta parte también se describen aspectos generales de la organización, entre ellos se encuentra información como el nombre, ubicación y arquitectura del organigrama. Para luego finalizar mencionando la visión y misión de la organización.

 En la segunda parte, se describirá la situación actual de la empresa desde el punto de vista tecnológico. El objetivo es identificar la tecnología que la empresa utiliza para entregar el servicio que ofrece. El enfoque se realizará con respecto a equipos a nivel de Hardware, como también con relación a los sistemas de información existentes.

 En la tercera parte y para finalizar este capítulo, se utilizará la información recopilada en las 2 primeras partes y se desarrollará un análisis de requerimientos. Se identificaran los problemas a los que se enfrenta la empresa para desarrollar su servicio, y a través del análisis de estos, se propondrá el desarrollo de un sistema de información que permita satisfacer sus necesidades.

# **1.1.- Historia de la Organización**

 SMAIL CHILE, es una empresa de servicios de entrega de correspondencia. Fue formada en el año 1999 por el Sr. Luis Hernán Hidalgo Barra, está ubicada en la ciudad de Curicó y tiene como cobertura a la provincia del mismo nombre, en la VII Región del Maule.

En sus inicios SMAIL CHILE se creó con el objetivo de satisfacer únicamente las necesidades de una tienda de vestuario de la ciudad de Curicó. Estas necesidades consistian en entregar los estados de cuenta a los clientes de la tienda. En ese momento, y debido a que la cantidad de documentos que se debían entregar era reducida, fue el mismo fundador de la empresa quien se encargó de realizar los repartos.

En el año 2000, la empresa de servicios de entrega de correspondencia llamada "ENVIA" ubicada en la ciudad de Santiago, Región Metropolitana, se contactó con la empresa SMAIL CHILE para que fuera ésta la encargada de realizar las entregas de correspondencia perteneciente a clientes de ENVIA que tuvieran como destino la provincia de Curicó.

Actualmente SMAIL CHILE entrega sus servicios a 13 clientes, 12 de los cuales corresponden a empresas de correos, ubicadas en su mayoria en la Región Metropolitana. Entre ellas se encuentran Newpost, Pronto Destino, Red Post, Global Courier, Sinco, Faster Service, Postal Chile, Chile Directo, Big Postal, Nexxo Postal, Nexus Postal Chile. Del mismo modo, SMAIL CHILE presta servicios a organizaciones pertenecientes al gobierno, como es el caso de la Fiscalía Regional de Curicó.

La cantidad de clientes que posee la empresa, ha permitido extender la cobertura del servicio de distribución de correspondencia a gran parte de la provincia de Curicó, llegando a comunas como Molina, Teno, Romeral y Sagrada Familia, por mencionar algunas. Todo lo anterior, tiene como objetivo satisfacer la necesidad de sus actuales clientes.

SMAIL CHILE es una empresa en constante crecimiento, en la actualidad se encuentra distribuyendo aproximadamente el orden de los 35.000 documentos mensuales.

# **1.2.- Descripción Organizacional**

 La descripción organizacional tiene como objetivo mostrar a la empresa con un mayor detalle. Para lograrlo, se aborda el tema dividiéndolo en las siguientes secciones:

- Descripción general de la organización
- Objetivos de la organización
- Organigrama de la empresa
- Descripción de roles y funciones

## **1.2.1.- Descripción general de la Organización**

A continuación se muestra en la Tabla 1.1 una descripción general de SMAIL CHILE. Esta descripción es confeccionada utilizando información recopilada en entrevistas realizadas a la Sra. Loreto Gutiérrez, quien actualmente desempeña en la empresa el cargo de Administrador Financiero y Contable.

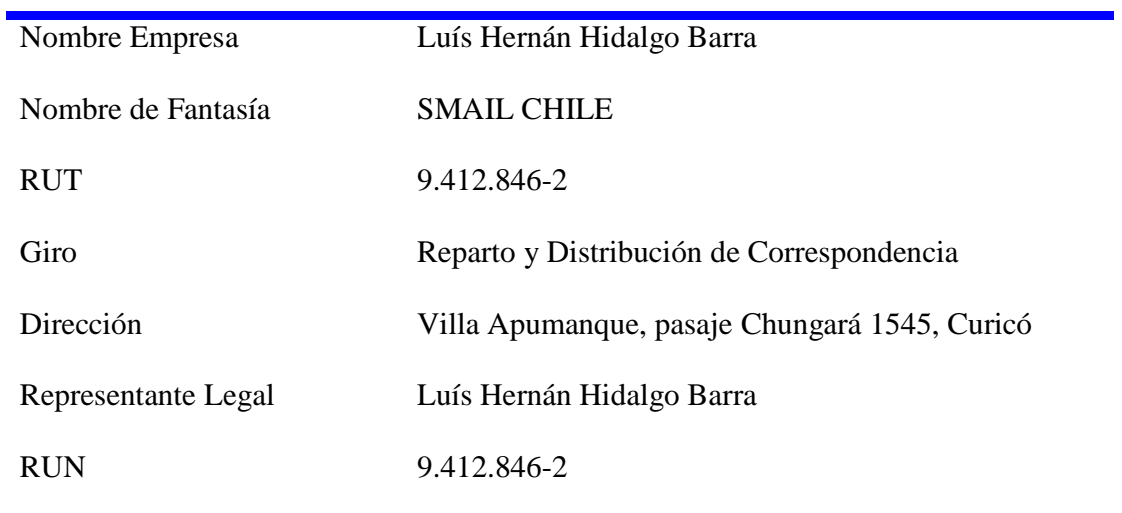

## Tabla 1.1- Descripción general de SMAIL CHILE

## **1.2.2.- Objetivos de la Organización**

Esta sección consiste en mencionar los objetivos que SMAIL CHILE tiene como empresa, describiendo principalmente su visión y misión organizacional.

#### **1.2.2.1.- Visión**

Ser la mejor empresa de correo privado de la provincia de Curicó y la VII Región del País, contando para ello con sistemas de información adecuados que permitan en todo momento tener control sobre los documentos, entregando de esa manera un servicio de distribución de correspondencia de alta calidad para nuestros clientes.

#### **1.2.2.2.- Misión**

SMAIL CHILE tiene como misión entregar a destinatario todos los documentos enviados por sus clientes, cumpliendo con los plazos estimados de entrega y convirtiendo la tarea de entregar correspondencia en un servicio de alta calidad para todos quienes lo soliciten.

## **1.2.3.- Organigrama**

 En la Figura 1.1 se muestra el organigrama de la empresa SMAIL CHILE, sin la descripción de las funciones de cada uno de los cargos, ya que serán descritos en detalle en la siguiente sección.

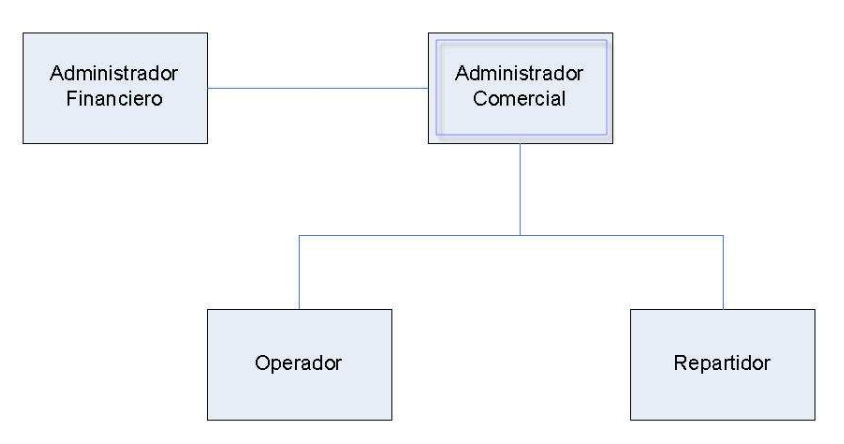

Figura 1.1- Organigrama SMAIL CHILE

Este organigrama fue diseñado y facilitado para el desarrollo de este proyecto por personal de la empresa SMAIL CHILE en una reunión especialmente realizada con el objetivo de recopilar información de la empresa.

## **1.2.4.- Descripción de roles y sus funciones**

 En esta sección se describirán los roles que cumplen los funcionarios y sus respectivas funciones dentro de la organización, mencionando las tareas que cada uno de ellos lleva a cabo para realizar el servicio de entrega de correspondencia. Todo esto con el objetivo de conocer con mayor claridad el funcionamiento de SMAIL CHILE.

Los cargos existentes en SMAIL CHILE son administrador comercial, administrador de finanzas y contabilidad, operador y repartidor. Sus funciones se describen a continuación.

### **1.2.4.1.- Administrador Comercial**

- Realizar la gestión comercial de SMAIL CHILE.
- Incorporar nuevos clientes a la empresa.
- Controlar el cumplimiento de las fechas de entrega de los documentos.
- Fiscalizar los reclamos que pudiesen generarse por malas gestiones en la entrega de documentos.

### **1.2.4.2.- Administrador de Finanzas y Contabilidad**

- Realizar la gestión financiera de SMAIL CHILE.
- Controlar todos los ingresos y egresos de dinero de la empresa.
- Contabilizar los ingresos generados por cada uno de los clientes.
- Construir los informes para los cobros de los servicios realizados a los clientes.
- Construir los informes con el detalle de los servicios realizados por cada repartidor.

### **1.2.4.3.- Operador**

- Determinar el sector de reparto al que pertenecen los documentos que deben ser entregados.
- Asignar los documentos sectorizados entre los distintos repartidores para que ellos realicen las entregas.
- Controlar que estos documentos que deben ser entregados salgan a terreno y se gestionen el 100%.
- Controlar el cumplimiento de los plazos de entrega de documentos.
- Registrar la información de las entregas de documentos realizadas por los repartidores.
- Verificar y velar por la no existencia de documentos pendientes.

#### **1.2.4.4.- Repartidor**

- Entregar documentos en un sector de reparto específico de la provincia.
- Gestionar la entrega de los documentos en los plazos y normas establecidos por la empresa.
- Registrar la información de los documentos entregados.

# **1.3.- Situación Actual de la Organización**

A continuación se presenta una descripción de la situación actual de la organización en relación a los sistemas de información y las tecnologías existentes en la empresa. Sistemas de información y tecnologías que administradores, operadores y repartidores utilizan para controlar y realizar los procesos de recepción de documentos de clientes, asignación de documentos a repartidores y entrega de documentos a destinatarios.

La información sobre el funcionamiento de la organización y la metodología de desarrollo de sus procesos fue capturada en las visitas realizadas a las dependencias de la empresa en los meses de Septiembre y Octubre de 2008.

Una vez concluida esta descripción, se mencionarán algunos problemas detectados en su actual funcionamiento.

## **1.3.1.- Sistemas de información existentes**

SMAIL CHILE cuenta con sistemas de información que sirven de apoyo en la realización y el control de los procesos que se realizan a diario en la empresa, procesos que se llevan a cabo con el objetivo de entregar el servicio de distribución de correspondencia.

Dichos sistemas de información fueron implementados pensando en satisfacer las necesidades que en sus comienzos tenía la empresa, y tal como se pensó, permitieron satisfacer las necesidades de ese entonces. Hoy en día, esas necesidades han cambiado, y los actuales sistemas de información no permiten cubrir de manera óptima las necesidades tanto de los clientes, como de los propios funcionarios de la organización.

Para el proceso de recepción de documentos, el sistema de información que se utiliza es totalmente manual, es decir, los documentos son contados uno a uno por el operador al momento de la recepción.

La recepción consiste específicamente en verificar que la cantidad de documentos recibidos por el operador corresponda a la cantidad de documentos que el cliente afirma entregar. La información que se genera al realizar esta tarea, al igual que la información de los documentos recepcionados, se almacena en planillas de Excel diseñadas e impresas específicamente para esta labor.

Lo mismo ocurre cuando se realiza el proceso de asignación de documentos entre los repartidores de la empresa. La información que permite identificar los documentos asignados a los repartidores es registrada de forma manual (con lápiz) por el operador en planillas de Excel, indicando por cada tipo de documento la respectiva cantidad asignada.

Existe una tarea llamada "sectorizar documento", esta tarea consiste en determinar a que sector de reparto pertenece un documento, mediante el uso de la dirección de destino del mismo. La dirección de destino del documento es obtenida por el operador quien se encarga de ubicarla en mapas que están impresos en la organización o mediante el uso de servicios de mapas disponibles en la Web. En este, como en los otros procesos antes mencionados no existe un sistema de información automatizado propio diseñado especialmente para satisfacer las necesidades de SMAIL CHILE.

Donde si se interactúa con sistemas de información automatizados es en los sistemas Web que poseen sólo algunos de los clientes de SMAIL CHILE, dichos sistemas le permiten a las empresas de correo (clientes de SMAIL CHILE) controlar en todo momento sus documentos.

### **1.3.2.- Tecnologías utilizadas**

 Para el desarrollo de las tareas mencionadas en los párrafos anteriores, la empresa cuenta con equipos computacionales. Específicamente existen 6 computadores de escritorio disponibles en las oficinas de SMAIL CHILE, en los cuales se registra (como se explicó en el punto anterior) la información de los documentos recepcionados de los clientes, asignados a los repartidores y entregados a destinatario.

La empresa también cuenta con 6 lectores de código de barra, uno por cada computador que se encuentra en las oficinas de la empresa, estos lectores de código de barra permiten capturar información tal como, código y descripción de los documentos que la empresa distribuye.

Los 6 computadores que SMAIL CHILE tiene disponibles para realizar la recepción, asignación y entrega de documentos que distribuye la empresa, forman parte de una red de oficina, en la que se comparten recursos físicos tales como impresora y scanner.

SMAIL CHILE cuenta con conexión a Internet, esta conexión está disponible para todos los computadores pertenecientes a la red organizacional existente en la empresa.

### **1.3.3.- Problemas detectados**

Luego de analizar la situación actual de la organización, identificando la forma en que los funcionarios realizan sus respectivas tareas y al mismo tiempo las tecnologías que se utilizan en los procedimientos de la empresa, se está en condiciones de mencionar algunos problemas detectados en el actual funcionamiento. Estos problemas se enumeran a continuación.

- 1. Se produce una gran congestión al momento de realizar la recepción de grandes volúmenes de documentos, ya que es necesario revisar manualmente su integridad. Esto genera "cuellos de botella" que afectan a los procesos que se deben realizar luego de la recepción de los documentos.
- 2. Existe inseguridad e inexactitud en la recepción de correspondencia debido a la alta probabilidad de error en el conteo manual de los documentos. En ocasiones se han

detectado diferencias entre el número de documentos que SMAIL CHILE dice recibir y los que el cliente afirma haber entregado.

- 3. Cuando se recepcionan los documentos de los clientes, se registra solamente la cantidad de documentos pertenecientes a cada uno de ellos. Por lo tanto no es posible contar con un control detallado de la información de cada uno de los documentos recepcionados.
- 4. Se presentan problemas al momento de determinar el sector de reparto al que pertenecen cada uno de los documentos que deben ser entregados. Uno de los problemas es el largo tiempo que se emplea al realizar manualmente esta tarea. El otro problema, aun más recurrente que el anterior es que se asignan documentos a sectores de reparto equivocados. Esto retarda la entrega a destino del documento y al mismo tiempo afecta directamente al cumplimiento de las fechas de entrega acordadas con el cliente.
- 5. Existe un problema que se presenta al momento de asignar los documentos que deben ser entregados entre los repartidores. Si bien se lleva un control respecto a la cantidad de documentos que se asignan, no existe un control en detalle respecto a qué documentos fueron asignados a un repartidor. En ocasiones se extravían documentos sin poder identificar responsables.
- 6. Se hace muy complejo identificar el cumplimiento de los plazos de entrega de documentos por parte de los repartidores. Esto es muy importante, ya que afecta en el momento de calcular correctamente las remuneraciones que le corresponden a los repartidores, así como también afecta los ingresos de la empresa, ya que si un documento no es entregado en los plazos que corresponde, SMAIL CHILE sufre un descuento en dinero por parte del cliente y ese descuento también se hace efectivo hacia el repartidor por parte de SMAIL CHILE.

7. En la actualidad no existe una manera simple y oportuna de informar a los clientes el estado de sus documentos.

# **1.4.- Análisis de Requerimientos**

 Luego de conocer el estado actual de la empresa, y entender mejor su funcionamiento, es necesario realizar el análisis de requerimientos. Para lograrlo, se comenzará entregando una definición de requerimiento, para luego aplicar esa definición al proyecto SMAIL CHILE.

#### **1.4.1.- Requerimientos**

Conforme a la definición de Larman (2003) en relación a los requerimientos, estos corresponden a una descripción de las necesidades o deseos de un producto. La meta primaria de la fase de requerimientos es identificar y documentar lo que en realidad se necesita, en una forma que claramente se lo comunique al cliente y a los miembros del equipo de desarrollo. El reto consiste en definirlos de manera inequívoca, de modo que se detecten los riegos y no se presenten problemas al momento de entregar el producto. Del mismo modo, el autor señala que un proyecto no puede ser exitoso sin una especificación correcta y exhaustiva de los requerimientos.

En base a las definiciones antes mencionadas, obtener una correcta especificación de los requerimientos es fundamental en un proyecto de desarrollo de software, ya que ellos representan las reales necesidades del cliente. Es sabido, que es posible desarrollar un sistema de información que realice una infinidad de operaciones, pero si ese sistema no hace lo que el cliente realmente necesita, dicho sistema no prestará una utilidad práctica.

Existen variadas técnicas para capturar los requerimientos de un cliente, en esta oportunidad las técnicas utilizadas fueron dos; mediante entrevistas con el cliente y a través de la observación del desarrollo de los procesos organizacionales, es decir, observando el cómo los funcionarios realizan sus labores.

Una vez realizadas las entrevistas y las visitas a las dependencias de la empresa, la información recopilada ha sido utilizada para modelar los procesos de negocio de la empresa, es decir, demostrar gráficamente el funcionamiento de una empresa. El modelo construido corresponde al conjunto de actividades que los funcionarios llevan a cabo para desarrollar su trabajo.

Para la representación de los diagramas de proceso de negocio (BPD) se utilizó BPMN. Esta corresponde a una notación gráfica estandarizada que permite el modelado de procesos de negocio, en un formato de flujo de trabajo.

El principal objetivo de BPMN es proveer una notación estándar que sea fácilmente leíble y entendible por parte de todos los involucrados e interesados del negocio de una empresa. Entre estos interesados están los analistas de negocio (quienes definen y redefinen los procesos), los desarrolladores técnicos (responsables de implementar los procesos) y los gerentes y administradores del negocio (quienes monitorean y gestionan los procesos). En síntesis BPMN tiene la finalidad de servir como lenguaje común para cerrar la brecha de comunicación que frecuentemente se presenta entre el diseño de los procesos de negocio y su implementación.

En el Anexo A de este informe, se encuentra una descripción detallada de la notación BPMN, como también del diagrama BPD que hace uso de esta notación.

En la siguiente sección se describe y expone el diagrama de procesos de negocio de la empresa SMAIL CHILE.

#### **1.4.2.- Diagrama de Proceso de Negocio (BPD)**

BPMN (Business Process Modeling Notation) es una notación que permite modelar procesos de negocio. Mediante un Diagrama de Proceso de Negocio (BPD, Business Process Diagram por sus siglas en inglés) es posible graficar la manera en que una empresa desarrolla sus procesos de negocio.

El diagrama de proceso de negocio puede ser enfocado específicamente a áreas de interés. En este caso, el BPD correspondiente a SMAIL CHILE se enfoca en representar y describir gráficamente los procesos de recepción, asignación y entrega de documentos.

Las Figuras 1.2, 1.3 y 1.4 que se muestran a continuación, representan el proceso de negocio de SMAIL CHILE, enfocado en las áreas de interés de este proyecto en particular.

Específicamente en la Figura 1.2, se muestra el funcionamiento de la empresa en los procesos de recepción, asignación y entrega de documentos. Mientras que las Figuras 1.3 y 1.4 representan los sub-procesos, que describen en detalle la forma en que se desarrolla una tarea específica relacionada con la entrega de documentos al destinatario y el registro de dicha realización respectivamente.

El diagrama de procesos de negocio de la empresa SMAIL CHILE fue desarrollado mediante el uso de BizAgi Process Modeler (que puede ser descargado gratuitamente desde la siguiente dirección: http://www.bizagi.com/esp/productos/ba-modeler/descefectiva.html), una herramienta de software libre que ha sido diseñada específicamente para desarrollar diagramas mediante el uso de BPMN.

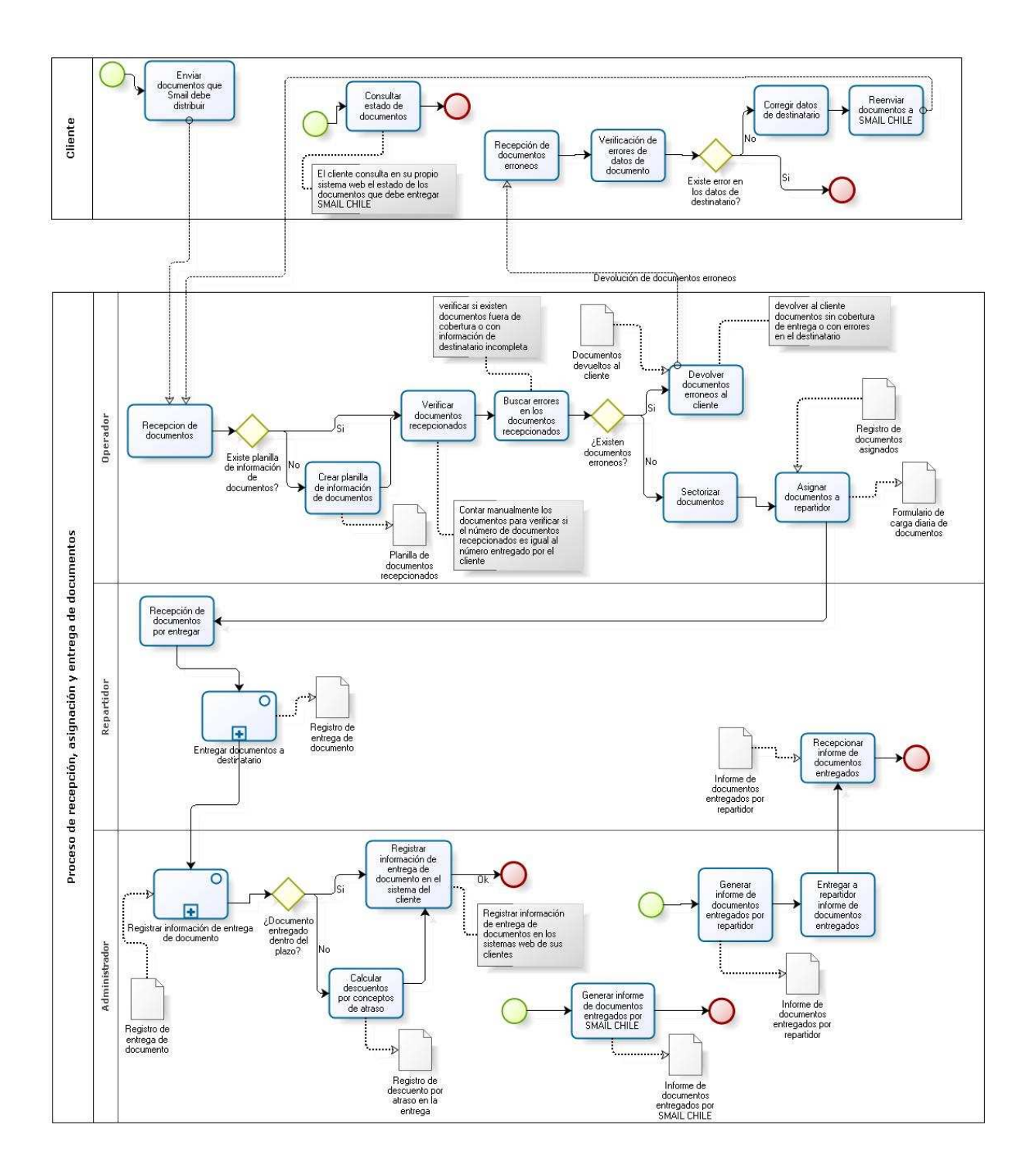

Figura 1.2 – BPD, Proceso de recepción, asignación y entrega de documentos

En la Figura 1.2 se representan gráficamente las tareas que conforman el proceso de negocio de la empresa SMAIL CHILE. Los recuadros representan tareas que deben ser

realizadas, cada recuadro lleva un nombre que identifica al encargado de realizar dichas tareas. En el primer recuadro se representan las tareas que realiza el cliente, mientras que en los otros recuadros se identifican las tareas que deben realizar el operador, el repartidor y el administrador de SMAIL CHILE respectivamente.

El cliente debe realizar las siguientes tareas:

- Enviar los documentos que SMAIL CHILE debe distribuir: Esta tarea consiste en enviar a las oficinas de SMAIL CHILE los documentos que deben ser distribuidos en la provincia de Curicó.
- Consultar estado de documentos: Tarea consistente en verificar el estado de los documentos que fueron entregados a SMAIL CHILE para ser distribuidos. Verificar si el documento fue recepcionado, asignado a un repartidor de la empresa ó entregado a destinatario.
- Recepción de documentos erróneos: Esta tarea consiste en recibir los documentos que fueron devueltos por SMAIL CHILE por motivos tales como; problemas en las direcciones de destino, documentos que pertenecían a otras regiones, etc.
- Verificación de errores de datos de documento: Consiste en verificar los problemas asociados a los documentos y que fueron detectados por SMAIL CHILE.
- Corregir datos de destinatario: En caso de existir errores en los documentos, estos deben ser corregidos.
- Reenviar documentos a SMAIL CHILE: Una vez que los errores encontrados en los documentos fueron corregidos, es necesario reenviar los documentos a SMAIL CHILE, para su correcta distribución.

Las tareas que deben ser realizadas por funcionarios de SMAIL CHILE y que forman parte del segundo gran recuadro, son descritas a continuación.

El operador debe realizar las siguientes tareas:

- Recepción de documentos: Consiste en recepcionar los documentos que fueron enviados por cada uno de los clientes.
- Crear planilla de información de documentos: Esta tarea se realiza solamente cuando el cliente no adjunta una planilla con la información de los documentos entregados a SMAL CHILE. Entonces es necesario crear una planilla con el objetivo de registrar la información de los documentos recepcionados, registrando principalmente la cantidad y el tipo de documentos.
- Verificar documentos recepcionados: Esta tarea consiste en contar manualmente los documentos, esto tiene como objetivo verificar si el número de documentos recepcionados por SMAIL CHILE es igual al número que afirma entregar el cliente.
- Buscar errores en los documentos recepcionados: Tarea que consiste en verificar si existen documentos cuya dirección de destino se encuentre fuera de la zona de cobertura que ofrece SMAIL CHILE, como también verificar que si existen documentos con información de destinatario incompleta.
- Devolver documentos erróneos al cliente: Esta tarea se realiza sólo cuando se encuentran documentos que presentan errores, entre ellos se puede mencionar los errores en la dirección de destino, documentos cuyos destinos no están dentro de la zona de cobertura de SMAIL CHILE, etc. Cuando se realiza esta tarea, se genera una planilla que contiene el detalle de los documentos devueltos al cliente.
- Sectorizar documentos: Tarea que consiste en determinar el sector de reparto al que pertenecen los documentos que deben ser entregados.
- Asignar documento a repartidor: Consiste en asignar a un repartidor, los documentos asociados a un determinado sector de reparto.

Por otra parte, las tareas que debe realizar el repartidor son:

- Recepción de documentos por entregar: Corresponde a los documentos que recepciona el repartidor.
- Entregar documento a destinatario: Corresponde a las tareas que el repartidor debe realizar para entregar los documentos a sus respectivos destinos. Esta tarea es un sub proceso, que para su correcto desarrollo, se deben realizar todas las tareas que lo componen. Este sub proceso será descrito con mayor detalle cuando se describa la Figura 1.3.
- Recepcionar informe de documentos entregados: Corresponde a un documento que es entregado por el Administrador de SMAIL CHILE. Este documento contiene información de los documentos que fueron entregados por un repartidor en un plazo específico.

Al igual que el operador y repartidor, el administrador por su parte es el encargado de realizar las siguientes tareas:

- Registrar información de entrega de documentos: Tarea que consiste en registrar la información de la entrega de documentos, entre algunos de los datos que se deben registrar se encuentran: la fecha y hora de entrega, los datos de quien recibió el documento (cuando corresponda), etc. Esta tarea representa un sub proceso que será descrito con mayor detalle cuando corresponda describir la Figura 1.4.
- Registrar información de entrega de documento en el sistema del cliente: La información asociada a la entrega de documentos debe ser registrada (cuando corresponda) en los sistemas de información del cliente.
- Calcular descuentos por conceptos de atraso: Esta tarea consiste en calcular los descuentos que se deben realizar al repartidor por no entregar los documentos dentro de los plazos establecidos.
- Generar informe de documentos entregados por SMAIL CHILE: Consiste en generar un informe que contiene información asociada a la cantidad de documentos entregados por SMAIL CHILE en un periodo de tiempo específico.
- Generar informe de documentos entregados por repartidor: Al igual que el punto anterior, esta tarea tiene como objetivo generar un informe resumen de la cantidad de documentos entregados en un periodo de tiempo. Esta vez la información corresponde a los documentos entregados por un repartidor en particular.
- Entregar a repartidor informe de documentos entregados: El informe mencionado en el punto anterior, debe ser entregado al repartidor correspondiente.

En la Figura 1.3 se describen las tareas asociadas al sub proceso llamado "Entregar Documentos a Destinatario", y que deben ser realizadas por el Repartidor.

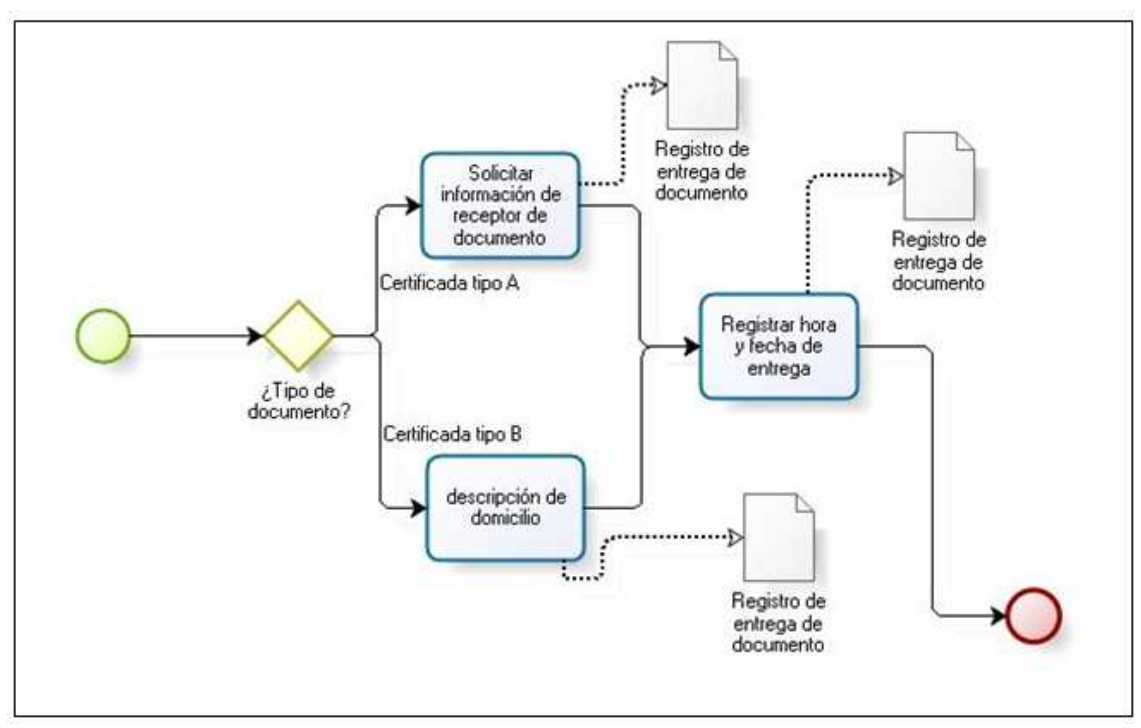

Figura 1.3 – Sub-Proceso "Entregar Documentos a Destinatario"

- Solicitar información de receptor de documento: Cuando el documento que se está entregando es de Tipo A, el repartidor debe solicitar información del receptor del documento.
- Descripción de domicilio: Cuando el documento que se esta entregando es de Tipo B, existe la posibilidad de dejar el documento en la dirección de destino, sin necesidad de ser recibido por una persona. Sin embargo es fundamental que el repartidor registre una descripción del domicilio.
- Registrar hora y fecha de entrega: El repartidor debe registrar la hora y fecha de entrega del documento, ya que será solicitada por el administrador.

En la Figura 1.4, se representan las tareas que es necesario realizar para dar cumplimiento al sub proceso de "Registrar Información de Entrega de Documentos".

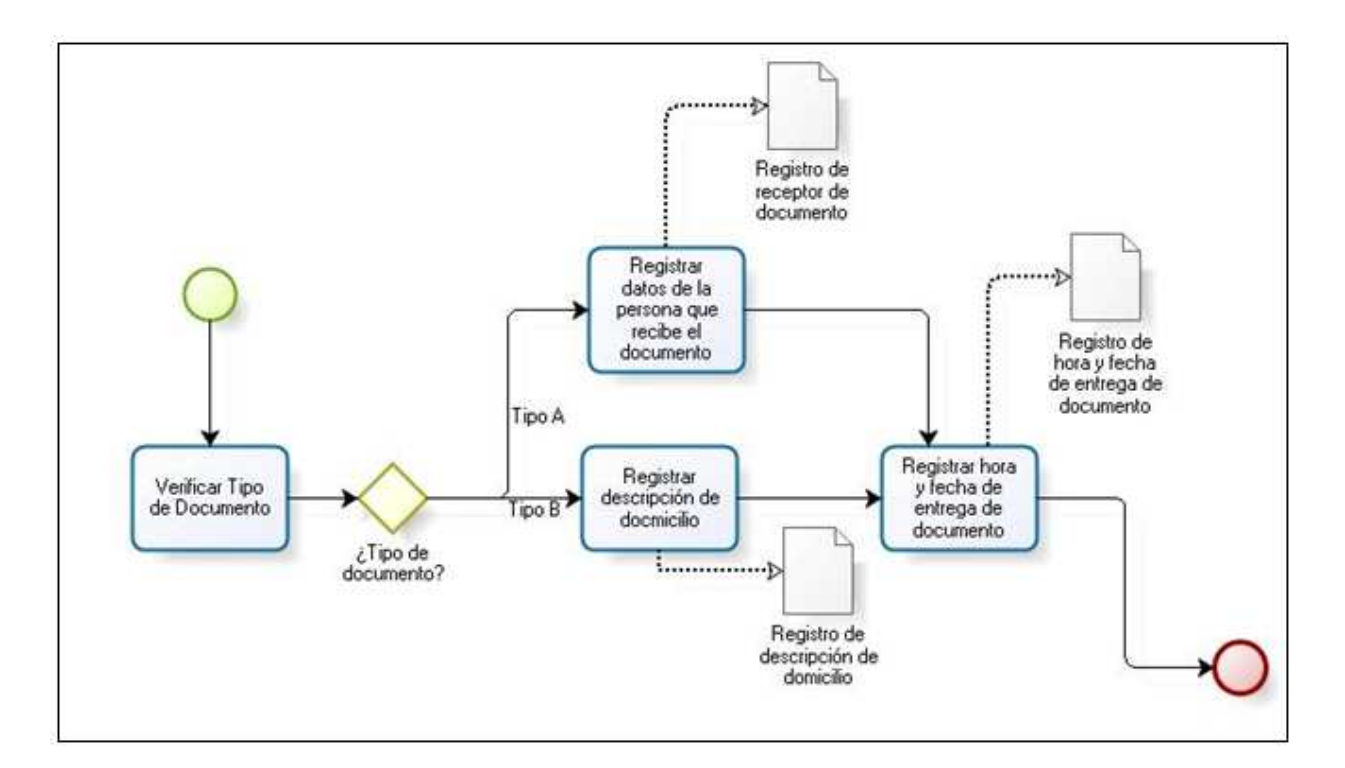

Figura 1.4 – Sub Proceso "Registrar Información de Entrega de Documento"

A continuación, se describen en términos generales, las tareas que deben ser realizadas por el Administrador para registrar la información de los documentos entregados.

- Verificar Tipo de Documento: Consiste en verificar el tipo de documento que se debe entregar, este puede ser Tipo A o Tipo B.
- Registrar datos de la persona que recibe el documento: Cuando el documento que fue entregando es de Tipo A, es estrictamente necesario registrar los datos de quien recibió el documento.
- Registrar descripción de domicilio: Cuando el documento que fue entregando es de Tipo B, es posible registrar una descripción del domicilio de destino del documento.
- Registra hora y fecha de entrega de documento: Corresponde a registrar la fecha y hora en que se realizó la entrega de cada uno de los documentos.

### **1.4.3.- Metas del sistema**

En términos generales, la meta de este proyecto es lograr una mayor automatización en los procesos realizados por los funcionarios de SMAIL CHILE, principalmente en la recepción y entrega de documentos. Del mismo modo, a través del uso de tecnología en la realización de sus procesos, se busca dejar mejor posicionada a la empresa frente a otras empresas del mismo rubro. La meta de este proyecto incluye alcanzar los siguientes objetivos específicos:

- Permitir a SMAIL CHILE contar con un sitio Web en que se muestre información acerca de la organización y que permita a los funcionarios y clientes acceder a las distintas áreas y servicios de la empresa.
- Permitir a la empresa llevar un registro de todos sus clientes y un control de los servicios realizados a cada uno de ellos.
- Permitir a la empresa una recepción más ágil y segura de los documentos de sus clientes.
- Lograr determinar de una manera más rápida y exacta el sector de reparto al que pertenecen cada uno de los documentos que deben ser entregados.
- Controlar la información de los documentos asignados a los repartidores de la empresa.
- Controlar el cumplimiento de los plazos de entrega de los documentos.
- Permitir a los clientes de SMAIL CHILE obtener información de la situación actual en la que se encuentran sus documentos.

#### **1.4.4.- Categoría de las funciones**

 La agrupación de funciones en categoría tiene como principal objetivo clasificar las distintas funcionalidades que tendrá un sistema de información. En la Tabla 1.2 se presenta el nombre de la categoría y se describe el significado que Larman (2003) otorga a cada una de ellas.

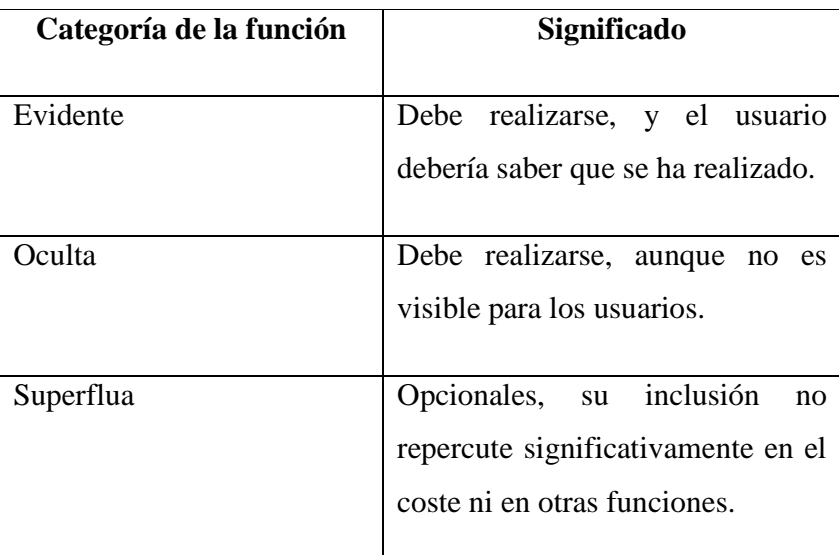

Tabla 1.2 – Definición y significado de categorías de funciones

#### **1.4.5.- Requerimientos funcionales**

Los requerimientos funcionales definen las funciones que el sistema de información será capaz de realizar, estas funciones se clasifican en categorías, como se muestra en la Tabla 1.2, para que en base a éstas, sea posible confeccionar la especificación de requerimientos.

Existen variadas técnicas que permiten obtener los requerimientos funcionales de un proyecto determinado. En esta oportunidad, la información que permite realizar esta tarea, fue obtenida a través de entrevistas realizadas en las oficinas de SMAIL CHILE a la Sra. Loreto Gutiérrez quien desempeña un cargo administrativo en la empresa. También se entrevistó a funcionarios de la organización que desempeñan los cargos de Repartidor y Operador, cubriendo con ello todas las tareas que se llevan a cabo en la organización.

En relación a las entrevistas, es necesario mencionar que estas fueron basadas en una mezcla de preguntas abiertas y cerradas. Al inicio de las entrevistas las preguntas fueron cerradas, gracias a las que se obtuvieron respuestas específicas. Luego se dio paso a preguntas abiertas, las que permitieron entablar una conversación con los clientes y futuros usuarios del sistema. En base a dichas conversaciones se pudo rescatar las necesidades de la empresa y determinar los requerimientos funcionales.

 A continuación se presentan los requerimientos funcionales para el sistema de información de la empresa SMAIL CHILE. Estos requerimientos están organizados según la estructura que se muestra en la Figura 1.5.

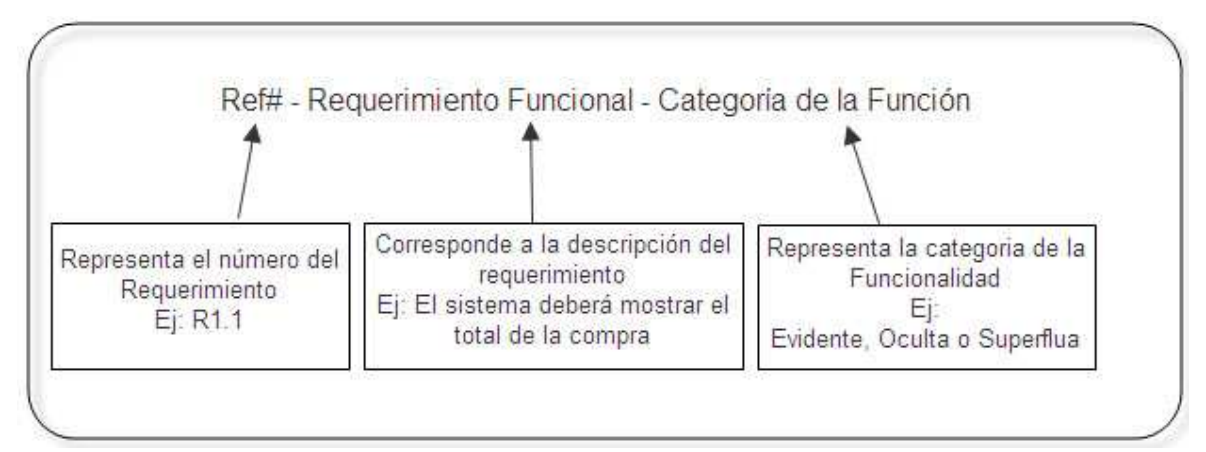

Figura 1.5 – Estructura de un Requerimiento Funcional

- R1.1 El administrador, operador, repartidor y cliente deben introducir un nombre de usuario y contraseña para utilizar el sistema. - Evidente
- R1.2 El sistema deberá registrar los ingresos al sistema realizados por el administrador, operador, repartidor y cliente. – Oculta
- R1.3 El sistema deberá proporcionar un mecanismo de almacenamiento persistente de información. – Oculta
- R1.4 El sistema deberá desplegar información y permitir acceso a funcionalidades dependiendo del tipo de usuario que haga uso del sistema (Administrador, Operador, Repartidor, Cliente). – Evidente
- R1.5 La página Web de la empresa, que será la puerta de entrada al sistema, deberá mostrar información relacionada a la organización, incluyendo como mínimo la visión y misión, además de una descripción de los servicios que se ofrecen y la cobertura de los mismos. – Evidente
- R1.6 El sistema deberá permitir a los administradores registrar clientes en el sistema, el objetivo es permitir que la información de los clientes este disponible para que pueda ser relacionada a los documentos que serán recepcionados. – Evidente
- R1.7 El sistema deberá permitir al administrador crear y controlar las cuentas pertenecientes a clientes, permitiendo modificar su información. – Evidente
- R1.8 El sistema deberá permitir a los administradores de la organización la posibilidad de activar o desactivar las cuentas, tanto de sus funcionarios como de sus clientes. Permitiendo de esta manera que ellos tengan o no acceso al sistema. – Evidente
- R1.9 El sistema deberá contar con un mecanismo que permita a los administradores y funcionarios de la organización acceder a la información de los clientes de la empresa registrador en el sistema. – Evidente
- R1.10 El sistema deberá permitir registrar información detallada de los funcionarios de la organización. Permitiéndole además, a los administradores, crear cuentas de usuario que le permitan a los funcionarios hacer uso del sistema. – Evidente
- R1.11 El sistema deberá contar con funcionalidad que permita a los administradores obtener información de los funcionarios de la organización. – Evidente
- R1.12 El sistema deberá permitirles a los administradores modificar la información personal de sus funcionarios. – Evidente
- R1.13 El sistema deberá permitirles a los administradores conocer la información del estado de las cuentas de sus funcionarios y clientes. – Evidente
- R1.14 El sistema deberá permitir recepcionar los documentos de un cliente, mediante el uso de una planilla de Excel que contiene información en detalle de los documentos recepcionados. La información que contiene la planilla y referente a cada documento es: código, nombre destinatario, dirección destino. – Evidente
- R1.15 Permitir recepcionar documentos de sus clientes de forma individual, ingresando manualmente al sistema la información del documento recepcionado. – Evidente
- R1.16 El sistema deberá permitir al administrador modificar información de los documentos recepcionados. Debido a la posibilidad de que existan errores en el ingreso de la información de los documentos. – Evidente
- R1.17 El sistema deberá permitir al administrador ingresar un sector de reparto de documentos. – Evidente
- R1.18 El sistema deberá permitir al administrador modificar la cobertura de un sector de reparto de documentos. – Evidente
- E1.19 El sistema deberá permitir al administrador eliminar un sector de reparto de documentos. – Evidente
- R1.20 El sistema deberá contar con un mecanismo que permita conocer (mediante la información del documento) el sector de reparto de entrega al que pertenece un documento. Permitiendo de está manera, realizar más tarde la asignación del documento al repartidor encargado de dicho sector. – Evidente
- R1.21 El sistema deberá contar con funcionalidad que permita asignar a un repartidor documentos por entregar. Al mismo tiempo se debe registrar la información de los documentos que fueron asignados, como también es necesario registrar la fecha y hora de la asignación de cada documento. - Evidente
- R1.22 El sistema deberá permitir a los administradores conocer el estado en el que se encuentran los documentos que han sido asignados a un repartidor. Con el objetivo de conocer el desempeño de un repartidor, permitiendo conocer el cumplimiento de los plazos de entrega de los documentos. Con relación a esto último, el sistema deberá indicar claramente los documentos que no se han entregado dentro de los plazos establecidos. – Evidente
- R1.23 El sistema deberá permitir anular las asignaciones de documentos realizadas a los repartidores, y permitir la reasignación de los mismos documentos. – Evidente
- R1.24 El sistema deberá contar con una funcionalidad que permita a los funcionarios de la organización, registrar la información de la entrega de un documento. Esta información, puede ser los datos personales de quien recibe el documento, como la descripción del domicilio donde se realiza la entrega, dependiendo únicamente del tipo de documento que se ha entregado. – Evidente
- R1.25 El sistema deberá entregar a los clientes, la posibilidad de conocer el estado de los documentos que han entregado a SMAIL CHILE. Ya sea

individualmente, como también masivamente. Debe existir la posibilidad de conocer el estado de un documento ingresando su código identificador. – Evidente

- R1.26 El sistema deberá entregar a los administradores de la empresa, la posibilidad de generar reportes que permitan conocer los documentos entregados de un cliente en un periodo de tiempo determinado. El tiempo será determinado por el administrador, indicando la fecha de inicio y término que comprende el reporte, a través de un calendario que estará disponible para realizar lo mencionado. – Evidente
- R1.27 El sistema deberá contar con funcionalidad que permita generar reportes de los documentos entregados por un repartidor durante un periodo determinado de tiempo. El tiempo que comprende el reporte debe ser especificado por el administrador, seleccionando las fechas de inicio y término del reporte en un calendario que estará disponible para ello. – Evidente
- R1.28 El sistema deberá contar con funcionalidad que permita generar reportes relacionados al total de documentos entregados por la empresa en un periodo de tiempo. El tiempo que comprende el reporte debe ser determinado por el administrador, seleccionando las fechas de inicio y término del reporte en un calendario que estará disponible para ello. – Evidente

Estos requerimientos funcionales representan las tareas que deberá permitir realizar el sistema de información que se diseña y luego se desarrollará para la empresa SMAIL CHILE.

## **1.5.- Conclusión**

Durante este capítulo, se describió en una primera etapa a la empresa SMAIL CHILE, dando a conocer cómo está compuesta en términos administrativos y con igual grado de importancia, fue posible desarrollar un BPD, que es fundamental para conocer la manera en que los funcionarios de SMAIL CHILE realizan sus labores para entregar el servicio de distribución de correspondencia.

En base a la descripción del BPD, fue posible analizar el actual funcionamiento de la empresa y determinar que tareas pueden ser mejoradas mediante la construcción y el respectivo uso de un sistema de información y la tecnología asociada.

Al finalizar el capítulo, se describen los requerimientos del sistema de información para SMAIL CHILE. En conjunto, estos requerimientos describen las características con las que deberá contar el nuevo sistema, identificando claramente las funcionalidades con las que se dispondrá y quien podrá hacer uso de ellas.

## Capítulo II: Marco Teórico

#### Introducción

Existen distintas formas de definir un marco teórico. Sin embargo, el objetivo de este es dar a conocer una serie de ideas o conceptos coherentemente organizados de manera que sean fáciles de comunicar a los demás. Es por esto, que en el presente capítulo se describirán los conceptos más relevantes en el ámbito del desarrollo de aplicaciones Web.

Para comenzar, se describirán los aspectos relevantes relacionados con el nacimiento de la red mundial de computadores llamada Internet, ya que será la plataforma o el ambiente en donde se desarrollará la aplicación que tiene como objetivo este proyecto.

Posteriormente, se describirá el marco de trabajo Struts, utilizado para el desarrollo de esta aplicación.

Del mismo modo se describirán las características más importantes de los lenguajes de programación utilizados, así como JAVA, HTML, JSP (Java Server Pages) que mezcla código JAVA con HTML estático, haciendo dinámico el trabajo de este tipo de páginas.

Por otra parte, el análisis y diseño de la aplicación será modelado utilizando UML (Lenguaje Unificado de Modelado) el cual representará, mediante diagramas, los elementos que componen este sistema.

Finalmente, y para finalizar este capítulo, se describirá el patrón de arquitectura MVC (Modelo-Vista-Controlador) que será utilizado para la separación de las capas de la aplicación, en la cual se implementarán una serie de patrones Java EE propuestos por Sun Microsystems Inc. los cuales están orientados a solucionar problemas comunes en el diseño de aplicaciones orientadas a objeto.

## **2.1.- Internet**

Dos o más computadoras, conectadas entre sí, y compartiendo información, configuran una red.

 Internet ("net", en inglés, significa red) es una red de computadoras ubicadas en diferentes lugares del mundo que, intercomunicadas, comparten información.

 Toda red tiene una computadora, el servidor, que administra a las otras. En Internet no existe "un" servidor, ya que ninguna es capaz de administrar la inmensa cantidad de datos que circulan a través de todo el mundo. Esta tarea es compartida por un gran número de computadoras conectadas mediante líneas de transmisión de alta velocidad. (Bajarlía y Spiegel, 1997).

## **2.2.- Marco de Trabajo de Desarrollo**

 En el desarrollo de software, un marco de trabajo de desarrollo es una estructura de soporte definida en la cual otro proyecto de software puede ser organizado y desarrollado. Típicamente, puede incluir soporte de programas, bibliotecas, etc., para ayudar a desarrollar y unir los diferentes componentes de un proyecto.

Fuera de las aplicaciones en la informática, un marco de trabajo puede ser considerado como un conjunto de procesos y tecnologías usados para resolver un problema complejo, proporcionando a su vez un esqueleto sobre el cual se irán integrando los distintos elementos que componen la solución al problema dado.

De está forma, a través de un marco de trabajo de desarrollo de software, es posible abordar ciertas inquietudes del desarrollo de software con una base sólida, cuya efectividad ha sido comprobada en proyectos a nivel internacional.

Para el proyecto SMAIL CHILE, el marco de trabajo de desarrollo que será utilizado es Struts. Este marco de trabajo será explicado en la sección 2.2.1.

#### **2.2.1.- Struts**

Struts es una herramienta de soporte para el desarrollo de aplicaciones Web bajo el patrón MVC bajo la plataforma J2EE (Java 2, Enterprise Edition). Struts se desarrollaba como parte del proyecto Jakarta de Apache Software Foundation, pero actualmente es un proyecto independiente conocido como Apache Struts.

Struts permite reducir el tiempo de desarrollo. Su carácter de "*software libre*" y su compatibilidad con todas las plataformas en que Java Entreprise esté disponible, lo convierte en una herramienta altamente disponible.

Struts se basa en el patrón MVC (Modelo Vista Controlador) el cual se utiliza ampliamente y es considerado de gran solidez. De acuerdo con este patrón, el procesamiento se separa en tres secciones diferenciadas, llamadas el modelo, las vistas y el controlador.

El patrón MVC será descrito con mayor detalle en la sección 2.6.2 de este informe.

## **2.3.- Java**

Java es un lenguaje de programación orientado a objetos desarrollado por Sun Microsystems Inc. El lenguaje Java fue diseñado para ser pequeño, simple, rápido y portable a través de distintas plataformas y sistemas operativos, al nivel de fuentes y binarios. Dicho lenguaje permite desarrollar software usando componentes con el fin de reutilizar el código en otras aplicaciones permitiendo que el tiempo de desarrollo disminuya considerablemente. (Lemay y Perkins, 1996).

## **2.4.- Java EE (Java Platform, Enterprise Edition)**

 Java Platform, Enterprise Edition es el estándar de la industria para el desarrollo, portable, robusto, escalable y seguro de aplicaciones Java del lado del servidor.

Java EE, se basa en un conjunto de especificaciones diseñadas por Sun Microsystems Inc., que permiten la creación de aplicaciones empresariales. Entre ellas se puede encontrar JDBC (Acceso a Bases de Datos), RMI (Acceso a Métodos Remotos), E-

mail, JMS (Servicio de Mensajería de Java), Servicios Web y XML entre otros, y a la vez define como coordinarlos. (Alur et al, 2003).

#### **2.4.1.- JSP (Java Server Pages)**

Una página Java en Servidor (JSP, acrónimo del inglés Java Server Pages) es una plantilla para una página Web que emplea código Java para generar un documento HTML dinámicamente. Las páginas JSP se ejecutan en un componente del servidor conocido como contenedor de JSP, que las traduce a servlets Java equivalentes.

 Por esta razón, los servlets y las páginas JSP están íntimamente relacionados. Lo que se puede hacer con una tecnología es, en gran medida, también posible con la otra; aunque cada una tiene capacidades propias. Como son servlets, las páginas JSP tienen todas las ventajas de los servlets:

- Tienen un mayor rendimiento y capacidad de adaptación (lo que llamamos escalabilidad) que las secuencias de comandos CGI porque se conservan en la memoria y admiten múltiples subprocesos.
- No es necesaria una configuración especial por parte del cliente.
- Incorporan soporte para sesiones HTTP, lo que hace posible la programación de aplicaciones.
- Tienen pleno acceso a la tecnología Java.

Pero además las páginas JSP tienen ventajas propias:

Se vuelven a compilar automáticamente cuando es necesario.

Como las páginas JSP son similares al HTML, tienen mayor compatibilidad con las herramientas de desarrollo Web. (Hanna, 2002).

#### **2.4.2.- Java v/s JavaScript**

Al momento de hablar de Java y JavaScript, se tiende a entender que es lo mismo. Sin embargo, son tecnologías totalmente distintas. En primer lugar, Java es un lenguaje de programación orientado a objetos desarrollado por Sun Microsystems Inc., que es capaz de generar aplicaciones multiplataforma de manera independiente, es decir, se pueden ejecutar tanto en Aplicaciones en Servidor como en Aplicaciones en Cliente. En cambio, JavaScript es un lenguaje de programación interpretado, es decir, se ejecuta por medio de un intérprete, en contraste con los lenguajes compilados como Java. Fue desarrollado por Netscape para dar mayor flexibilidad al lenguaje HTML permitiendo dar un actuar dinámico a dichas páginas al introducir dentro de ellas un fragmento de código conocido como Script.

#### **2.5.- UML**

 El Lenguaje Unificado de Modelado (UML), es un lenguaje para especificar, visualizar, construir y documentar los componentes de los sistemas software, así como para el modelado del negocio y otros sistemas no software (Larman, 2003).

Los elementos más significativos del UML son sus diagramas (ver Figura 2.1). En relación al proyecto para SMAIL CHILE, en la etapa de análisis y diseño se utilizarán diagramas de clases, diagramas de casos de uso, diagramas de secuencia y diagramas de comunicación, que corresponden en versiones anteriores a los diagramas de colaboración. El diagrama de clases, describe las propiedades estructurales de un sistema, mientras que el resto de los diagramas mencionados describen propiedades del comportamiento de un sistema.

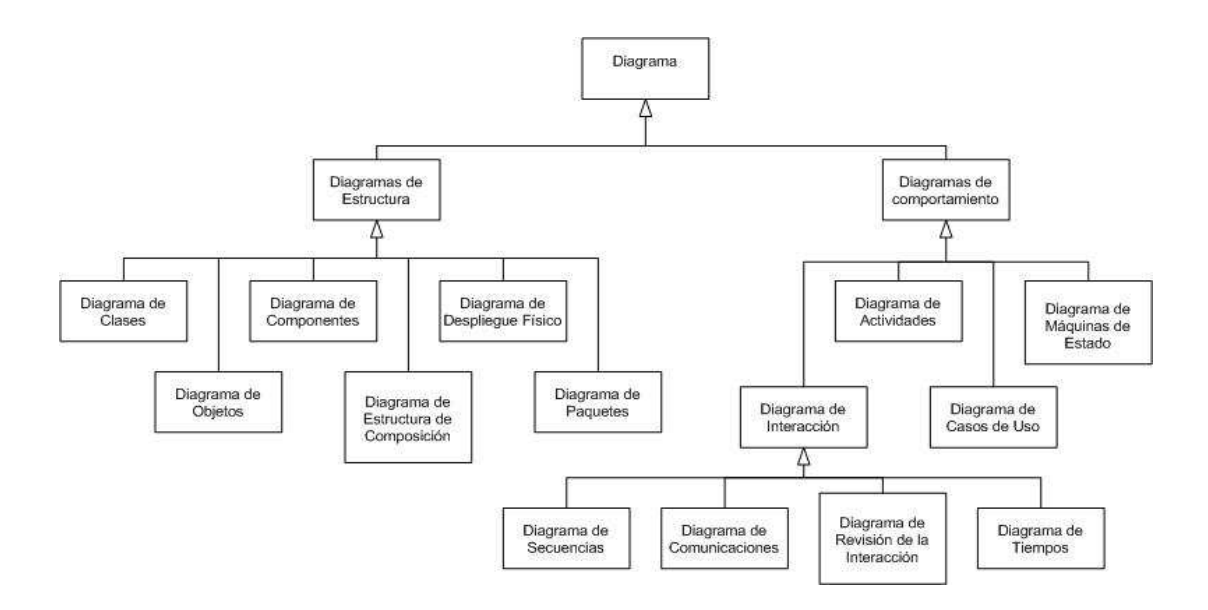

Figura 2.1 – Estructura taxonómica del UML

#### **2.5.1.- Diagrama de Clases**

El diagrama de clases es el diagrama principal para el análisis y diseño. Un diagrama de clases presenta las clases del sistema con sus relaciones estructurales y herencia. La definición de clase incluye definiciones para atributos y operaciones. El modelo de casos de uso aporta información para establecer las clases, objetos, atributos y operaciones (Schmuller, 2001).

#### **2.5.2.- Diagrama de Casos de Uso**

El caso de uso es un evento narrativo que describe la secuencia de eventos de un actor (agente externo) que utiliza un sistema para completar un proceso. Los casos de uso son historias o casos de utilización de un sistema; no son exactamente los requerimientos ni las especificaciones funcionales, sino que ejemplifican e incluyen tácitamente los requerimientos en las historias que narran. (Larman, 2003)

#### **2.5.3.- Diagrama de Secuencia**

Un diagrama de secuencia muestra la interacción de un conjunto de objetos en una aplicación a través del tiempo. Esta descripción es importante porque puede dar detalle a los casos de uso, aclarándolos al nivel de mensajes de los objetos existentes, como también

muestra el uso de los mensajes de las clases diseñadas en el contexto de una operación (Schmuller, 2001).

#### **2.5.4.- Diagrama de Comunicación (Colaboración)**

Un diagrama de comunicación (colaboración) muestra interacciones organizadas alrededor de los roles. A diferencia de los diagramas de secuencia, los diagramas de colaboración muestran explícitamente las relaciones de los roles. Por otra parte, un diagrama de colaboración no muestra el tiempo como una dimensión aparte, por lo que resulta necesario etiquetar con números de secuencia tanto la secuencia de mensajes como los hilos concurrentes (Schmuller, 2001).

## **2.6.- Patrones de Diseño**

Los patrones de diseño en el mundo del software fueron popularizados por el libro *Diseño de Patrones: Elementos de Software reutilizable orientado a objetos* escrito por Erich Gamma, Richard Helm, Ralph Johnson y John Vlissides (Conocidos también como la banda de los cuatro o Gang of Four). Por supuesto, al mismo tiempo que se obtenían resultados del trabajo de la banda de los cuatro en cuanto a patrones, era un tema de discusión común entre los equipos de desarrollo de software alrededor del mundo entero, el punto importante a recordar, es que los patrones que ellos describen no fueron inventados por estos autores. Sino, habiendo reconocido diseños repetidos en numerosos proyectos, los autores los identificaban y documentaban en su colección.

 Muchos libros de patrones de software han sido publicados a partir del libro de la banda de los cuatro (GoF), abarcando patrones para varios dominios y propósitos (Alur *et al.*, 2003).

#### **2.6.1.- Definiendo un Patrón**

 Un patrón de diseño es una solución a un problema de diseño. Para que una solución sea considerada un patrón debe poseer ciertas características. Una de ellas es que debe haber comprobado su efectividad resolviendo problemas similares en ocasiones anteriores. Otra es que debe ser reutilizable, lo que significa que es aplicable a diferentes problemas de diseño en distintas circunstancias.

De forma simple, los patrones nos permiten documentar un problema recurrente ya conocido, su solución en particular, y cómo comunicar este conocimiento a otras personas. Uno de los elementos clave en la sentencia anterior es la palabra "recurrente", ya que la meta de los patrones es fomentar la reutilización de conceptos a través del tiempo. (Alur et al., 2003).

> *Cada patrón es una regla de tres partes, que expresa una relación entre un cierto contexto, un problema y una solución.*

> > -Christopher Alexander

*Un patrón es una idea que ha sido útil en un contexto práctico y probablemente será útil en otros.* 

-Martin Fowler

#### **2.6.2.- Patrón Arquitectural MVC**

 El patrón de arquitectura MVC (Modelo Vista Controlador), fue utilizado por primera vez en 1980 en un lenguaje de programación llamado SmallTalk con el fin de resolver un problema de separación de capas en las aplicaciones Web (Arnold Doray, 2006).

El patrón de arquitectura MVC (Modelo Vista Controlador) llama a una separación de código en sus funciones, esto se puede apreciar de manera gráfica en la Figura 2.2:

- 1. **Modelo:** Código para el control del acceso a los datos y persistencia.
- 2. **Vista:** Código para manejar la forma en que los datos son presentados al Usuario.
- 3. **Controlador:** Código para manejar el flujo de datos y la transformación entre el Modelo y la Vista.

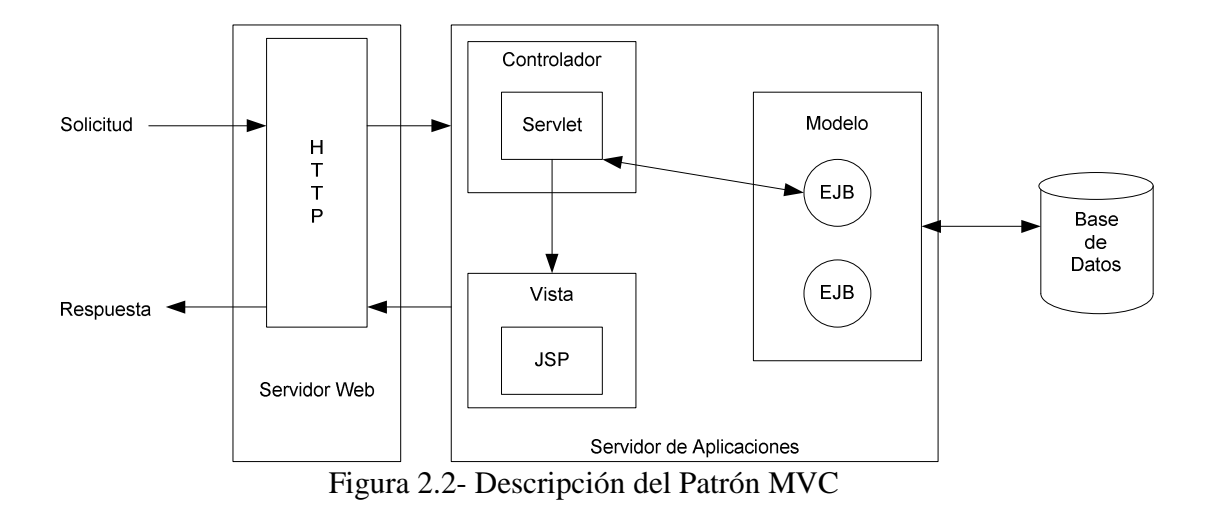

Además de esta separación existen condiciones implícitas que el código del Modelo, la Vista y el Controlador deben seguir:

- La Vista obtiene los datos del Modelo sólo a través del Controlador.
- El Controlador se comunica con la Vista y el Modelo preferentemente a través de formas estandarizadas. Por ejemplo, la utilización de código SQL en el Controlador viola este principio de comunicación estandarizada. Utilizando clases en el Modelo que exponen funciones para el acceso a los datos sería un ejemplo de comunicación entre el Controlador y el Modelo. (Arnold Doray, 2006).

Algunos beneficios que se obtienen al usar el patrón MVC son:

a) **Confiabilidad:** Las capas de transacción y presentación tienen una clara separación, lo cual permite cambiar la apariencia de la aplicación sin tener que recompilar el código del Modelo o del Controlador.

b) **Alta reutilización y adaptabilidad:** Permite la utilización de múltiples tipos de Vista, accesando el mismo código del lado del servidor.

c) **Desarrollo rápido:** El tiempo de desarrollo se puede reducir significativamente debido a que los programadores del Controlador (Desarrolladores Java), se enfocan sólo en las transacciones y los

programadores de la Vista (Desarrolladores de HTML y JSP), se preocupan sólo de la presentación de los datos al usuario.

d) **Mantenimiento:** La separación de la Vista y la Lógica de Negocio permiten un fácil mantenimiento y modificación de las Aplicaciones Web.

#### **2.6.3.- Patrones GRASP**

Los patrones GRASP (General Responsibility Assignment Software Patterns, Patrones de los Principios Generales para Asignar Responsabilidades), describen los principios fundamentales de la asignación de responsabilidades a objetos, expresados en forma de patrones. (Larman, 2003).

 Para ello, GRASP cuenta con los siguientes principios para asignar responsabilidades: Experto, Creador, Alta Cohesión, Bajo Acoplamiento, Controlador, Polimorfismo, Fabricación Pura, Indirección, No hables con Extraños.

Lo patrones de GRASP, no compiten con los patrones de diseño, estos sirven de guía para ayudar a encontrar los patrones de diseño que se utilizarán en un proyecto determinado.

En el caso del bajo acoplamiento, este se refiere a que debe haber pocas dependencias entre las clases que componen el proyecto. Si todas las clases dependen de todas, es difícil aprovechar la reutilización de código en otros proyectos de software.

Para determinar el nivel de acoplamiento de clases, son muy buenos los diagramas de colaboración de UML. Uno de los principales síntomas de un mal diseño y alto acoplamiento es una herencia muy profunda. Siempre hay que considerar las ventajas de la delegación respecto de la herencia.

La alta cohesión, por su parte, indica que cada elemento del diseño del proyecto debe realizar una labor única dentro del sistema. Ejemplos de una baja cohesión son clases que hacen demasiadas cosas.

Para este proyecto en particular, el bajo acoplamiento y la alta cohesión son objetivos que pueden ser alcanzados mediante el uso del patrón MVC.

## **2.7.- Catálogo de Patrones J2EE (Core J2EE Patterns)**

 El catálogo de patrones J2EE se basa en la experiencia colectiva de trabajo en la plataforma J2EE que han tenido los expertos del Centro de Servicios Java de Sun con clientes alrededor del mundo (Alur *et al*, 2003).

 En las Tablas 2.1, 2.2 y 2.3 se clasifican y describen los patrones de diseño J2EE asociados a las capas de integración, negocios e presentación respectivamente. Esta descripción y clasificación se basa en el libro *J2EE PATTERNS Best Practices and Design Strategies* (Alur *et al*, 2003).

Capa de Integración:

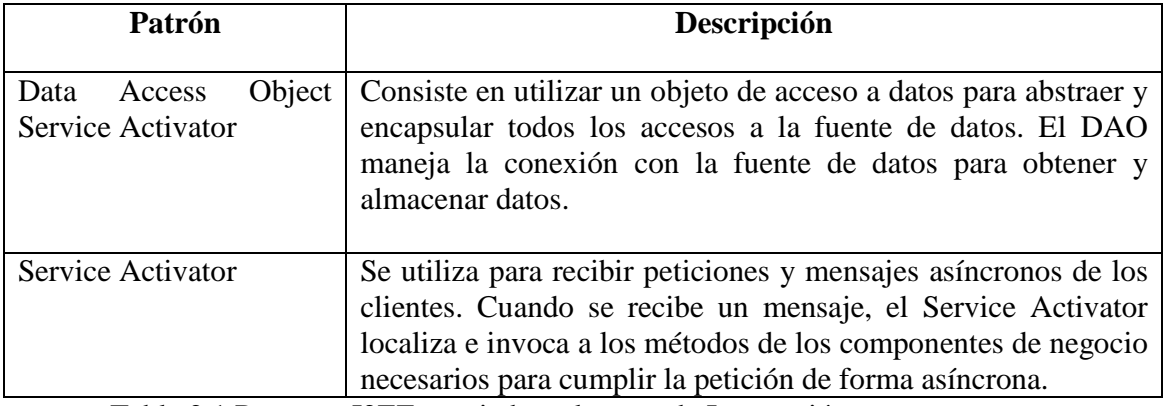

Tabla 2.1 Patrones J2EE asociados a la capa de Integración.

Capa de presentación:

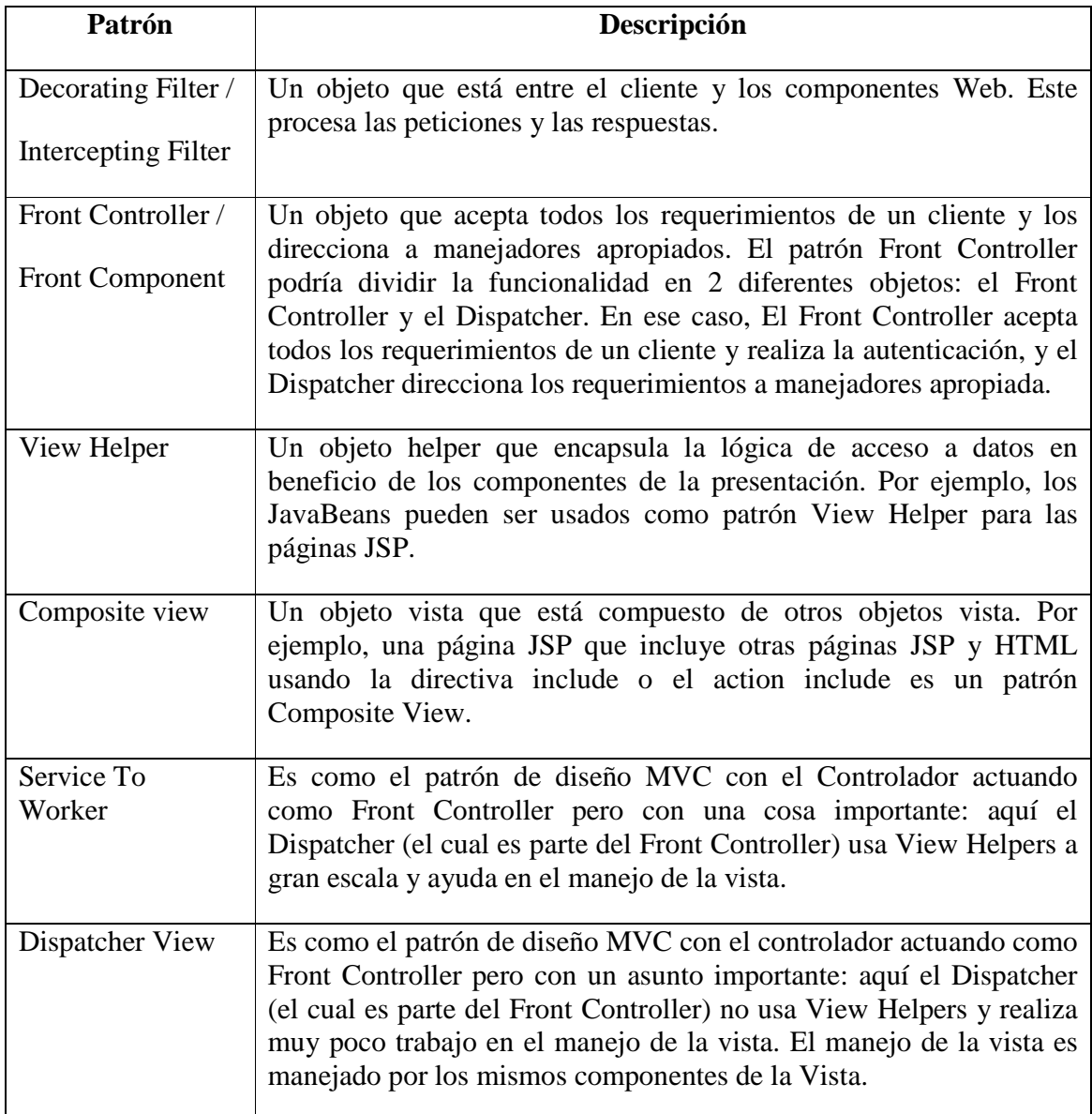

Tabla 2.2- Patrones J2EE asociados a la capa de presentación.

Capa de negocios:

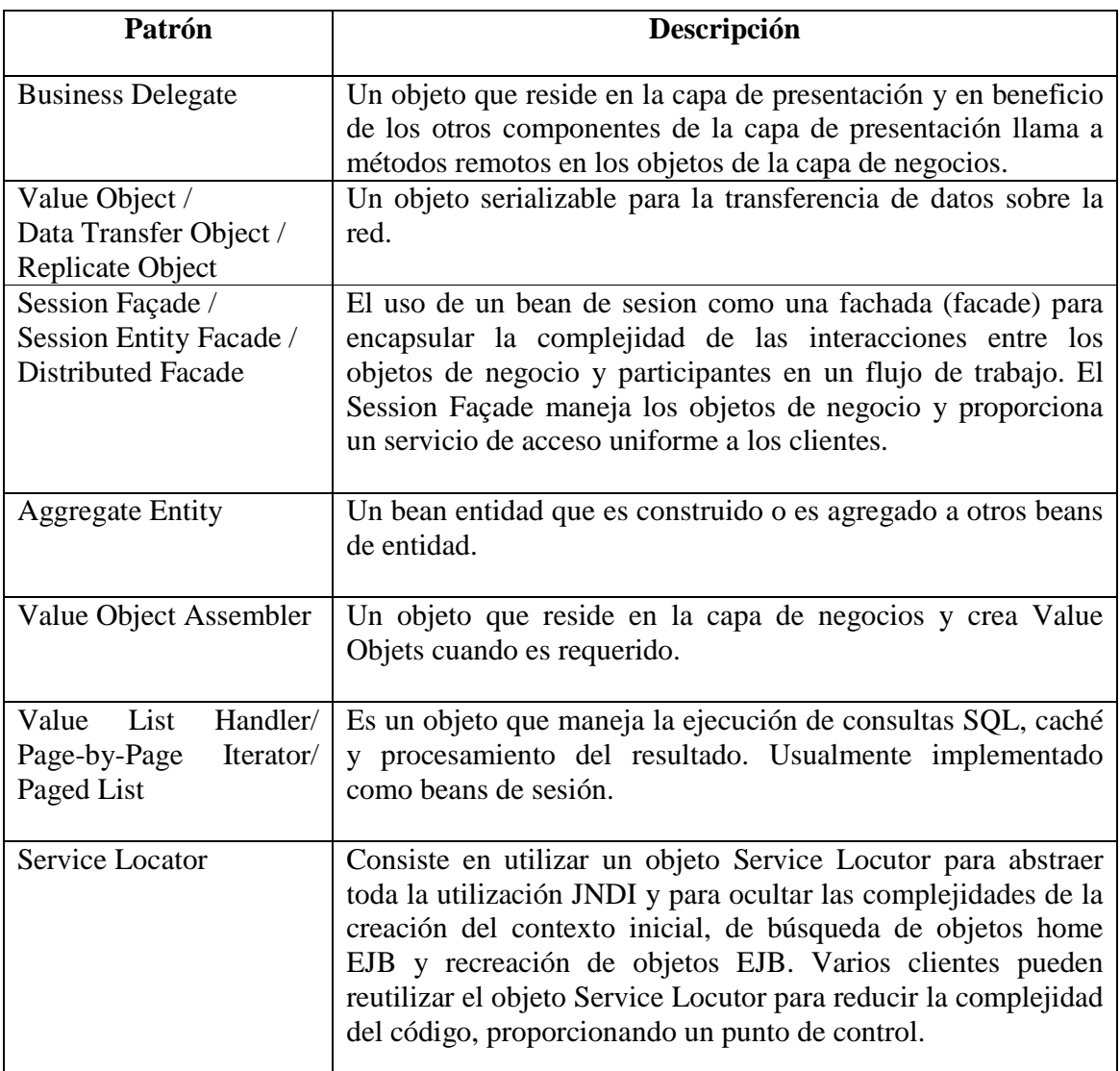

Tabla 2.3 Patrones J2EE asociados a la capa de negocios.

 En la Figura 2.3 se muestra una imagen obtenida desde el sitio Web de Sun Microsystems Inc., y que corresponde a la representación gráfica del catálogo de patrones J2EE. En esta imagen se encuentran representados gráficamente los patrones de diseño que fueron descritos en las Tablas 2.1, 2.2 y 2.3 respectivamente, de los cuales Transfer Object y Data Transfer Object serán utilizados en este proyecto.

 Si bien existen muchos patrones que pueden ser utilizados en los proyectos de desarrollo de software, no siempre se da que mientras más patrones son los utilizados, mejor es el sistema obtenido, es necesario entonces estudiar las necesidades del sistema que se construye para determinar que patrones de diseño serán implementados.

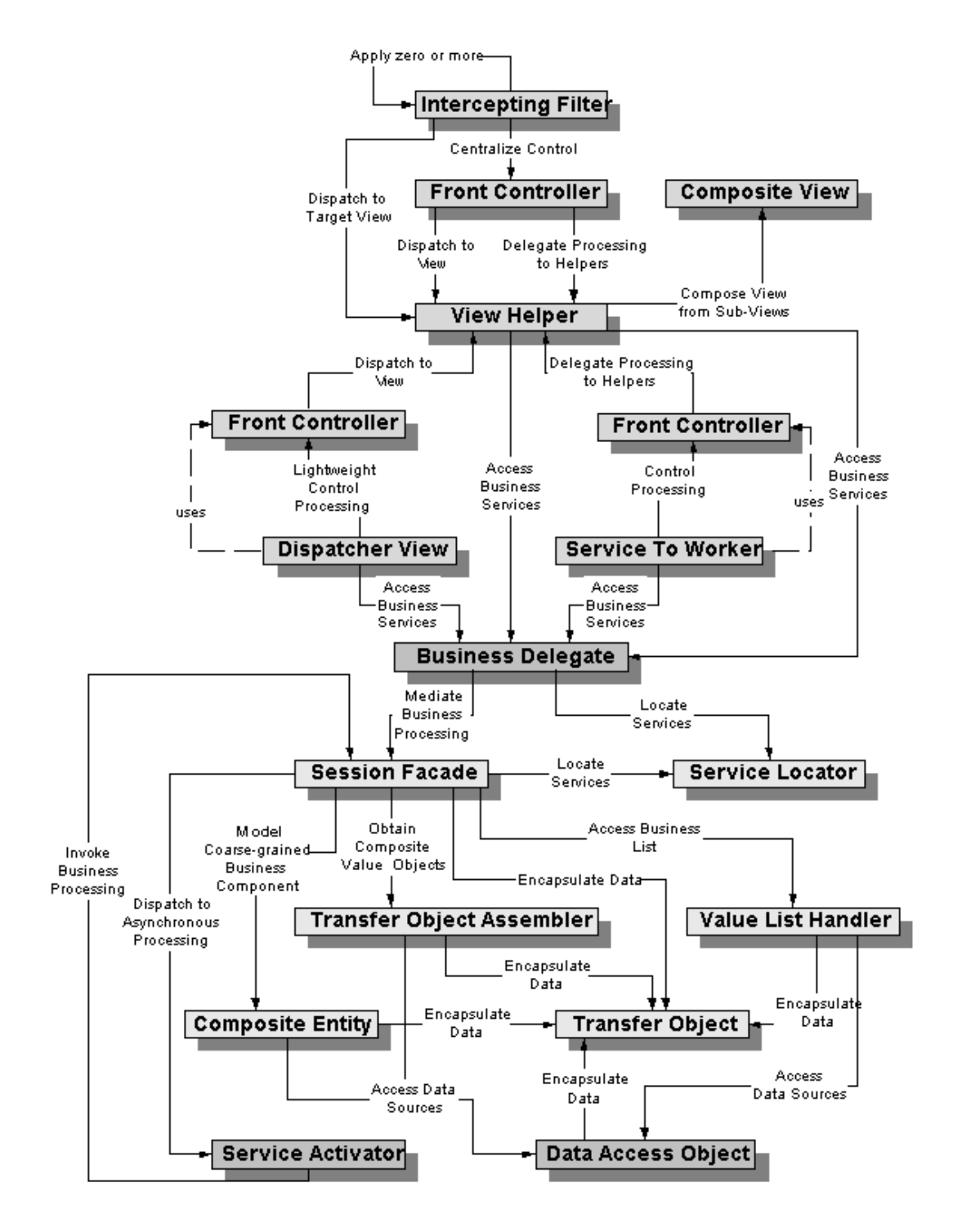

Figura 2.1- Representación gráfica del Catálogo de Patrones J2EE.

## **2.8.- Proceso Unificado (PU)**

El Proceso Unificado de desarrollo de software (Unified Software Development Process) es un proceso de desarrollo de software que respecto a lo mencionado en el párrafo anterior, representa un conjunto de actividades necesarias para transformar los requerimientos del usuario en un sistema de software.

Dentro de las principales características que posee el Proceso Unificado se pueden mencionar las siguientes:

- Es dirigido por los casos de uso.
- Es centrado en la arquitectura.
- Es iterativo e incremental.

Estas características se explican con detalle a continuación.

Dirigido por casos de uso: Un caso de uso representa una funcionalidad en el sistema que le devuelve al usuario un resultado de valor. Los casos de uso sirven para capturar requerimientos funcionales. Del mismo todo es que todos los casos de uso de un sistema conforman el modelo de casos de uso.

 Centrado en la arquitectura: A pesar de que es cierto que los casos de uso manejan el proceso, éstos no lo hacen en soledad, sino que son desarrollados en conjunto con la arquitectura del sistema. Los casos de uso manejan la arquitectura del sistema y la arquitectura del sistema influencia en la selección de los casos de uso. En consecuencia, tanto la arquitectura del sistema como los casos de uso maduran a medida que el ciclo de vida continúa.

Iterativo e Incremental: Para el Proceso Unificado, la vida de un sistema se encuentra dividida en ciclos. Cada ciclo termina con un lanzamiento de diferentes modelos del producto.

Cada ciclo consiste en cuatro fases: Inicio, Elaboración, Construcción y Transición. A su vez, cada fase se encuentra dividida en iteraciones. Al final de cada fase se produce un "Milestone" o punto de revisión. Una iteración es un mini proyecto que concluye con la entrega de algún documento o implementación interna. Dentro de cada iteración se realizan actividades de captura de requerimientos, análisis, diseño, implementación y pruebas.

En cada una de las fases del Proceso Unificado se realizan una serie de artefactos que sirven para comprender mejor tanto el análisis como el diseño del sistema. Los artefactos que se utilizarán en este proyecto se mencionan a continuación:

- Modelo de Casos de Uso
- Modelo de Análisis
- Modelo de Diseño
- Modelo de Implementación
- Modelo de Distribución
- Modelo de Pruebas

Para este proyecto en particular, se utilizará el proceso unificado de desarrollo de software contemplando las etapas de modelo de negocio, requisitos, análisis, implementación, pruebas y verificación. El despliegue no será desarrollado en este proyecto debido al tiempo con el que es necesario contar para su realización, además tampoco se incorporarán los procesos de soporte.

En la Figura 2.3 se muestra un ciclo de desarrollo que puede seguir la metodología de desarrollo de sistemas de información mediante el uso del Proceso Unificado (PU), en ella se muestran las fases o etapas, así como los procesos de trabajo y soporte que se deben realizar durante el ciclo de desarrollo de un proyecto.

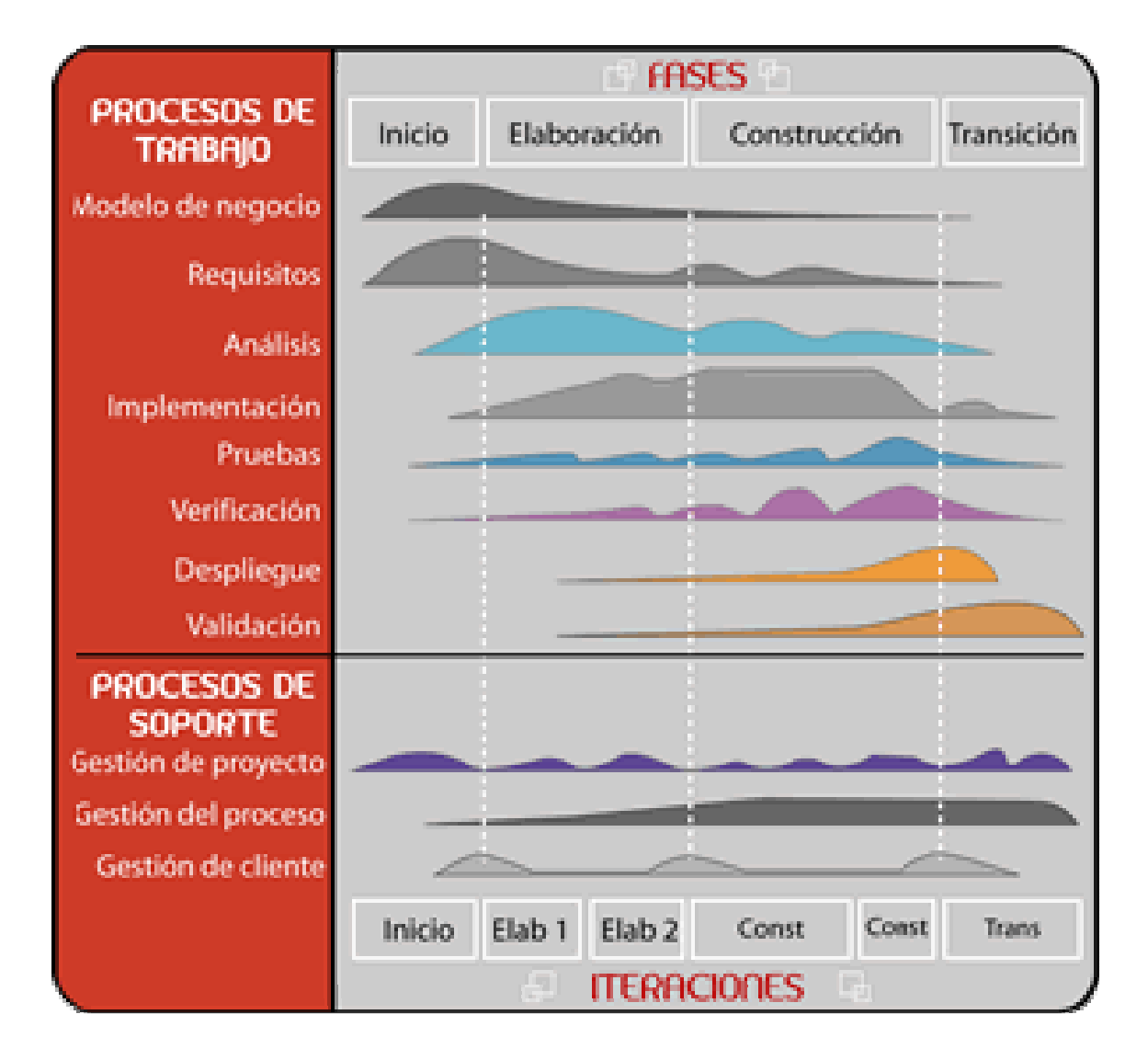

Figura 2.3 – Proceso Unificado

## **2.9.- Conclusión**

Las distintas tecnologías y metodologías mencionadas en este capítulo, tienen cómo objetivo introducir al lector en las principales características y funcionalidades que se pueden obtener a través del uso de cada una de ellas. Cómo también determinar hasta que punto y cómo serán implementadas en el desarrollo del proyecto para la empresa SMAIL CHILE, un ejemplo de lo mencionado corresponde al detalle de los patrones de diseño y etapas del proceso unificado que se utilizarán y llevarán a cabo respectivamente.

# Capítulo III: Solución Propuesta y Estudio de Factibilidad

## Introducción

 El presente capítulo esta dividido en dos partes. La primera de ellas consiste en proponer una solución a los problemas que presenta SMAIL CHILE en su actual funcionamiento, y que fueron mencionados en el primer capítulo de este informe. La segunda parte corresponde a realizar un estudio de factibilidad sobre la solución propuesta, es decir, determinar si dicha solución es factible de desarrollar.

La solución propuesta, consiste en una explicación detallada de las características del sistema, los problemas que abordará y cómo los abordará. También contempla la descripción de la tecnología con la que se trabajará y por último se mencionan generalizados algunos de los beneficios que el uso del sistema entregará con relación a sus usuarios específicos.

 Por otra parte, el estudio de factibilidad para el proyecto se divide en tres puntos. El primero de ellos consiste en la realización del estudio de factibilidad técnica, que busca determinar si el proyecto es posible de desarrollar con la tecnología disponible actualmente en la organización o si la incorporación de tecnología necesaria para el proyecto puede ser cubierta por la empresa. El segundo punto aborda la factibilidad operacional que busca determinar si el proyecto, una vez desarrollado, será utilizado por los distintos usuarios. Por último se realiza el estudio de factibilidad económica que busca determinar si el proyecto es económicamente factible y si el uso de este entregará beneficios económicos a la empresa.

## **3.1.- Solución Propuesta**

La solución propuesta a los problemas encontrados al momento de analizar la forma en que actualmente SMAIL CHILE realiza las actividades de su proceso de negocio consiste en diseñar y construir una aplicación Web. Dicha aplicación Web estará disponible tanto para administradores de la empresa, como para funcionarios y clientes de la misma.

Esta aplicación Web le permitirá a los funcionarios de SMAIL CHILE controlar los procesos que realizan sus funcionarios y al mismo tiempo les ayudará a realizar sus actividades de forma segura y empleando un menor tiempo.

Específicamente a los administradores les permitirá tener un mayor control sobre los procesos que realizan sus funcionarios, ya que podrán hacer uso del sistema a través de la Web en forma segura desde cualquier lugar que posea conexión a Internet. El uso del sistema a través de Internet también permitirá obtener en todo momento información actualizada del funcionamiento de la organización.

El desarrollo de este sistema pretende al mismo tiempo aprovechar el uso de las tecnologías que hoy en día se encuentran disponibles para enfocarlas en entregar un mejor servicio a los clientes de la organización, concretamente los clientes podrán desde cualquier lugar y en cualquier momento consultar el estado de los documentos que han encargado distribuir a SMAIL CHILE.

Esta solución contempla para su correcta implementación, el uso de un servicio de Hosting que permita alojar la aplicación Web de SMAIL CHILE y hacerla disponible en Internet.

## **3.2.- Estudio de factibilidad**

Una vez que se conoce la problemática que impulsa al proyecto, se ha realizado un análisis al mismo y se ha planteado una posible solución a los problemas o necesidades que se desea satisfacer, es necesario realizar el estudio de factibilidad mediante el cual se

*Universidad del Bío-Bío. Red de Bibliotecas - Chile*

determinarán y analizarán las ventajas y desventajas que el desarrollo del proyecto entregará a la empresa.

El estudio de factibilidad de este proyecto se basó en el libro Análisis y Diseño de sistemas de información de James Senn. La definición de estudio de factibilidad disponible en dicho libro es la siguiente:

"Un resultado importante de la investigación preliminar es la determinación de que el sistema solicitado sea factible" (Senn, 1992)

Este estudio, como se mencionó anteriormente, se debe realizar justo antes de iniciar el desarrollo y la implementación del proyecto en cuestión, puesto que es necesario saber si es posible su realización en términos de tecnologías disponibles, como también saber si se cuenta con el dinero suficiente para cubrir los costos que deben ser asumidos por la empresa.

Este análisis se centrará en tres áreas principales de interés, la factibilidad técnica, operacional y económica, las que se desarrollan a continuación.

#### **3.2.1.- Factibilidad Técnica**

El estudio de factibilidad técnica se centra en la realización de un análisis del equipamiento computacional e instalaciones que posee la organización. Este estudio permite determinar sí los equipos e instalaciones disponibles actualmente permiten la realización satisfactoria del proyecto o si es necesario complementar lo existente con la adquisición de nuevos recursos tanto hardware como software.

El estudio de factibilidad técnica busca responder a ciertas preguntas que James Senn aborda en su libro Análisis y diseño de sistemas de información cuando menciona lo siguiente: "el trabajo para el proyecto, ¿puede realizarse con el equipo actual, la tecnología existente de software y el personal? Si se necesita nueva tecnología, ¿Cuál es la posibilidad de desarrollarla?" (Senn, 1992)

En base a lo antes expuesto, se mencionan los equipos computacionales que se encuentran actualmente en las oficinas de la empresa:

- Las oficinas de la organización cuentan con 6 computadores, los que utilizan Windows XP Profesional para su funcionamiento.
- Existen 6 lectores de código de barra disponibles uno para cada computador.
- Las oficinas de la organización cuentan con conexión a Internet con una velocidad de 1024 kb/s, esta conexión es dividida entre los 6 computadores mediante el uso de un router que permite implementar una red de organizacional.
- La organización cuenta en sus dependencias con una impresora láser en la que se imprimen los informes que se generan en los procesos de recepción y asignación de documentos. Esta impresora permite la impresión desde cualquier equipo perteneciente a la red organizacional.

En términos de factibilidad técnica, la empresa cuenta con equipos computacionales y servicio de Internet en cada uno de los computadores. Esto permitiría realizar sin mayor problema los procesos en el nuevo sistema de información que se desea implementar, haciendo de la solución propuesta, una solución técnicamente factible.

#### **3.2.2.- Factibilidad Operacional**

El estudio de factibilidad operacional se enfoca en analizar el impacto que tendrá la implementación del proyecto sobre el personal humano que desempeña funciones laborales en la empresa, determinando la probabilidad de que los usuarios utilicen efectivamente el nuevo sistema. (Senn, 1992)

En base a lo anterior y enfocándose claramente en el uso del sistema de información que se construirá, se señala lo siguiente: "si se desarrolla e implanta, ¿será utilizado el sistema?, ¿existirá cierta resistencia al cambio por parte de los usuarios que dé como resultado una disminución de los posibles beneficios de la aplicación?" (Senn, 1992)

Para SMAIL CHILE, la construcción de un nuevo sistema tiene como uno de sus principales objetivos desarrollar una aplicación que no presente mayor complejidad para los usuarios. Se ha tenido muy presente el diseño, permitiendo que el software sea de fácil manejo y amigable utilización. Lo antes mencionado no presenta un mayor problema, considerando que actualmente los funcionarios de la empresa interactúan con sistemas de información Web que pertenecen a algunos de los clientes de la empresa. Por lo mismo es que ese conocimiento previo les entrega cierta experiencia en el uso de sistemas de información.

Las tareas que realizan los funcionarios de SMAIL CHILE en las aplicaciones Web de los clientes consisten por una parte en consultar y administrar los documentos que han sido asignados a cada uno de los repartidores de la empresa, estos repartidores son los encargados de distribuir los documentos. Otra de las actividades que realizan los funcionarios de la empresa es "rendir la entrega de los documentos", tarea que consiste en ingresar en los sistemas Web la información de la entrega de los documentos, específicamente la hora y datos de la persona a la que se entregó el documento.

El nuevo sistema de información le permitirá a los funcionarios de SMAIL CHILE realizar funcionalidades muy similares a las que hoy en día realizan, por lo mismo es que se presume no existirá una mayor resistencia al cambio por parte de los usuarios, permitiendo la implementación y uso del nuevo sistema propuesto.

Un tema no menos importante y que debe ser tratado en está etapa, es la mantención del sistema. En la solución propuesta anteriormente, la responsabilidad de mantención del sistema recae sobre la empresa que presta el servicio de Hosting, la cual debe contar con personal idóneo para realizar dicha actividad, ya que esta tarea es fundamental para el correcto funcionamiento de la aplicación.

Para concluir, es necesario responder unas preguntas que ayudarán a determinar la factibilidad operacional de la solución propuesta (Senn, 1992), estas preguntas son:

1.- Si se desarrolla e implanta, ¿será utilizado el sistema?

El sistema será utilizado en la medida que se entiendan las ventajas que otorga su uso. Entre ellas se encuentran primero que todo, que permitirá controlar y administrar los procesos de recepción, asignación y entrega de documentos. Control que hoy en día se realiza de manera tal que no proporciona confiabilidad en términos de seguridad de la información. Al mismo tiempo que entregará una mayor seguridad en la información que se procesa, la utilización del nuevo sistema entregará una mayor automatización en los procesos antes mencionados, permitiendo mejorar considerablemente el desempeño a nivel personal de los funcionarios de la organización y por ende mejorar el servicio que SMAIL CHILE entrega como empresa a sus clientes.

2.- ¿Existirá cierta resistencia al cambio por parte de los usuarios que dé como resultado una disminución de los posibles beneficios de la aplicación?

Aunque la resistencia al cambio existirá se cree que ello no será un problema, debido a que los funcionarios de la organización y futuros usuarios del nuevo sistema de información cuentan con cierto grado de experiencia en la utilización de sistemas de información vía Web. Del mismo modo y con el objetivo de disminuir la resistencia al cambio, es que se ha contemplado en el proceso de desarrollo una capacitación enfocada al uso del nuevo sistema, esta capacitación será realizada por personal idóneo en las dependencias de la empresa.

#### **3.2.3.- Factibilidad Económica**

En el estudio de factibilidad económica, el esfuerzo se centra en estudiar los costos económicos que implica para la empresa desarrollar la solución propuesta y al mismo tiempo verificar si dichos costos son menores o iguales a los beneficios que se percibirán. También se debe tomar en cuenta y se debe evaluar el costo que tendría para la empresa el no desarrollar el proyecto.

Con relación al estudio de factibilidad económica y los principales objetivos de su realización, es posible señalar lo siguiente: "al crear el sistema, ¿los beneficios que se obtienen serán suficientes para aceptar los costos?, ¿los costos asociados con la decisión de no crear el sistema son tan grandes que se debe aceptar el proyecto?" (Senn, 1992).

Este estudio tendrá como primera tarea identificar los costos de desarrollo asociados a la solución propuesta, entendiendo por costos de desarrollo al total de dinero que deberá destinar la empresa al proyecto sólo en términos de personal desarrollador. En este caso especifico, por tratarse de un proyecto de título, el costo de desarrollo del sistema recae en una sola persona.

 Una vez terminada la identificación de los costos de desarrollo, se procederá a identificar los costos de implementación asociados a este proyecto. Entendiendo como costos de implementación a los costos por concepto de software necesario para desarrollar la solución propuesta y los costos de capacitación del personal que utilizará el nuevo sistema.

 Por último se realiza la recopilación de los costos que se han identificado en las diferentes etapas del estudio de factibilidad para realizar el cálculo del VAN (Valor Actual Neto) que permite determinar si el proyecto es económicamente factible.

#### **3.2.3.1.- Costos de Desarrollo**

**Costo Personal Desarrollador:** Para el desarrollo del sistema se necesitará de 1 Ingeniero de Ejecución en Computación e Informática.

- El costo de hora/hombre es de \$6.000.- pesos chilenos.
- El trabajo completo tiene una duración de 5 meses
- El tiempo de trabajo dedicado al proyecto es de 40 horas semanales
- Total de horas de trabajo del proyecto = 800 hrs.
- Costos del tiempo de trabajo del personal = 800 hrs x  $$6.000 = $4.800.000$ . pesos chilenos.

#### **3.2.3.2.- Costos de Implementación**

**Costos de Software:** Para el desarrollo de este proyecto se tiene contemplado el uso de software libre tanto para herramientas de desarrollo, base de datos y lenguajes de programación. La utilización de software libre en el desarrollo del sistema significa que no es necesario pagar licencias por el uso del software, es necesario mencionar que el uso de software de licencias libres frente al uso de software pagado en el desarrollo del sistema no condiciona en lo absoluto la calidad final de este.

El software que se utilizará en el desarrollo del proyecto se detalla a continuación:

- IDE de programación: Eclipse 3.3 Europa
- Gestor de base de datos: MySQL 5
- Servidor Web: Apache HTTP Server 2.2.4
- Contenedor de JSP Y Servlets: Apache Tomcat 6
- Java Development Kit (JDK) 1.5

**Costos de entrenamiento del personal en el uso de la aplicación:** Para la administración y el correcto uso del sistema, el proyecto contempla la realización de una capacitación básica enfocada a los funcionarios de SMAIL CHILE que harán uso de la aplicación. Esta capacitación será impartida por el desarrollador del sistema en las dependencias de la empresa.

- El costo de hora/hombre (Capacitador) es de \$5.000.- pesos chilenos (iva incluido)
- Un mes equivale a 20 días de trabajo (4 semanas)
- Tiempo dedicado a la capacitación 5 horas/semana
- Duración total de la capacitación  $= 2$  semanas
- Costos del tiempo del personal = 10 hrs x  $$5.000 = $50.000$ . pesos chilenos (iva incluido)

#### **3.2.3.3.- Costos de Operación**

- **Arriendo Servicio de Hosting:** El costo anual del arriendo de un servicio de Hosting que posea los requerimientos necesarios para que esta aplicación funcione de manera correcta es de \$129.000.- pesos chilenos (iva incluido).
- **Impresión de Documentos:** La utilización del sistema generará costos por concepto de impresión de documentos, este costo está relacionado directamente a la cantidad de informes y reportes que sea necesario generar.

A continuación se entrega una estimación de los costos asociados a la impresión de documentos:

- El valor de una Resma de 500 hojas de papel blanco = \$ 2.200.-
- Resmas que se utilizarán al mes = 1 Resma.
- Total del Resmas que se utilizarán al año = 12 Resmas/Año.
- Costo anual en Resmas  $=$  \$ 26.400.-
- El valor de un Toner para la impresora  $=$  \$40.000.
- Toner que se utilizarán al año = 2 Toner/Año.
- $\text{Costo}$  anual en  $\text{Tones} = 80.000$ .
- Costo total anual  $(Toners + Resmas) = (80.000 + 26.400) = $106.400$ .- anual.
- **Costo por Personal de Soporte:** El encargado de realizar mantenciónes periodicas y entregar el soporte necesario al sistema será un funcionario de SMAIL CHILE, quien actualmente es el encargado de realizar las mantenciones a los computadores que se utilizan en la empresa. Los tiempos y costos estimados para el sistema se explican a continuación :
- El costo de hora/hombre (Funcionario de SMAIL CHILE encargado de soporte) es de \$ 1.500 pesos.
- Tiempo dedicado al soporte del sistema = 3 horas semanales.
- Costos del tiempo de soporte mensual  $= $18.000$ . mensuales.
- Costo total anual= $$216,000$ .- anual.
- **Costo del Dominio en Internet:** Toda aplicación Web, deber estar alojada en un Hosting, pero además de eso es necesario contar con un dominio en Internet, este dominio es la dirección que permitirá acceder al sistema de información y página Web de SMAIL CHILE desde un navegador comúnmente conocido como Web Browser.

Para este proyecto se realizará la adquisición del dominio por dos años, el cual tiene un valor de \$20.170.-. Transcurridos los dos años del contrato, existe la posibilidad de renovar por 2, 3, 4, ó 5 años el arriendo del dominio. Los costos asociados al proceso de renovación del dominio fueron obtenidos desde la página Web encargada en chile de esta tarea (http://www.nic.cl/aranceles.html) y se muestran en la Tabla 3.1.

| Años de               | Valor de la renovación | Costo por Año |
|-----------------------|------------------------|---------------|
| <b>Cobertura</b>      | $(19\%$ iva incluido)  |               |
|                       |                        |               |
| $\mathcal{D}_{\cdot}$ | $$20.170-$             | $$10.085. -$  |
| 3                     | $$29.750-$             | $$9.917. -$   |
|                       | \$38.852 .-            | $$9.713. -$   |
|                       | $$47.560-$             | $$9.500-$     |

Tabla 3.1 – Tarifas de renovación de dominio de Internet en Chile.

Una vez que se han identificado los costos asociados en las distintas etapas del estudio de factibilidad, se está en condiciones de calcular el VAN. Antes de realizar esta operación y con el objetivo de aclarar los costos involucrados en el desarrollo del proyecto, se presenta en la Tabla 3.2 un resumen con de costos relacionados a inversión en desarrollo, implementación y operación del proyecto para la empresa SMAIL CHILE.

| <b>Costos de Desarrollo</b>          |                |  |
|--------------------------------------|----------------|--|
| Costos Personal Desarrollador        | \$4.800.000 .- |  |
| Costos de Implementación             |                |  |
| <b>Costos Entrenamiento Personal</b> | \$50.000.      |  |
| <b>Costos de Operación</b>           |                |  |
| Costo Arriendo Servicio Hosting      | \$129.000.-    |  |
| Costo del Dominio en Internet        | \$20.170.      |  |
| Costo de Impresión de Documentos     | \$106.400.     |  |
| Costo Personal de Soporte            | \$216.000 .-   |  |

Tabla 3.2 – Resumen de costos del proyecto.

#### **3.2.3.4.- Estimación de Ingresos o Beneficios del Proyecto**

Determinar o evaluar los beneficios desde el punto de vista económico no resulta sencillo, esto se debe a que existen ventajas que son difíciles de cuantificar, pero que representan grandes beneficios que mejoran la calidad del trabajo realizado por los administradores y funcionarios de la organización.

Algunas de las mejoras que entregará el uso del sistema son:

- Agilizará sus procesos productivos, permitiendo a los funcionarios disminuir el tiempo empleado en realizar sus labores.
- Mantendrá a los administradores informados de la situación de la empresa y sus documentos, debido a que el sistema estará disponible en Internet.
- Seguridad de la información, ya que esta no se encontrará disponible para usuarios no autrizados.
- Permitirá a los clientes acceder en todo momento a información del estado de sus documentos, ya que el sistema estará disponible desde cualquier lugar que posea conexión a Internet, mejorando la comunicación entre el cliente y la empresa.

En cuanto a beneficios cuantificables, el sistema permitirá abordar un problema presente en la actual forma de realizar los procesos de la empresa, este problema tiene relación con el incumplimiento de los plazos de entrega que cada documento posee y se describe con detalle en los siguientes párrafos.

Cada uno de los tipos de documentos que la empresa distribuye cuenta con un plazo de entrega específico, este plazo de entrega se mide en días y comienza cuando el documento es entregado por el cliente a SMAIL CHILE. Por lo general los plazos de entrega de los documentos se encuentran en un intervalo de tiempo que comprende entre 2 días como mínimo y 5 días como máximo.

Actualmente la empresa recepciona y distribuye alrededor de 35.000 documentos al mes, esta cantidad de documentos corresponde a las entregas realizadas por 13 clientes. Estos clientes no entregan igual número de documentos a SMAIL CHILE, tampoco entregan los documentos en una fecha específica, es por esto que existen periodos que son más congestionados en términos de cantidad de documentos que se distribuyen. Es precisamente en estos periodos en los que se presentan problemas en el cumplimiento de los plazos de entrega, alcanzando la suma de 7.000 documentos con problemas de este tipo.

Para solucionar este problema es que se implementó un control a los documentos que ingresan a la empresa junto con los plazos de entrega de cada uno de ellos, registrando manualmente esta información en planillas de Excel impresas y diseñadas especialmente para esta tarea, aún así se estima que mensualmente un promedio de 5.000 documentos
presentan el problema de incumplimiento en los plazos de entrega solicitados por el cliente.

La empresa deja de percibir en promedio \$25 pesos por cada documento que no es entregado dentro de los plazos acordados con el cliente, la cantidad de documentos que no son entregados a tiempo en un mes normal es aproximadamente 5.000, esto significa que la empresa deja de percibir \$125.000 pesos por mes. Anualmente la empresa deja de percibir \$1.500.000 pesos al año por descuentos debidos a incumplimiento en los plazos de entrega de documentos.

La entrada en operación del nuevo sistema busca dar solución al problema antes mencionado, ya que de un total de \$125.000 pesos que se dejan de percibir mensualmente por conceptos de incumplimiento de plazos de entrega, se espera disminuir esta cifra en un 40%, lo que equivale a aumentar el ingreso de dinero en \$50.000 pesos mensuales aproximadamente. Esta cifra permite estimar en \$600.000 pesos el ahorro anual por los conceptos antes mencionados.

En el párrafo anterior se estima disminuir aproximadamente un 40% el incumplimiento de los plazos de entrega de los documentos. Esto debido a que en el cumplimiento de los plazos de entrega influyen factores que son determinantes, cómo es el caso de los atrasos de tiempo en que son recepcionados los documentos de los clientes, debido a problemas de traslado ó simplemente de envío por parte de los clientes. Además existen situaciones en las que no es posible entregar a tiempo el documento a destinatario, cómo cuando el documento que se requiere entregar es "Certificada Tipo A" y el destinatario no se encuentra en la dirección de destino, en este caso no es posible entregar el documento no se contacte al destinatario.

#### **3.2.3.5.- Calculo del Valor Actual Neto (VAN)**

Para determinar la factibilidad económica de la solución propuesta en este proyecto de título se utilizará el indicador Valor Actual Neto (VAN), que permitirá obtener valor de decisión frente al costo de está.

Este análisis tendrá la siguiente consideración:

• Se estima un tiempo de vida útil del proyecto de 5 años.

El cálculo del VAN se hará con la siguiente formula:  $\sum_{i=1}^{n} \frac{1}{(1-K)^i} - 1$ 0 *I K*  $\sum_{n=1}^{n}$  *FC i i i*− −  $\sum$ =

Donde:

- n, es el total de años de vida útil del proyecto, en este caso 5.

- i, representa el año correspondiente.

- FC<sub>i</sub>, Son cada uno de los Flujos Netos de Caja.

- K, es la Tasa de Interés comúnmente usada, para los proyectos informáticos corresponde a un 5%.

- I0, es la Inversión Inicial, que para este caso es lo que corresponde al Año 0.

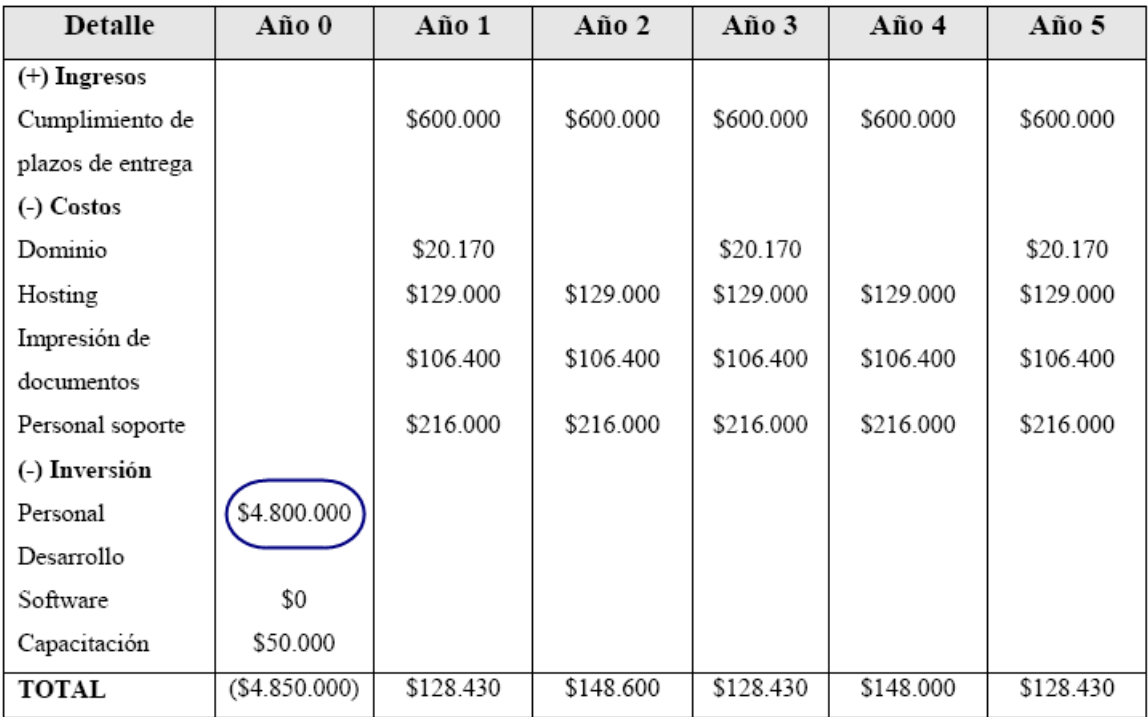

Tabla 3.3 – Flujos de Caja.

Cálculo del VAN:

Se realizará el cálculo del VAN para dos posibles situaciones, en la primera se tomarán en cuenta todos los valores que aparecen en la Tabla 3.3, mientras que en la segunda oportunidad no se incluirá el costo de desarrollo en la inversión inicial del Año 0, ya que este costo puede ser omitido dado que este proyecto es desarrollado dentro de un marco de proyecto de título.

Primera situación (incluye en la inversión inicial el costo del personal desarrollador):

$$
VAN(5\%) = \frac{128.430}{(1-0.5)^1} + \frac{148.600}{(1-0.5)^2} + \frac{128.430}{(1-0.5)^3} + \frac{148.600}{(1-0.5)^4} + \frac{128.430}{(1-0.5)^5} - 4.850.000
$$
  

$$
VAN(5\%) = -461,127
$$

Segunda situación (no incluye en la inversión inicial el costo del personal desarrollador):

$$
VAN(5\%) = \frac{450.830}{(1-0.5)^1} + \frac{471.000}{(1-0.5)^2} + \frac{450.830}{(1-0.5)^3} + \frac{471.000}{(1-0.5)^4} + \frac{450.830}{(1-0.5)^5} - 50.000
$$
  

$$
VAN(5\%) = 2.633.164,514
$$

 El resultado de la primera situación entrega como resultado un VAN negativo (menor que cero), esto significa que el proyecto no es económicamente factible en esas condiciones. Sin embargo, como el resultado del cálculo del VAN en la segunda alternativa es superior a cero, significa en consecuencia que el proyecto es económicamente factible, el resultado del VAN de la segunda situación es el que se tomará en cuenta para este proyecto, ya que como se mencionó anteriormente el costo del personal de desarrollo no será incluido.

# **3.3.- Conclusión**

Los resultados del VAN fueron distintos en los dos posibles casos, siendo el segundo el que representa la realidad de este proyecto. Un VAN positivo implica que el proyecto de inversión produce un rendimiento superior al mínimo requerido y ese exceso irá a parar a la empresa, quiénes verán el crecimiento del capital en la cantidad indicada. Es por esto que calcular el VAN es tan importante a la hora de valorar un proyecto de inversión.

Los resultados del análisis anterior muestran claramente que el proyecto es rentable para SMAIL CHILE, ya que con el paso de los años se irá recuperando la inversión realizada, logrando de esta forma ganancias cuantificables.

# Capítulo IV: Diseño de la Solución

#### Introducción

 Este capítulo se enfoca en el diseño de la solución planteada en el capítulo anterior y que será la base para el desarrollo del sistema de información para SMAIL CHILE y que se enfoca en mejorar el desarrollo de los procesos de recepción, asignación y entrega de documentos.

 Una de las tareas que serán abordadas en este capítulo, corresponde a determinar específicamente la distribución de los casos de uso que se abordarán en cada una de las iteraciones del proyecto. Esto contempla definir detalladamente cada uno de los casos de uso que en conjunto representan las funcionalidades que tendrá el sistema que se construye y los distintos actores que podrán hacer uso de dichas funcionalidades.

 También corresponde en este capítulo identificar a los distintos actores del sistema que se construirá, para luego definir claramente las funcionalidades o casos de uso a los que tendrán acceso cada uno de ellos.

 Una vez terminados los puntos anteriores, se explicará el modelo entidad relación diseñado para este proyecto, en el se identifican las entidades y conceptos que forman parte del proyecto y la relación que existe entre ellos.

Para terminar, se entregará un detalle de las tablas que componen la base de datos del sistema de información para la empresa SMAIL CHILE, identificando los campos que las componen y las relaciones que existen entre ellas.

# **4.1.- Metodología de Desarrollo**

 Las metodologías de desarrollo de software son un conjunto de procedimientos, técnicas y ayudas a la documentación para el desarrollo de productos de software.

A modo de ejemplo, se puede ver a una metodología de desarrollo como un libro de recetas de cocina, en el que se van indicando paso a paso todas las actividades que se deben realizar para lograr en este caso el producto informático deseado, indicando además qué personas deben participar en el desarrollo de las actividades y qué papel deben desempeñar. Además se detalla la información que se debe producir como resultado de la realización de una actividad y la información necesaria para llevarla a cabo.

Como ya se ha mencionado en este proyecto se utilizará como metodología de desarrollo de software el Proceso Unificado (PU), toda la información relacionada a él fue explicada en el capítulo II de este informe.

## **4.2.- Casos de Uso**

En la Tabla 4.1, se presenta una descripción de los casos de uso que conforman este proyecto. Estos casos de uso se han obtenido de los requerimientos funcionales que se presentaron en el primer capítulo y que fueron solicitados por el cliente, junto con el diagrama de proceso de negocio también presentado en el primer capítulo de este informe.

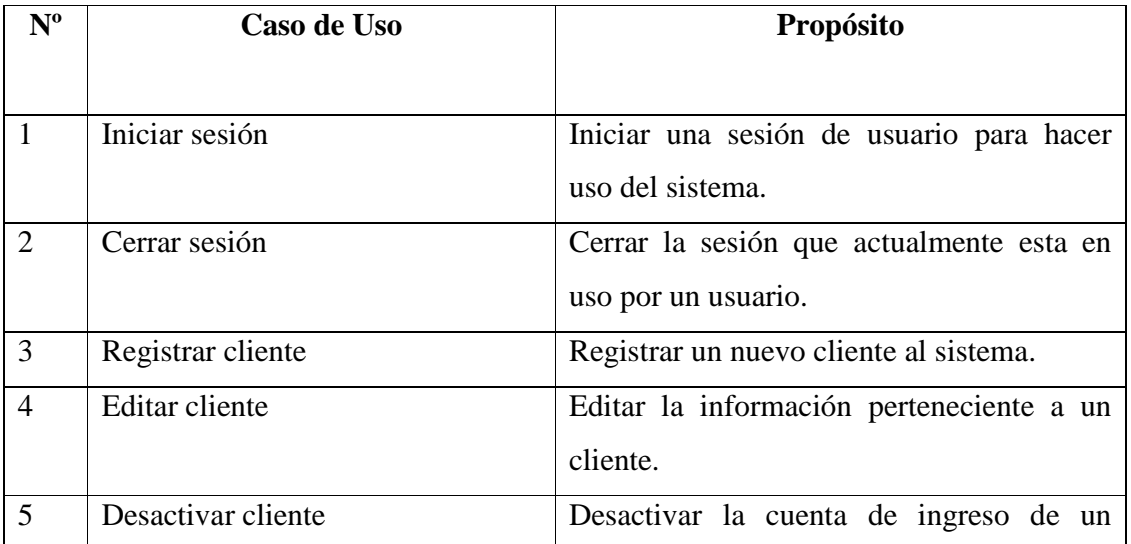

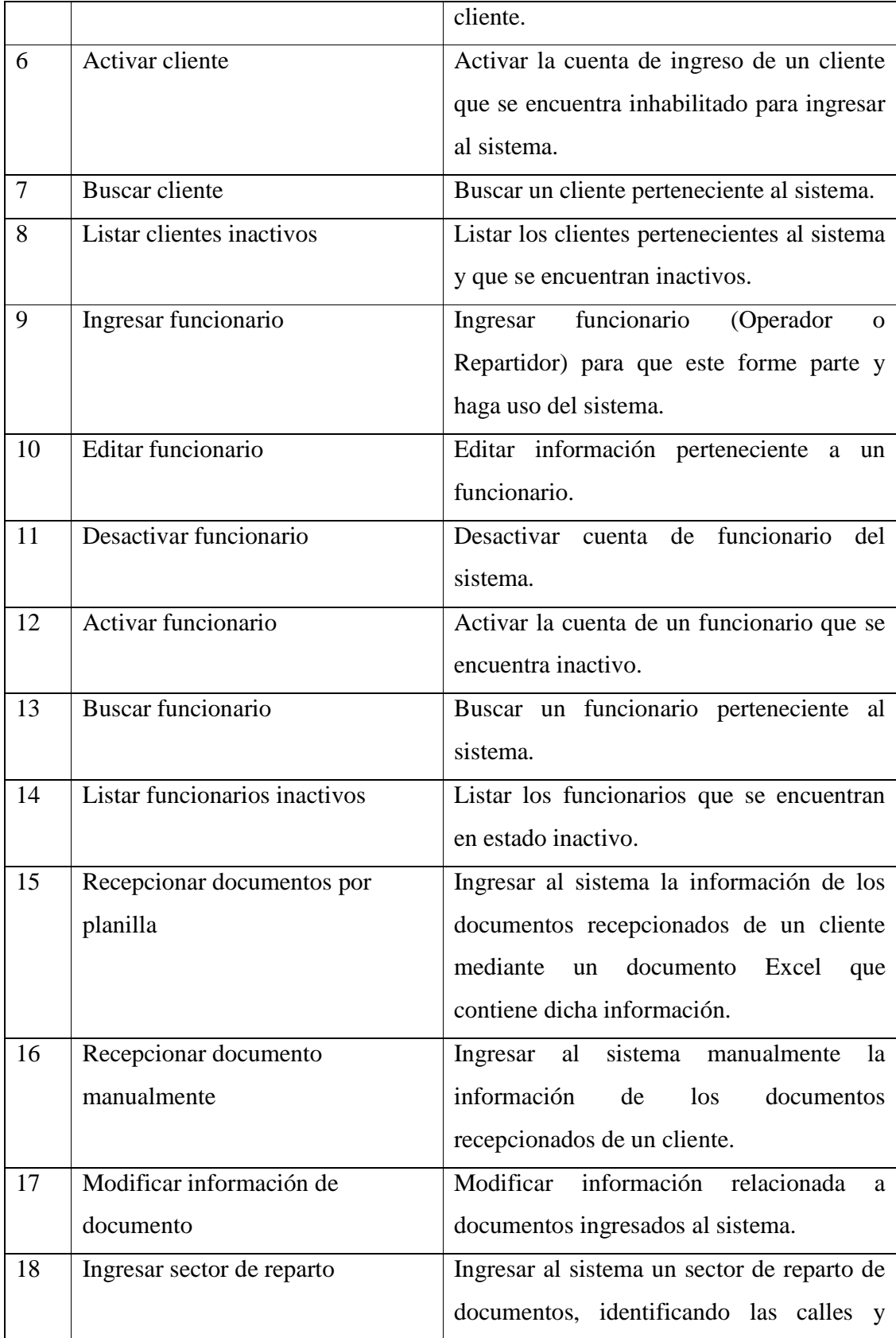

|    |                                | numeraciones que componen la cobertura       |  |  |
|----|--------------------------------|----------------------------------------------|--|--|
|    |                                | del sector.                                  |  |  |
| 19 | Editar cobertura de sector de  | Modificar las calles y numeraciones de un    |  |  |
|    | reparto                        | sector de reparto de documentos.             |  |  |
| 20 | Eliminar sector de reparto     | Eliminar un<br>de<br>sector<br>de<br>reparto |  |  |
|    |                                | documentos.                                  |  |  |
| 21 | Sectorizar documento           | Determinar el sector de reparto de un        |  |  |
|    |                                | documento.                                   |  |  |
| 22 | Asignar documento a repartidor | Asignar a un repartidor documentos que       |  |  |
|    |                                | debe entregar.                               |  |  |
| 23 | Generar FCD de documentos      | Generar un formulario de carga diaria de     |  |  |
|    |                                | documentos que contiene el detalle de los    |  |  |
|    |                                | documentos asignados a un repartidor.        |  |  |

Tabla 4.1.- Casos de Uso de la aplicación.

## **4.3.- Identificación de los Actores del Sistema**

Un actor es cualquier entidad con comportamiento, incluyendo el propio sistema que se está estudiando cuando solicita los servicios de otros sistemas. Los actores no son solamente roles que juegan personas, sino también organizaciones, software y máquinas. (Larman, 2003)

A través del análisis de requerimientos realizado en el primer capítulo se identificaron los actores del sistema para SMAIL CHILE. Estos fueron obtenidos a través de la especificación de requerimientos que se hizo con el cliente, como también a través del diagrama de proceso de negocio (BPD) presentado en el primer capítulo, que utilizando la notación BPMN permite obtener esta información.

 A continuación se presentan los actores que interactúan con el sistema SMAIL Chile y sus privilegios dentro del mismo:

Administrador: Este usuario es el que posee una mayor cantidad de privilegios en el sistema, entre las tareas o funcionalidades que puede utilizar se encuentran:

- Ingresar, modificar y eliminar clientes de la empresa.
- Ingresar, modificar y eliminar operadores y repartidores que trabajan en la empresa.
- Cargar planillas en el sistema de los documentos recepcionados a los clientes.
- Recepcionar documentos pertenecientes a los clientes.
- Sectorizar documentos con el objetivo de conocer el sector de reparto al que pertenece el documento.
- Asignar documentos entre los repartidores de la empresa, para su entrega a destinatario.
- Generar formularios de carga diaria, en los que se detallan los documentos que han sido asignados a un repartidor para su entrega.
- Rendir documentos, que consiste en verificar que un documento fue entregado por un repartidor.
- Consultar el estado de los documentos asignados a sus repartidores.
- Generar distintos reportes, entre ellos, documentos entregados a un cliente durante un determinado periodo, documentos entregados por un repartidor, reporte de documentos entregados por la empresa en un determinado periodo.

Operador: El operador es el funcionario que posee más privilegios en el sistema después del administrador. Las tareas que puede realizar el operador son:

- Cargar planillas en el sistema, que contienen información de los documentos recepcionados de los clientes.
- Recepcionar documentos pertenecientes a los clientes.
- Sectorizar documentos con el objetivo de determinar el sector de reparto al que pertenece el documento.
- Asignar documentos entre los repartidores de la empresa, para su entrega a destinatario.
- Generar formularios de carga diaria, en los que se detallan los documentos que han sido asignados a un repartidor para su entrega.
- Rendir documentos, que consiste en verificar que un documento fue entregado por un repartidor.
- Consultar el estado de los documentos asignados a sus repartidores.
- Modificar clave de acceso al sistema

Repartidor: El repartidor tiene menos privilegios que los anteriores, el repartidor es en otras palabras el cartero de la organización, encargado de entregar los documentos asignados a un sector determinado. Las tareas que puede realizar este usuario son las siguientes:

- Consultar el estado de los documentos que le fueron asignados
- Modificar clave de acceso al sistema

Cliente: El cliente es un usuario de este sistema y representa a una empresa que entrega documentos a SMAIL CHILE para que sea esta quien los distribuya en la Provincia de Curicó, sus privilegios le permiten utilizar las siguientes funcionalidades:

- Consultar el estado de los documentos entregados por él
- Modificar clave de acceso al sistema

Visitante: El usuario visitante no esta relacionado a las funcionalidades del sistema de control de procesos, este tipo de actor no tiene más privilegios en el sistema que conocer los distintos servicios que ofrece la empresa, como son la visión, misión, cobertura e información corporativa en general.

#### **4.4.- Iteraciones del Proceso Unificado**

 Como se mencionó en la descripción de las características del Proceso Unificado (en el capítulo II), este es basado en los casos de uso y compuesto a su vez por fases que cada una de ellas esta conformada por iteraciones. Son estas iteraciones las que representan un proyecto más pequeño que a la totalidad de iteraciones que posea el proyecto, formarán el proyecto por completo.

#### **4.4.1.- Iteraciones del Proyecto**

Este proyecto estará compuesto por dos iteraciones, una vez terminadas dichas iteraciones, se completarán los requerimientos del sistema que fueron planteados en el primer capítulo de este informe, y que como se mencionó en capítulos anteriores, fueron solicitados por el cliente.

Los casos de uso que componen cada iteración serán agrupados y graficados por funcionalidades, con el objetivo de permitir una mejor comprensión. El detalle de cada caso de uso junto con los diagramas de secuencia respectivos, se encuentran disponibles en los Anexos A y B respectivamente.

#### **4.4.1.1.- Iteración 1**

La primera iteración tiene como objetivo diseñar e implementar los casos de uso que influyen profundamente en la arquitectura básica del sistema, es decir, los que representan procesos que son fundamentales para la realización de otros procesos.

 Los casos de uso de la primera iteración contemplan el control de ingreso, el registro y control de usuarios, y el registro y control de documentos del sistema. Estos se listan a continuación.

• **Control de Ingreso:** Corresponde a los casos de uso que permiten y también controlan el acceso de los distintos usuarios al sistema.

- 1. Iniciar sesión
- 2. Cerrar sesión
- **Registro y Control de Clientes:** Corresponde a los casos de uso que permiten el registro, modificación y control de clientes del sistema.
	- 1. Registrar cliente
	- 2. Editar Cliente
	- 3. Desactivar cliente
	- 4. Activar cliente
	- 5. Buscar cliente
	- 6. Listar clientes inactivos
- **Registro y Control de Funcionarios:** Corresponde a los casos de uso que permiten el registro, modificación y control de funcionarios del sistema.
	- 1. Ingresar funcionario
	- 2. Editar funcionario
	- 3. Desactivar funcionario
	- 4. Activar funcionario
	- 5. Buscar funcionario
	- 6. Listar funcionarios inactivos

#### **4.4.1.2.- Iteración 2**

 En la segunda iteración de este proyecto, se abarcarán los casos de uso que permiten registrar y controlar la información de los documentos que son recepcionados de las empresas clientes de SMAIL CHILE. Estos casos de uso se complementan con los

casos de uso que corresponden a la primera iteración, y junto a ellos permiten utilizar las funcionalidades más relevantes de este proyecto, como son la sectorización y asignación de documentos entre los repartidores de SMAIL CHILE, permitiendo realizar el proceso de negocio de la empresa.

- **Registro y Control de Documentos:** Corresponde a los casos de uso que permiten realizar las funcionalidades relacionadas a los documentos, permitiendo decepcionarlos, modificarlos, asignarlos y conocer el estado de cada uno de ellos.
	- 1. Recepcionar documentos por planilla
	- 2. Recepcionar documento manualmente
	- 3. Modificar información de documento
	- 4. Consultar documento
	- 5. Rendir entrega de documentos
	- 6. Asignar documento a repartidor
	- 7. Generar FCD de documentos
	- 8. Consultar estado de FCD de documentos
	- 9. Anular FCD de documentos
	- 10. Listar documentos pendientes de repartidor
	- 11. Listar documentos pendientes de cliente
- **Registro y Control de Sectores de Reparto:** Corresponde a los casos de uso que permiten crear, modificar y eliminar los sectores de reparto de documentos que componen la cobertura de SMAIL CHILE, como también conocer el sector de reparto al que pertenece un documento.
	- 1. Ingresar sector de reparto
- 2. Editar cobertura de sector de reparto
- 3. Eliminar sector de reparto
- 4. Sectorizar documento
- **Gestión de Reportes:** Corresponde a los casos de uso que permiten generar reportes utilizando la información registrada en el sistema. Información relacionada a documentos, clientes y funcionarios registrados en el sistema.
	- Generar reporte de cliente
	- Generar reporte de repartidor
	- Generar reporte general

## **4.5.- Modelo Entidad Relación (MER)**

 En este punto del informe, específicamente en la Figura 4.1, se muestra el Modelo Entidad Relación del proyecto para SMAIL CHILE. Su propósito es simplificar el modelo de base de datos a partir de conceptos que representan el funcionamiento de la empresa.

 En ella se pueden identificar las principales entidades que conforman el MER. El eje de está relacionado directamente al servicio que entrega la empresa SMAIL CHILE, que corresponde a la distribución de correspondencia.

A modo de resumen, y para explicar el MER, se puede mencionar que un "cliente" envía uno o más "documentos" a SMAIL CHILE para que sean distribuidos a sus correspondientes destinatarios.

Estos "documentos" son recepcionados por un "funcionario" (operador) de SMAIL CHILE, y es este mismo "funcionario" (operador) quien se encarga de asignar los documentos a un "funcionario" (repartidor) de SMAIL CHILE para que sea este el encargado de realizar la entrega de los documentos a los respectivos destinatarios.

Un "documento" también tiene asociada una "dirección" de destino, y esa "dirección" a su vez esa pertenece a un "sector" de reparto determinado.

Un "documento" tiene asociado un "destinatario" que representa a la persona que es enviado el documento.

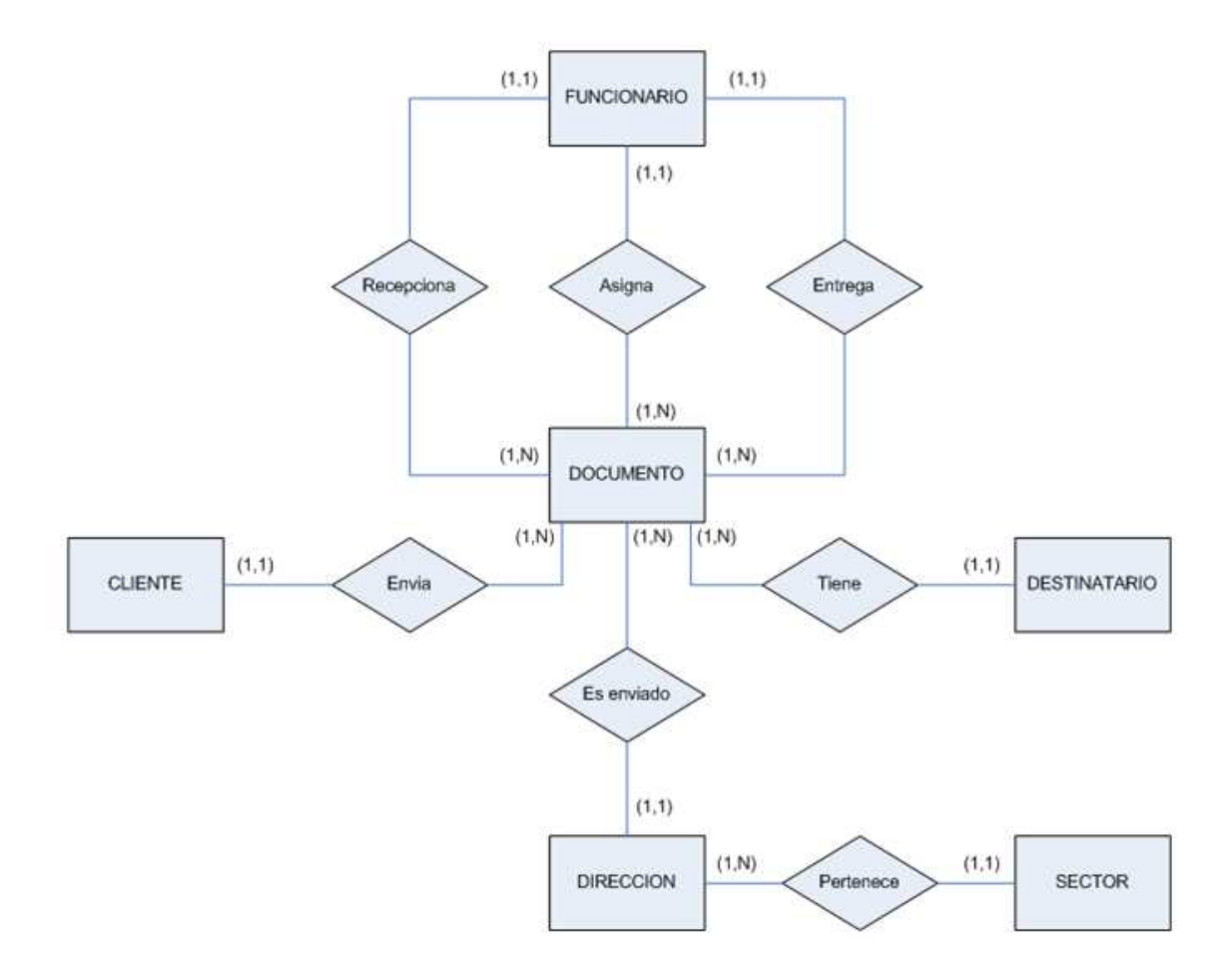

Figura 4.1.- Modelo Entidad Relación SMAIL CHILE

# **4.6.- Descripción de Tablas**

Este punto consiste en la descripción de las tablas que componen la base de datos del sistema para SMAIL CHILE. Esta descripción contiene un detalle de los campos de cada una de las tablas, sus claves primarias, y las relaciones que existen con otras tablas de la base de datos.

La Figura 4.2, que se muestra a continuación, ejemplifica parte de lo mencionado en el párrafo anterior, entregando una vista global de la base de datos, sus tablas y relaciones.

Luego entre las Tablas 4.2 y 4.14 se describen los campos y las relaciones entre las tablas de la base de datos del sistema para la empresa SMAIL CHILE.

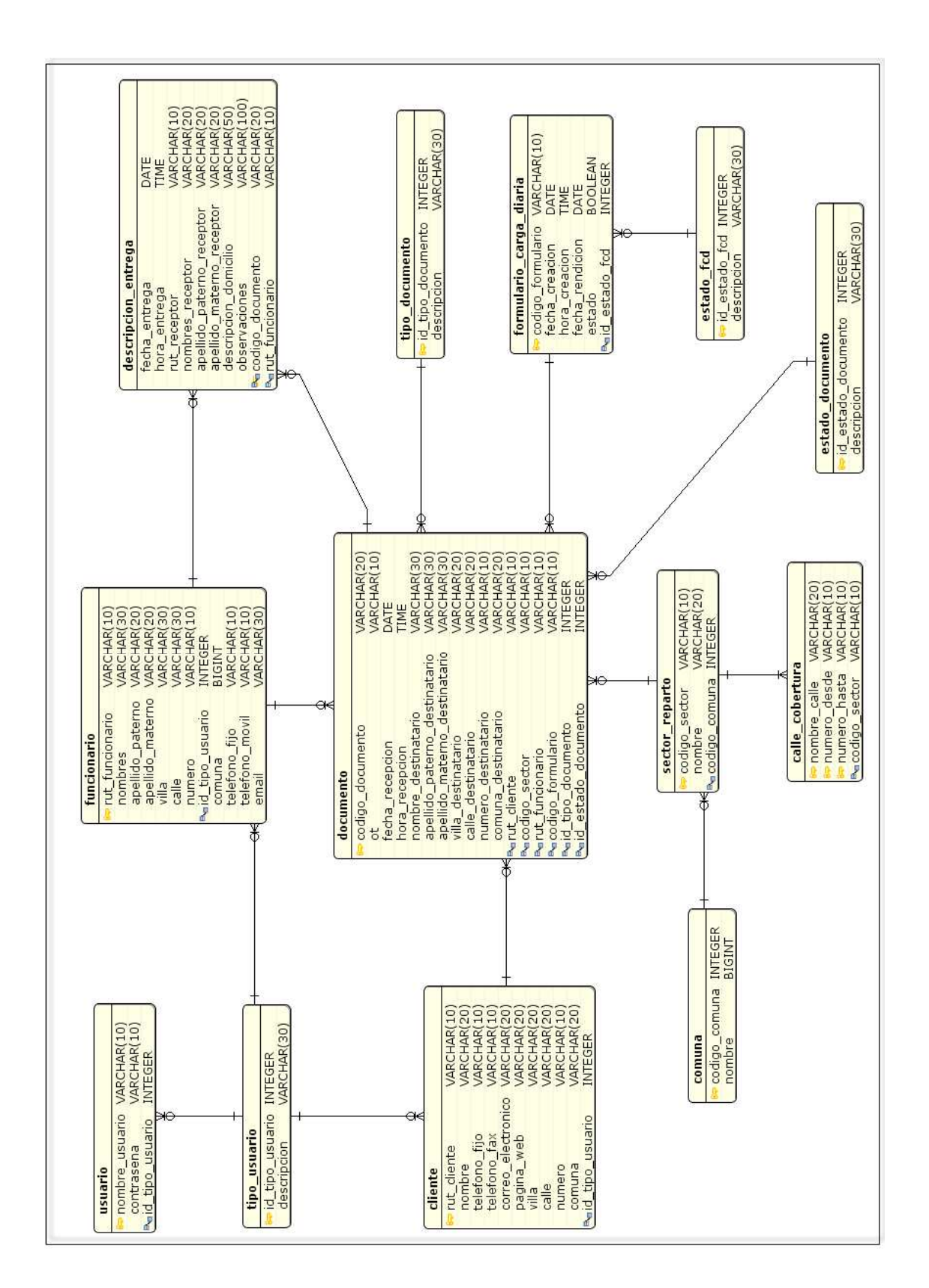

Figura 4.2.- Descripción de Tablas SMAIL CHILE

## **4.6.1- Descripción de Tabla: Documento**

 La Tabla 4.2, de nombre "documento", tiene como objetivo almacenar la información de los documentos que son recepcionados por SMAIL CHILE de los clientes. Entre esta información se encuentra la identificación del destinatario, cómo identificación de los funcionarios que participaron en el proceso de entrega del documento.

Del mismo modo, se almacenan la fecha de recepción del documento al cliente, la fecha en la que se asigno el documento al repartidor y la fecha en la que este hizo entrega del documento al destinatario.

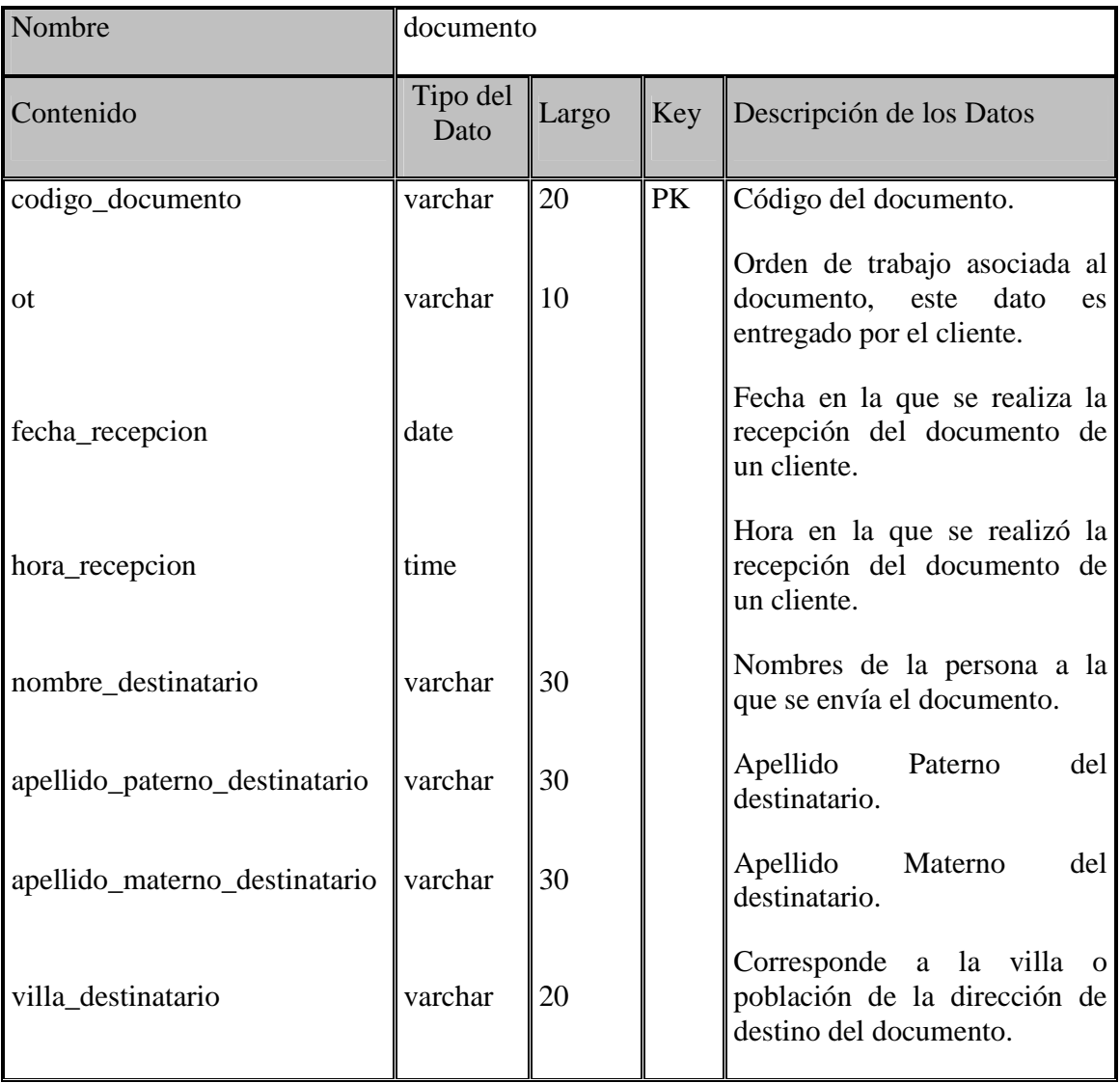

| calle_destinatario  | varchar | 20             | Corresponde a la calle de la<br>dirección de destino.                                         |
|---------------------|---------|----------------|-----------------------------------------------------------------------------------------------|
| numero_destinatario | varchar | 10             | Representa el número de la<br>dirección<br>de<br>destino<br>del<br>documento.                 |
| comuna destinatario | varchar | 20             | Comuna a la que pertenece la<br>dirección<br>de<br>destino<br>del<br>documento.               |
| rut_cliente         | varchar | 10             | Representa al cliente que le<br>hace entrega del documento a<br><b>SMAIL CHILE.</b>           |
| codigo_sector       | varchar | 10             | Identifica el sector de reparto<br>al que pertenece la dirección<br>de destino del documento. |
| rut funcionario     | varchar | 10             | Rut del funcionario que realiza<br>la entrega del documento.                                  |
| codigo_formulario   | varchar | 10             | Formulario de carga diaria de<br>documentos<br>al<br>que<br>está<br>asociado el documento.    |
| id_tipo_documento   | integer | $\overline{2}$ | Identifica si el documento es<br>de tipo A ó B.                                               |
| Id_estado_documento | integer | $\overline{2}$ | El<br>estado del documento<br>ser: Recepcionado,<br>puede<br>Asignado ó Entregado.            |

Tabla 4.2.- Descripción de la Tabla: documento.

## **4.6.2- Descripción de Tabla: Cliente**

 La tabla cliente, representa la información del cliente que hace entrega de documentos a SMAIL CHILE, para que luego la empresa realice la distribución a los respectivos destinatarios.

 El detalle de la tabla "cliente" puede ser observado en la Tabla 4.3, que se muestra a continuación.

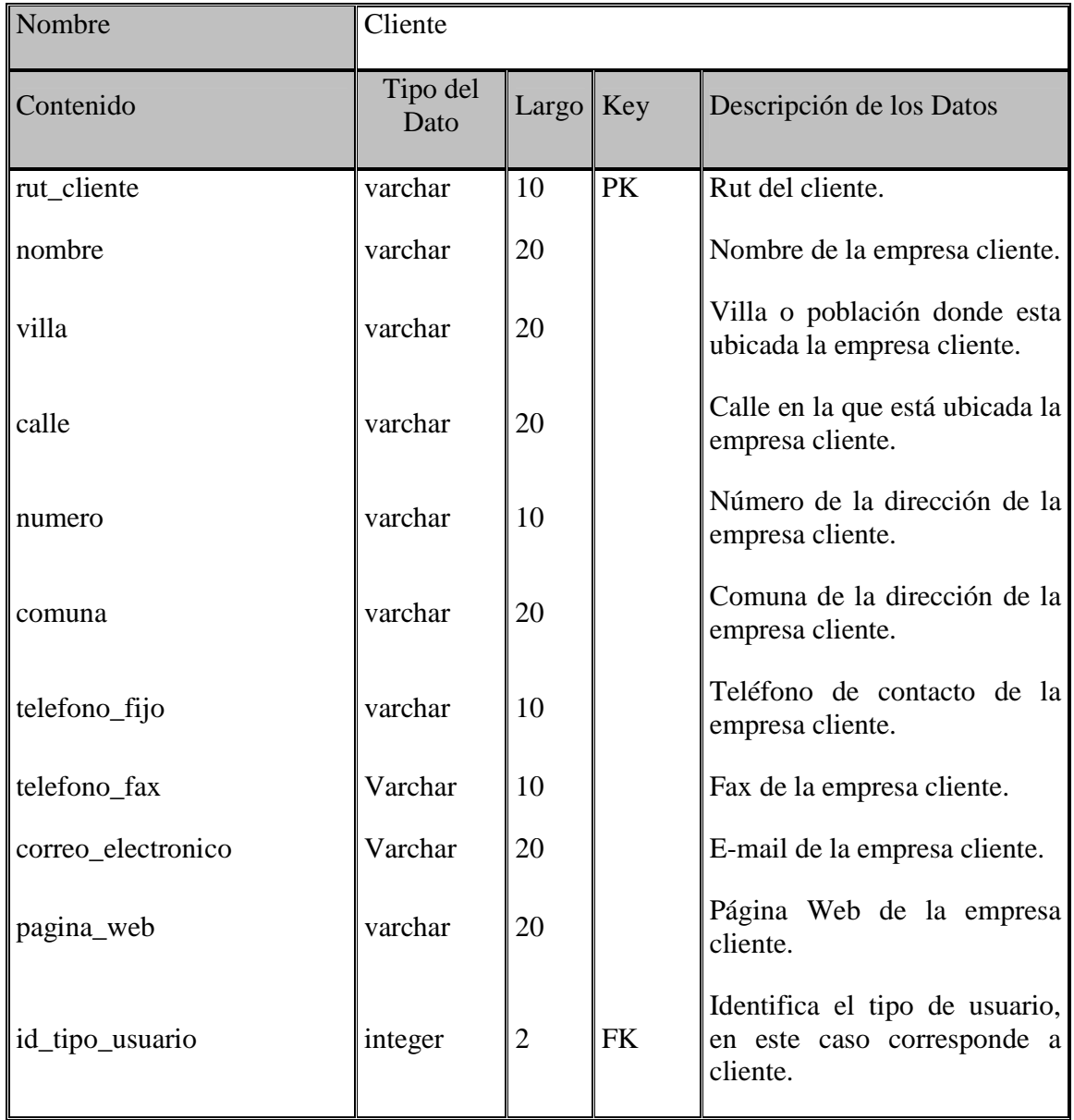

Tabla 4.3.- Descripción de la Tabla: cliente.

### **4.6.3- Descripción de Tabla: Funcionario**

 La tabla "funcionario", almacena información de los funcionarios de la empresa SMAIL CHILE. Identificando el tipo de funcionario, es decir, en esta tabla se almacena la información de operadores y repartidores.

 A continuación en la Tabla 4.4, se muestra la descripción de los campos de la tabla "funcionario".

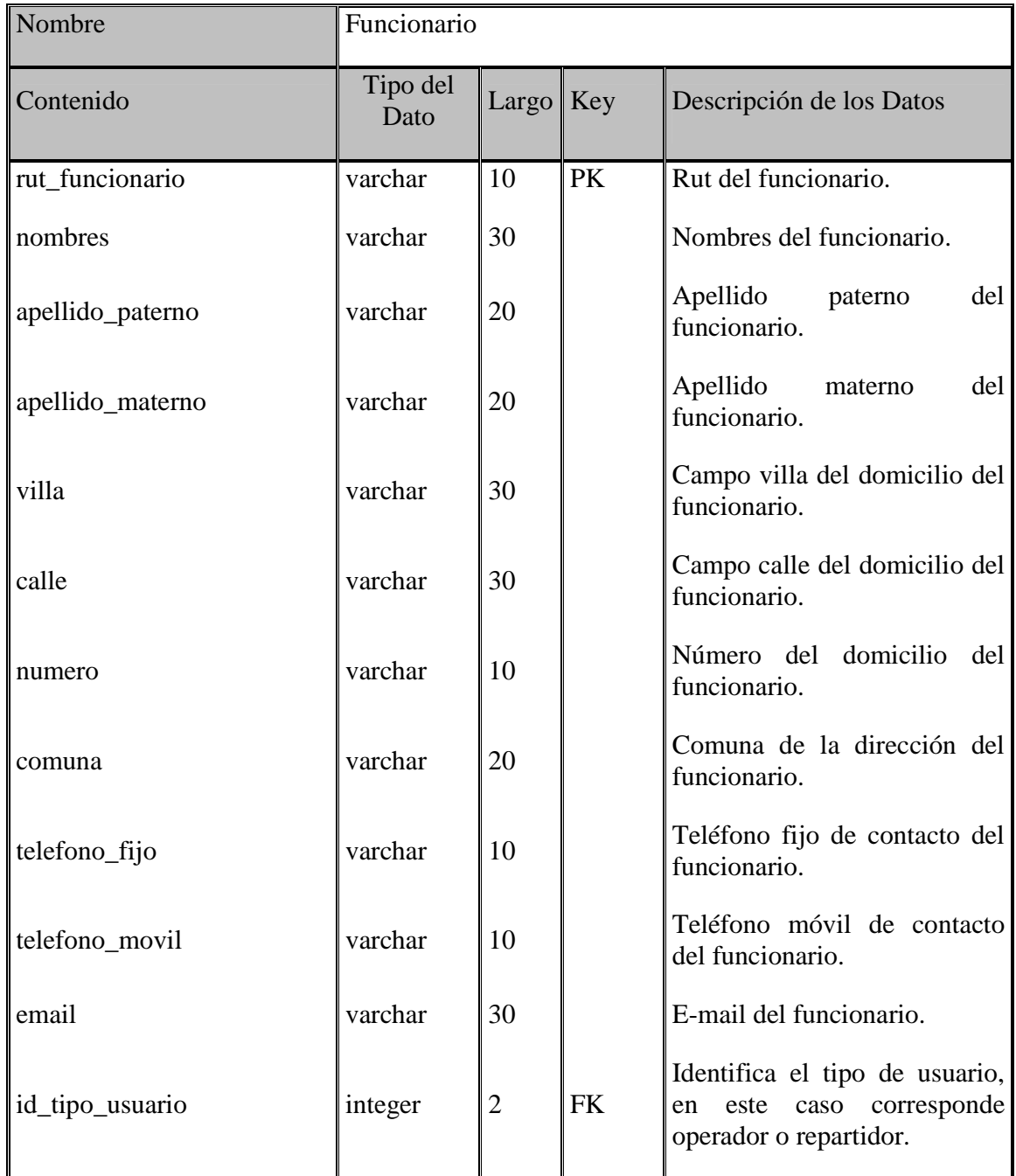

Tabla 4.4.- Descripción de la Tabla: funcionario

## **4.6.4- Descripción de Tabla: Descripción de entrega**

 En la Tabla 4.5 se muestran los campos de la tabla con nombre "descripcion\_entrega". En ella se almacena información recopilada al momento de realizar la entrega de los documentos al destinatario.

| Nombre                    | descripcion_entrega |             |        |                                                                                                    |
|---------------------------|---------------------|-------------|--------|----------------------------------------------------------------------------------------------------|
| Contenido                 | Tipo del<br>Dato    | Largo $Key$ |        | Descripción de los Datos                                                                                                    |
| fecha_entrega             | date                |             |        | Representa la fecha en la que<br>se realiza la entrega<br>del<br>documento.                                                                                                    |
| hora_entrega              | time                |             |        | Representa la hora en la que<br>se realiza la entrega<br>del<br>documento.                                                                                                    |
| rut_receptor              | varchar             | 10          |        | Rut de la persona que recibe<br>documento<br>(cuando<br>el<br>corresponda).                                                                                                    |
| nombres_receptor          | varchar             | 20          |        | Los nombres de la persona<br>recibe<br>(cuando<br>que<br>corresponda).                                                                                                    |
| apellido_paterno_receptor | varchar             | 20          |        | Apellido<br>paterno<br>de<br>la<br>persona que recibe<br>el<br>documento<br>(cuando<br>corresponda).                                                                              |
| apellido_materno_receptor | varchar             | 20          |        | Apellido<br>materno<br>de<br>la<br>persona<br>recibe<br>el<br>que<br>documento<br>(cuando<br>corresponda).                                                                        |
| descripcion_domicilio     | varchar             | 50          |        | Campo que contiene<br>una<br>descripción<br>del<br>domicilio,<br>cuando<br>el<br>documento<br>es<br>dejado en el domicilio sin la<br>necesitad<br>de registrar<br>un<br>receptor. |
| observaciones             | varchar             | 100         |        | Observaciones varias.                                                                                                    |
| codigo_documento          | varchar             | 20          | PK, FK | Código que identifica<br>al<br>documento.                                                                                                    |
| rut_funcionario           | varchar             | 10          | FK     | del funcionario<br>Rut<br>que<br>realiza<br>del<br>la<br>entrega<br>documento.                                                                                                    |

Tabla 4.5.- Descripción de la Tabla: descripcion\_entrega

#### **4.6.5- Descripción de Tabla: Formulario de carga diaria**

 La tabla "formulario\_carga\_diaria" representa un documento que contiene información de todos los documentos que fueron asignados a un repartidor, en una fecha especifica.

 En la Tabla 4.6 se muestra el detalle de los campos que componen la tabla antes mencionada.

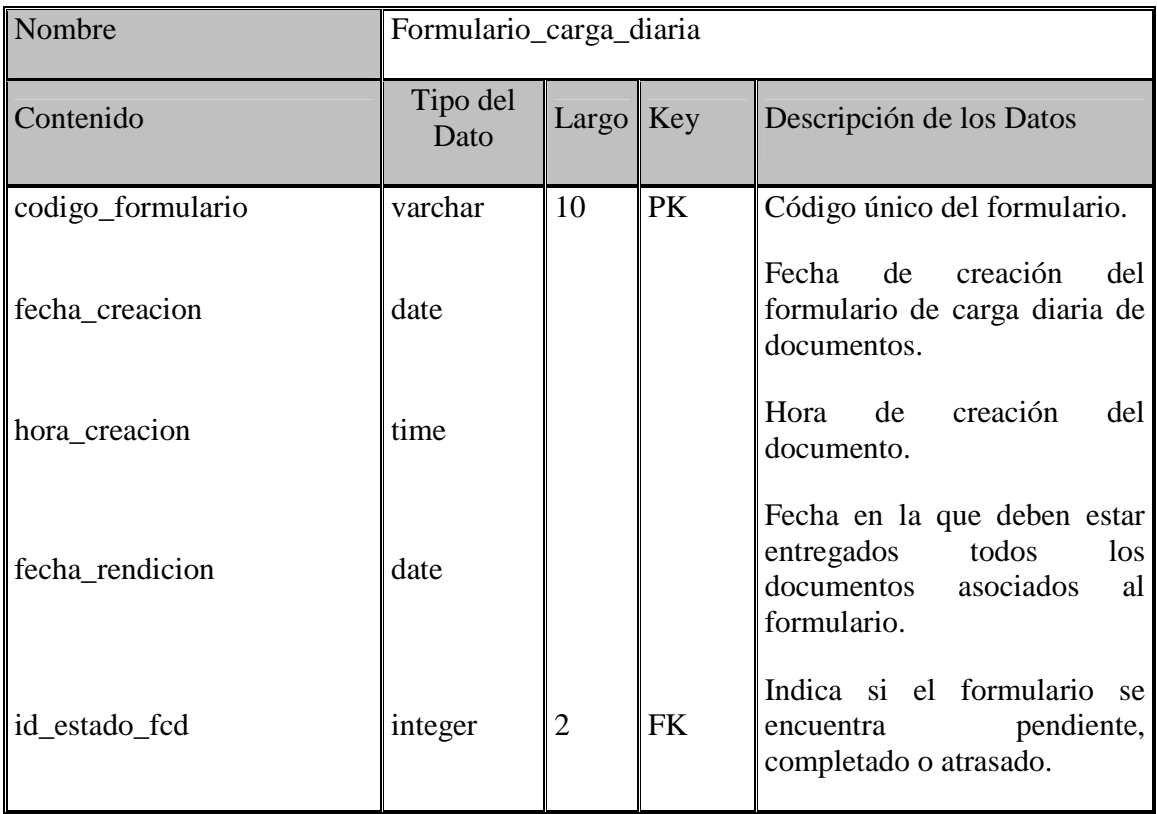

Tabla 4.6.- Descripción de la Tabla: formulario\_carga\_diaria

#### **4.6.6- Descripción de Tabla: Estado FCD**

 La tabla con nombre "estado\_fcd" contiene información de los distintos estados en los que se puede encontrar un formulario de carga diaria de documentos. Estos pueden ser: pendiente, completado o atrasado.

La Tabla 4.7 describe los campos que componen la tabla "estado\_fcd".

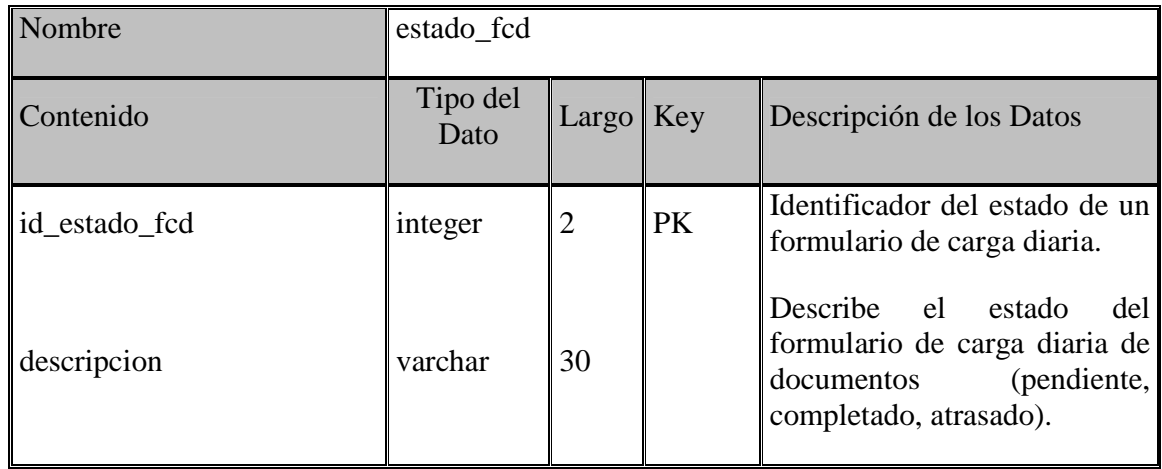

Tabla 4.7.- Descripción de la Tabla: estado\_fcd

#### **4.6.7- Descripción de Tabla: Estado Documento**

 La tabla con nombre "estado\_documento" contiene información de los distintos estados en los que se puede encontrar un documento mientras se realiza el proceso de entrega. Estos estados pueden ser: recepcionado, asignado o entregado.

La Tabla 4.8 describe los campos que componen la tabla "estado\_documento".

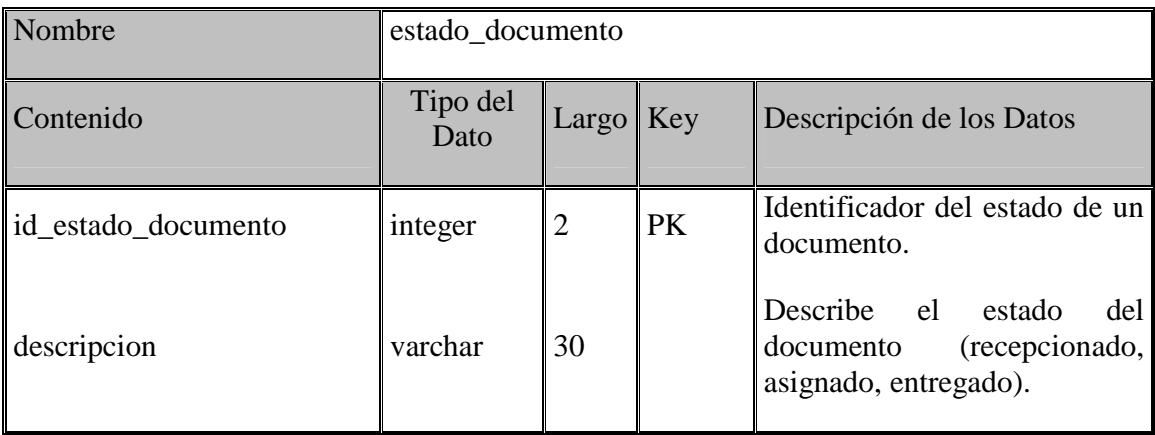

Tabla 4.8.- Descripción de la Tabla: estado\_documento

#### **4.6.8- Descripción de Tabla: Tipo Documento**

 La tabla con nombre "tipo\_documento" contiene información de los distintos tipos de documentos que distribuye la empresa SMAIL CHILE. En la actualidad, los documentos que distribuye SMAIL CHILE son de "Tipo A" y "Tipo B".

Se crea una tabla especialmente para esta finalidad, con el objetivo de que en el futuro la empresa pueda agregar nuevos tipos de documentos a sus servicios.

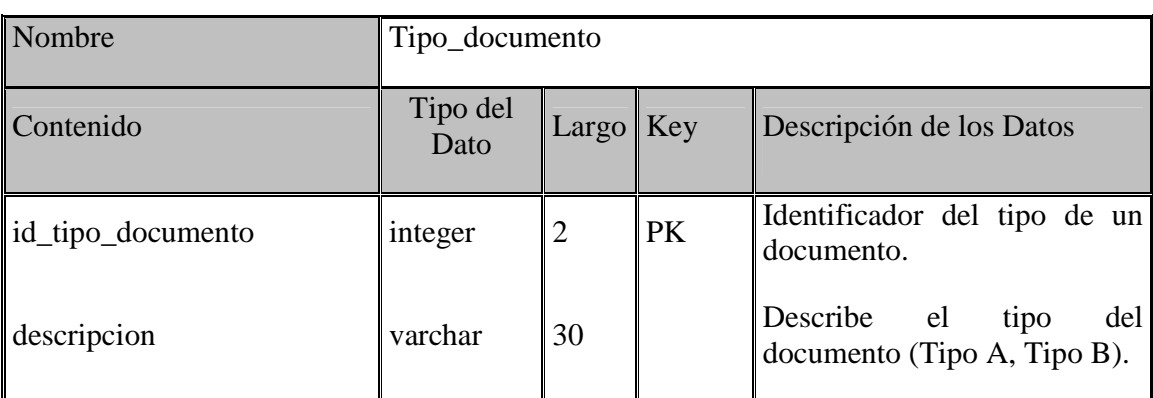

La Tabla 4.9 describe los campos que componen la tabla "tipo\_documento".

Tabla 4.9.- Descripción de la Tabla: tipo\_documento

#### **4.6.9- Descripción de Tabla: Usuario**

 La tabla con nombre "usuario" contiene información de las cuentas de usuario y sus respectivas contraseñas. La Tabla 4.10 describe los campos que componen la tabla "usuario".

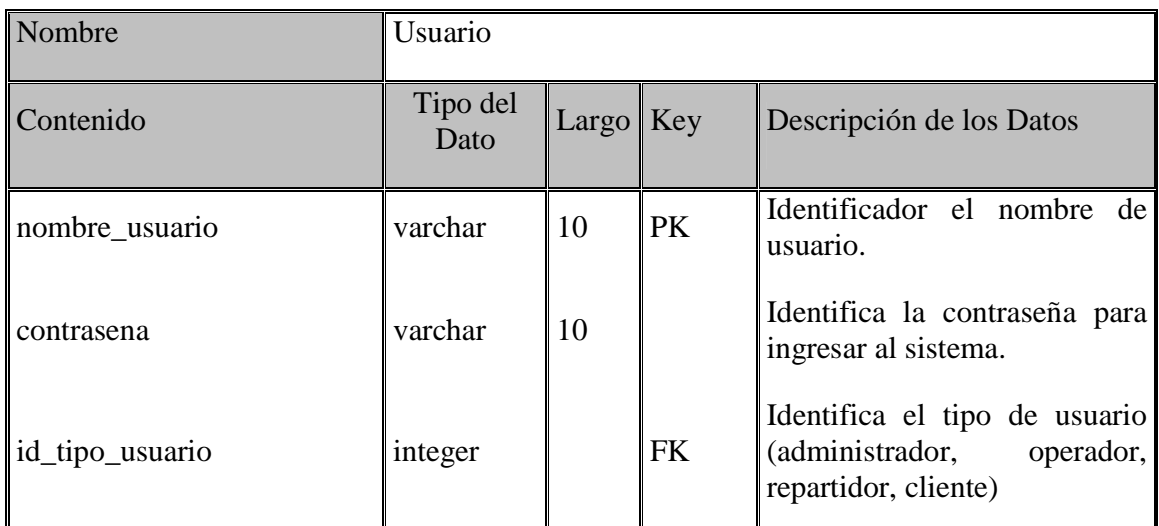

Tabla 4.10.- Descripción de la Tabla: estado\_documento

### **4.6.10- Descripción de Tabla: Tipo Usuario**

 La tabla con nombre "tipo\_usuario" identifica los tipos de usuario que existen en el sistema.

La Tabla 4.11 describe los campos que componen la tabla "tipo\_usuario".

| Nombre          | tipo_usuario     |                           |           |                                                                                       |
|-----------------|------------------|---------------------------|-----------|---------------------------------------------------------------------------------------|
| Contenido       | Tipo del<br>Dato | $\vert$ Largo $\vert$ Key |           | Descripción de los Datos                                                              |
| id_tipo_usuario | integer          |                           | <b>PK</b> | Identificador<br>del<br>de l<br>tipo<br>usuario.                                      |
| descripcion     | varchar          | 30                        |           | Describe al<br>identificador<br>(administrador,<br>operador,<br>repartidor, cliente). |

Tabla 4.11.- Descripción de la Tabla: tipo\_usuario

### **4.6.11- Descripción de Tabla: Sector reparto**

 La tabla con nombre "sector\_reparto" identifica los sectores de reparto que existen se encuentran ingresados en el sistema.

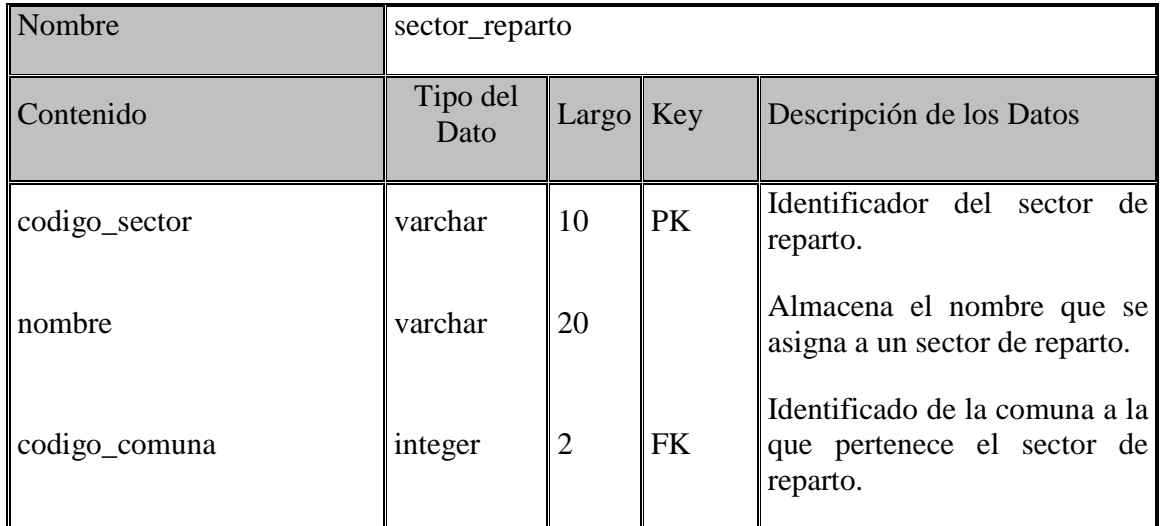

La Tabla 4.12 describe los campos que componen la tabla "sector\_reparto".

Tabla 4.12.- Descripción de la Tabla: secto\_reparto

#### **4.6.12- Descripción de Tabla: Calle Cobertura**

 La tabla con nombre "calle\_cobertura" almacena el detalle de la cobertura de cada uno de los sectores de reparto de documentos.

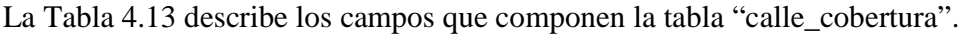

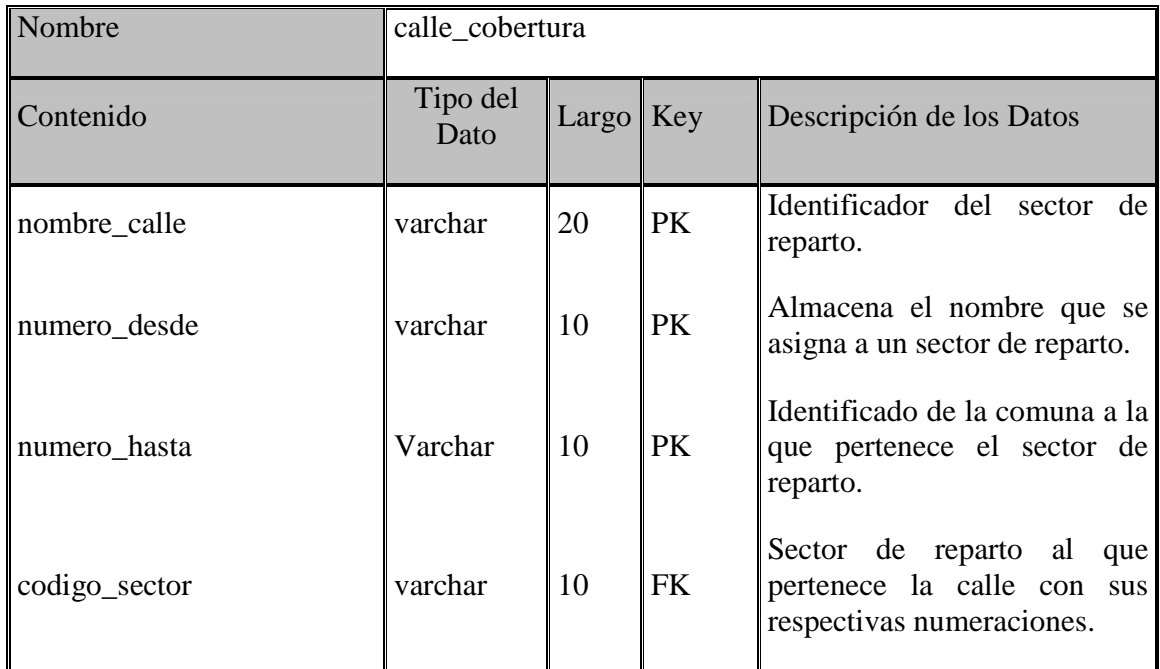

Tabla 4.13.- Descripción de la Tabla: calle\_cobertura

## **4.6.13- Descripción de Tabla: Comuna**

 En la Tabla 4.13 se muestra la tabla con nombre "comuna", esta almacena los nombres de las comunas que en conjunto conforman la cobertura del servicio de distribución de correspondencia ofrecido por la empresa SMAIL CHILE.

| Nombre        | Comuna           |           |           |                                              |
|---------------|------------------|-----------|-----------|----------------------------------------------|
| Contenido     | Tipo del<br>Dato | Largo Key |           | Descripción de los Datos                     |
| codigo_comuna | integer          |           | <b>PK</b> | Representa un identificador<br>de la comuna. |
| nombre        | varchar          | 30        |           | Almacena el nombre de la<br>comuna.          |

Tabla 4.14.- Descripción de la Tabla: comuna

# **4.7.- Diagrama de Clases**

El diagrama de clases muestra gráficamente las especificaciones de las clases que componen el software y las interfaces en una aplicación. En la figura 4.3, se presenta el "Diagrama de Clases en su Paquete Principal" en abstracciones más amplias, la cual brinda soporte a la vista de nivel superior y permite contemplar el modelo en agrupamientos más simples.

En dicha figura se presentan las capas Modelo, Vista y Controlador (MVC) en las que se sustenta el sistema. En el interior del paquete "Vista" se encuentran las páginas JSP que se encargan de mostrar y capturar información al usuario. En el paquete "Controlador" se encuentra el framework Struts con los ActionForm, los Action y los ValueObject respectivos. En el paquete "Modelo" por su parte, están los objetos de negocio. También es posible ver la dependencia que existe entre los distintos paquetes.

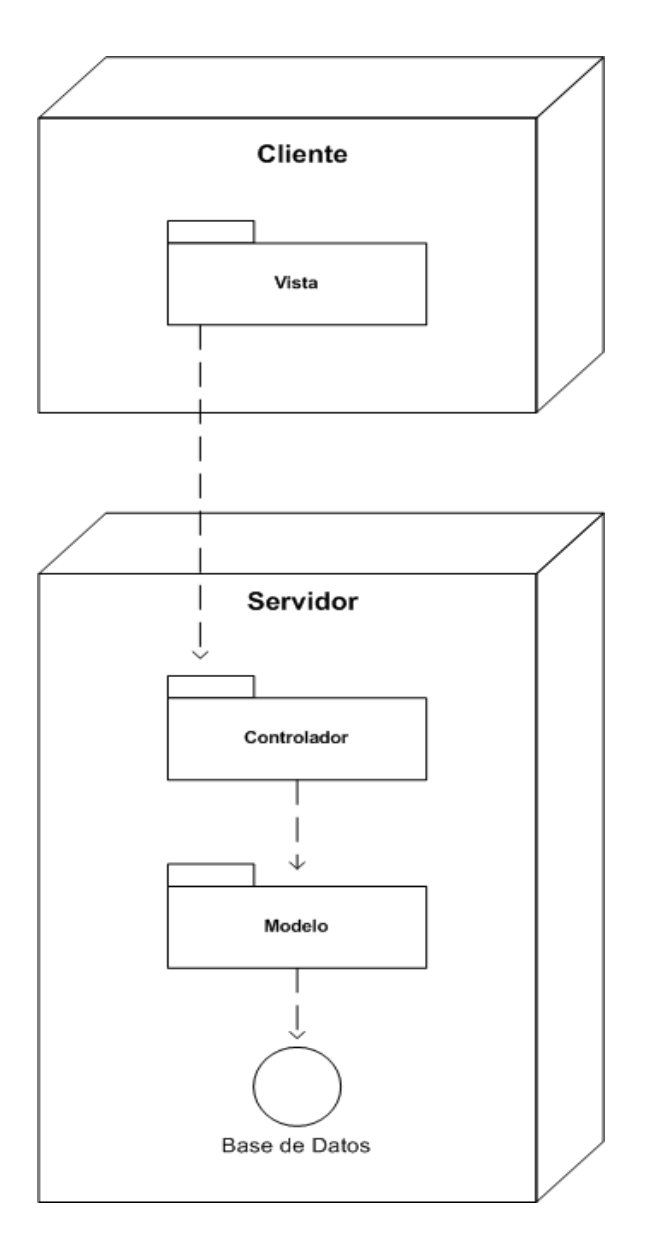

Figura 4.3.- Diagrama de Clases Paquete Principal

En la Figura 4.4, se presenta el paquete *Modelo,* en el cual están contenidos los paquetes *Negocio* y *Persistencia*, encargados de la interacción con la capa *Controlador*, tal y como se aprecia en la Figura 4.3, que fue explicada en el párrafo anterior.

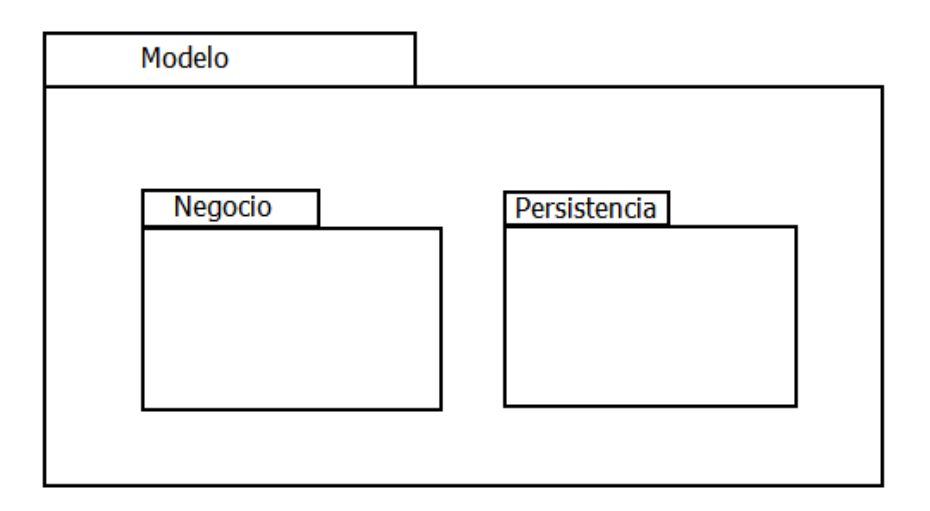

Figura 4.4.- Diagrama de Clases - Paquete Modelo

En la Figura 4.5, se presenta la subdivisión del paquete *Negocio*, que se encuentra contenido en el paquete de *Modelo*.

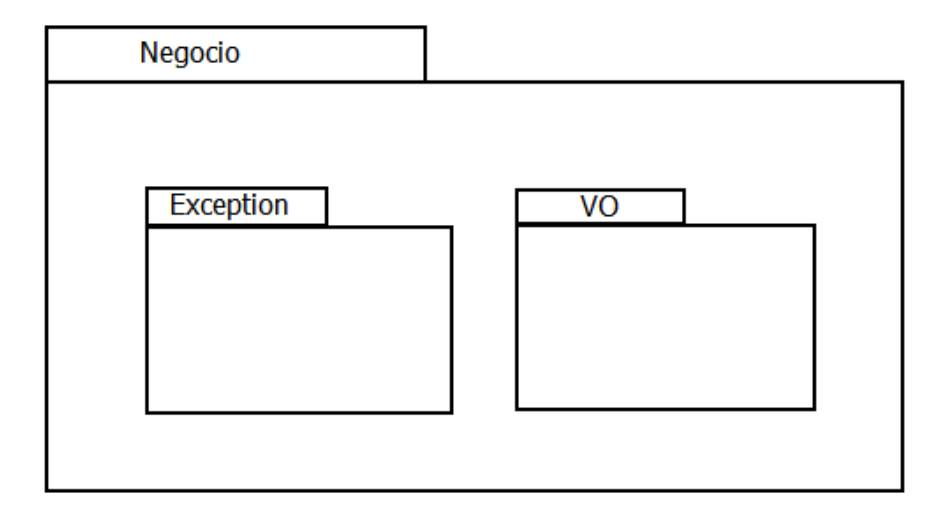

Figura 4.5.- Diagrama de Clases – sub división paquete Negocio

En la Figura 4.6, se presenta la subdivisión del paquete *Persistencia*, que se encuentra contenido en el paquete de Modelo.

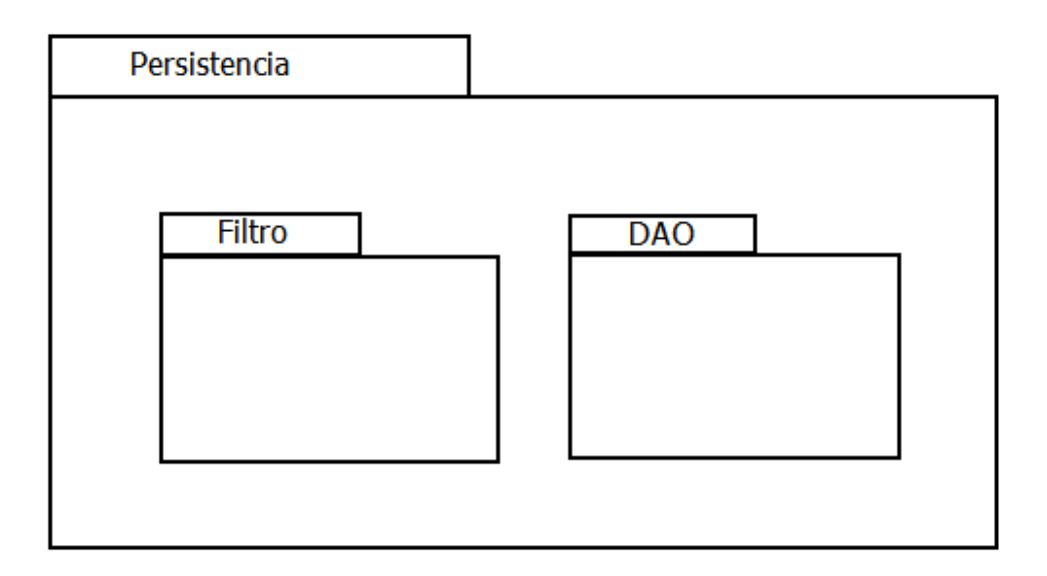

Figura 4.6.- Diagrama de Clases – sub división paquete Persistencia

En la Figura 4.7 se presenta el paquete Controlador, en cuyo interior se encuentran los paquetes Web, Form, Action y Filtro. Los cuales interactúan con los objetos de negocio.

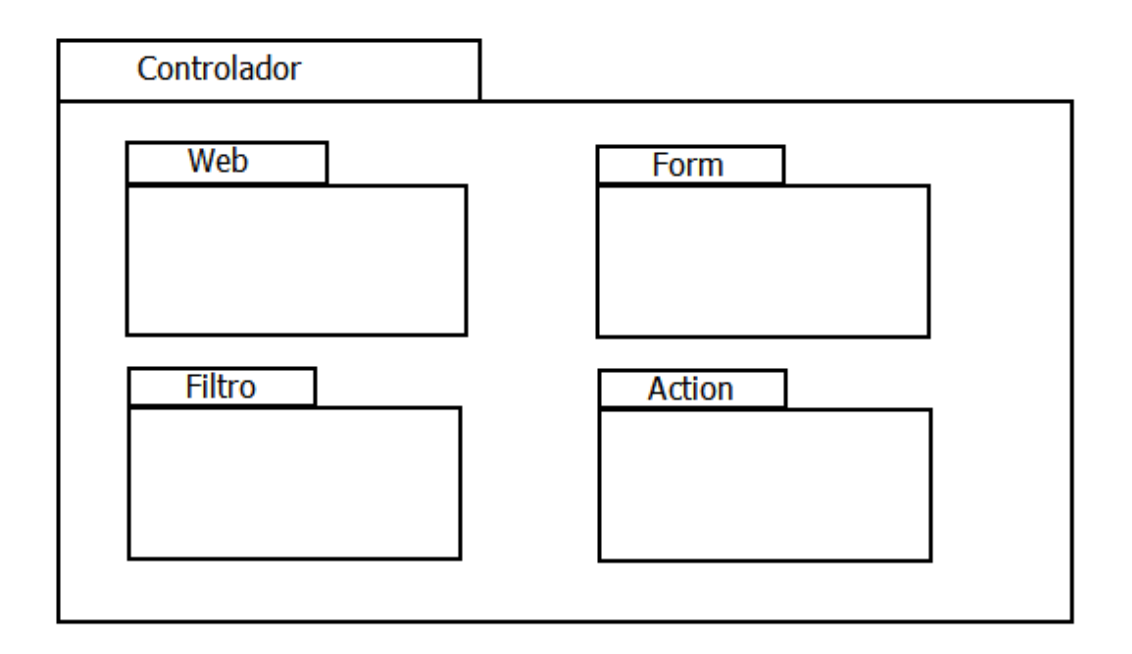

Figura 4.7.- Diagrama de Clases –Paquete Controlador

Para finalizar, en la Figura 4.8, se presenta el paquete *Vista, en* donde se encuentran los paquetes *Administrador, Cliente, Operador, Documento, Empresa, Repartidor, JS, Sector y WebSmail.* Todos ellos interactúan con los objetos del *Controlador.* 

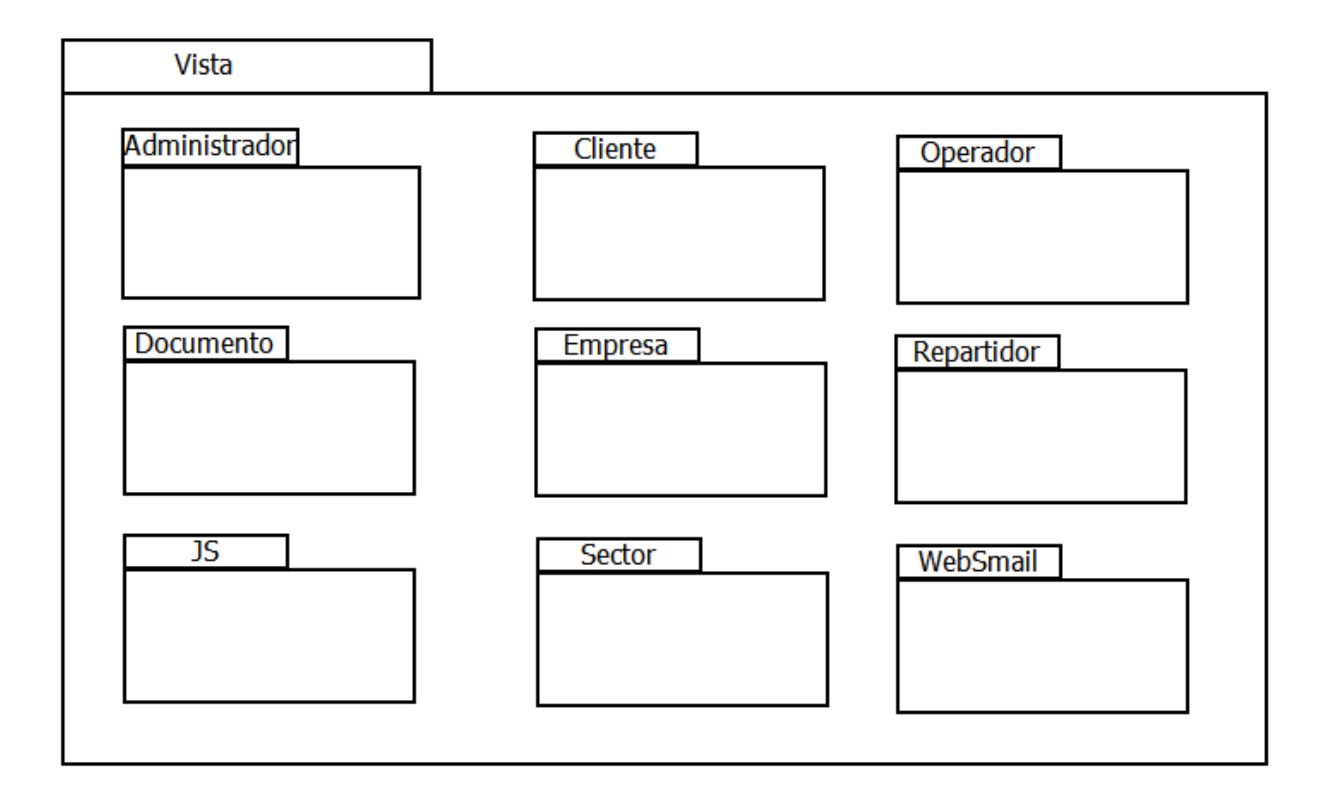

Figura 4.8.- Diagrama de Clases –Paquete Vista

# Capítulo V: Implementación, Pruebas y Verificación

#### Introducción

 Este capítulo aborda las etapas de implementación, pruebas y verificación del proceso unificado (PU) enfocadas al proyecto SMAIL CHILE.

 En la etapa de implementación, el propósito fundamental es implementar el sistema en términos de componentes, es decir, códigos fuentes, ejecutables, etc. Sin embargo, en esta etapa también se abordarán aspectos que están relacionados al diseño gráfico del sistema.

 La organización y distribución de los contenidos y funcionalidades que serán contenidos por el sistema se explicarán primero a través del uso de mapas navegacionales. Estos se encargan de representar gráficamente los caminos que cada uno de los distintos usuarios del sistema debe recorrer para utilizar cada una de las funcionalidades. Del mismo modo, los mapas navegacionales permiten conocer y definir las funcionalidades a las que cada uno de los usuarios podrá acceder.

 Para representar el diseño gráfico, se utilizaran imágenes que simulan las pantallas del sistema, en ellas se delimitan claramente las zonas de pantalla que se tendrán y el contenido asociado a cada una de ellas.

 Luego corresponde realizar pruebas al software. La realización de estas corresponde a una etapa crucial en el desarrollo de cualquier aplicación, ya que permiten determinar si el software que se está desarrollando cumple satisfactoriamente los objetivos que motivaron su construcción.

El objetivo de las pruebas es encontrar errores, por ende no es mejor una prueba que no encuentra errores por sobre una que si los encuentra. Es por eso que se deben llevar a cabo una gran cantidad de ellas, para que su realización permita abarcar en conjunto o individualmente, la mayor cantidad de sectores o funcionalidades del sistema.

# **5.1.- Mapa Navegacional**

El mapa navegacional, representa un esquema general que describe la navegación entre las distintas páginas que componen el sistema Web para SMAIL CHILE.

Mediante el uso de un mapa navegacional, es posible visualizar no tan sólo las funcionalidades a las que tendrá acceso cada uno de los tipos de usuario que existen en el sistema, sino que también es posible conocer el camino que cada uno de ellos deberá recorrer para acceder a dichas funcionalidades.

Específicamente para este proyecto, el mapa navegacional ha sido dividido y construido en función de los distintos usuarios que posee el sistema, teniendo entonces un mapa navegacional para los usuarios Administrador, Operador, Repartidor y Cliente respectivamente.

#### **5.1.1.- Mapa Navegacional usuario Administrador**

 En la Figura 5.1 se muestra el mapa navegacional correspondiente al usuario con perfil Administrador.

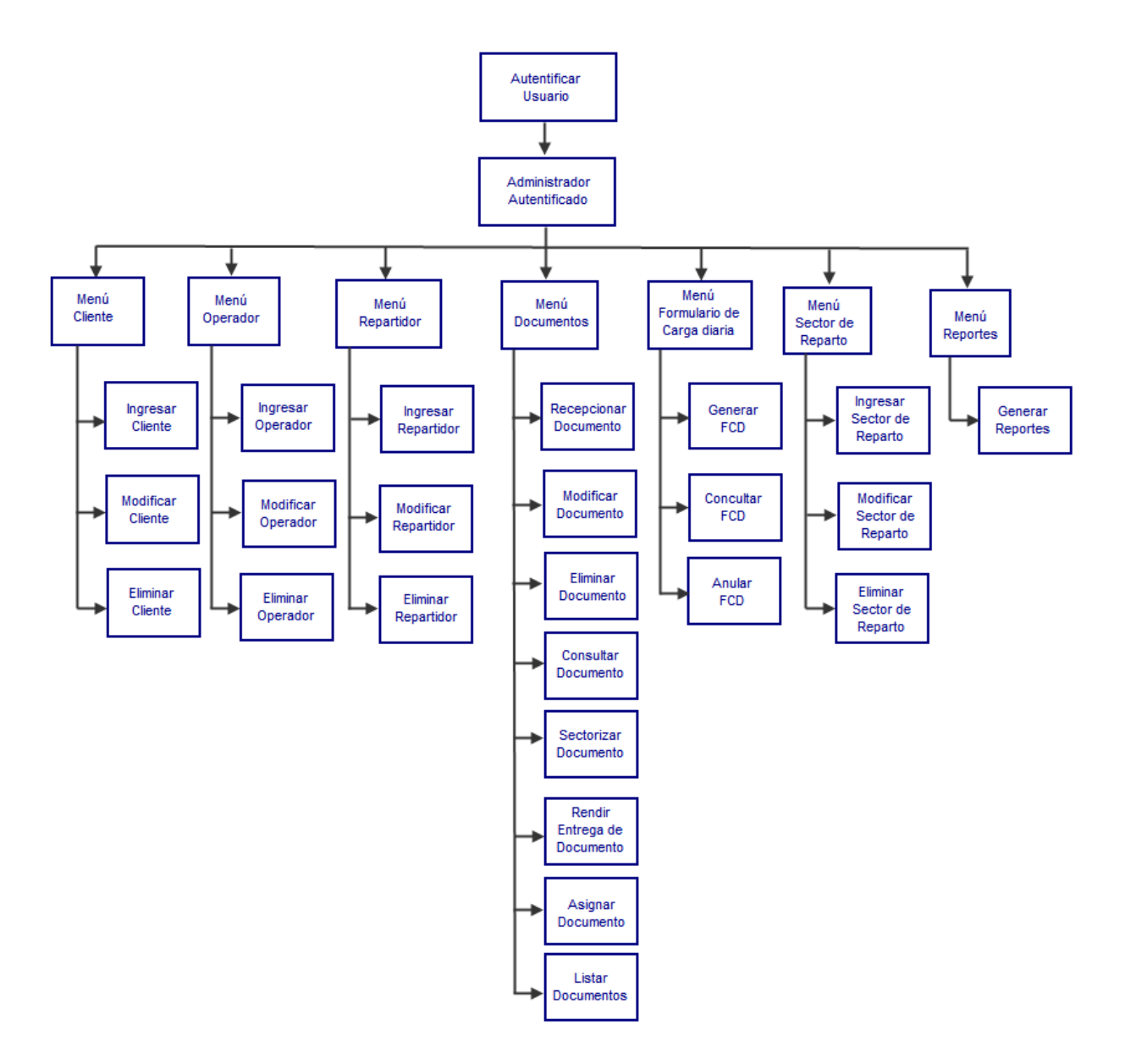

Figura 5.1.- Mapa Navegacional del usuario Administrador.

## **5.1.2.- Mapa Navegacional usuario Operador**

 En la Figura 5.2 se muestra el mapa navegacional correspondiente al usuario con perfil Operador.

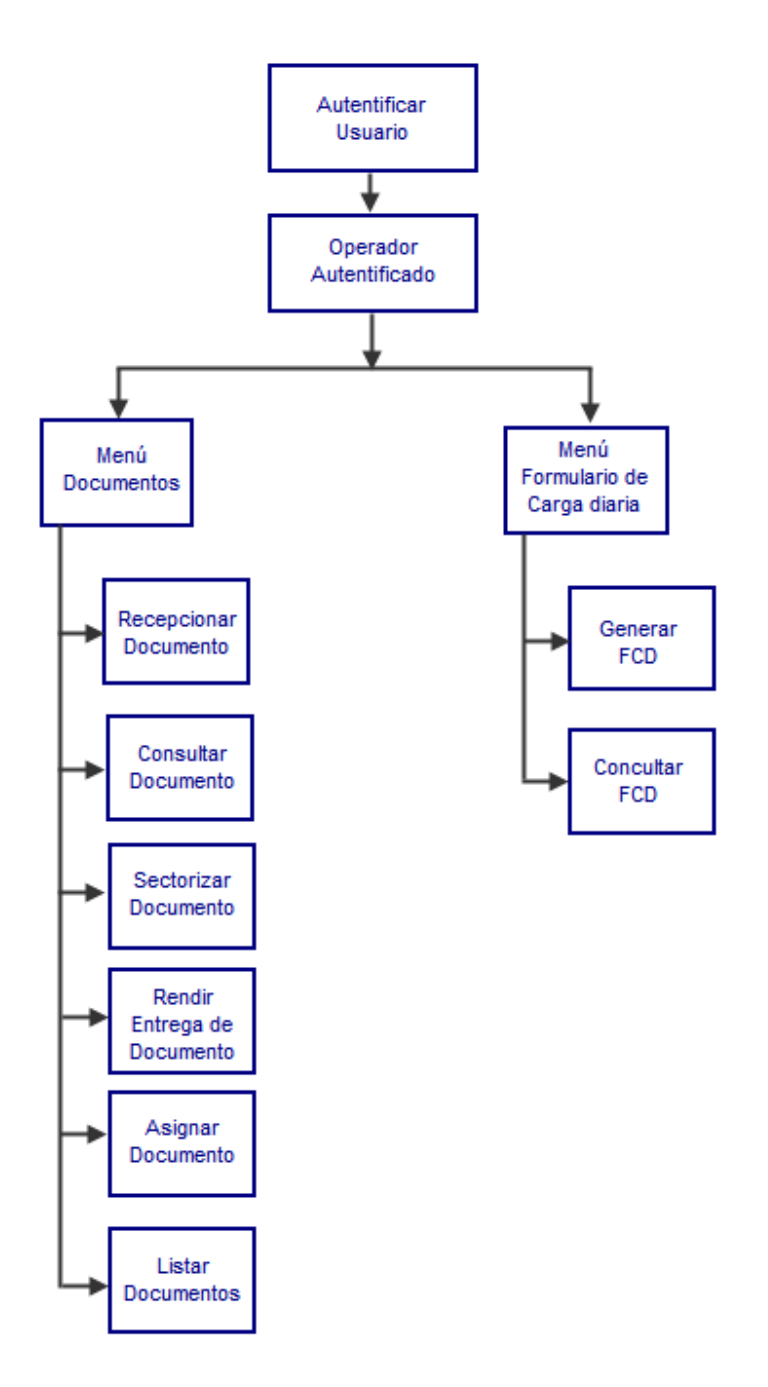

Figura 5.2.- Mapa Navegacional del usuario Operador.
## **5.1.3.- Mapa Navegacional usuario Repartidor**

 En la Figura 5.3 se muestra el mapa navegacional correspondiente al usuario con perfil Repartidor.

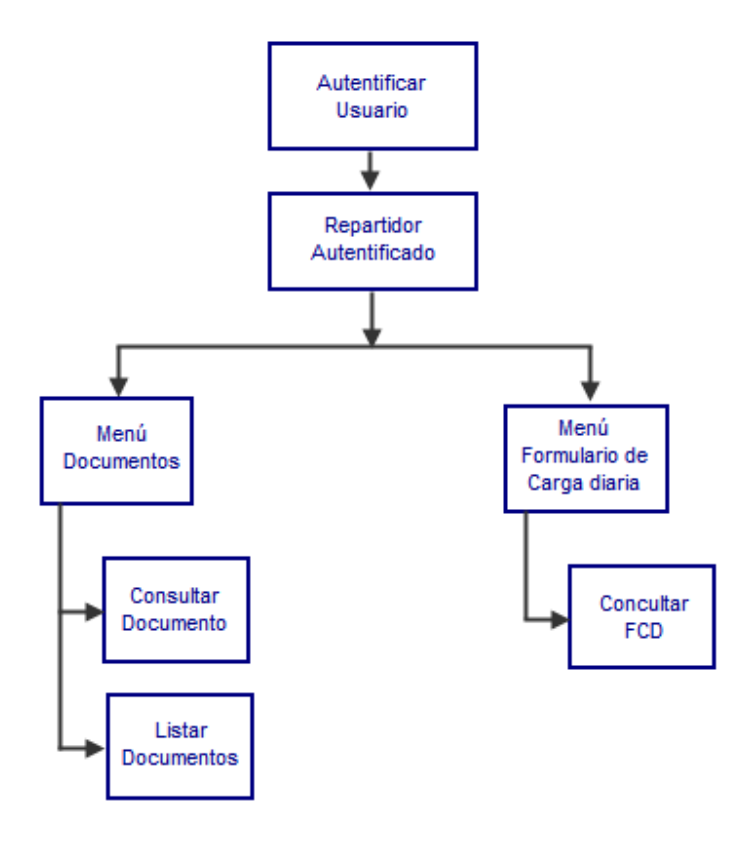

Figura 5.3.- Mapa Navegacional del usuario Repartidor.

### **5.1.4.- Mapa Navegacional usuario Cliente**

 En la Figura 5.4 se muestra el mapa navegacional correspondiente al usuario con perfil Cliente.

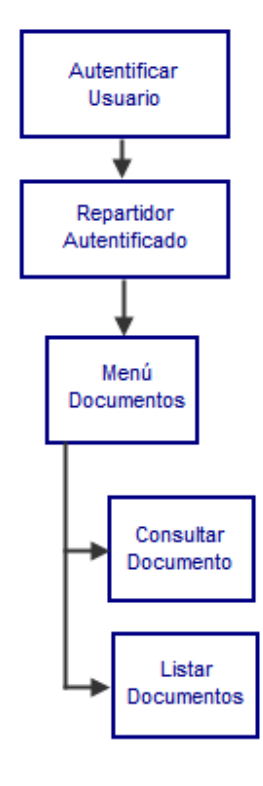

Figura 5.4.- Mapa Navegacional del usuario Cliente.

## **5.2.- Diseño de Pantallas**

 El diseño y la organización de las pantallas que componen un sistema Web juegan un papel fundamental en el éxito de aceptación que este pueda alcanzar entre sus usuarios finales.

 Es fundamental para cualquier sistema Web contar con información organizada de manera clara y ordenada. Así también, es muy importante que exista una relación clara de qué está relacionado con qué, para permitir que el usuario pueda utilizar el sistema casi sin necesidad conocerlo. En resumen es importante lograr que el usuario pueda descubrir de manera sencilla qué hay en el sistema.

 En definitiva, los objetivos o metas que cualquier sistema (independiente de la plataforma en la que se ejecute) debería tratar de alcanzar son:

- Reducir el trabajo visual.
- Reducir el trabajo intelectual.
- Reducir el trabajo de la memoria.
- Dividir la información en unidades que sean lógicas y significativas.

A continuación se muestra el diseño de las pantallas del sistema Web para SMAIL CHILE, mostrando la organización que estas tendrán en función de los distintos tipos de usuarios que posee el sistema.

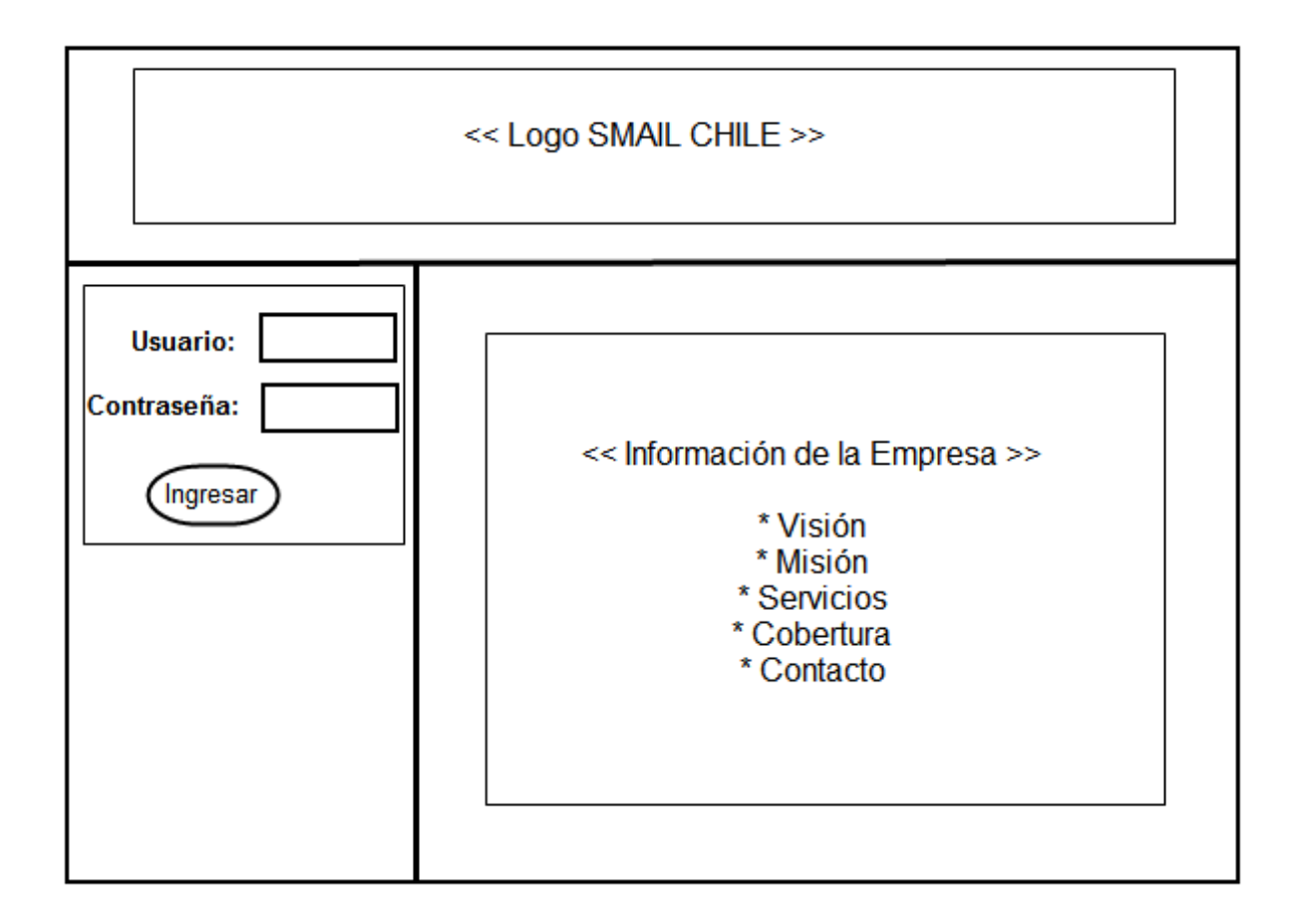

Figura 5.5.- Diseño de pantallas: Ingreso de usuario.

La Figura 5.5 muestra la organización de la pantalla principal del sistema (la que se visualizará cuando se escriba la dirección del sitio en un navegador), en ella se identifica la sección de control de acceso, en la que un usuario debe completar sus datos para autentificarse y luego hacer uso del sistema.

En la Figura 5.6, se muestra el diseño y la organización de la pantalla principal para el usuario de perfil Administrador, una vez que este se ha autentificado.

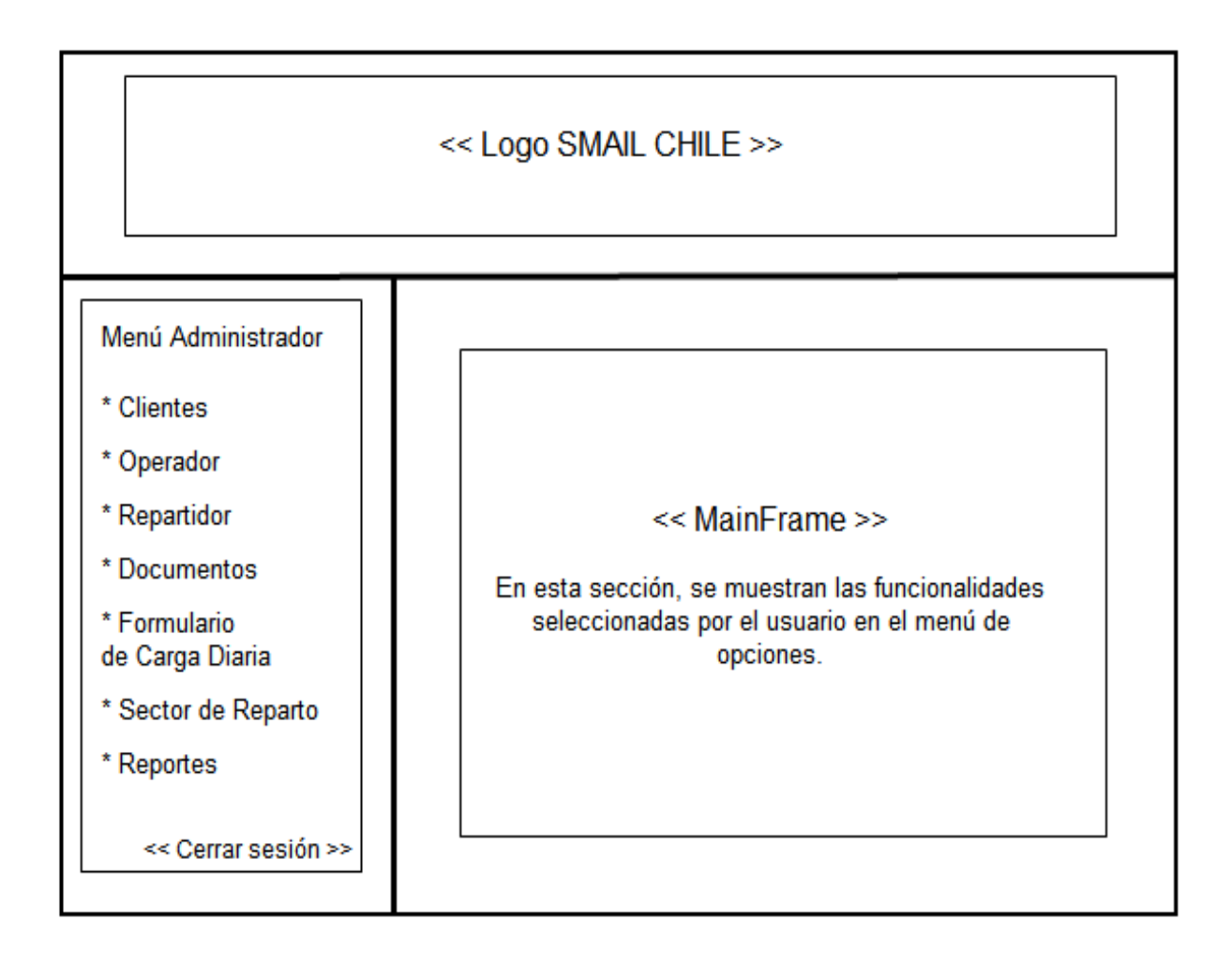

Figura 5.6.- Diseño de pantallas: Perfil Administrador.

En la Figura 5.7 se muestra el diseño de la pantalla que permite al usuario de perfil Administrador ingresar un nuevo cliente al sistema.

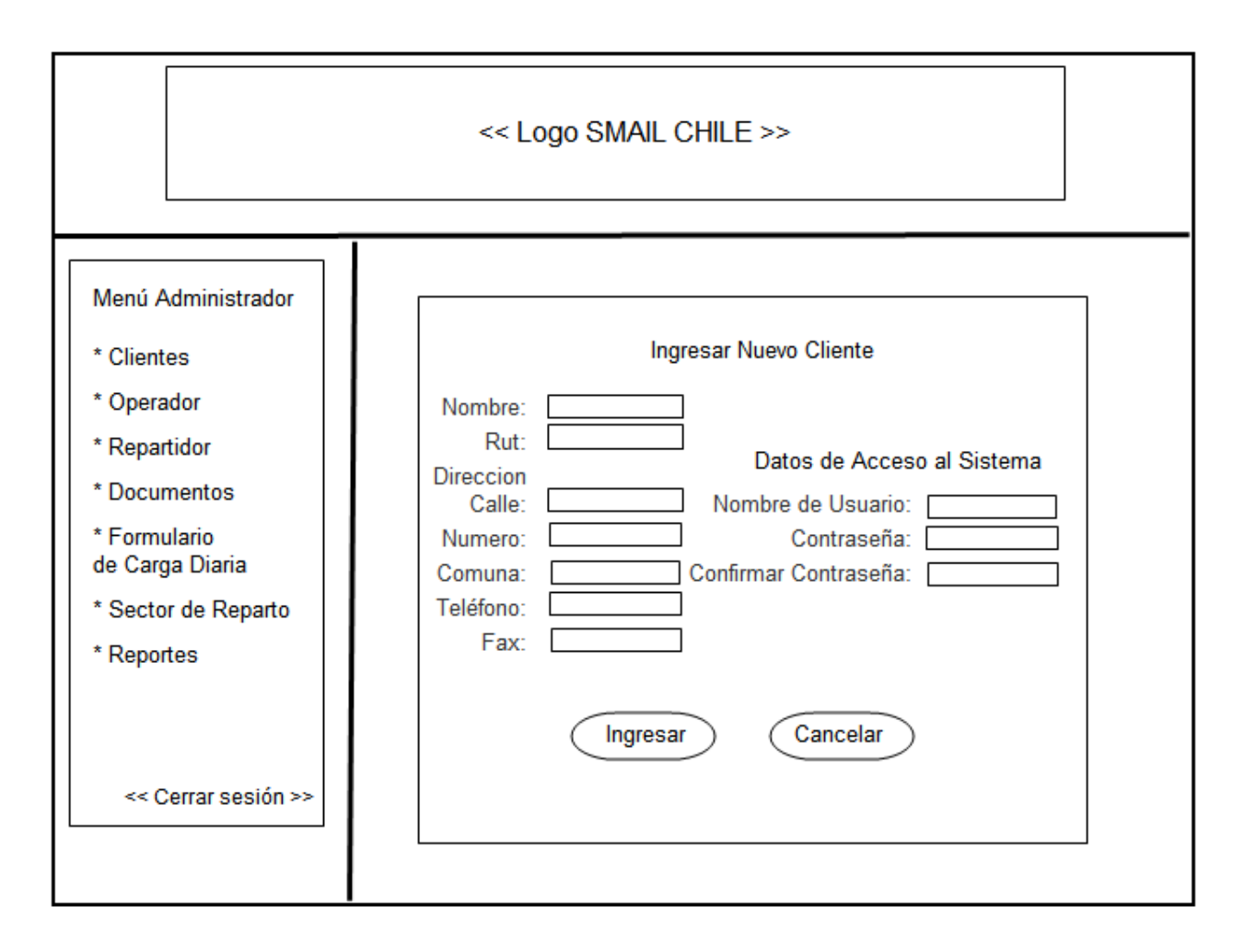

Figura 5.7.- Diseño de pantallas: Ingresar Nuevo Cliente

La organización y distribución de los contenidos y funcionalidades del sistema Web para SMAIL CHILE fueron basados en un proceso de investigación que consistió en visitar los sitios Web de empresas que se encuentran dentro de las mejores evaluadas por los usuarios de Internet, entre ellas se encuentran sitios Web de bancos, tiendas empresas de servicios en general.

### **5.3.- Pantallas del Sistema**

 Ahora que se conoce la organización de los contenidos dentro de las pantallas del sistema, a continuación se detallarán el funcionamiento y se mostrarán algunas páginas relevantes del sistema.

 La Figura 5.8 muestra la captura de pantalla correspondiente al ingreso de usuario al sistema.

#### **Nombre** : Ingreso de Usuario

**Descripción** : Corresponde a la pantalla inicial de la aplicación, la cual muestra información de la empresa y le permite ingresar al sistema a los usuario. Para ello, el usuario debe identificarse, mediante el ingreso de su nombre de usuario y contraseña. Si existen errores en el ingreso de los datos solicitados, el sistema informará de lo ocurrido a través de mensajes en pantalla.

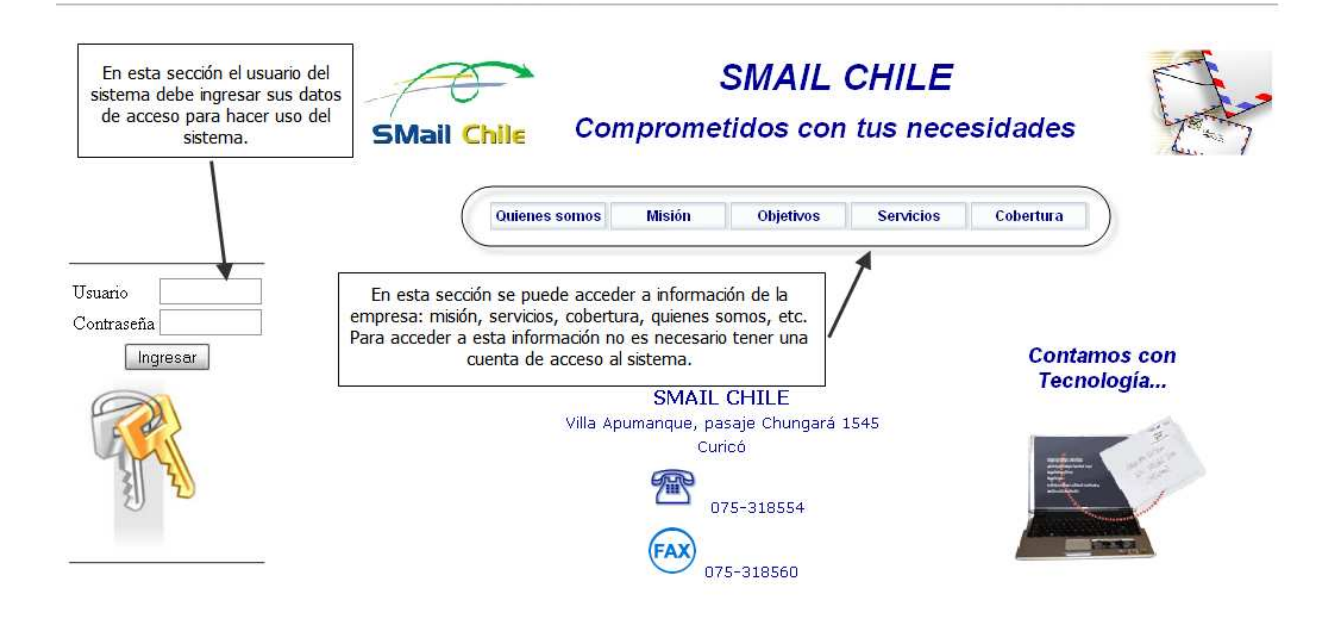

Figura 5.8.- Pantallas del sistema: Ingreso de Usuario

La Figura 5.9 muestra la captura de pantalla asociada a la pantalla de inicio.

### **Nombre** : Inicio

**Descripción** : Corresponde a la primera pantalla del sistema después de la autentificación de un usuario en la cual se muestra el menú correspondiente al tipo de usuario. En este ejemplo se muestra el menú asociado a un usuario de perfil Administrador.

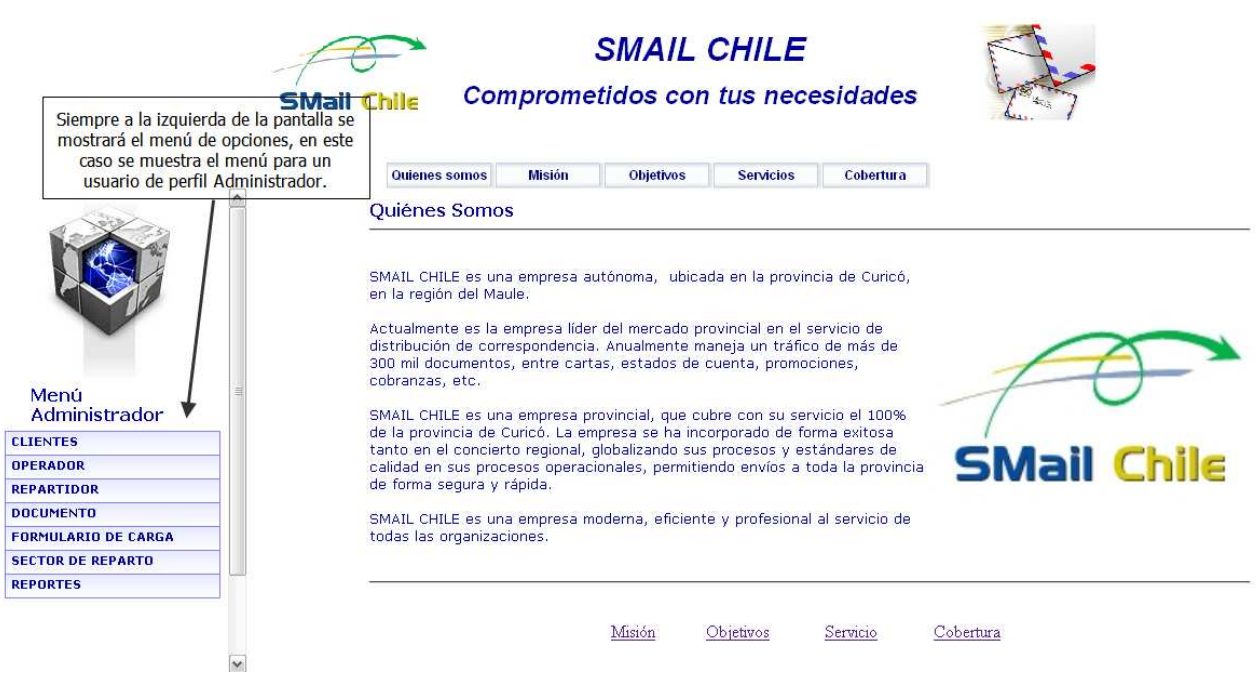

Figura 5.9.- Pantallas del sistema: Inicio

La Figura 5.10 muestra la captura de pantalla asociada a la pantalla que permite ingresar un nuevo cliente al sistema.

**Nombre** : Ingreso de nuevo cliente.

**Descripción** : Corresponde a la pantalla del sistema que permite ingresar un nuevo cliente al sistema. Se debe hacer click sobre el menú de la izquierda, específicamente sobre el link "Cliente", luego en el sub menú que se desplega se debe hacer click sobre el link "Ingresar". El formulario que permite el ingreso de un nuevo cliente al sistema se muestra en el centro de la pantalla.

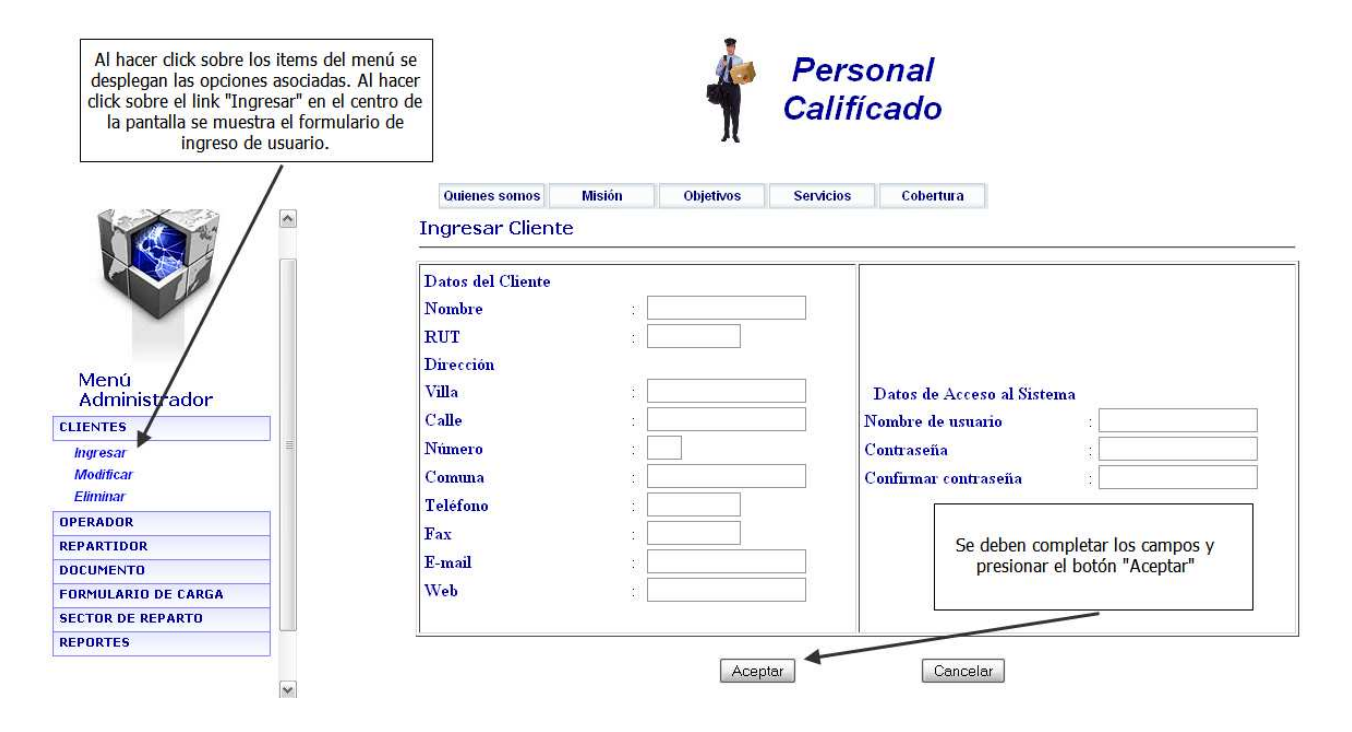

Figura 5.10.- Pantallas del sistema: Ingresar nuevo Cliente

La Figura 5.11 muestra la captura de pantalla asociada a la pantalla que permite modificar la información de un cliente.

**Nombre** : Modificar cliente.

**Descripción** : Corresponde a la pantalla del sistema que permite modificar la información de un cliente que pertenece al sistema. Esta pantalla tiene una particularidad, para modificar el cliente, es necesario realizar previamente una búsqueda. Luego, es necesario hacer click sobre el nombre del Cliente que se desea modificar, para que se muestre un formulario para realizar la modificación.

 La modificación se realiza de esta manera ya que es muy poco probable que el administrador recuerde a cabalidad los datos del cliente que es necesario modificar. Los parámetros que permiten realizar la búsqueda son el RUT y NOMBRE del cliente.

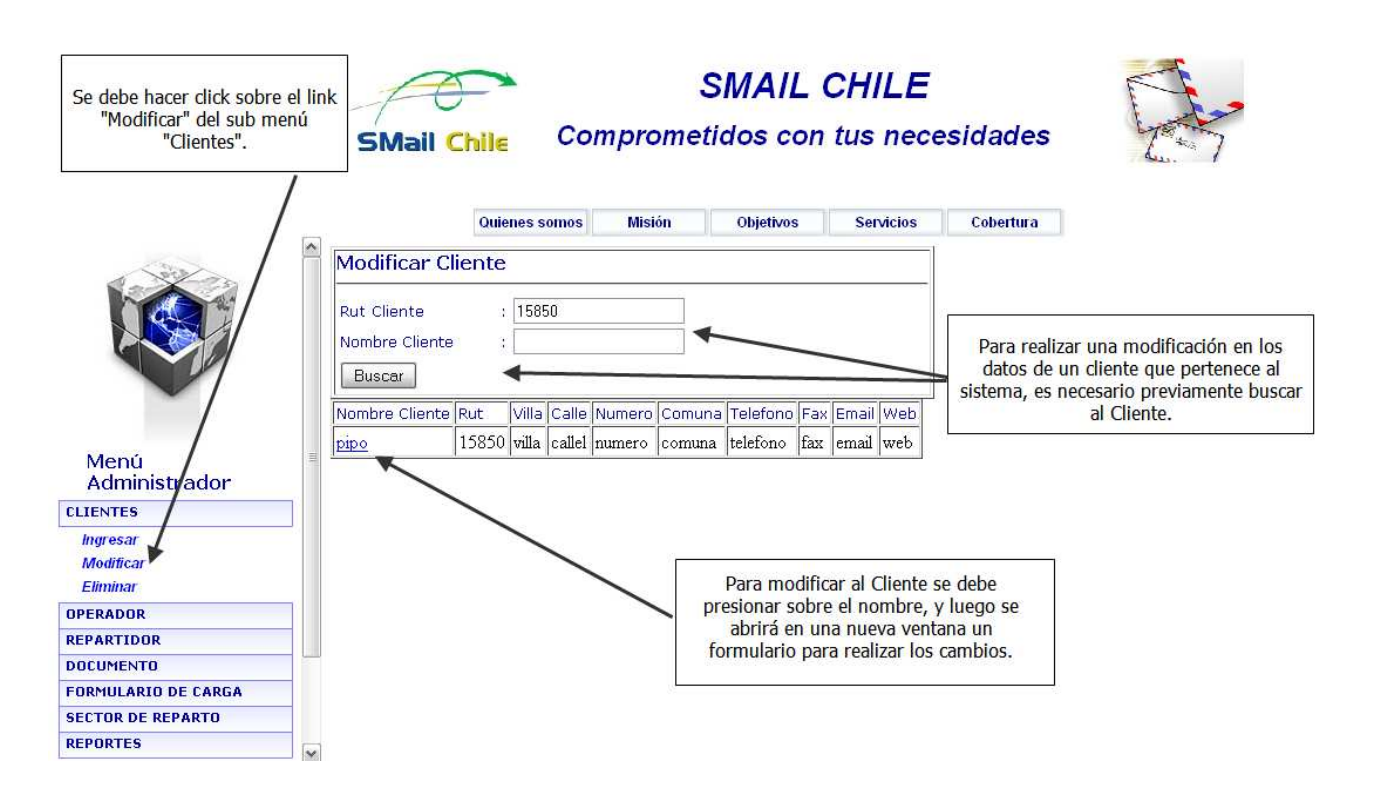

Figura 5.11.- Pantallas del sistema: Modificar Cliente

La Figura 5.12 muestra la captura de pantalla asociada a la pantalla que permite recepcionar documentos de un cliente.

### **Nombre** : Recepcionar Documento.

**Descripción** : Corresponde a la pantalla del sistema que permite recepcionar un documento. En la pantalla es necesario completar el formulario con la información del documento, seleccionar el Cliente al que pertenece, el Tipo de Documento y luego presionar el botón aceptar.

 Luego de presionar el botón ingresar, el sistema internamente determina el sector de reparto al que pertenece el documento. Si el sistema tiene éxito al realizar esta operación, informará en pantalla el sector correspondiente. Esto se realiza de esta forma, para permitir una rápida organización de los documentos para la etapa de asignación a un repartidor.

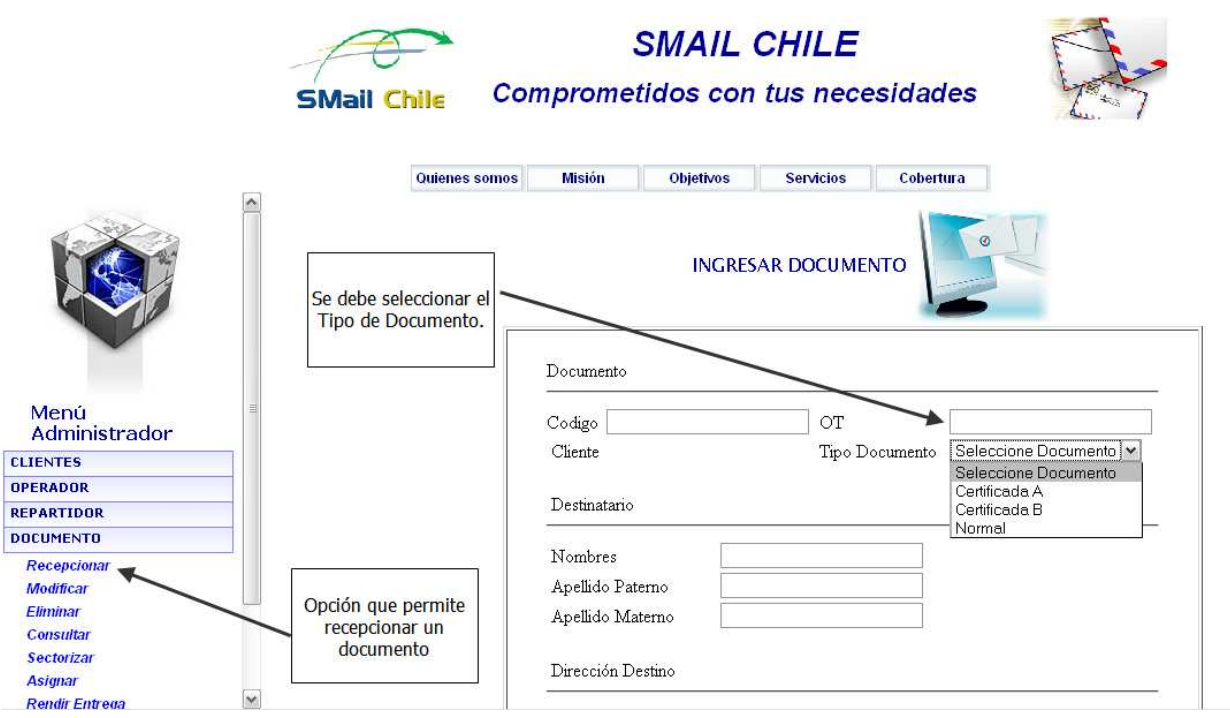

Figura 5.12.- Pantallas del sistema: Recepcionar Documento

La Figura 5.13 muestra la captura de pantalla asociada a la creación de un nuevo sector de reparto de documento.

### **Nombre** : Crear Sector de Reparto.

**Descripción** : Corresponde a la pantalla del sistema que permite crear un nuevo sector de reparto de documentos. En esta pantalla se deben indicar el código que tendrá el sector de reparto y la comuna a la que pertenecerá.

 Luego de seleccionar esos datos, es necesario indicar una cobertura inicial para el sector de reparto. Una vez que se ha creado satisfactoriamente el nuevo sector de reparto de documentos, es posible editar su cobertura, agregando el nombre de las calles y sus respectivas numeraciones.

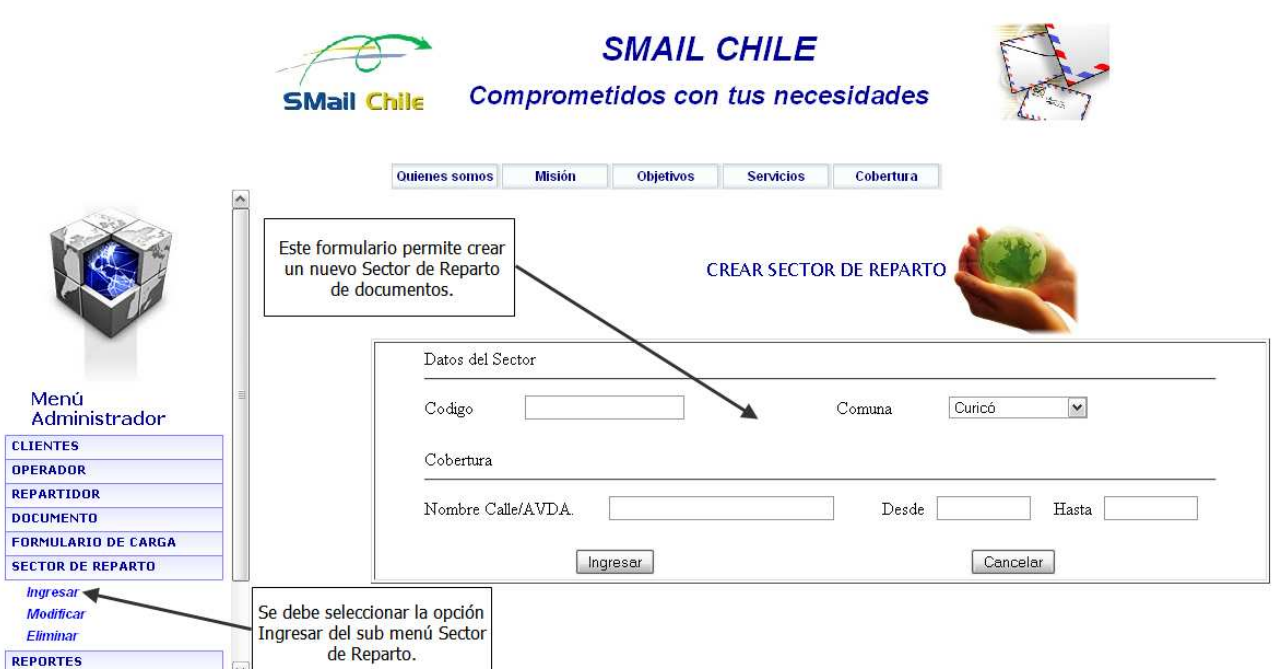

Figura 5.13.- Pantallas del sistema: Crear Sector de Reparto

## **5.4.- Pruebas de Software**

 La etapa, fase, o tarea de realizar pruebas es algo tan importante como la realización del análisis, diseño o construcción de un sistema.

Específicamente en el desarrollo de un producto software, se recomienda destinar una buena parte del tiempo a realizar pruebas de lo construido. La realización de pruebas exhaustivas, disminuye el riesgo de estar desarrollando un software que no cumpla o satisfaga las necesidades para las que fue solicitado.

### **5.4.1.- Pruebas de Caja Negra**

Las pruebas de caja negra, también denominadas, pruebas de comportamiento, se enfocan en verificar el cumplimiento de los requisitos funcionales del software. Es decir, permiten al ingeniero de software (o al grupo de personas encargadas de la realización de las pruebas) diseñar un conjunto de condiciones de entrada que buscan ejercitar o ejecutar por completo la totalidad de los requisitos funcionales de un programa. Las pruebas de caja negra, permiten enfocarse en el real funcionamiento del sistema y tienen un alto porcentaje de probabilidades de descubrir errores.

Con el objetivo de encontrar errores en el funcionamiento del sistema, se conformó un equipo especialmente pensado para realizar las pruebas, en él se incorporó además del encargado del desarrollo del software, a funcionarios de SMAIL CHILE. Esta decisión se justifica en que son ellos quienes representan a los futuros usuarios del sistema, y a su vez al no estar familiarizados con el desarrollo de sistemas de software, permiten probar situaciones que un desarrollador especializado podría omitir o pasar por alto.

A continuación se muestran los resultados de la ejecución de las pruebas de caja negra que fueron realizadas al proyecto. Estas pruebas son realizadas desde la capa de vista de la aplicación, que es desde donde se reciben los datos ingresados por el usuario, hasta la manipulación de estos en la base de datos del sistema.

### **5.4.2.- Resultados de las Pruebas del sistema**

 Los resultados que fueron obtenidos en las pruebas realizadas al sistema se muestran organizados en tablas. Cada tabla representa la prueba realizada a una funcionalidad específica del sistema y no necesariamente la ejecución de un caso de uso, ya que en ocasiones, para realizar una prueba a una funcionalidad determinada es necesario utilizar más de un caso de uso del sistema.

 Con el objetivo de entender el desarrollo de las pruebas realizadas, se ejemplifica la simbología utilizada.

- Lo que aparece entre llaves representa el dato o información que debe ser ingresada en la prueba.
- Las comas separan las opciones que pueden ser utilizadas en la prueba.

## **Prueba 1:** Iniciar sesión de usuario.

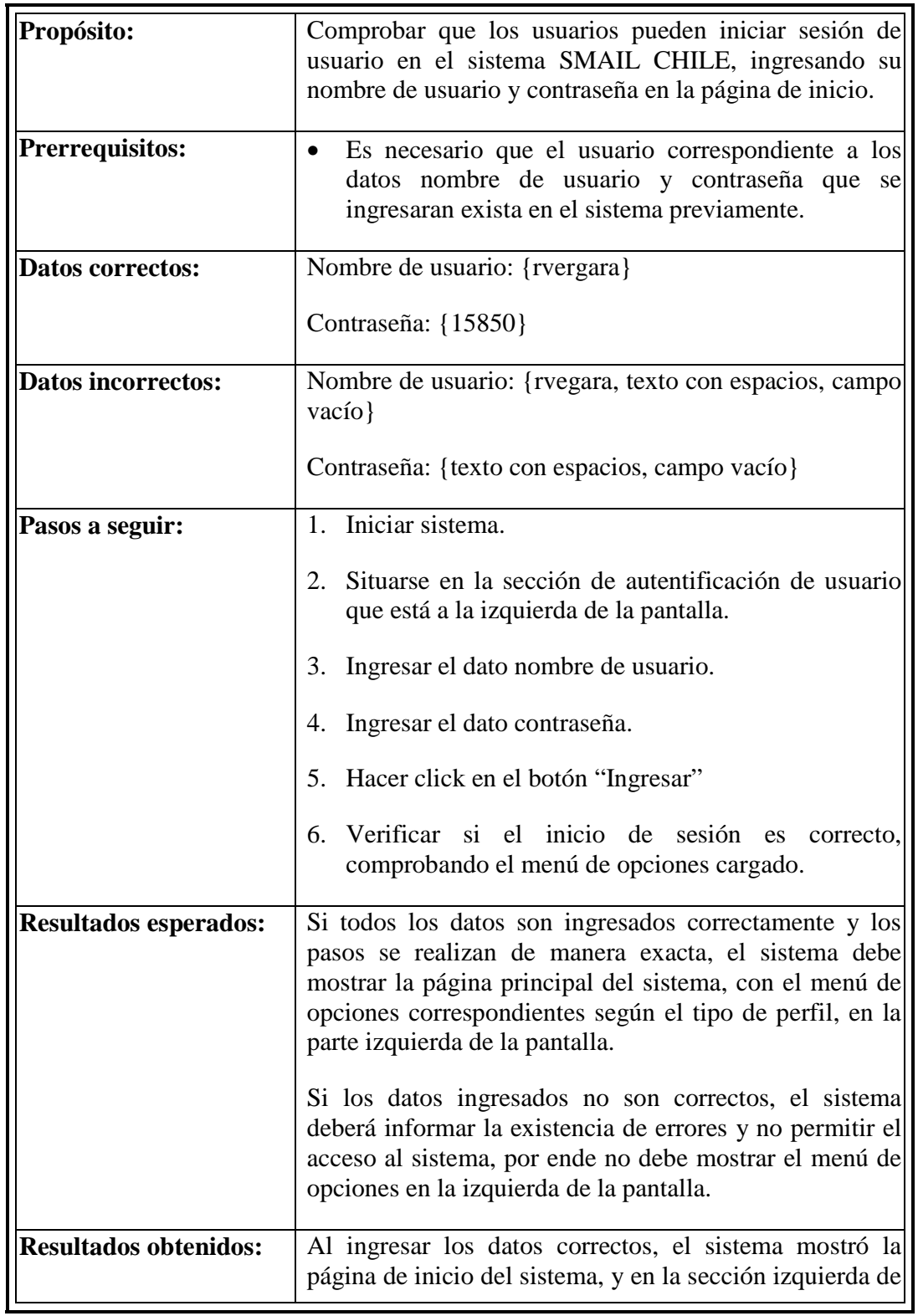

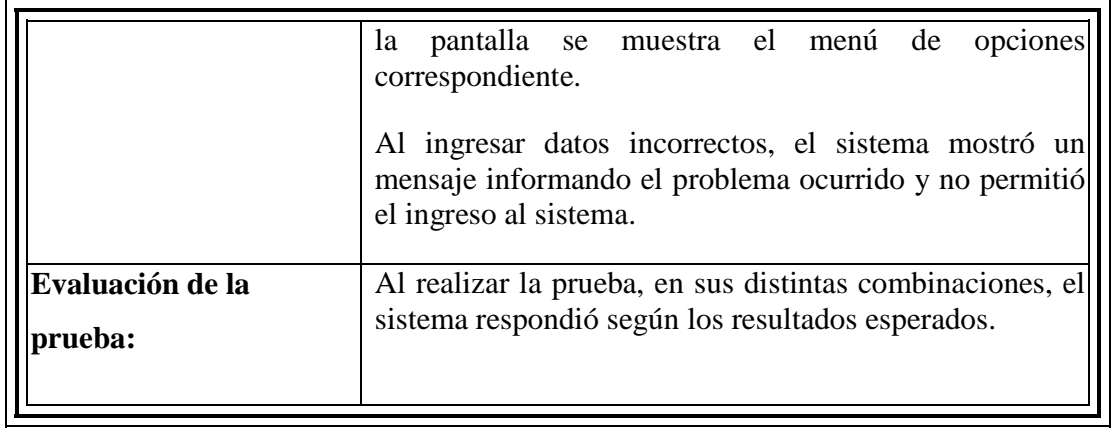

Tabla 5.1 – Resultados de la prueba 1: Iniciar sesión de usuario.

**Prueba 2:** Ingresar un nuevo cliente al sistema.

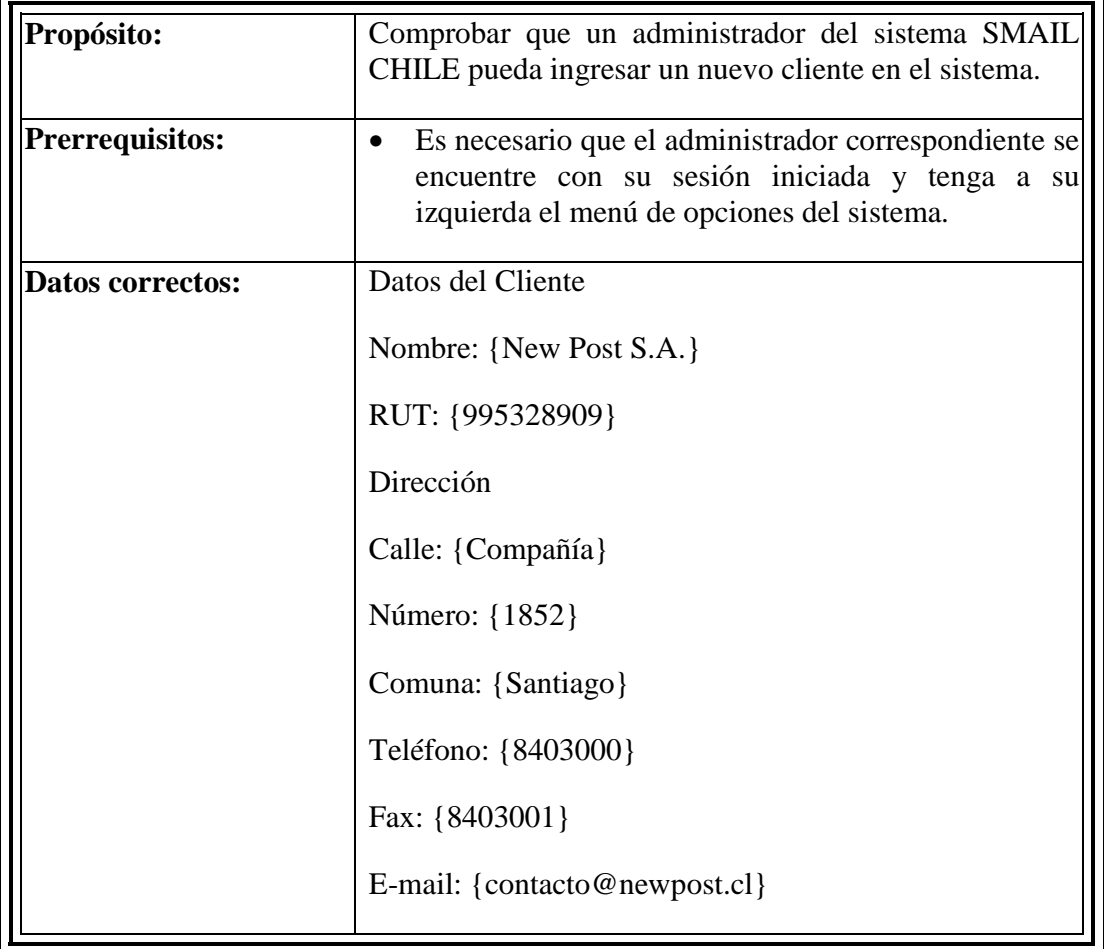

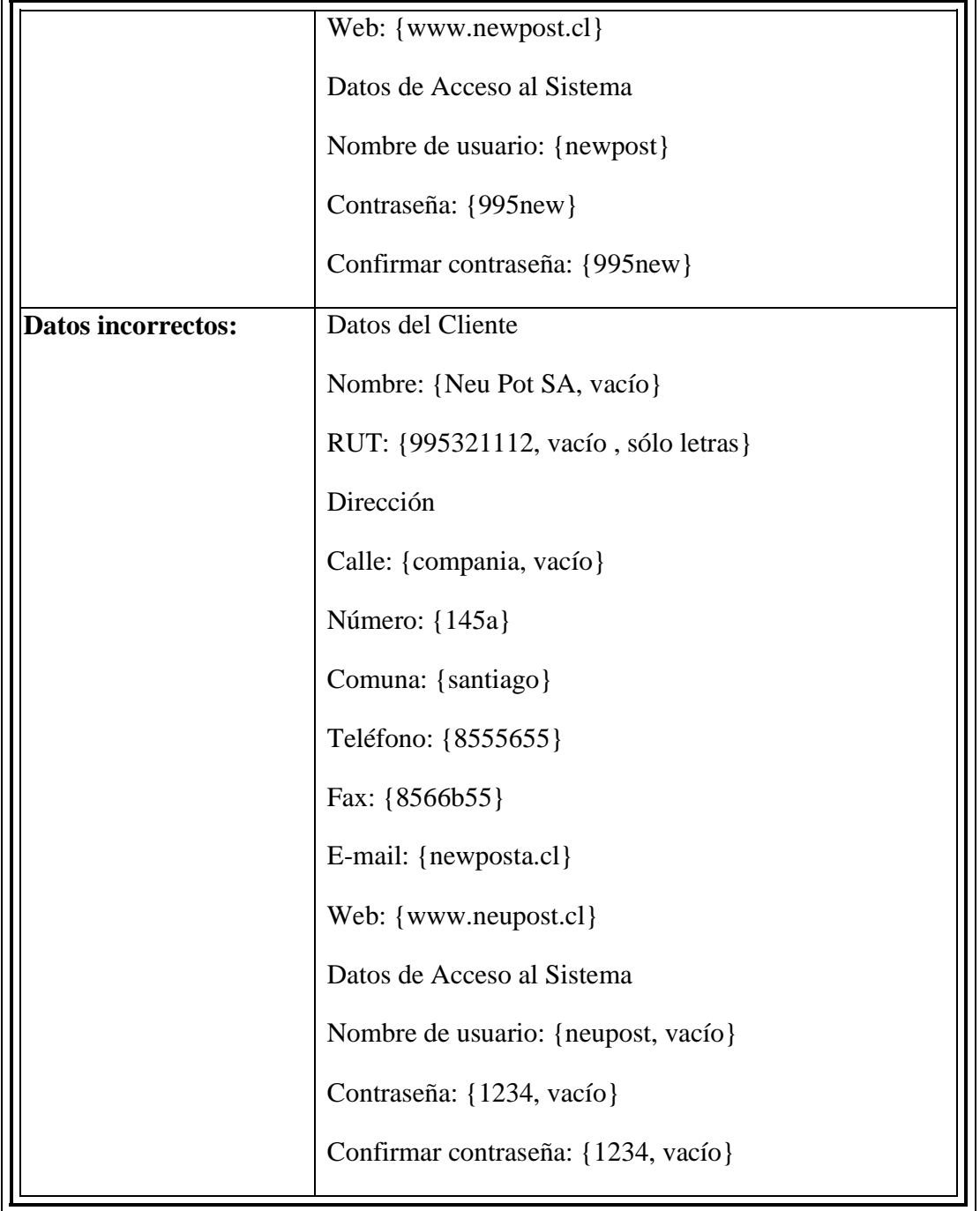

 $\mathsf{r}$ 

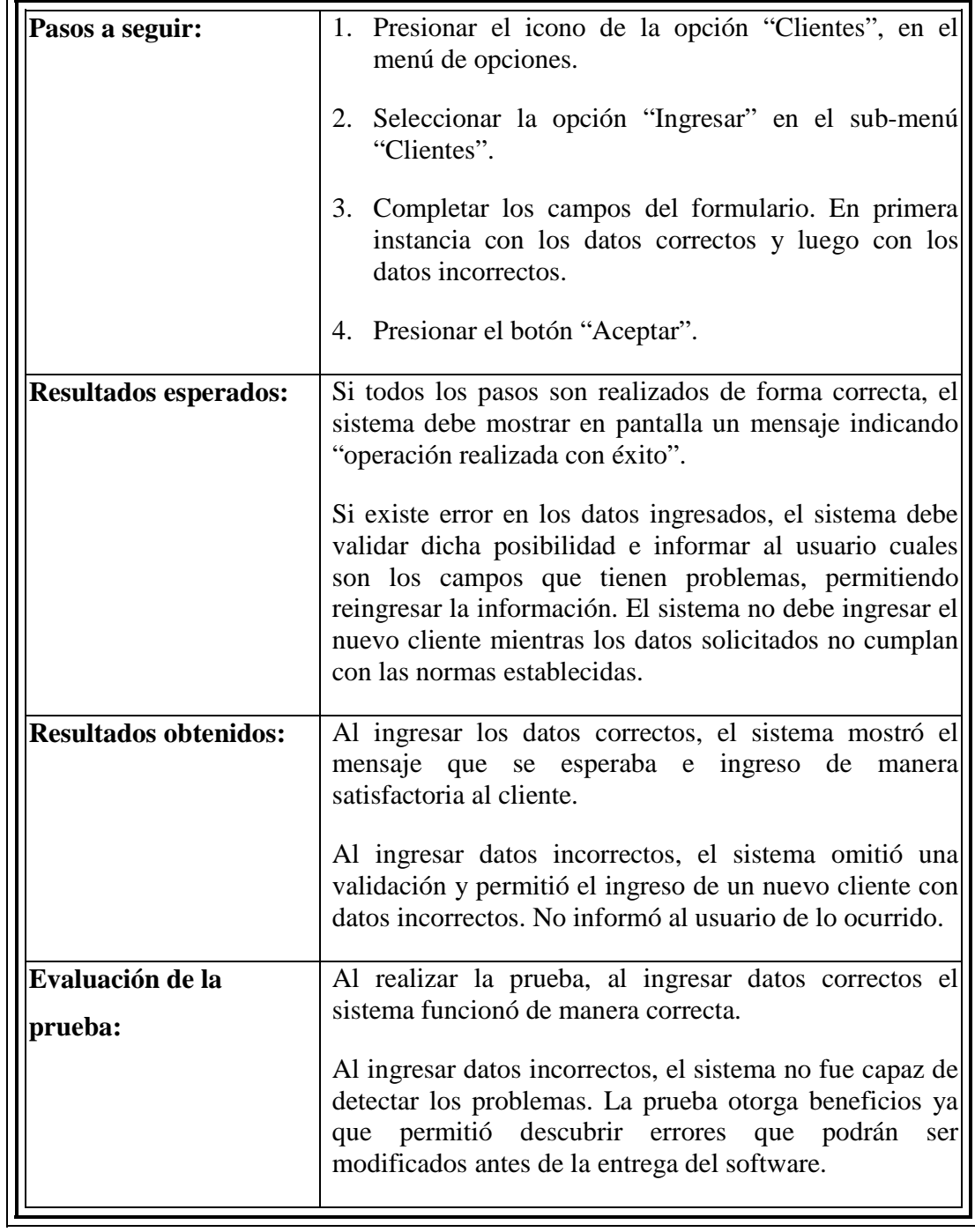

Tabla 5.2 – Resultados de la prueba 2: Ingresar un nuevo cliente al sistema.

**Prueba 3:** Ingresar un nuevo Operador al sistema.

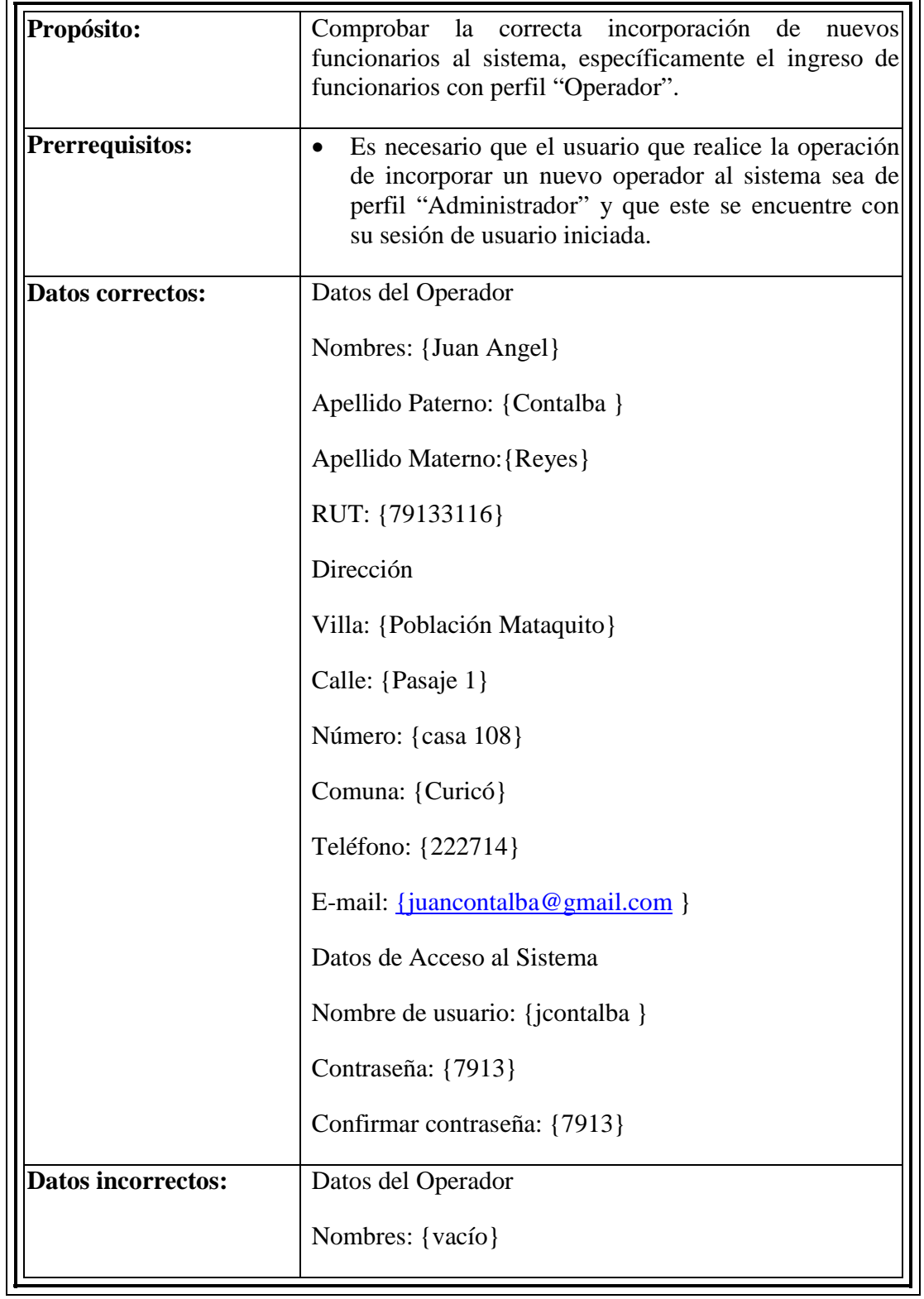

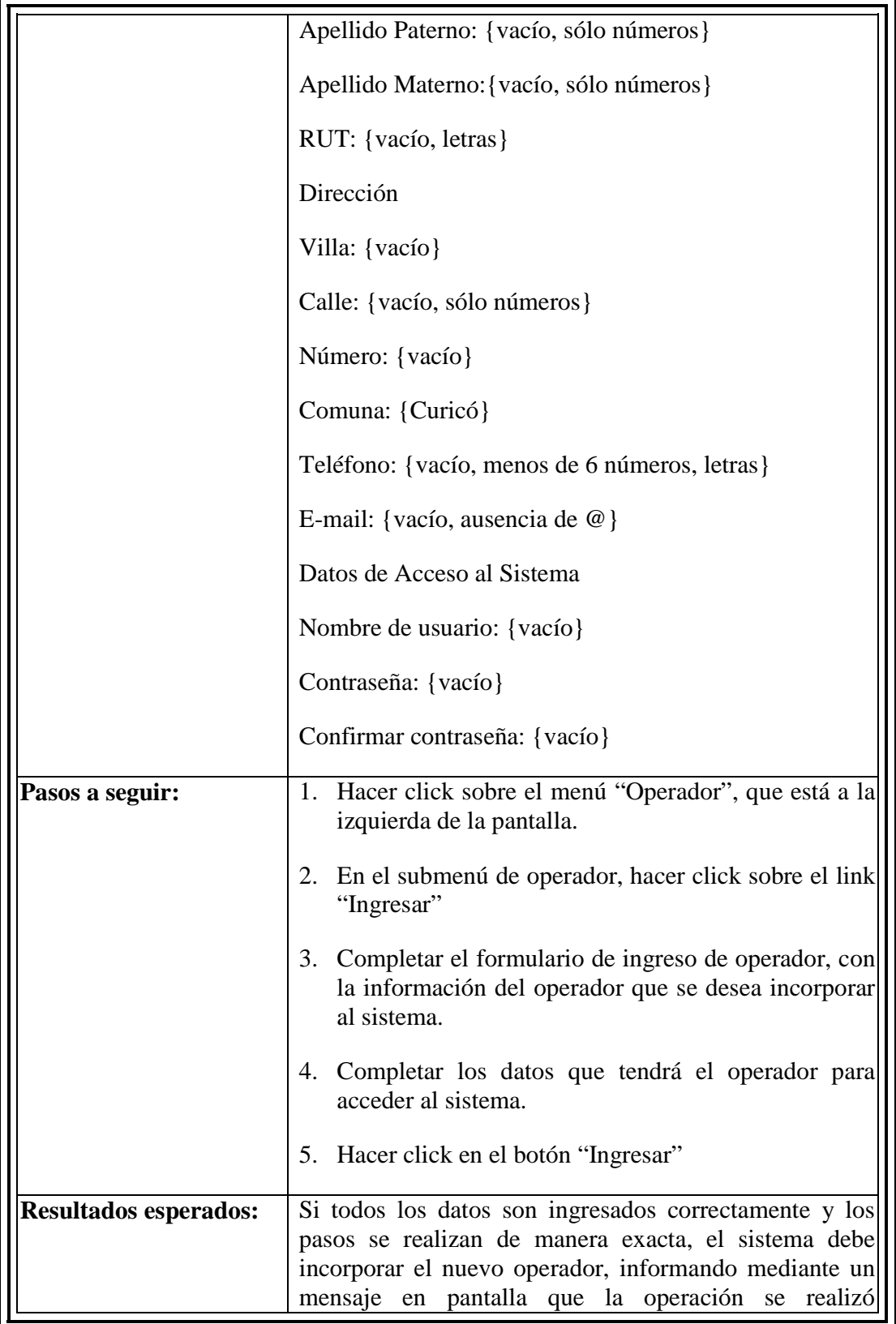

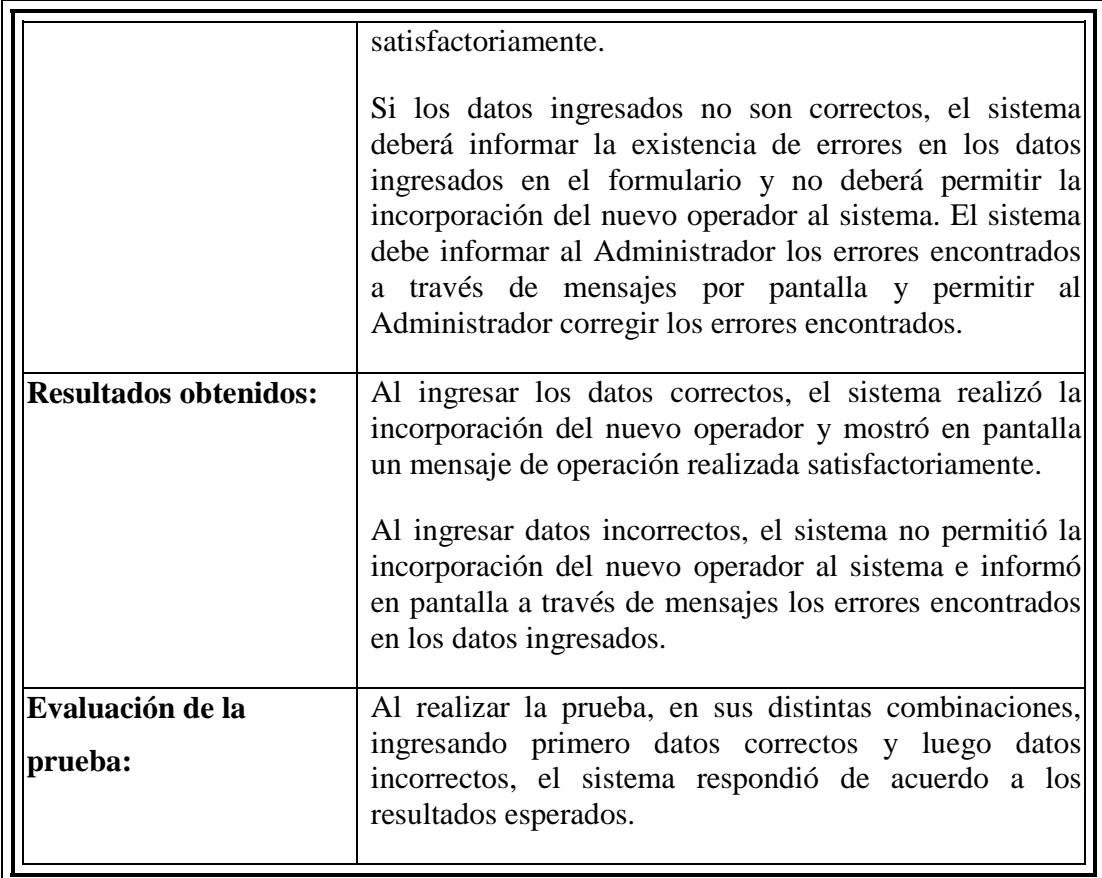

Tabla 5.3 – Resultados de la prueba 3: Ingresar un nuevo operador al sistema.

**Prueba 4:** Ingresar un nuevo Repartidor al sistema.

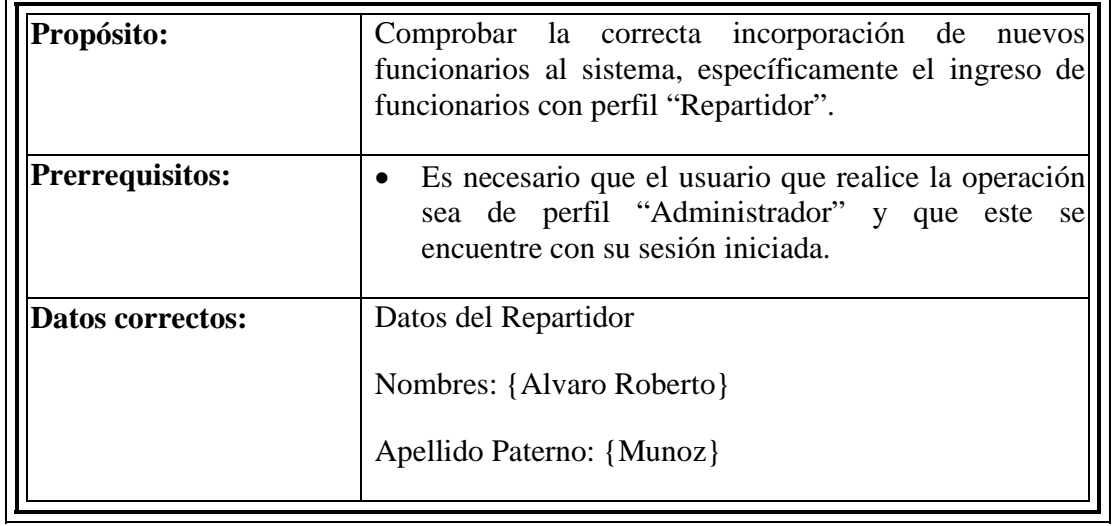

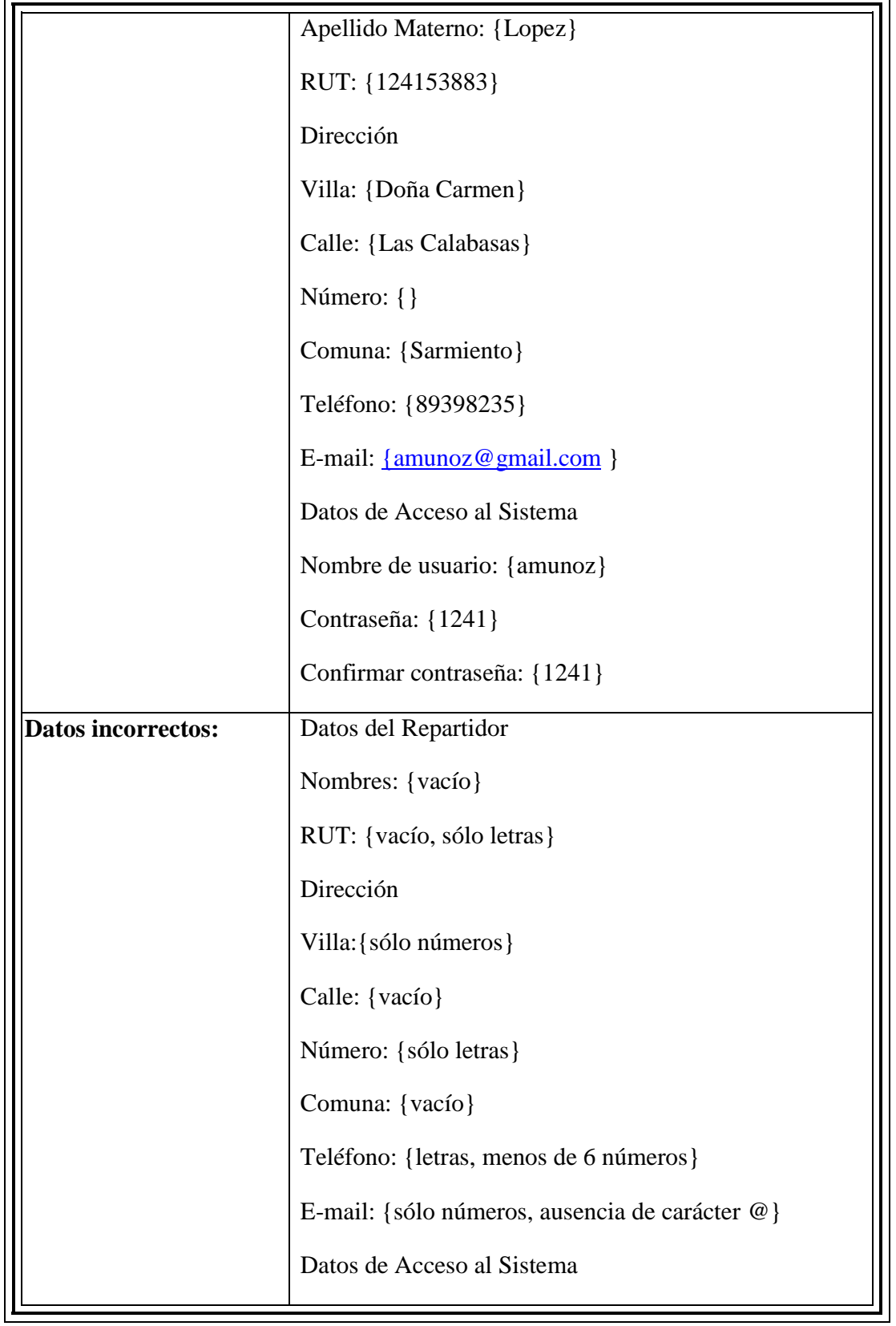

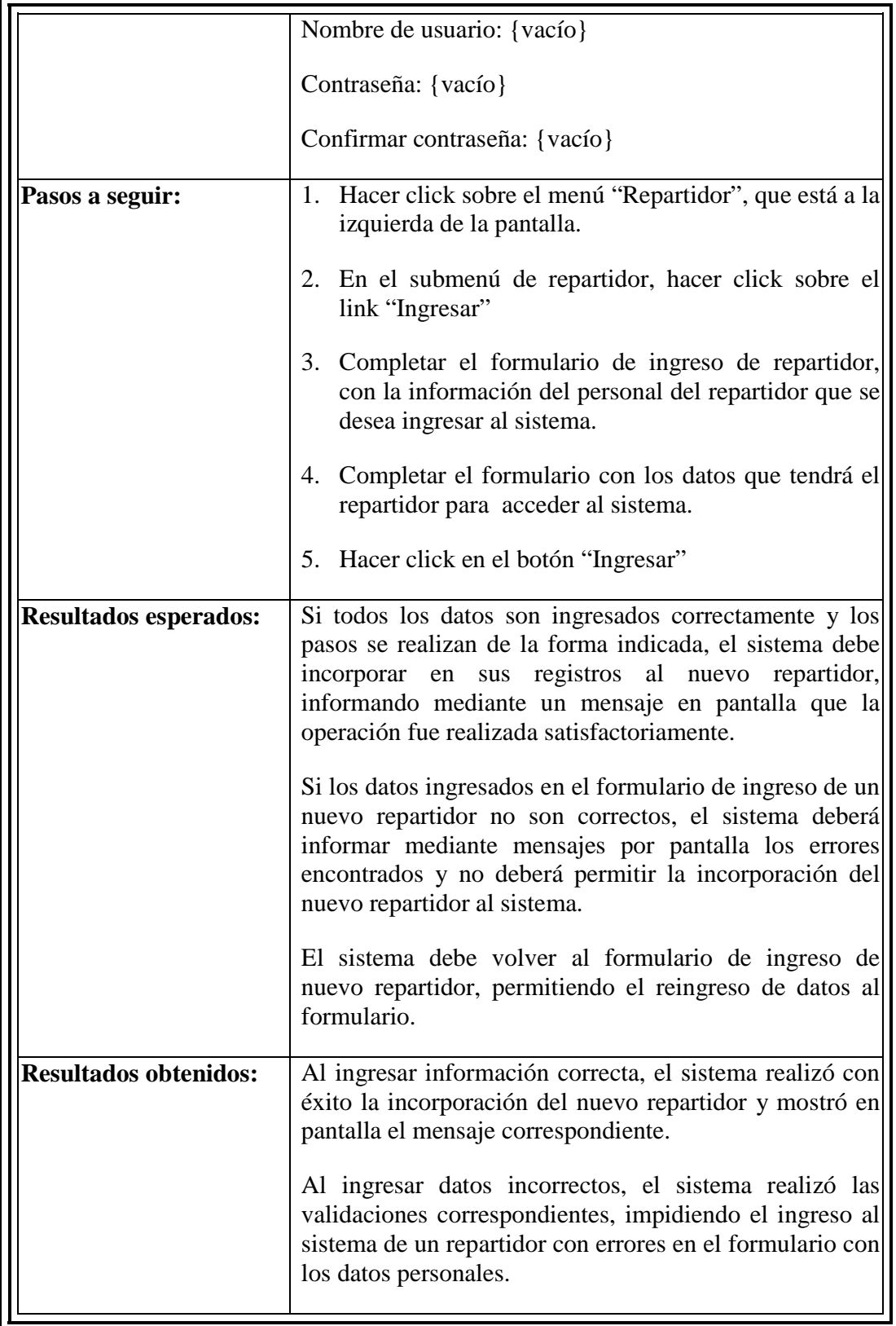

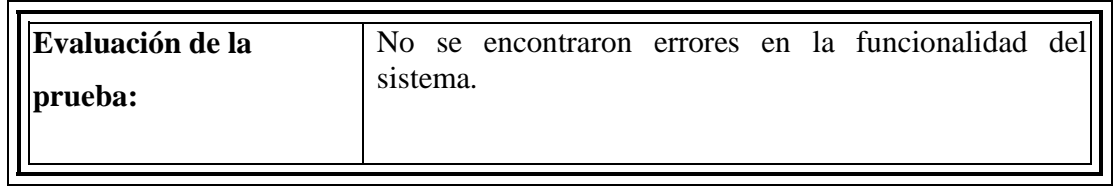

Tabla 5.4 – Resultados de la prueba 4: Ingresar un nuevo Repartidor al sistema.

**Prueba 5:** Modificar información de un Cliente.

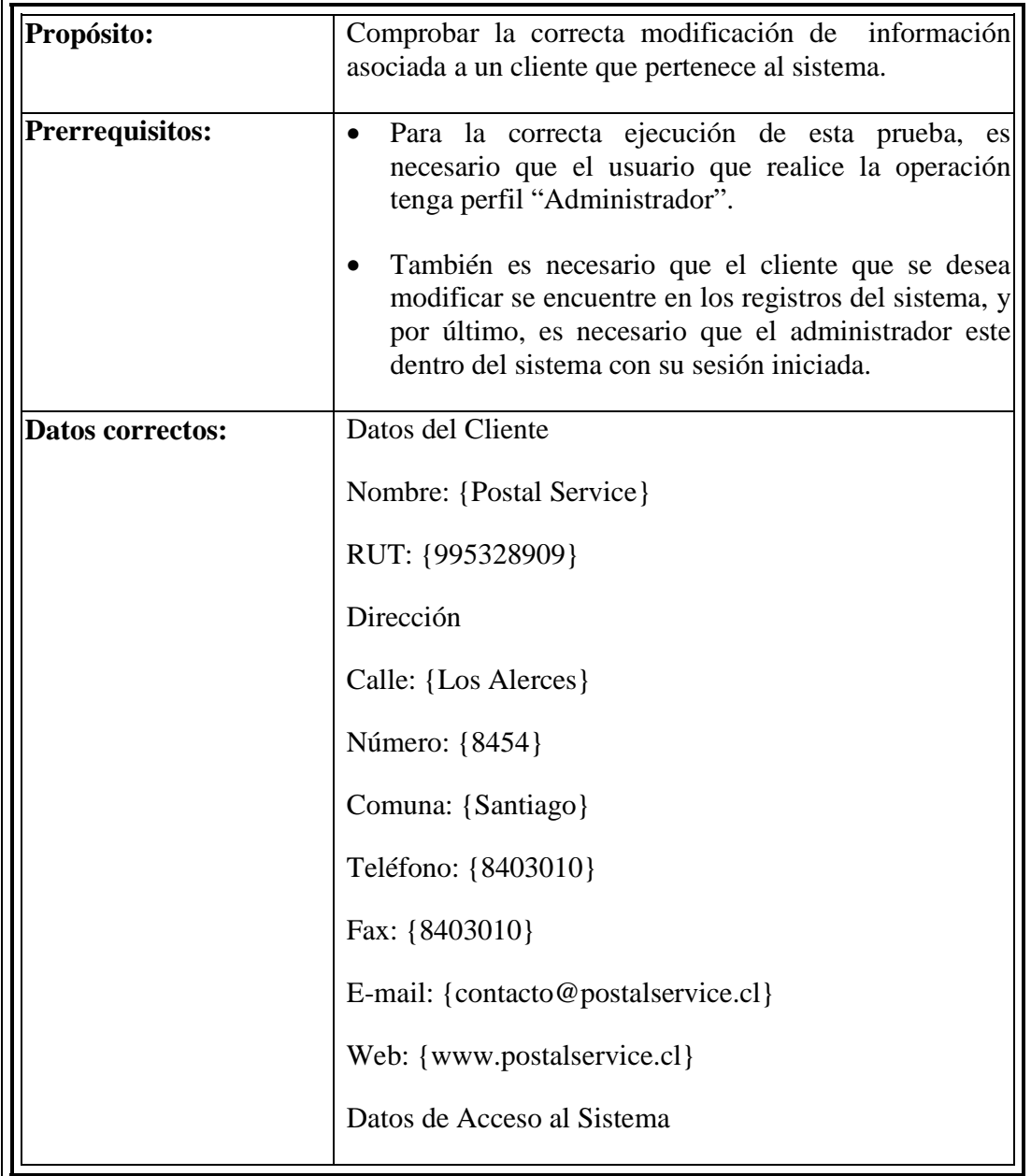

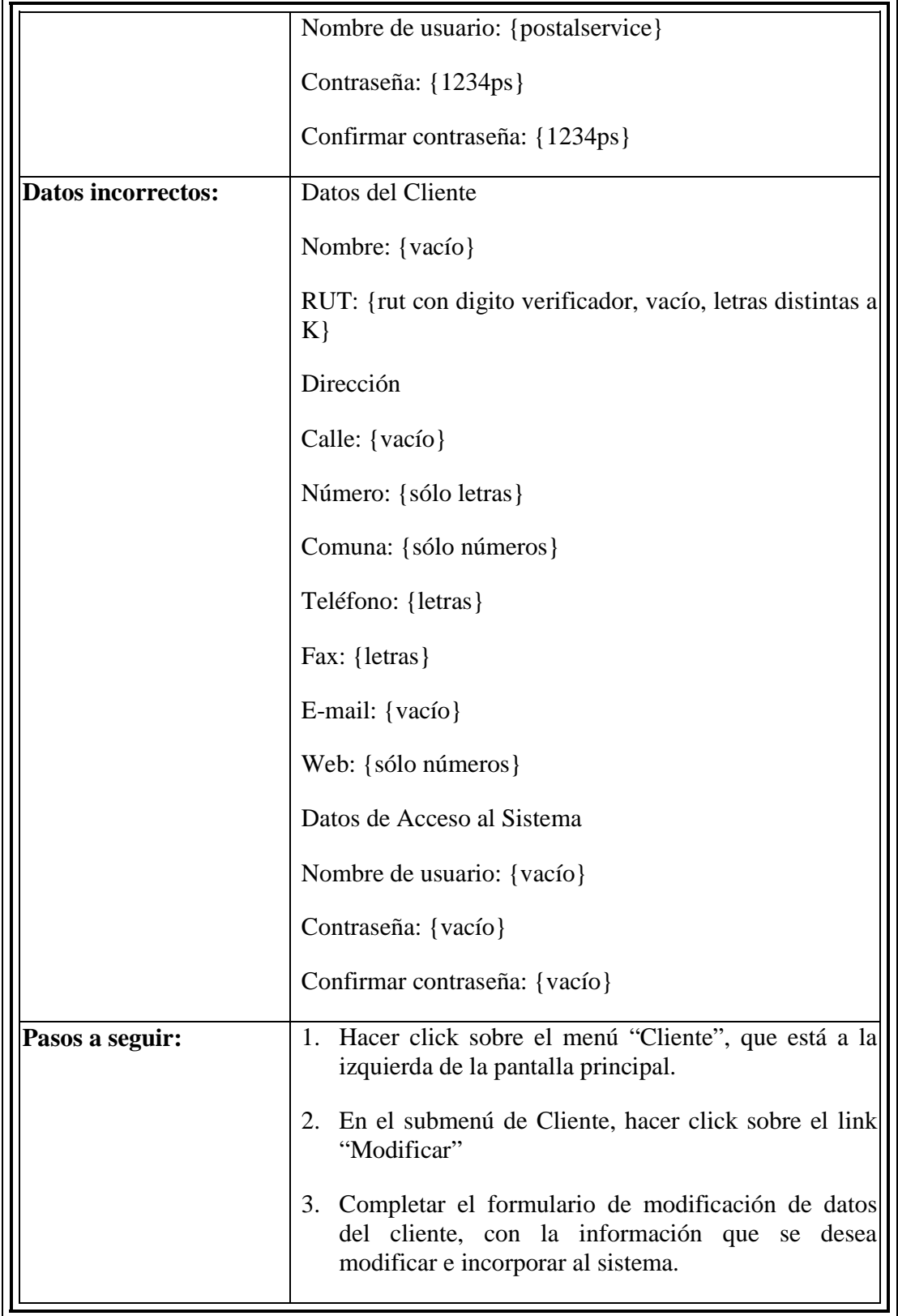

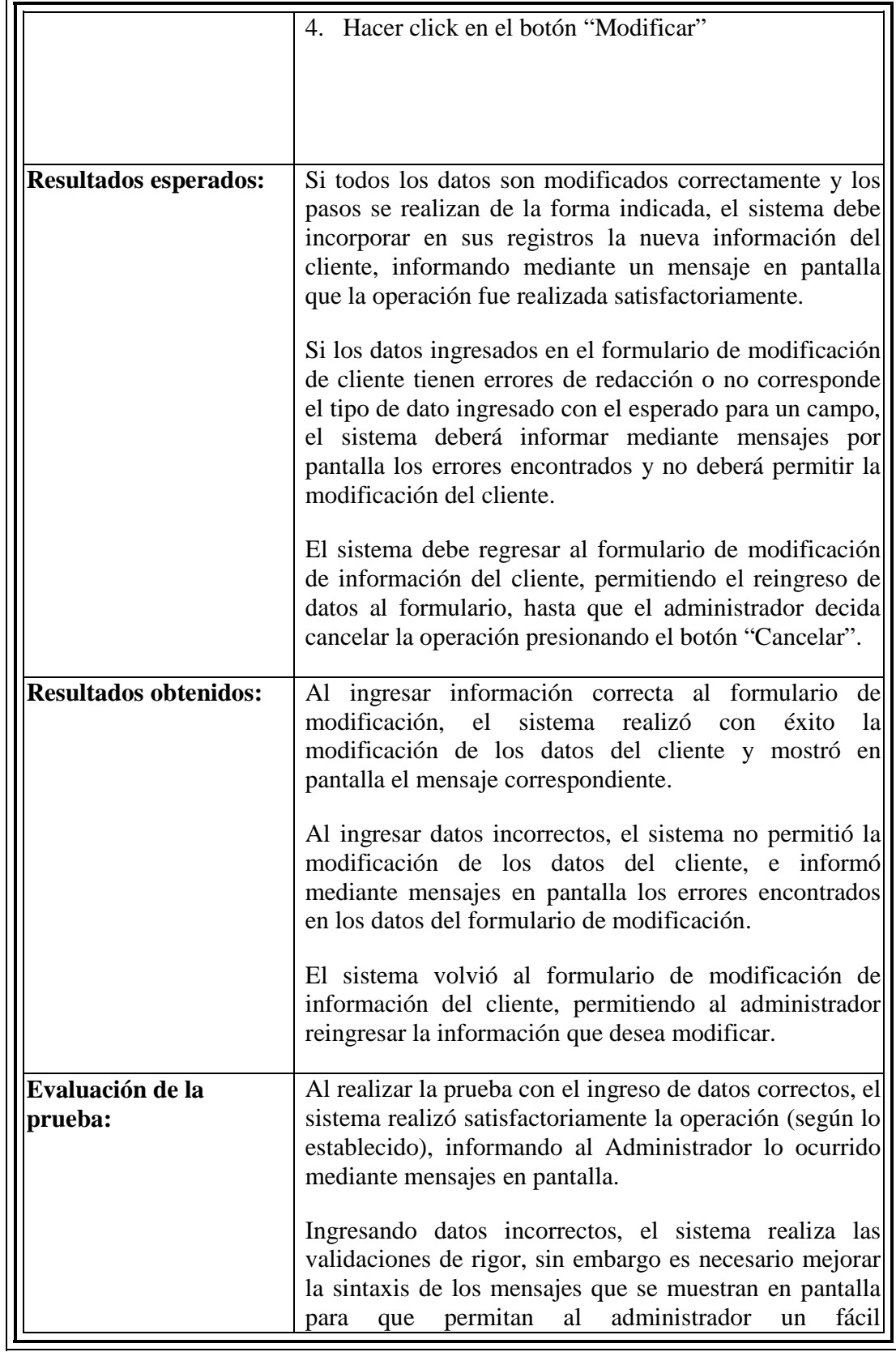

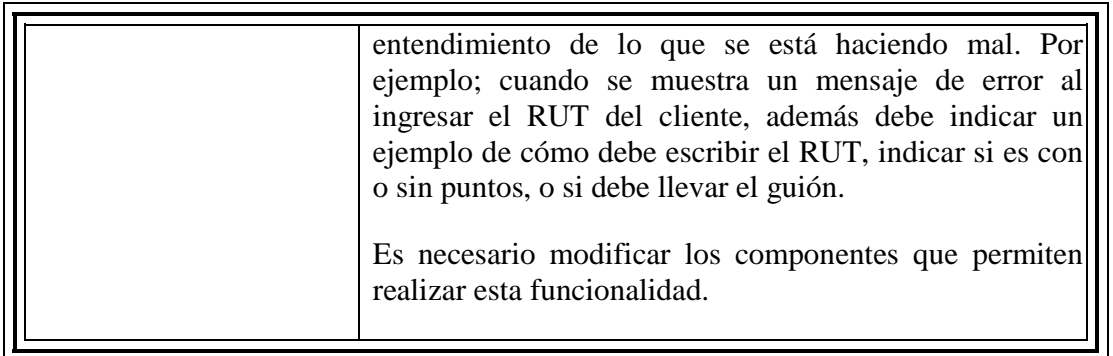

Tabla 5.5 – Resultados de la prueba 5: Modificar información de un Cliente.

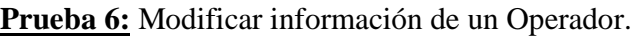

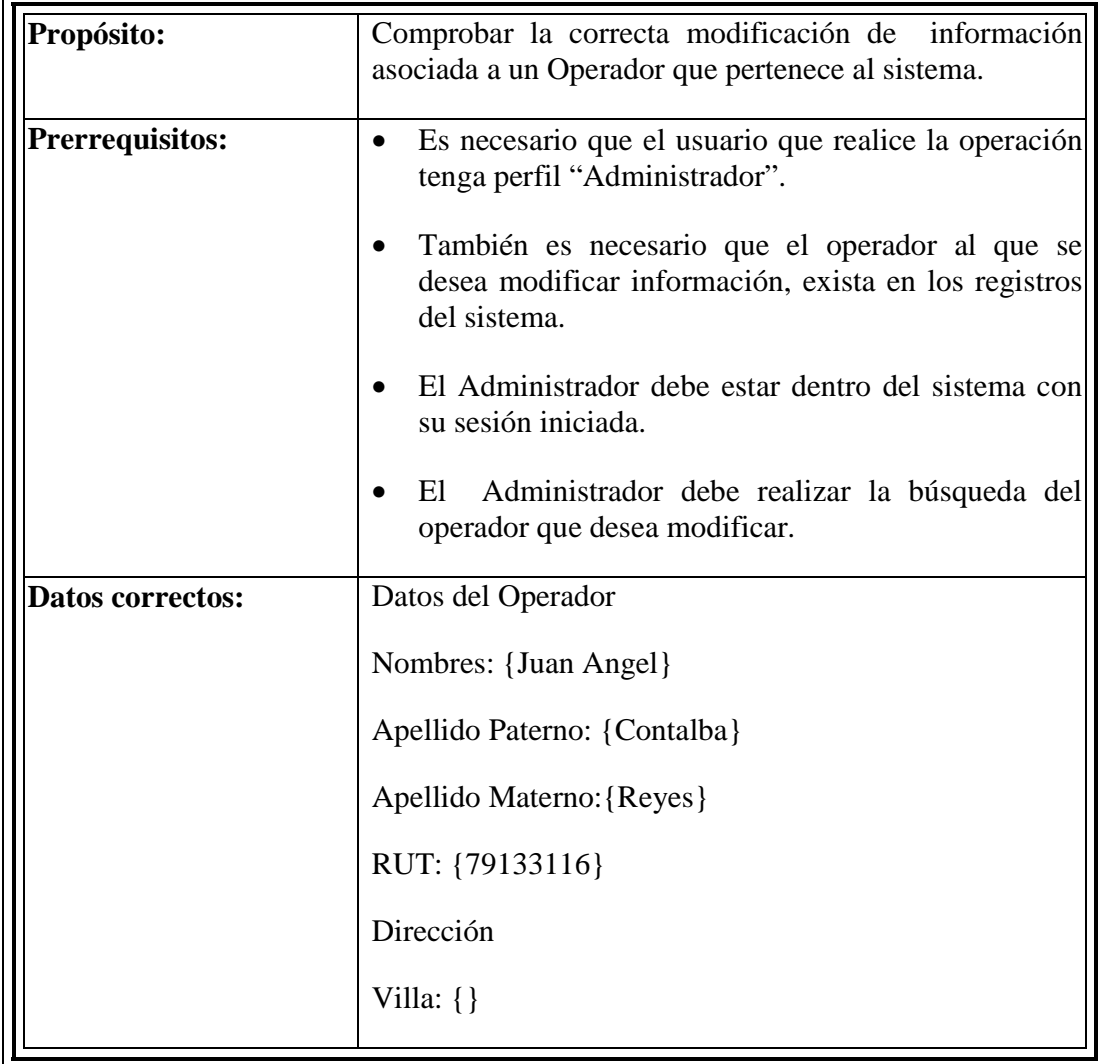

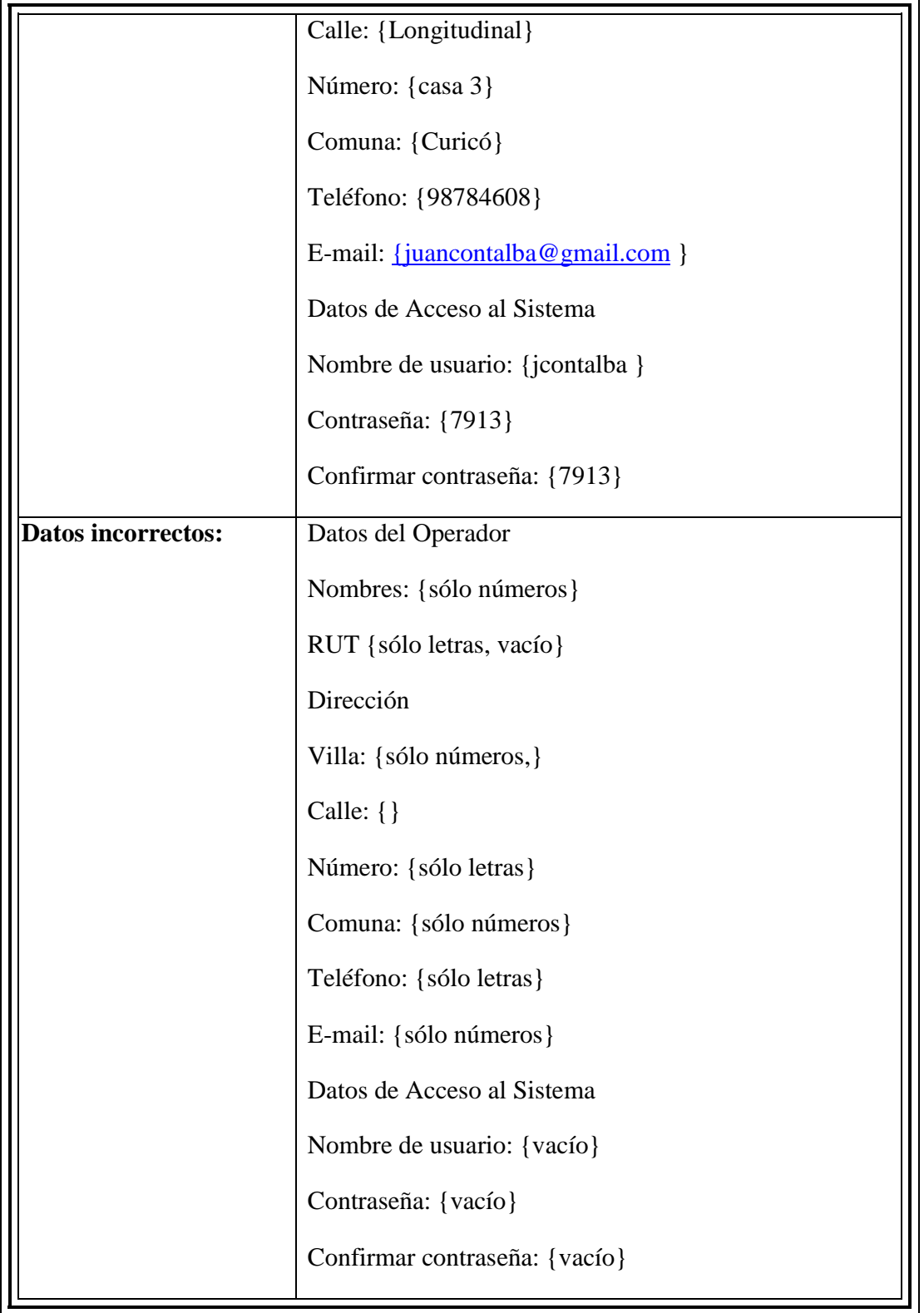

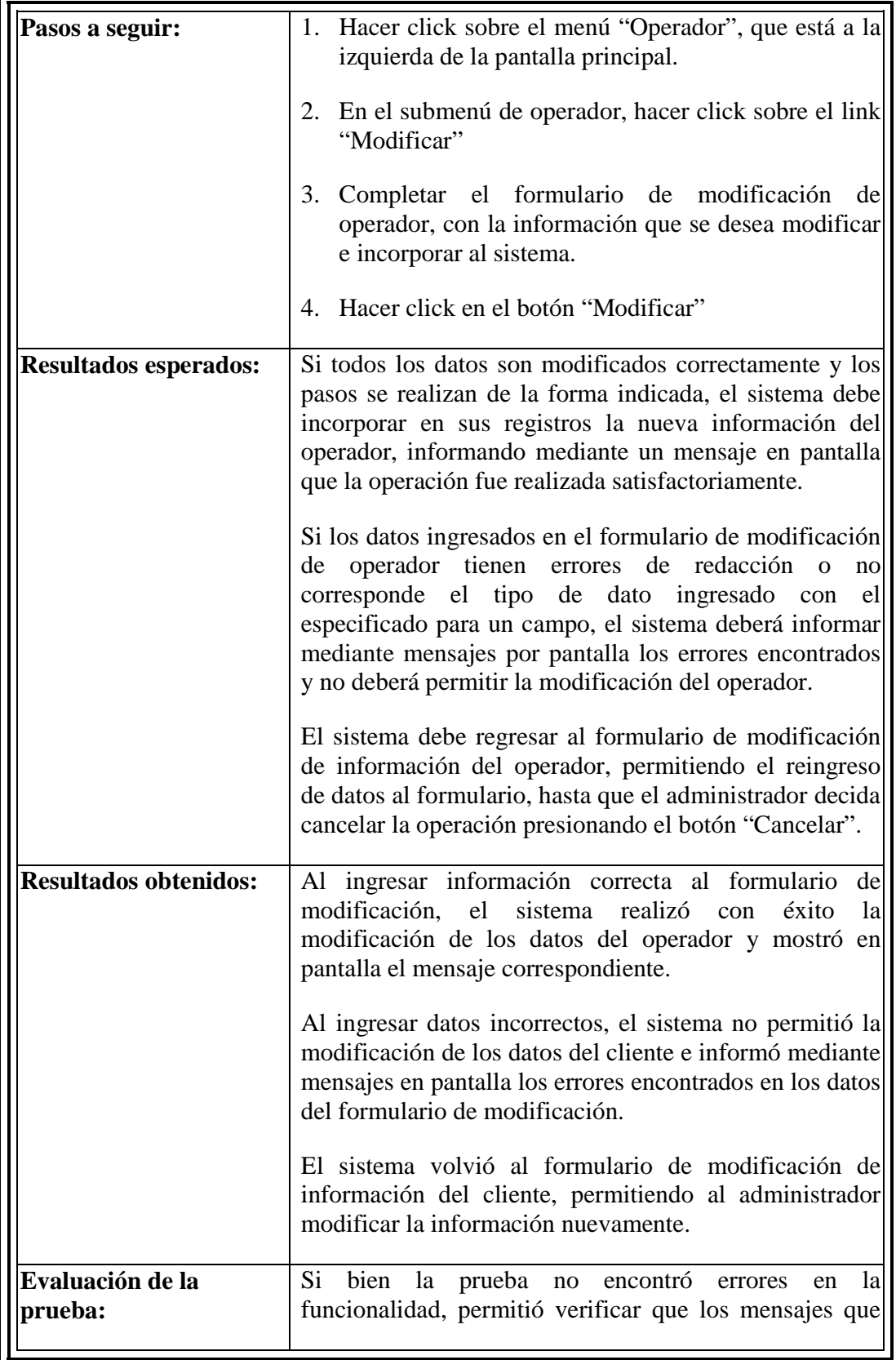

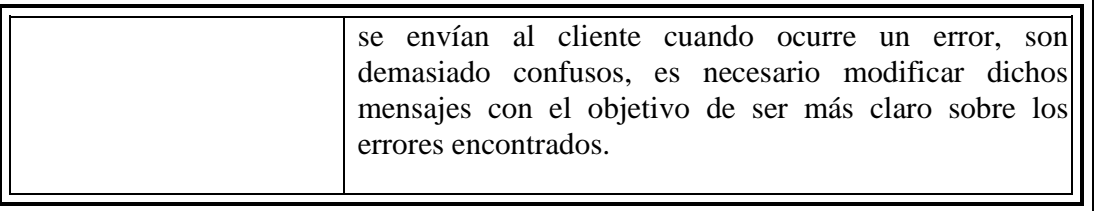

Tabla 5.6 – Resultados de la prueba 6: Modificar información de un Operador.

## **5.5.- Conclusiones**

A pesar de considerarse una de las últimas etapas en la construcción de un producto software, las pruebas son un elemento crítico para la garantía de calidad del software y representa una revisión final de las especificaciones, del diseño y de la codificación.

En este proyecto se aplicaron pruebas en donde cada una de ellas entrega resultados distintos, pero que en conjunto permiten disminuir la cantidad de errores que se puedan presentarse una vez puesto en marcha el sistema. Las pruebas de caja negra permitieron comparar los resultados reales con los esperados frente al ingreso correcto o erróneo de información en los formularios del sistema en general, en otras palabras, comprueban el correcto funcionamiento de los requisitos del software.

Si bien las pruebas que se realizaron encontraron errores en el funcionamiento del sistema, es necesario invertir más tiempo y diversidad de técnicas en la realización de pruebas, ya que son fundamentales en el éxito de un proyecto.

Por otra parte es necesario realizar pruebas durante todo el proceso de desarrollo del software, no tan sólo en la etapa final, ya que mientras antes se encuentren los errores en el funcionamiento del sistema, menos influencia tendrán en otras funcionalidades que dependan o estén relacionadas a ella.

## Conclusión General

Las aplicaciones basadas en Web, son programas que corren en servidores Web y utilizan páginas Web como interfaz de usuario. Este tipo de software hoy en día está presente en prácticamente todo, y se seguirán buscando nuevas funcionalidades a las cuales poder asociarlo, debido a la movilidad que entrega y principalmente a la confianza que ha ganado entre sus usuarios.

Relacionado a la construcción de la aplicación Web para SMAIL CHILE, esta comprendió varios pasos. El primero de ellos consistió en identificar las necesidades de la empresa, para luego buscar una solución a dichas necesidades, transformando y entregando una solución en un modelo, finalizando con la transformación del modelo en el sistema.

Para identificar las necesidades fue necesario investigar la forma de como comenzar el desarrollo de un proyecto, investigar las formas posibles de identificar necesidades en las empresas o directamente generar las necesidades en ellas. Es muy importante identificar las necesidades de los clientes, empresas, usuarios, etc., pero también es mucho más importante desarrollar la capacidad de ver más allá, ver hacia el futuro, inventar la forma de sacar provecho a la tecnología disponible en la actualidad, ya que mediante el uso de ella se puede mejorar el desempeño en términos de productividad, entre otras.

Una de las dificultades del proyecto comienza cuando es necesario escoger la metodología de desarrollo de software que se utilizará, está elección no es menos importante, ya que de una buena elección depende en gran parte el éxito del proyecto. En este caso la metodología de desarrollo utilizada fue el Proceso Unificado (PU).

Otra dificultad del proyecto corresponde a la elección de las tecnologías y herramientas de desarrollo de software que se utilizarían, en este proyecto en particular, estas fueron seleccionadas en base a la experiencia de trabajo obtenida durante los años de estudiante en la Universidad del Bío-Bío, sumado a las referencias y recomendaciones entregadas por profesores de la Universidad del Bío–Bío, además de información existente en el mundo entero. Todas las tecnologías y herramientas de desarrollo de software para este proyecto coinciden en la característica de ser software libre, no generando costos por licencias para su uso, lo que es muy bueno para las empresas y desarrolladores, y además porque cuentan con un prestigio reconocido a nivel mundial.

La aplicación Web desarrollada para SMAIL CHILE, le permitirá a los administradores, funcionarios y clientes de la organización, contar con una herramienta con disponibilidad de información total, pudiendo ser accedida desde cualquier lugar con conexión a Internet a través de un computador, lo que trae muchos beneficios.

Muchos de los beneficios que entrega la utilización de esta aplicación Web fueron mencionados en el primer capítulo de este informe, sin embargo, uno de los más importantes es que permitirá disminuir el tiempo necesario para realizar la recepción de los documentos de sus clientes. Además de disminuir el tiempo en recepción de documentos de clientes, también permitirá disminuir el tiempo necesario para realizar la clasificación de cada uno de ellos, como los errores que se producen en la realización de cada una de estas tareas.

Estos beneficios influyen directamente en el cumplimiento de los plazos de entrega de cada documento, permitiendo disminuir en un 40% las multas por entregas fuera de plazo, sin mencionar el beneficio en la imagen que proyecta SMAIL CHILE hacia sus clientes al cumplir responsablemente con la entrega de documentos en los plazos acordados.

Es necesario mencionar que si bien la aplicación Web satisface las necesidades planteadas en un comienzo por SMAIL CHILE, con el paso del tiempo fueron surgiendo nuevas ideas, que sin lugar a duda permitirían sacar un mayor provecho al sistema y a las tecnologías disponibles en la actualidad, desarrollando e implementando nuevas funcionalidades que por ser estas muy ambiciosas, no fue posible abordarlas en el desarrollo de este proyecto.

# Bibliografía

**[1] ALUR, D., CRUPI, J., MALKS, D.** (2003). Core J2EE Patterns: Best Practices and Design Strategies. Sun Core Series, second edition.

**[2] DORAY, ARNOLD.** (2006). Beginning Apache Struts: From Novice to Professional. Apress

**[3] Apache Tomcat.** The Apache Software Fundation. Disponible en *http://tomcat.apache.org/*. Leído el 3 de Octubre de 2008.

**[4] BAJARLÍA, G. y SPIEGEL, A.** (1997). Docentes us@ndo Internet. Ediciones Novedades Educativas.

**[5] LARMAN, CRAIG.** (2003). UML y Patrones: Una Introducción al Análisis y Diseño Orientado a Objetos y al Proceso Unificado. Pearson Prentice Hall, 2da Edición.

**[6] LEMAY, L. y PERKINS, C.** (1996). Teach Yourself JAVA in 21 Days. Sams.net

**[7] MARTINEZ QUIJANO, ANDRES.** (2006). Programación Web Java: la combinación de lo simple y lo potente. 1ra Edición. MP Ediciones.

**[8] PRESSMAN, ROGER S.** (2005). Ingeniería del Software: Un Enfoque Práctico. McGraw-Hill, 6ta Edición.

**[9] ¿QUÉ ES FRAMEWORK?** Disponible en http://www.buenmaster.com/?a=554. Leído el 2 de Octubre de 2008.

**[10] SAPAG, NASSIR.** (2000). Fundamentos de preparación y evaluación de proyectos. 4ta Edición. McGraw-Hill.

**[11] SCHMULLER, JOSEPH.** (2001). Aprendiendo UML en 24 Horas. PRENTICE-HALL, 1ra Edición.

**[12] SENN, J.** (1992). Análisis y diseño de sistemas de información. McGraw-Hill, 2da Edición Española.

**[13] BPMN.** Especificación de BPMN. Disponible en *http://www.bpmn.org/*. Leído el 3 de Octubre de 2008.

## Anexo A: Casos de Uso del Sistema

 El Anexo A contiene el detalle de los diagramas de Casos de Uso del sistema para la empresa SMAIL CHILE.

Además se incluye por cada diagrama, un caso de uso expandido que muestra más detalles que un caso de uso de alto nivel. Estos casos de uso expandido son útiles para alcanzar un conocimiento más profundo de los procesos y los requerimientos asociados a un caso de uso.

## **A.1.- Diagrama de Caso de Uso: Control de Ingreso**

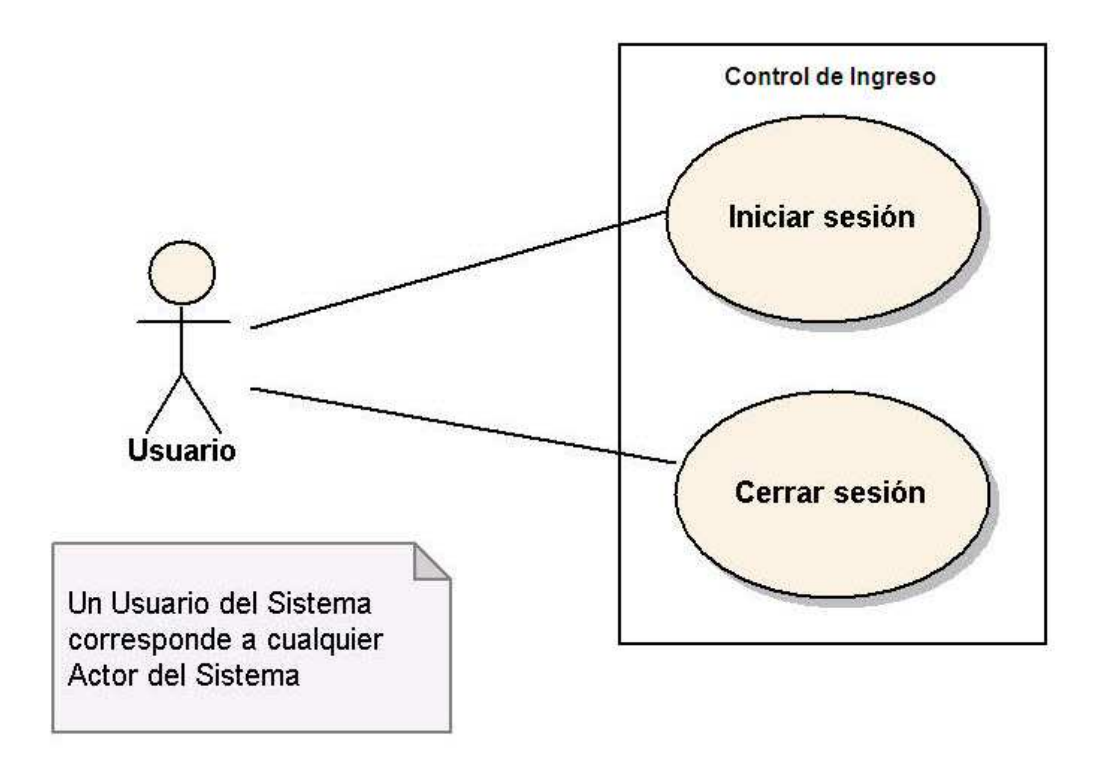

Figura A.1 - Diagrama de Casos de Uso: Control de Ingreso.

### **A.1.1.- Caso de Uso: Iniciar Sesión**

### **Sección: Principal**

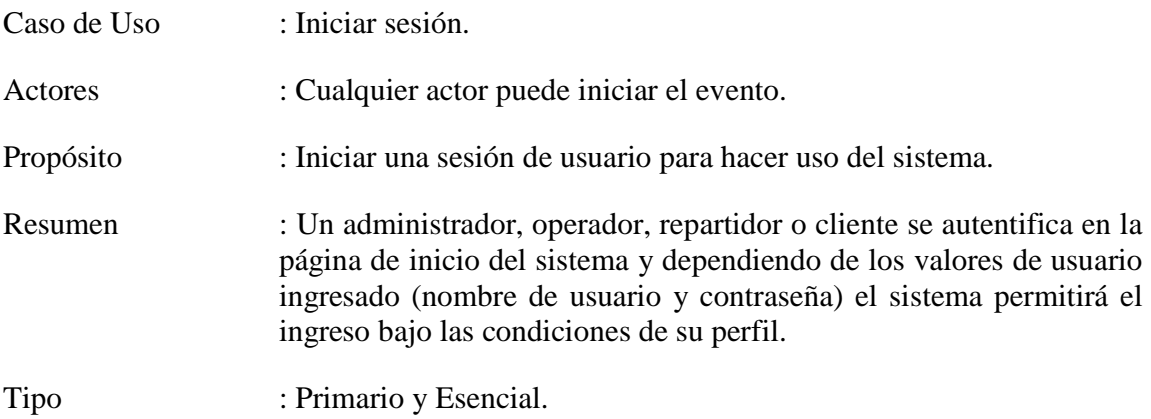

Referencias Cruzadas : R1.1, R1.2, R1.4

### **Curso normal de los eventos**

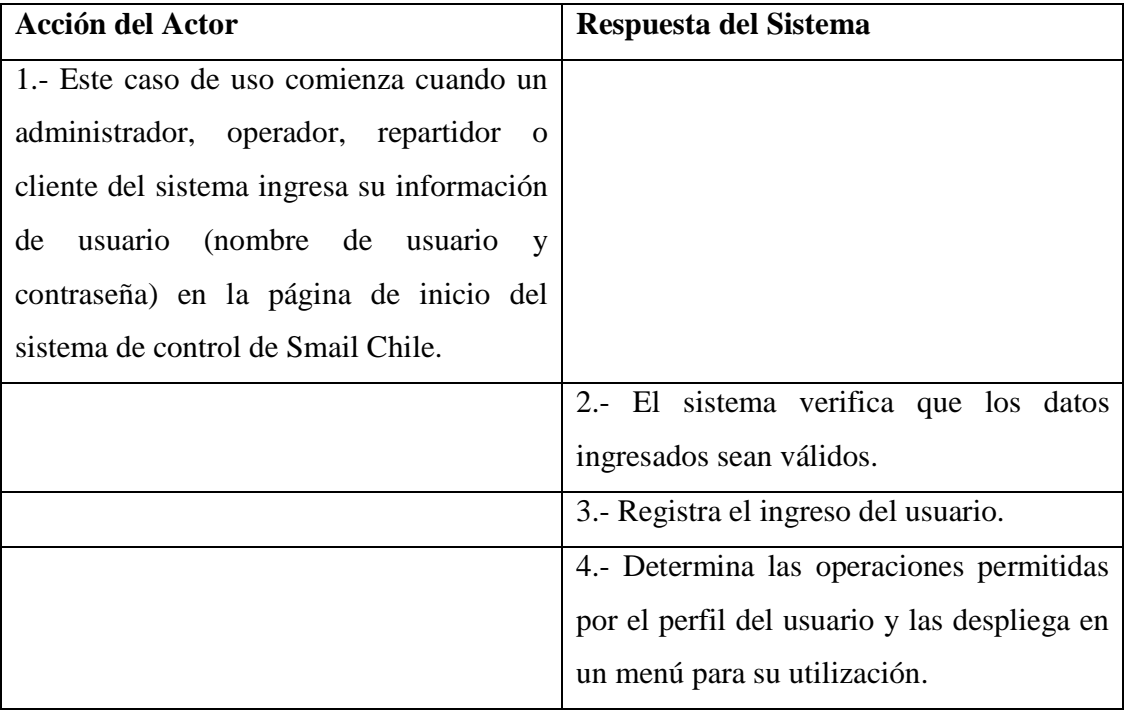

### **Cursos Alternativos**

2b. Los datos ingresados por el usuario no son válidos. El sistema muestra en pantalla un mensaje indicando la causa del error junto con un formulario de autenticación para ingresar al sistema. Se vuelve al paso 1.

## **A.1.2.- Caso de Uso: Cerrar Sesión**

### **Sección: Principal**

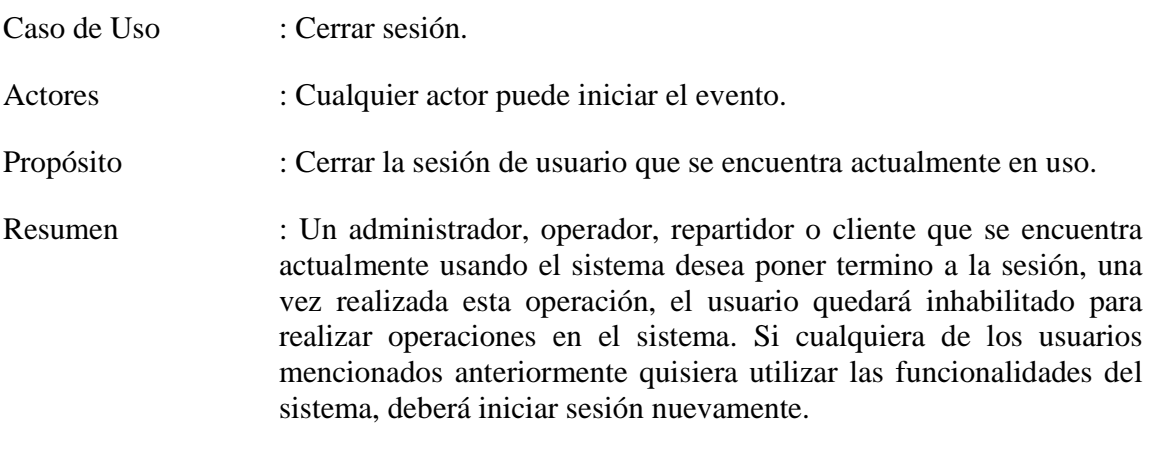

Tipo : Opcional.

Referencias Cruzadas : R1.2

### **Curso normal de los eventos**

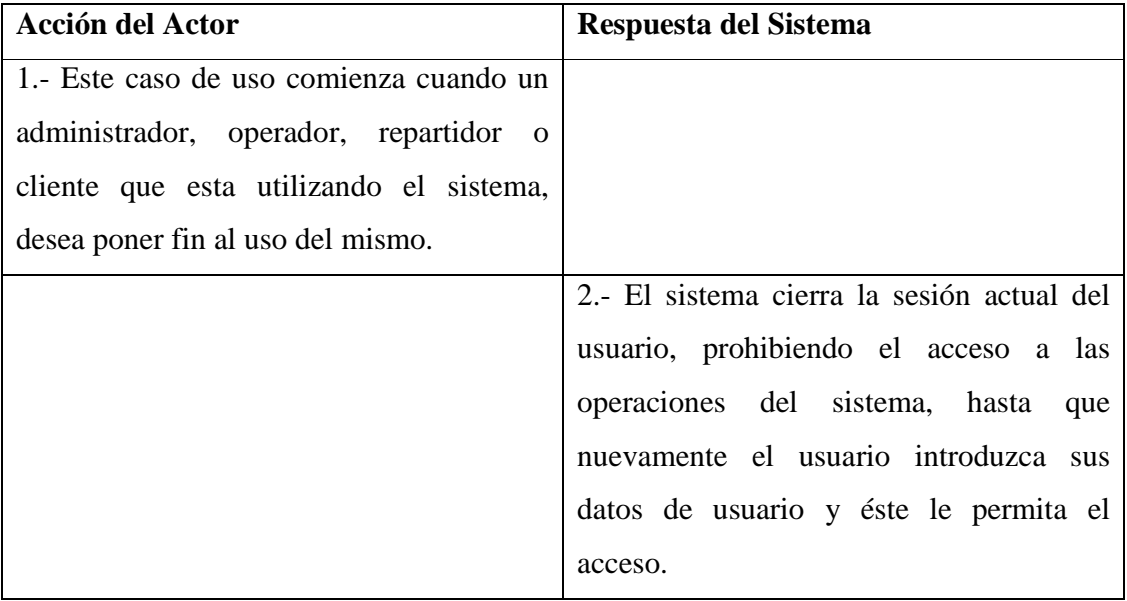

### **Cursos Alternativos**

2b. La operación no puede llevarse a cabo debido a la pérdida de la conexión a Internet del sistema.

# **A.2.- Diagrama de Caso de Uso: Registro y Control de Clientes**

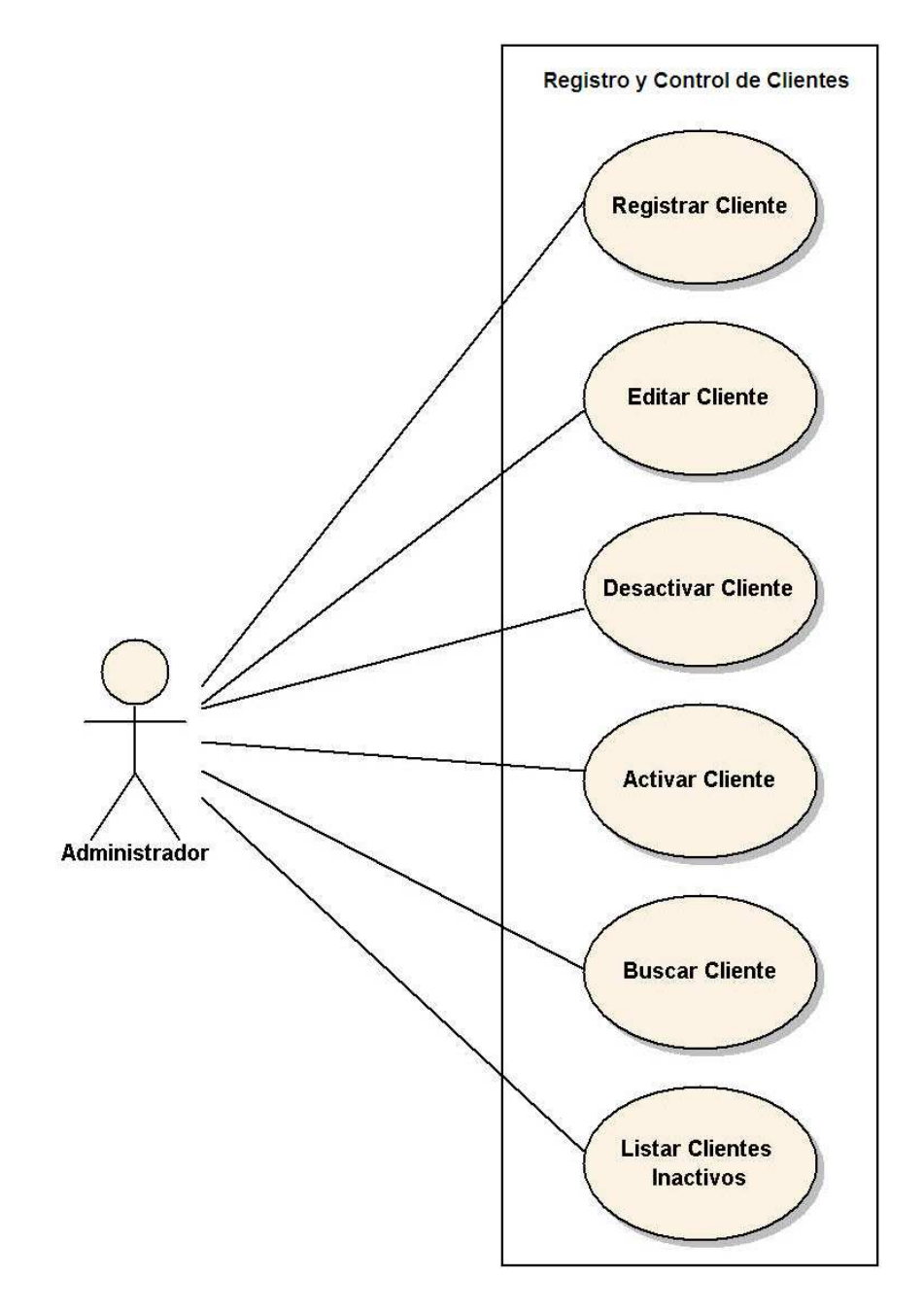

Figura A.2 - Diagrama de Casos de Uso: Registro y Control de Clientes.
# **A.2.1.- Caso de Uso: Registrar Cliente**

# **Sección: Principal**

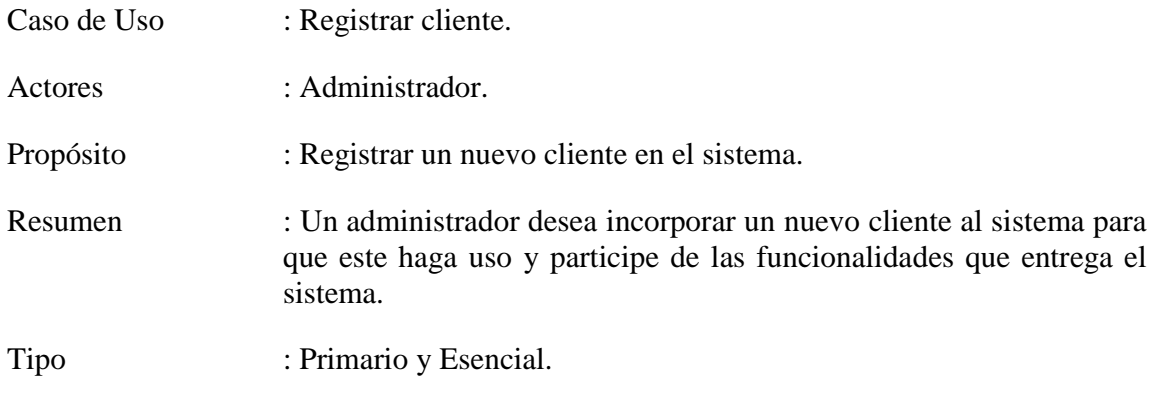

Referencias Cruzadas : R1.6

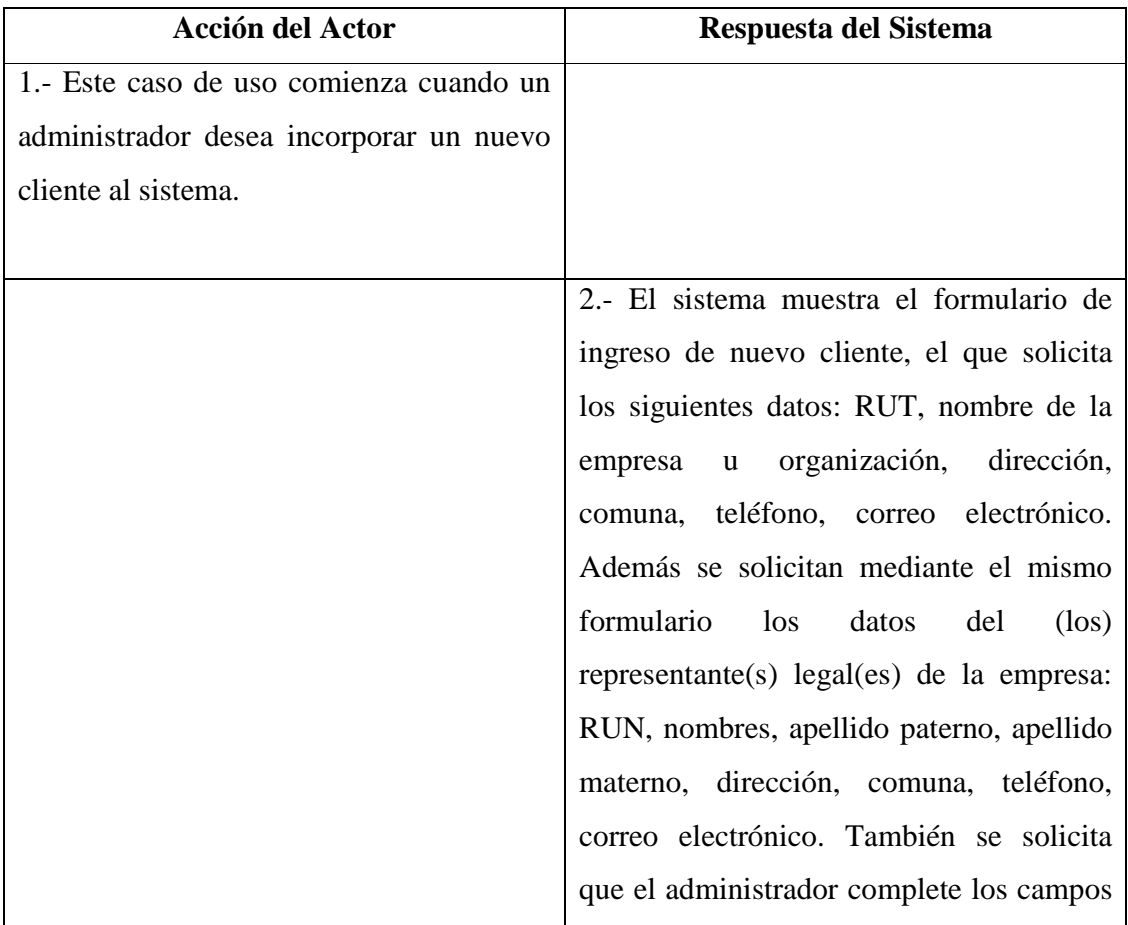

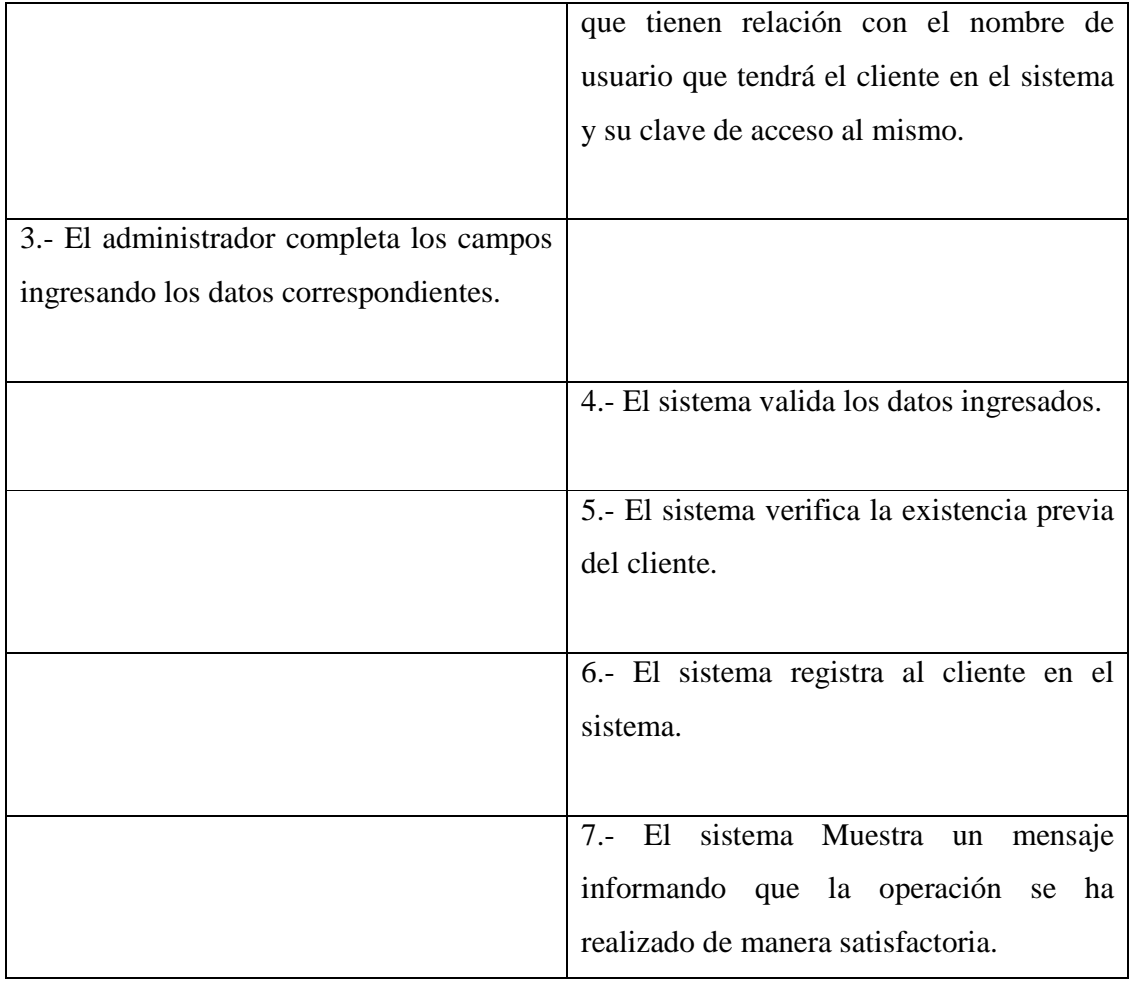

4b. Los datos ingresados por el administrador en el formulario no son válidos o existen campos vacíos. El sistema muestra en pantalla un mensaje indicando la causa del error y deriva al administrador de regreso al paso 2.

5b. El sistema informa mediante un mensaje la existencia del funcionario que se esta tratando de ingresar, se deriva al administrador de regreso al paso 2.

# **A.2.2.- Caso de Uso: Editar Cliente**

# **Sección: Principal**

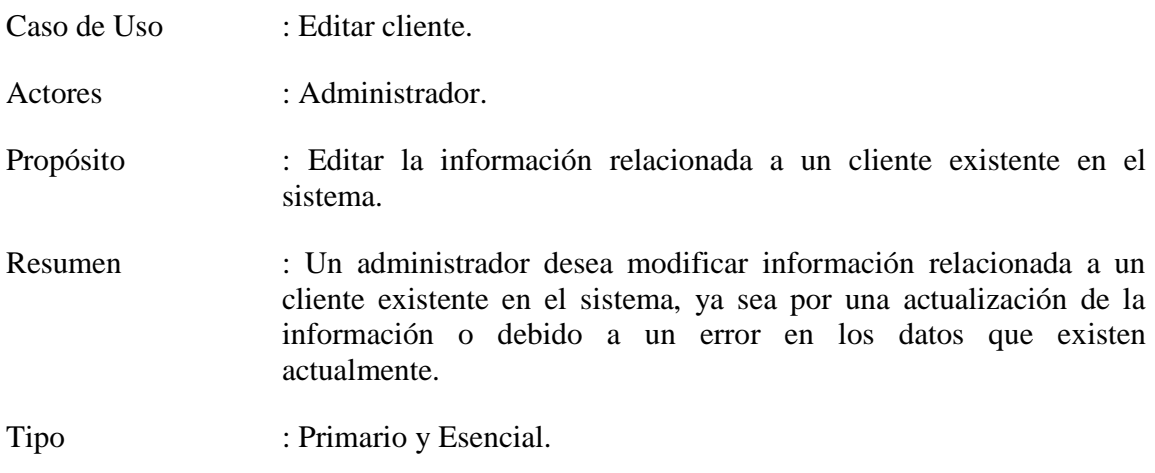

Referencias Cruzadas : R1.7, Incluye Caso de Uso "Buscar cliente"

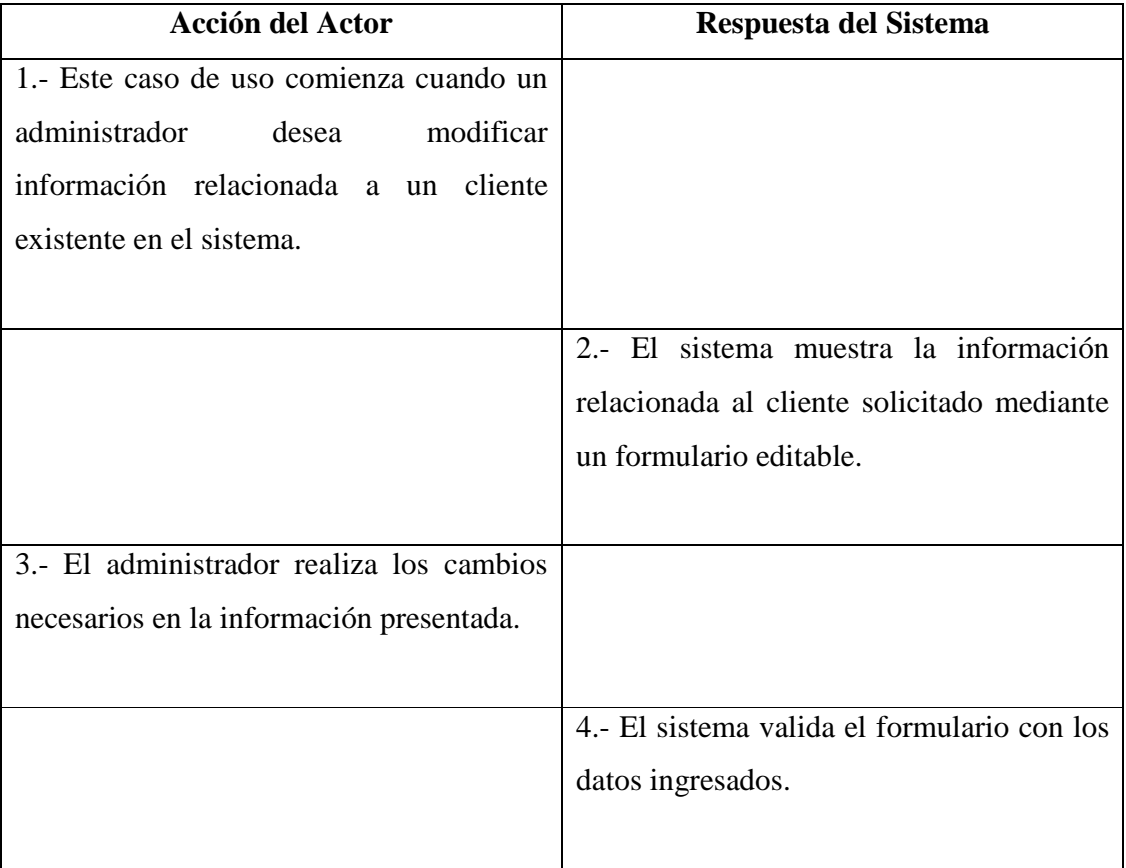

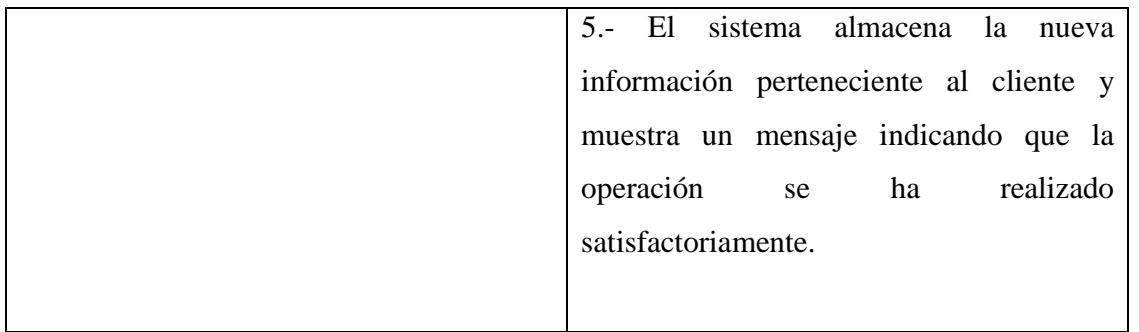

4b. Los datos ingresados por el administrador en el formulario no son válidos o existen campos vacíos. El sistema muestra en pantalla un mensaje indicando la causa del error y deriva al administrador de regreso al paso 2.

# **A.2.3.- Caso de Uso: Desactivar Cliente**

### **Sección: Principal**

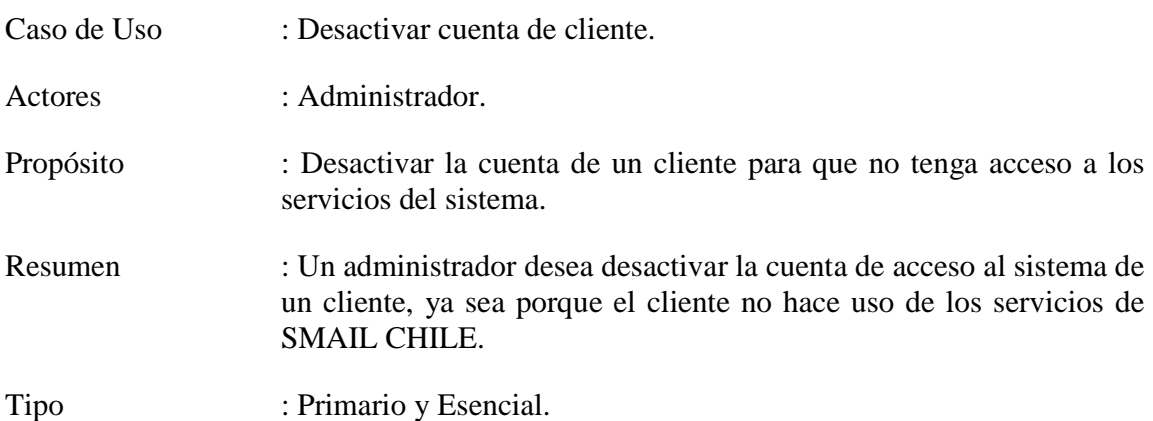

Referencias Cruzadas : R1.8, Incluye Caso de Uso "Buscar cliente"

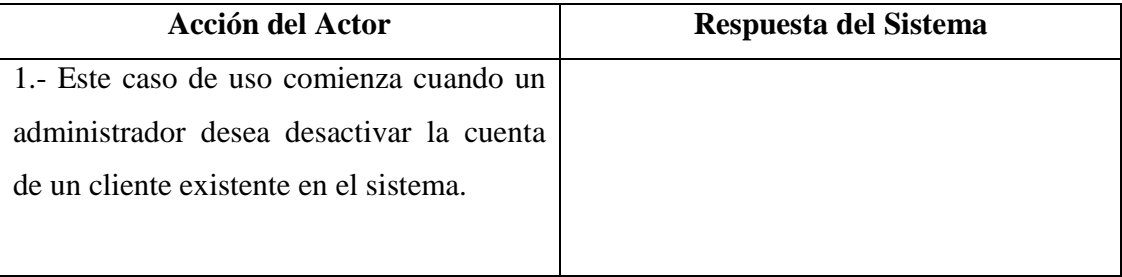

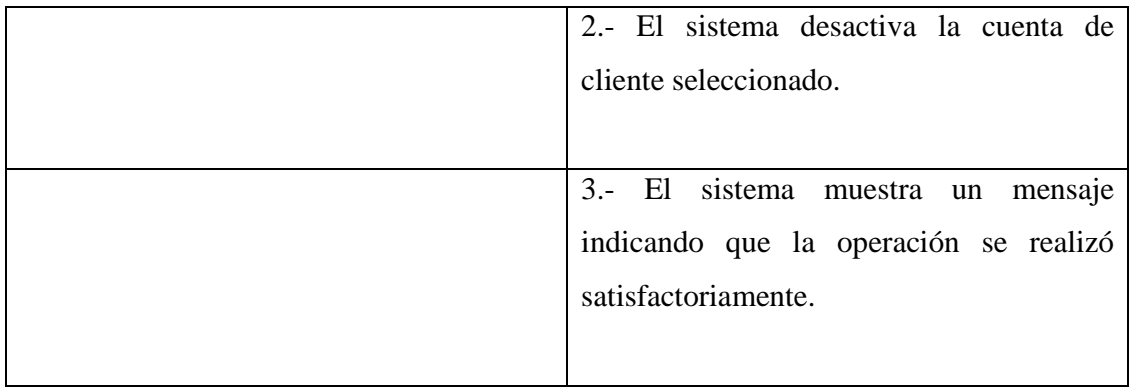

2b. La cuenta de cliente no pudo ser desactivada, se muestra un mensaje indicando la causa del error en la operación.

# **A.2.4.- Caso de Uso: Activar Cliente**

#### **Sección: Principal**

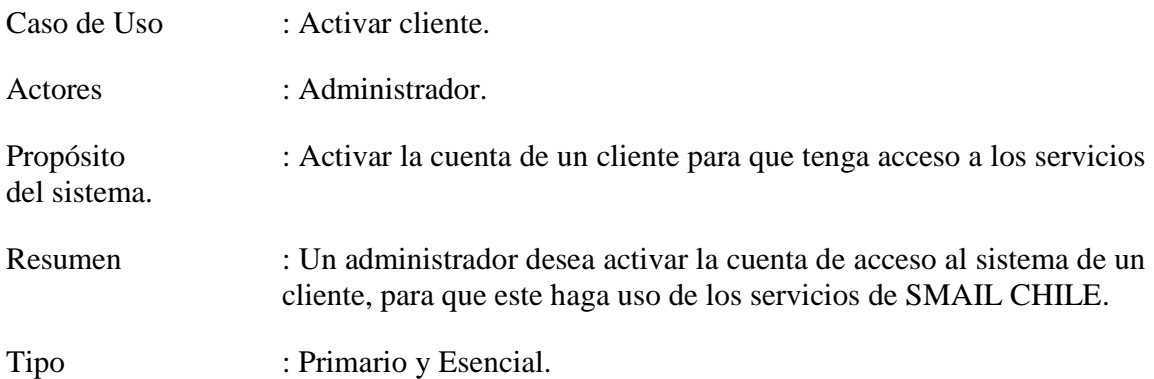

Referencias Cruzadas : R1.8, Incluye Caso de Uso "Listar clientes inactivos"

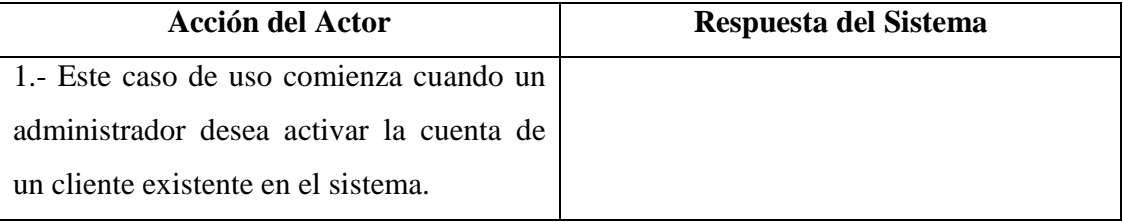

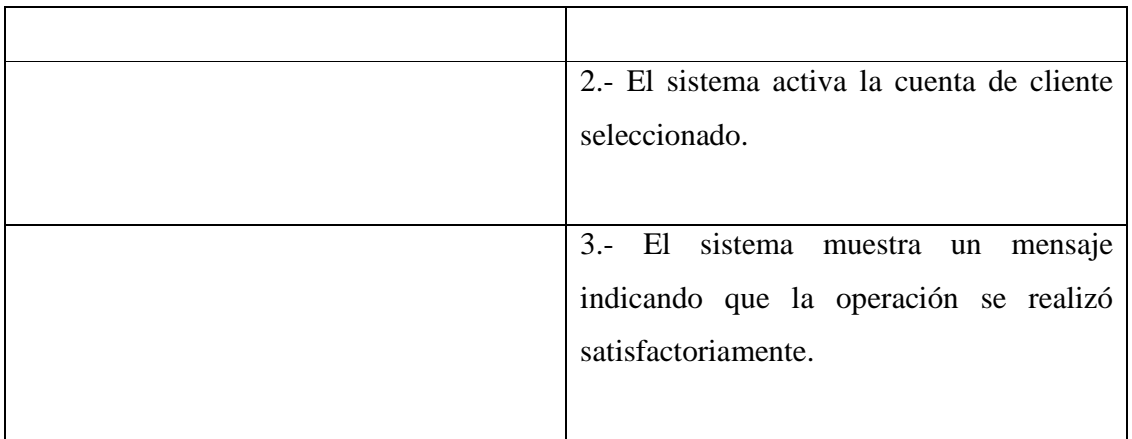

2b. La cuenta de cliente no pudo ser desactivada, se muestra un mensaje indicando la causa del error en la operación.

# **A.2.5.- Caso de Uso: Buscar cliente**

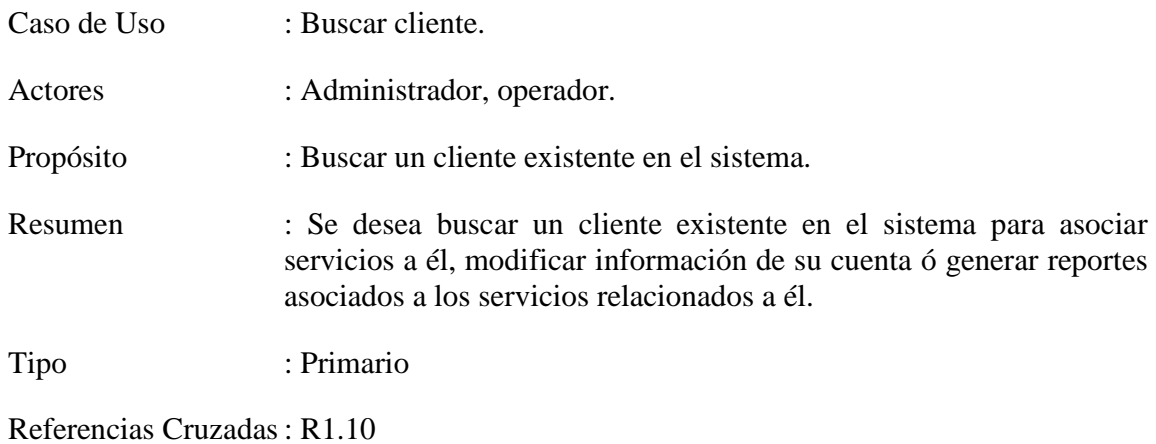

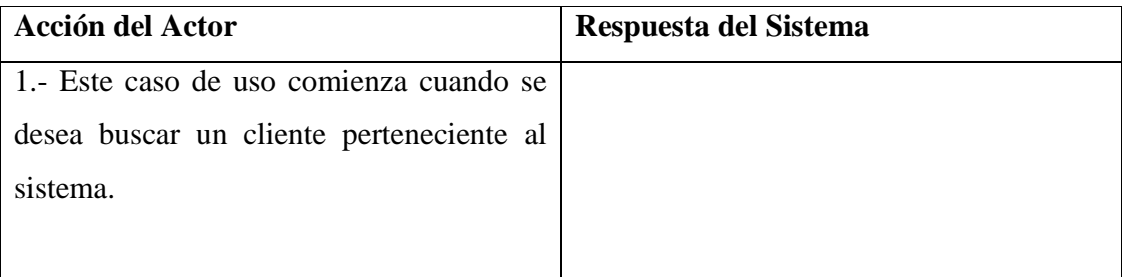

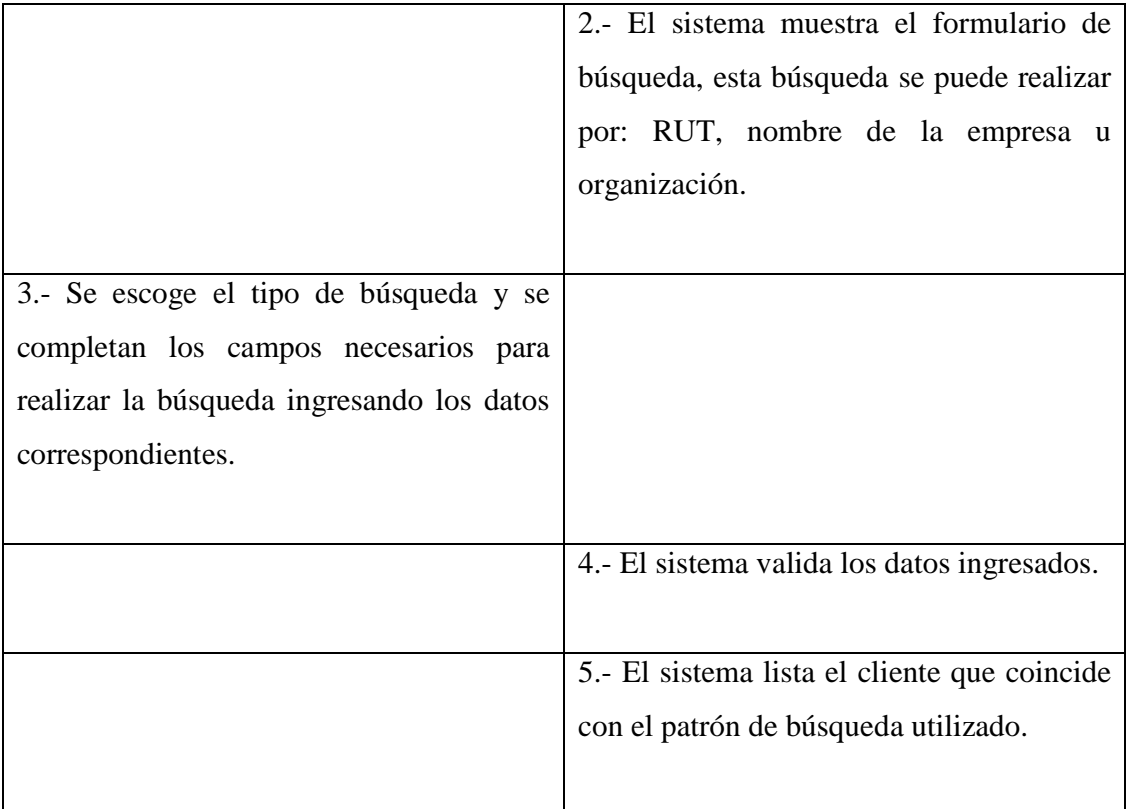

4b. Los datos ingresados por el administrador en el formulario no son válidos o existen campos vacíos. El sistema muestra en pantalla un mensaje indicando la causa del error y deriva al usuario de regreso al paso 2.

5b. El sistema no encuentra coincidencias en la búsqueda e informa de lo ocurrido al usuario mediante un mensaje en pantalla.

# **A.2.6.- Caso de Uso: Listar clientes inactivos**

# **Sección: Principal**

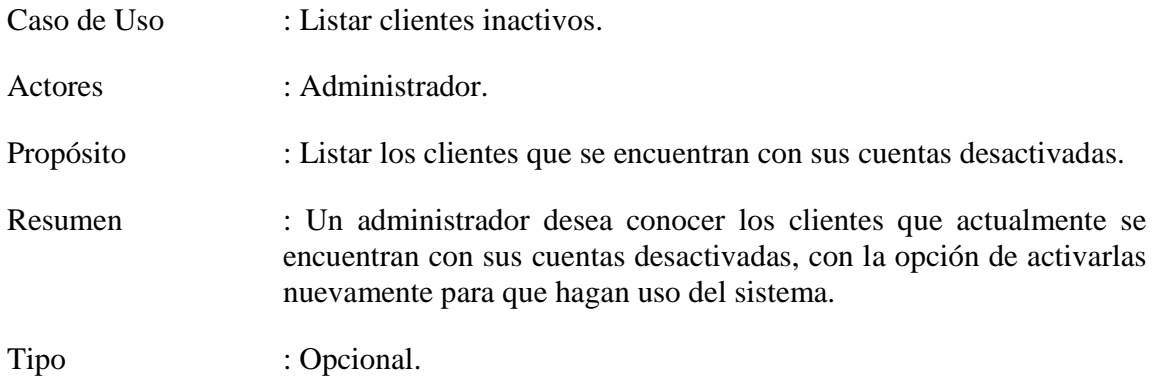

Referencias Cruzadas : R1.11

### **Curso normal de los eventos**

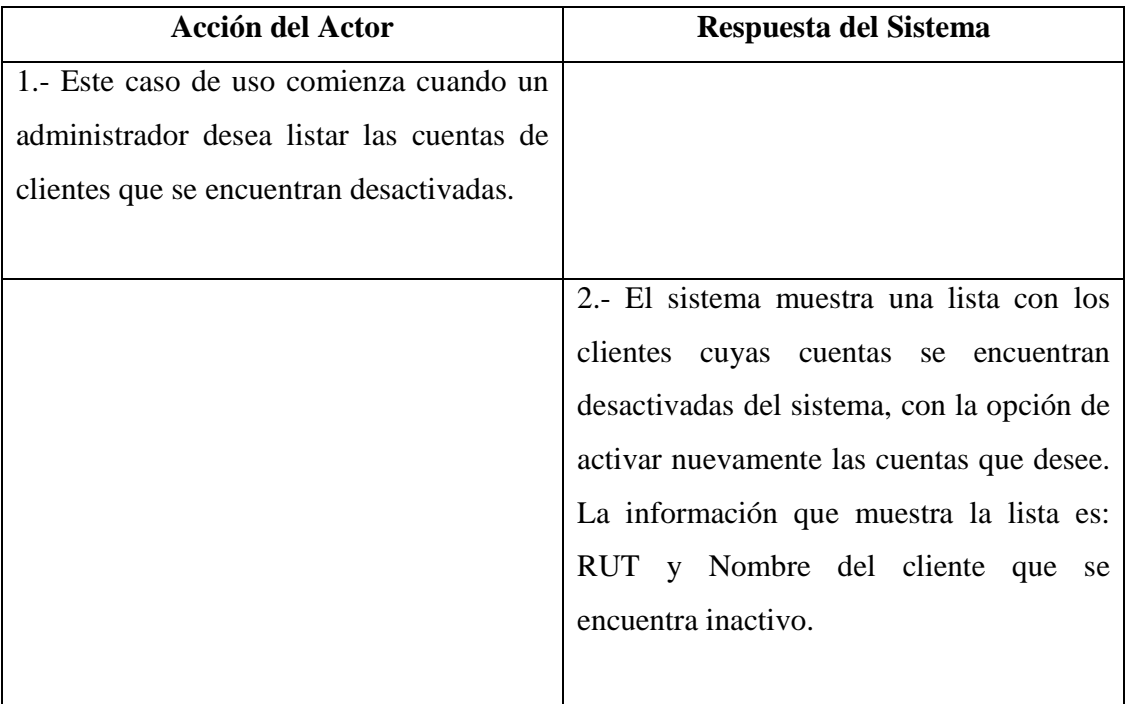

# **Cursos Alternativos**

2b. El sistema no registra clientes desactivados. El sistema muestra en pantalla un mensaje indicando que no existen clientes desactivados.

# **A.3.- Diagrama de Caso de Uso: Registro y Control de Funcionarios**

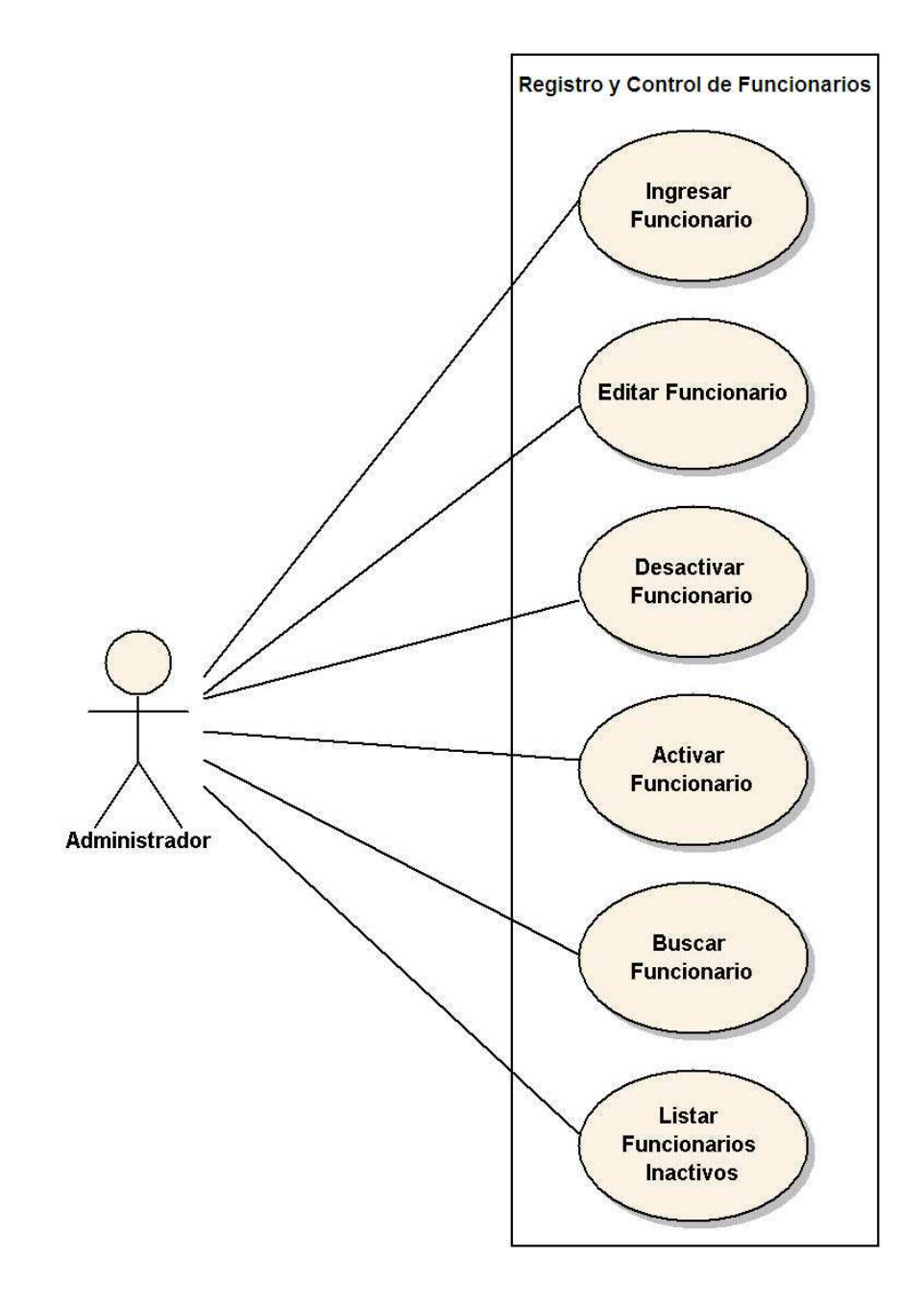

Figura A.3 - Diagrama de Casos de Uso: Registro y Control de Funcionarios.

# **A.3.1.- Caso de Uso: Ingresar Funcionario**

# **Sección: Principal**

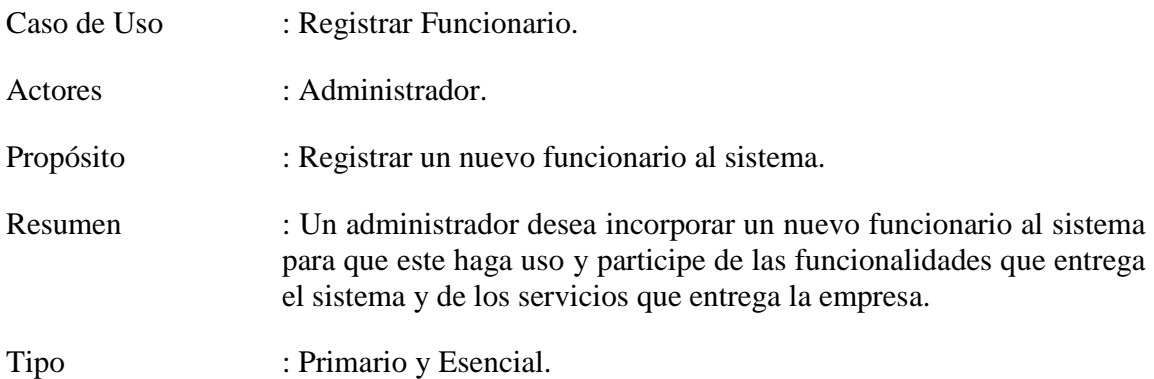

Referencias Cruzadas : R1.12

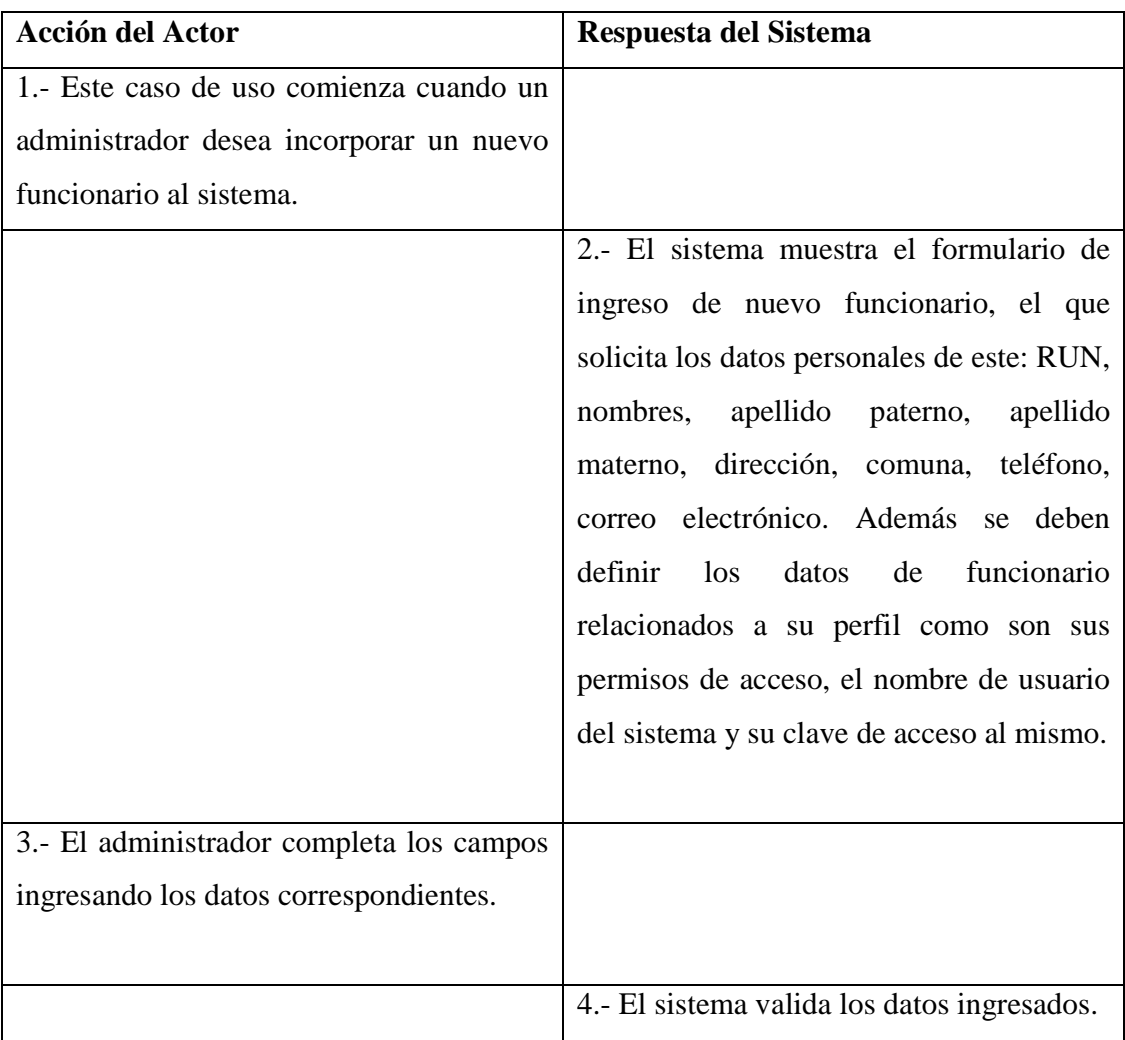

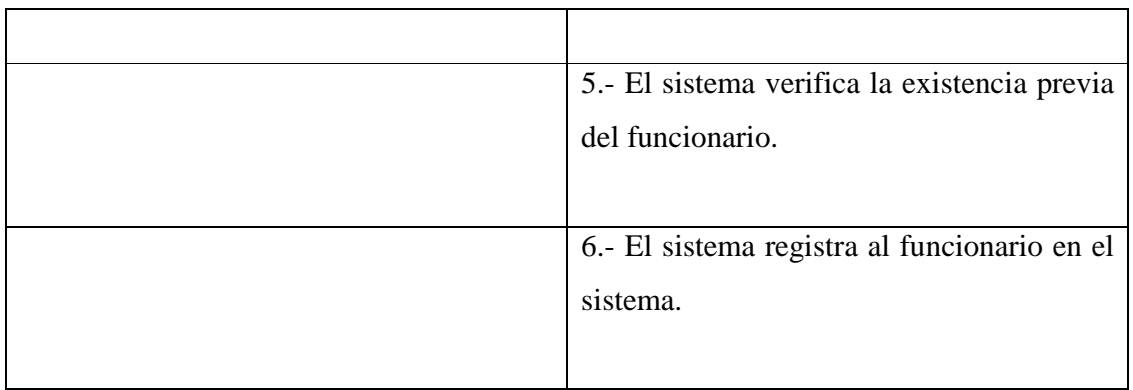

4b. Los datos ingresados por el administrador en el formulario no son válidos, o bien existen campos vacíos. El sistema muestra en pantalla un mensaje indicando la causa del error y deriva al administrador de regreso al paso 2.

5b. El sistema informa mediante un mensaje la existencia del funcionario que se esta tratando de ingresar, se deriva al administrador de regreso al paso 2.

# **A.3.2.- Caso de Uso: Editar Funcionario**

#### **Sección: Principal**

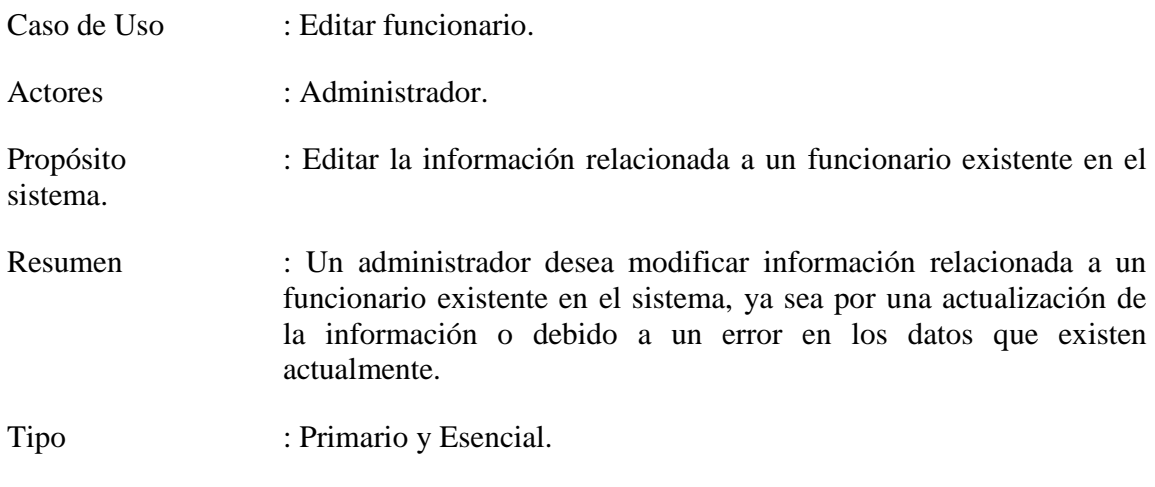

Referencias Cruzadas : R1.13, Incluye Caso de Uso "Buscar funcionario"

### **Curso normal de los eventos**

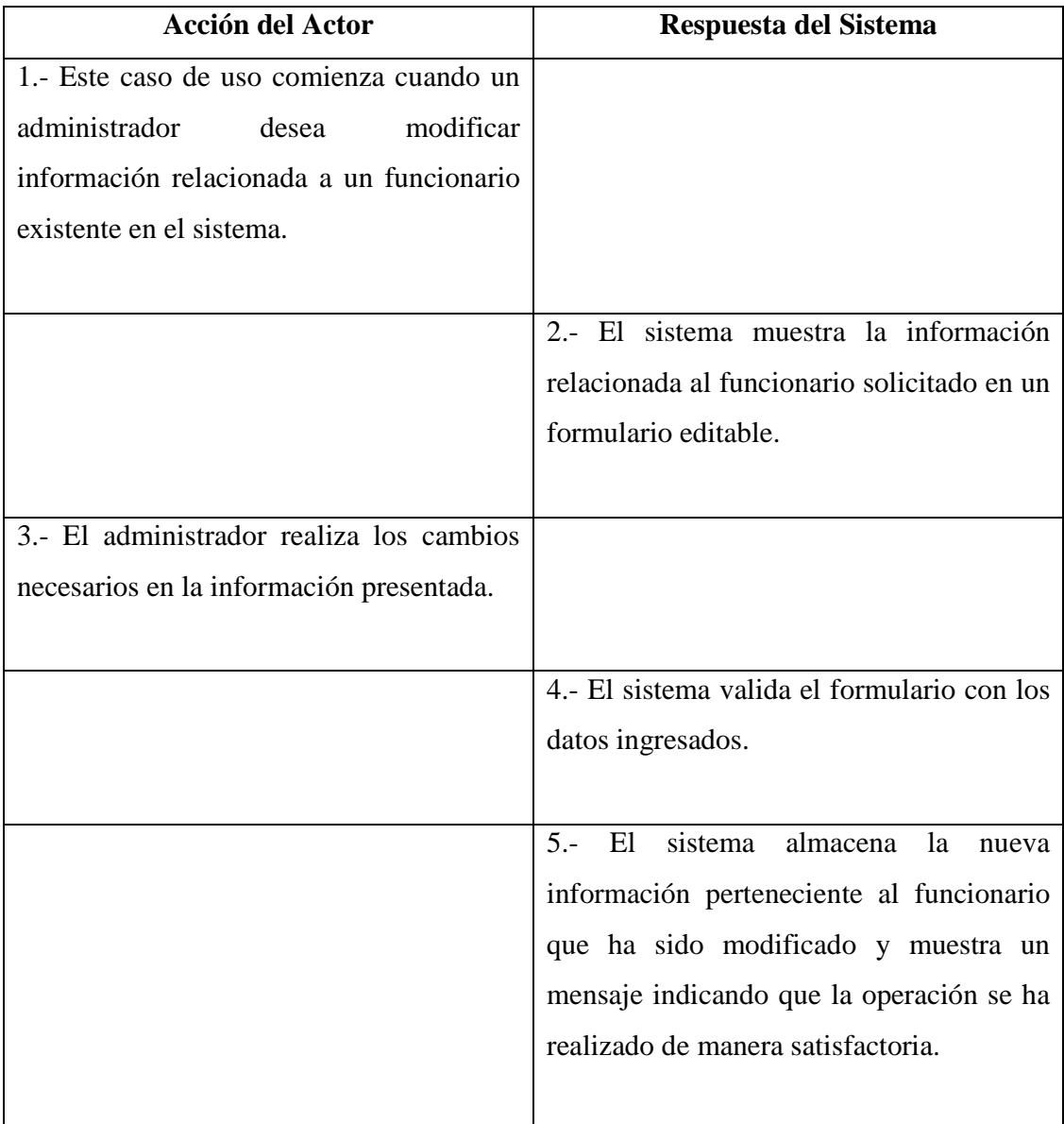

### **Cursos Alternativos**

4b. Los datos ingresados por el administrador en el formulario no son válidos o existen campos vacíos. El sistema muestra en pantalla un mensaje indicando la causa del error y deriva al administrador de regreso al paso 2.

# **A.3.3.- Caso de Uso: Desactivar Funcionario**

### **Sección: Principal**

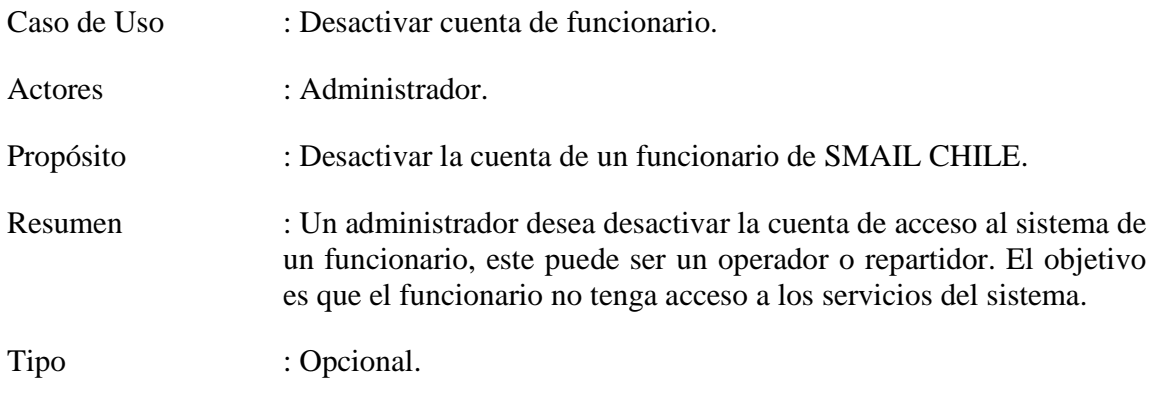

Referencias Cruzadas : R1.14, Incluye Caso de Uso "Buscar funcionario"

# **Curso normal de los eventos**

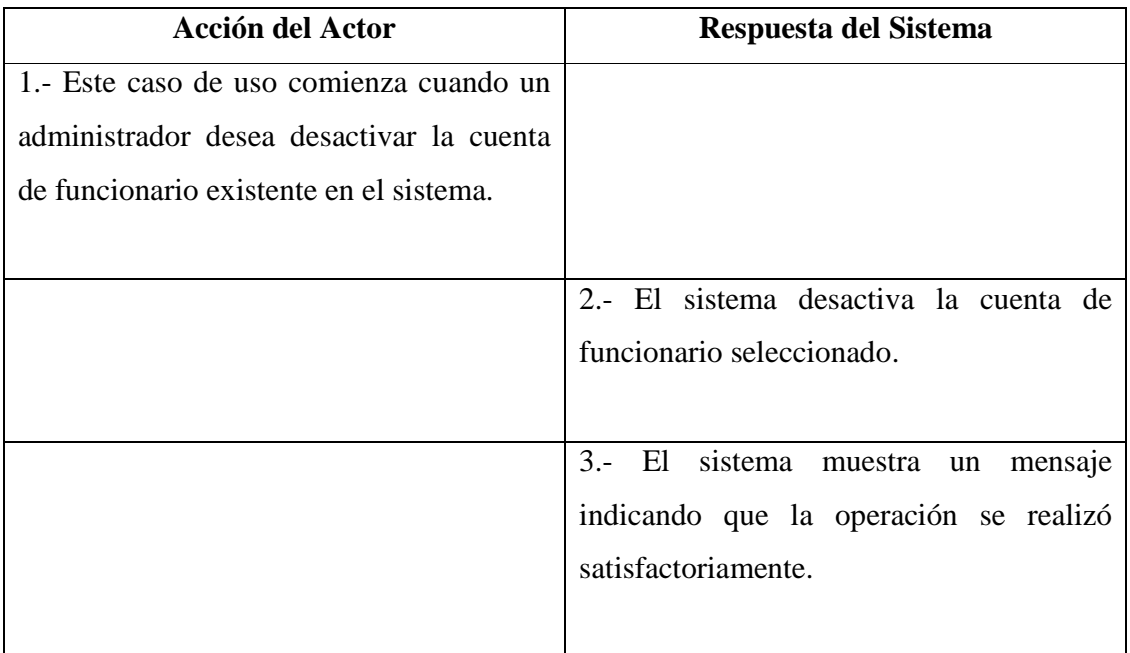

### **Cursos Alternativos**

2b. La cuenta de funcionario no pudo ser desactivada, se muestra un mensaje indicando la causa del error en la operación.

# **A.3.4.- Caso de Uso: Activar Funcionario**

### **Sección: Principal**

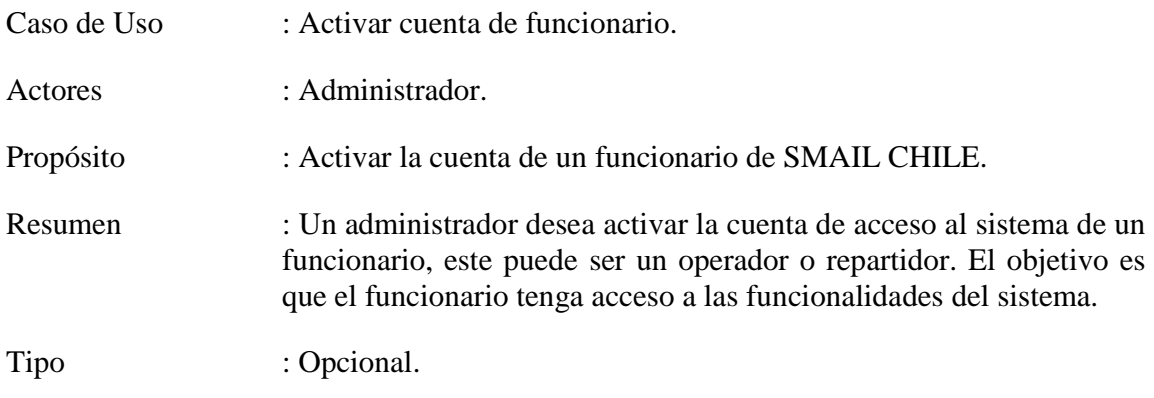

Referencias Cruzadas : R1.15, Incluye los Casos de Uso "Listar funcionarios inactivos", "Buscar funcionario"

### **Curso normal de los eventos**

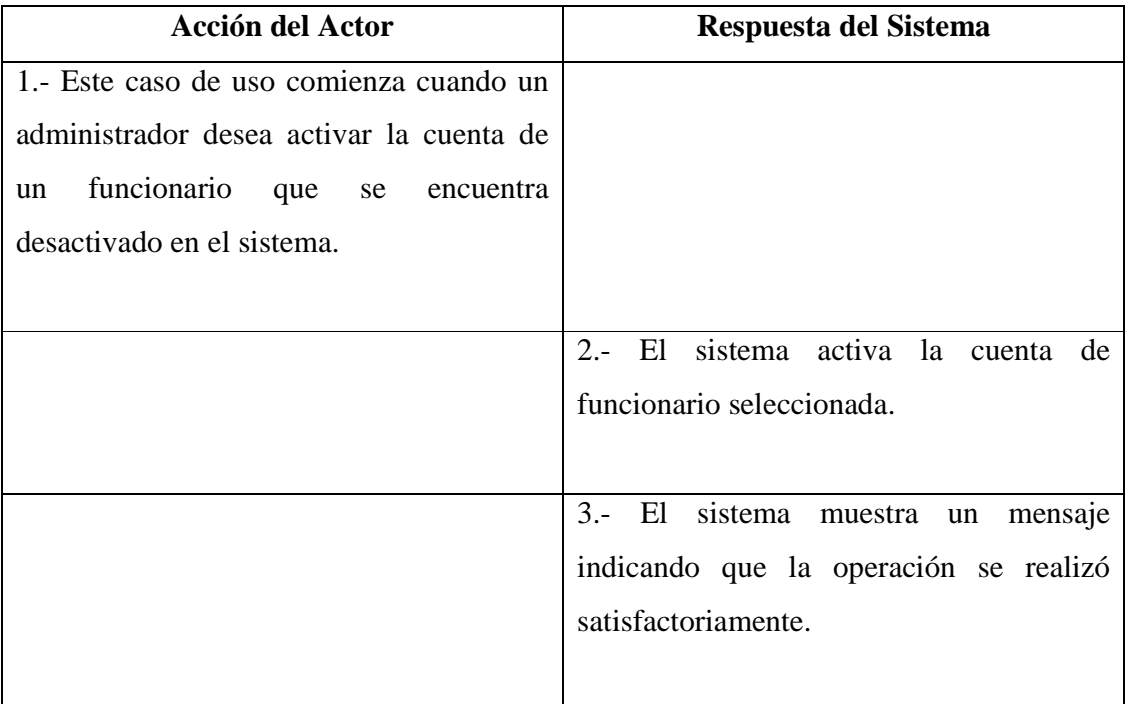

### **Cursos Alternativos**

2b. La cuenta de funcionario no pudo ser activada, se muestra un mensaje indicando la causa del error en la operación.

# **A.3.5.- Caso de Uso: Buscar funcionario**

### **Sección: Principal**

- Caso de Uso : Buscar funcionario.
- Actores : Administrador, operador.

Propósito : Buscar un funcionario existente en el sistema.

- Resumen : Un administrador desea buscar un funcionario perteneciente al sistema con el objetivo de consultar información, modificar su información, desactivar la cuenta de acceso al sistema, asignar documentos cuando se busca un repartidor o para verificar su existencia.
- Tipo : Opcional.

Referencias Cruzadas : R1.16

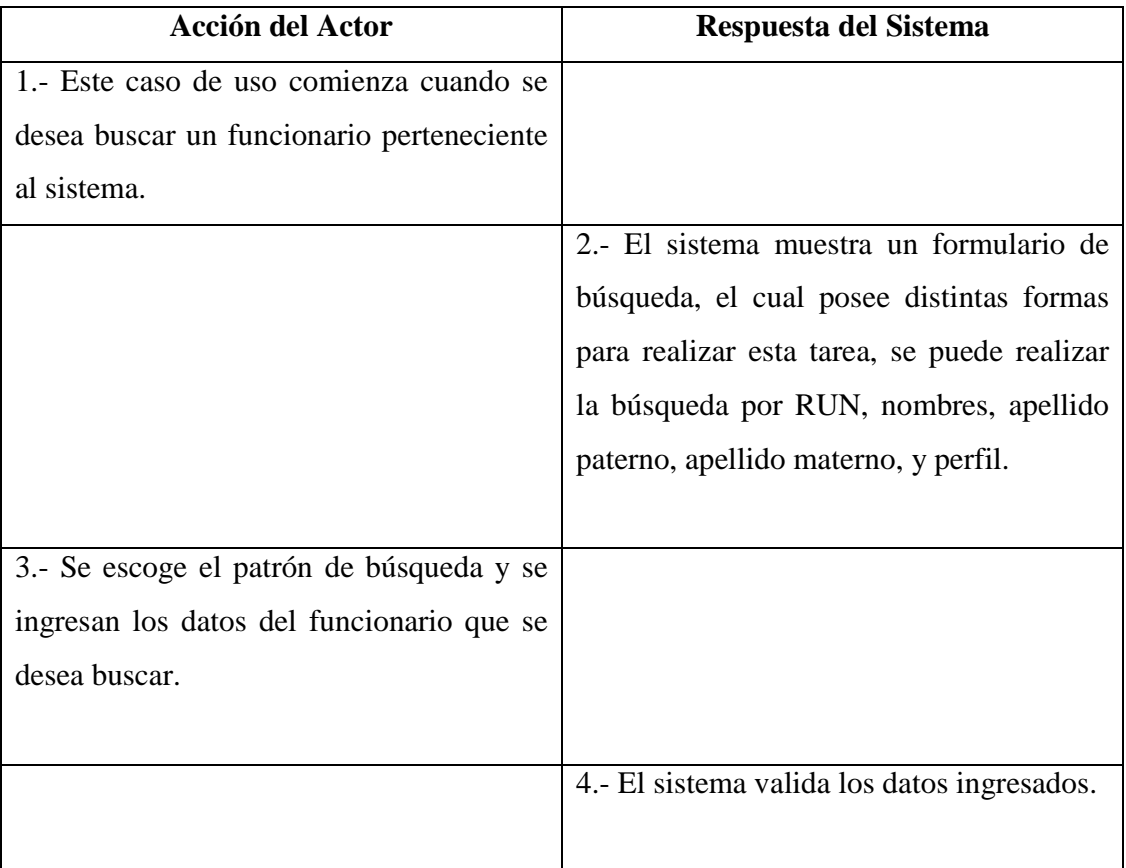

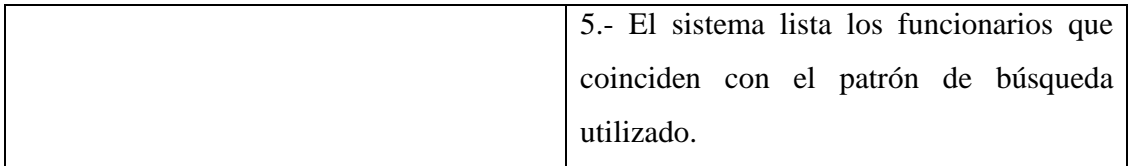

4b. Los datos ingresados en el formulario de búsqueda no son válidos o existen campos vacíos. El sistema muestra en pantalla un mensaje indicando la causa del error y deriva al administrador de regreso al paso 2.

5b. No existen coincidencias con los patrones de búsqueda ingresado, se muestra un mensaje explicando la causa.

# **A.3.6.- Caso de Uso: Listar funcionarios inactivos**

#### **Sección: Principal**

Caso de Uso : Listar funcionarios inactivos.

Actores : Administrador.

Propósito : Listar los funcionarios que se encuentran con sus cuentas desactivadas.

Resumen : Un administrador desea conocer los funcionarios que actualmente se encuentran con sus cuentas desactivadas, con la opción de activarlas nuevamente para que hagan uso del sistema.

Tipo : Opcional.

Referencias Cruzadas : R1.17

### **Curso normal de los eventos**

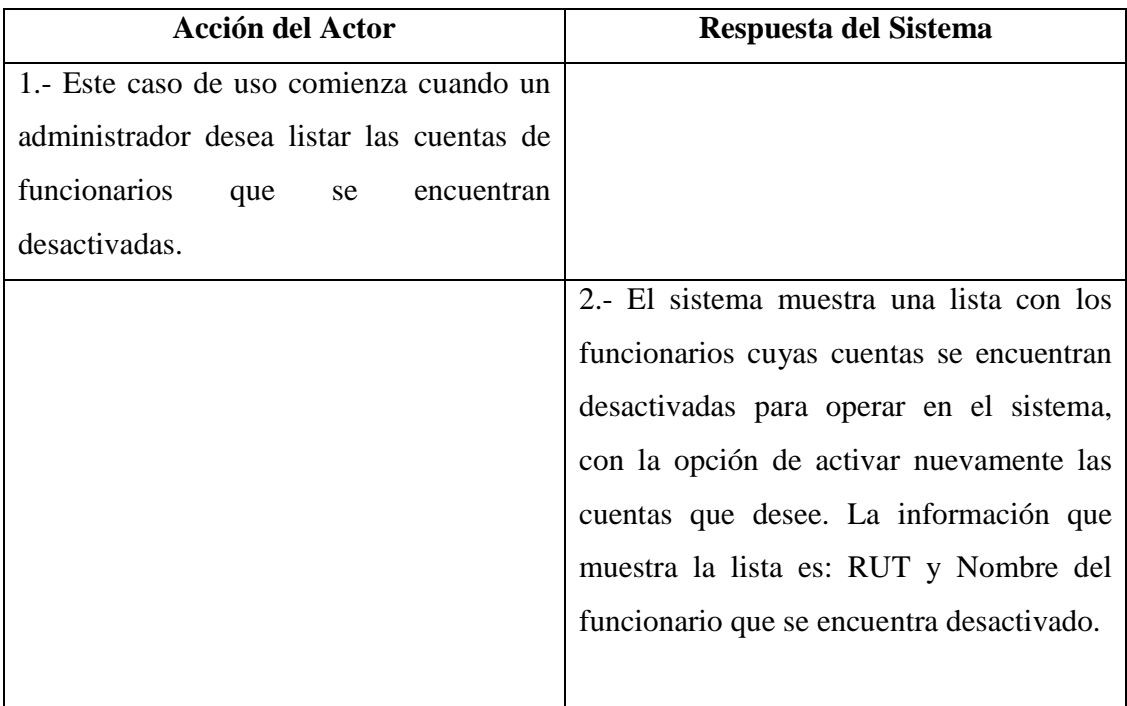

# **Cursos Alternativos**

2b. El sistema no registra funcionarios desactivados y muestra en pantalla un mensaje indicando que no existen funcionarios desactivados.

# **A.4.- Diagrama de Caso de Uso: Registro y Control de Documentos**

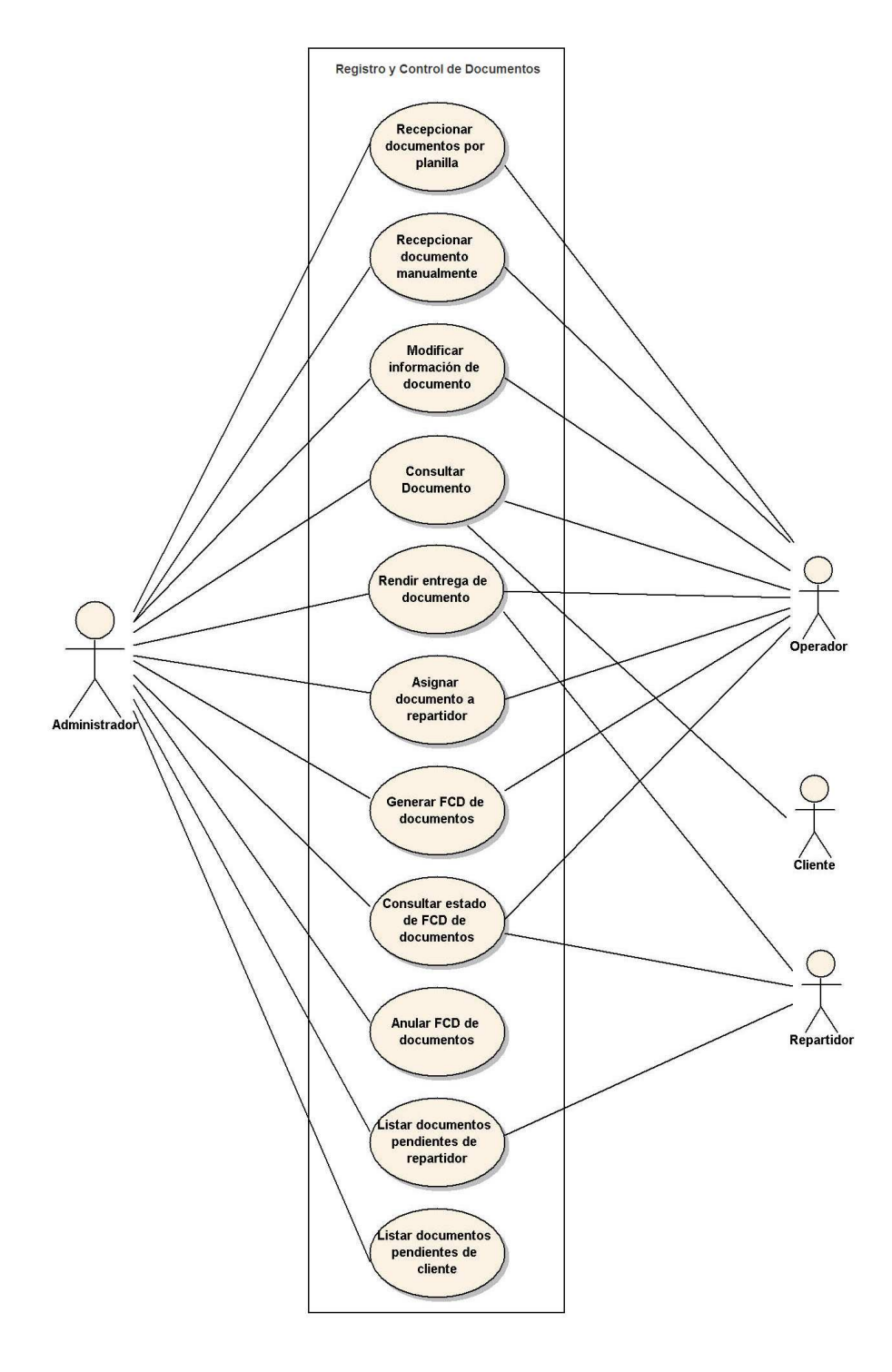

Figura A.4 - Diagrama de Casos de Uso: Registro y Control de Documentos.

# **A.4.1.- Caso de Uso: Recepcionar documentos por planilla**

# **Sección: Principal**

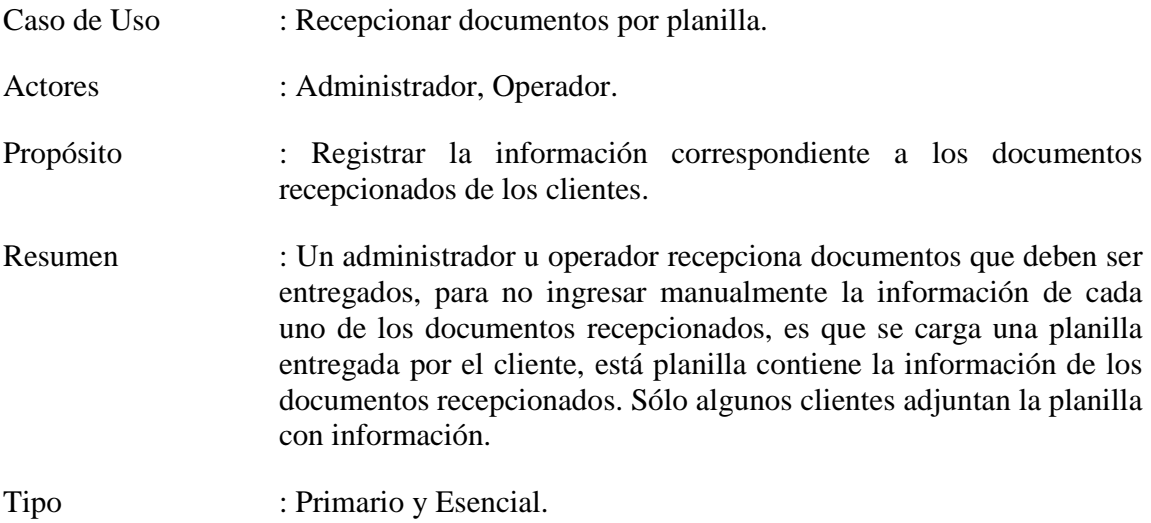

Referencias Cruzadas : R1.18, Incluye Caso de Uso "Buscar cliente"

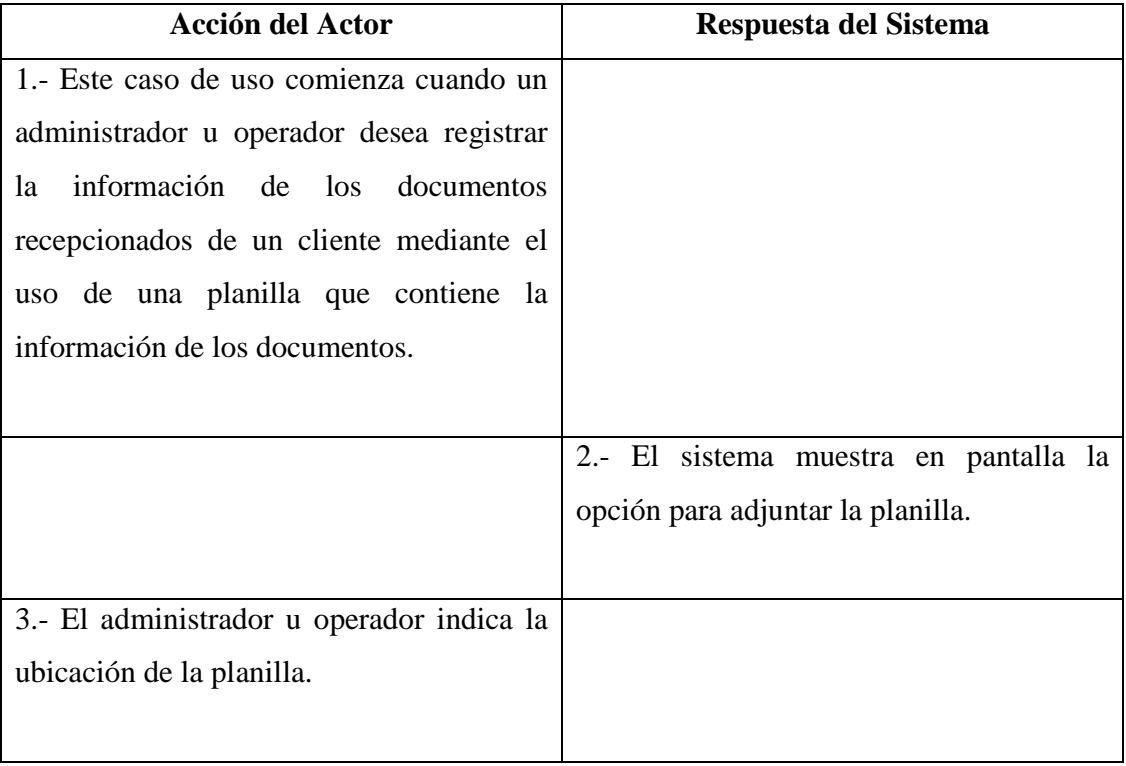

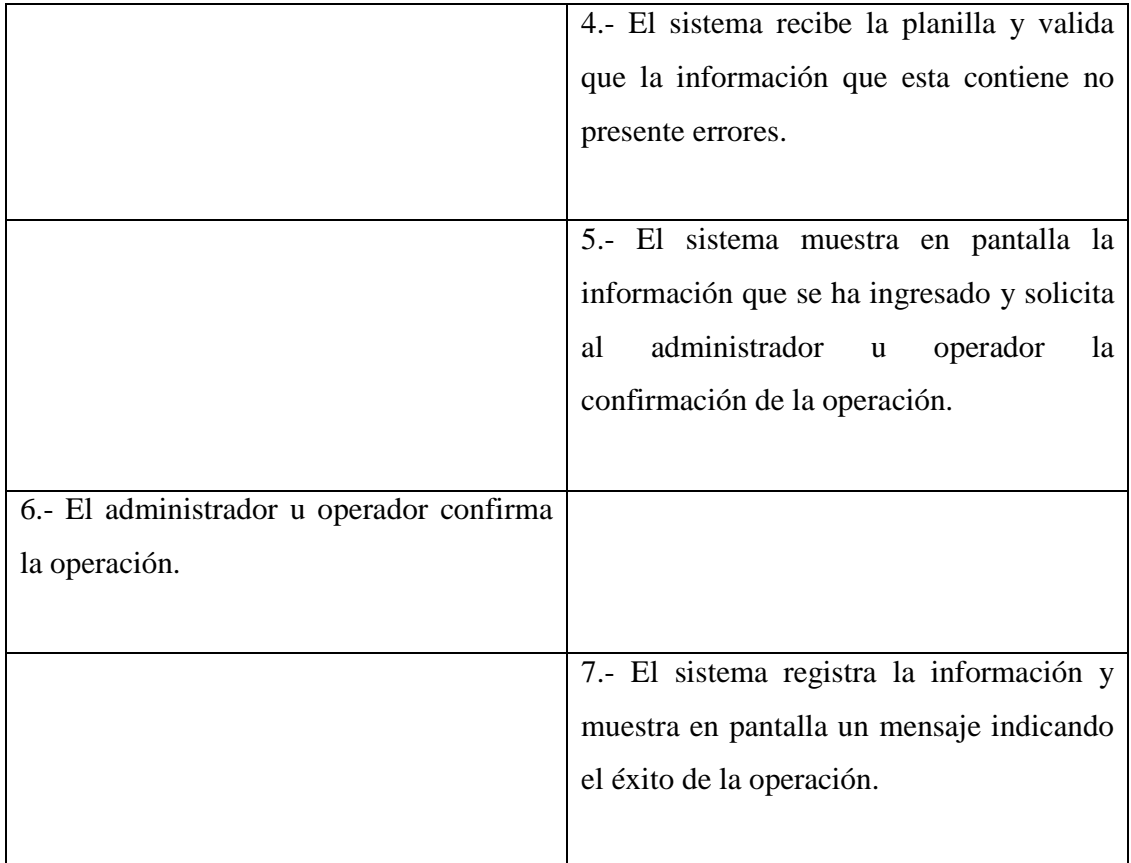

4b. El sistema detecta errores en los datos contenidos en la planilla e informa a través de un mensaje por pantalla lo ocurrido. Se deriva al Administrador u Operador al paso 2.

6b. El Administrador cancela la operación, el sistema no guarda la información de la planilla e informa a través de un mensaje por pantalla la cancelación de la operación.

# **A.4.2.- Caso de Uso: Recepcionar documento manualmente**

# **Sección: Principal**

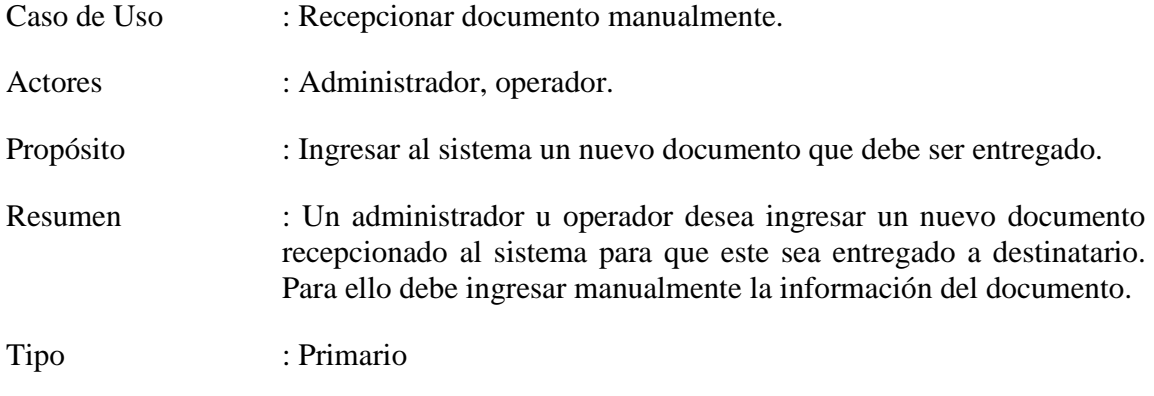

Referencias Cruzadas : R1.19, Incluye Caso de Uso "Buscar cliente"

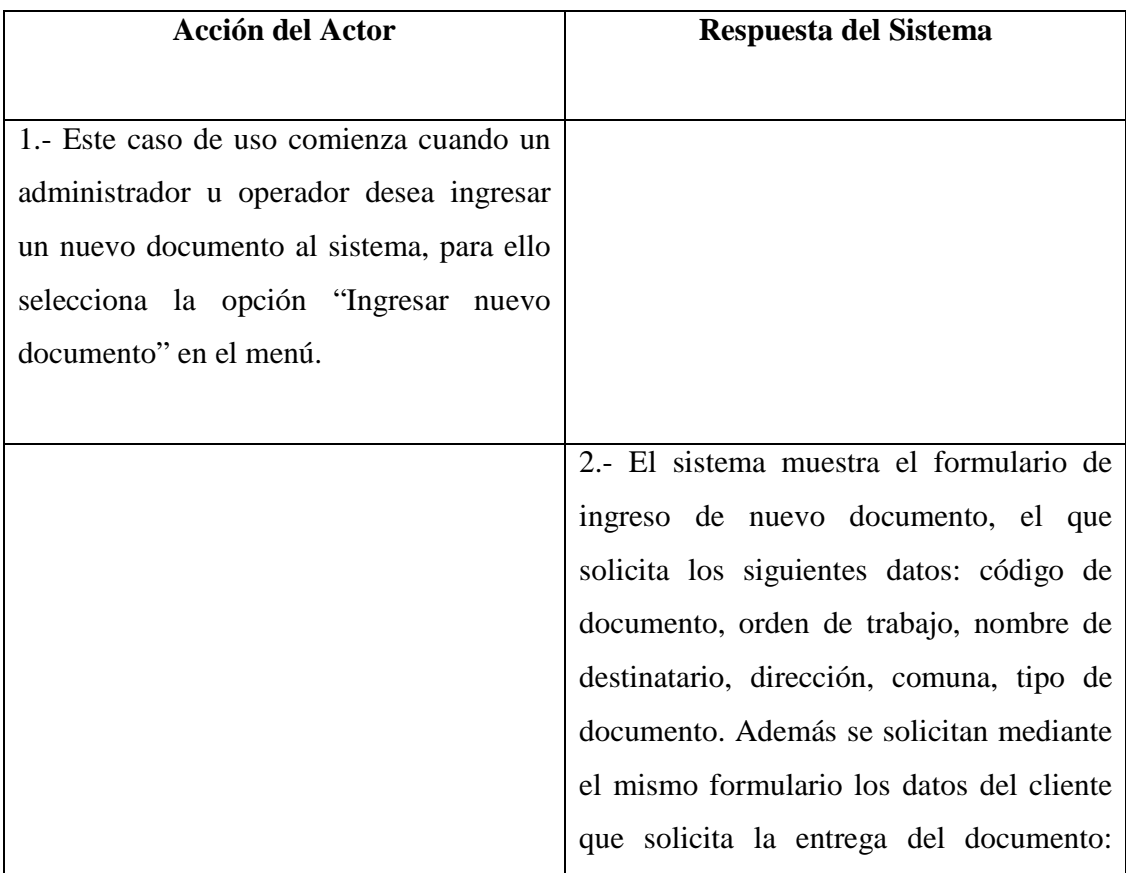

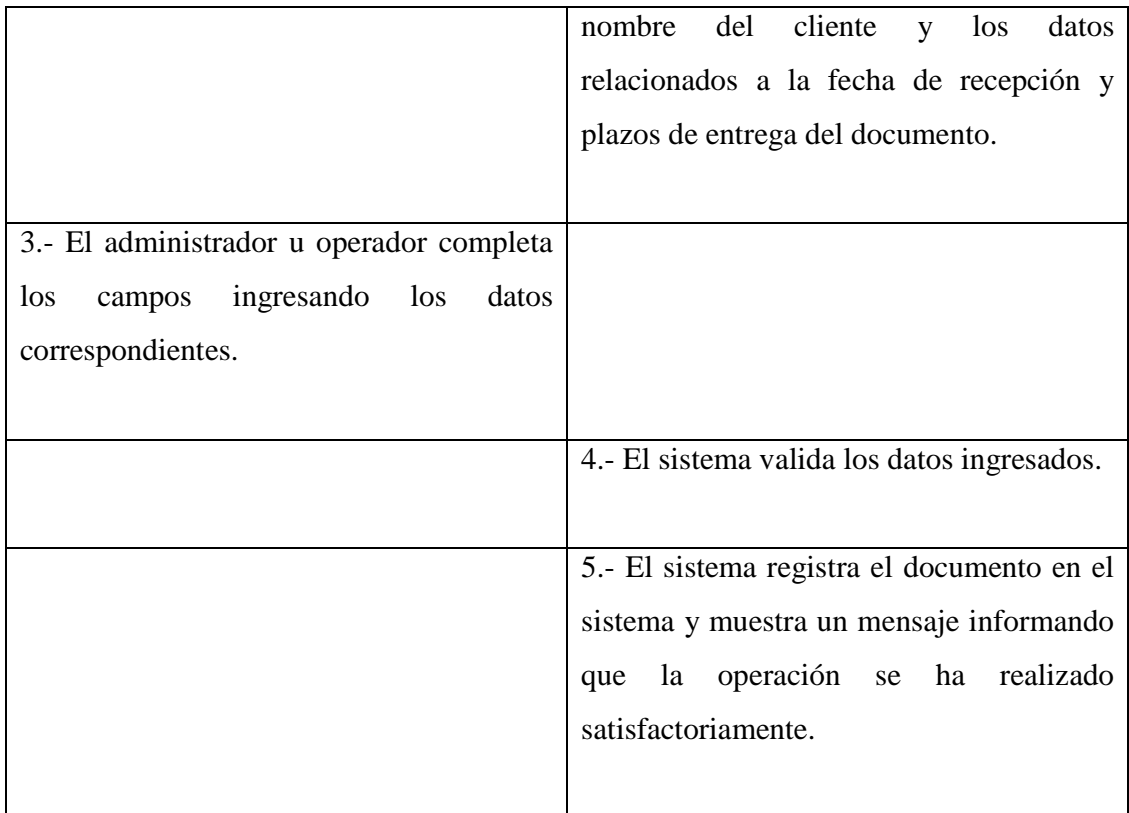

4b. Los datos ingresados por el administrador u operador en el formulario no son válidos o existen campos vacíos. El sistema muestra en pantalla un mensaje indicando la causa del error y deriva al administrador u operador de regreso al paso 2.

# **A.4.3.- Caso de Uso: Modificar información de documento**

### **Sección: Principal**

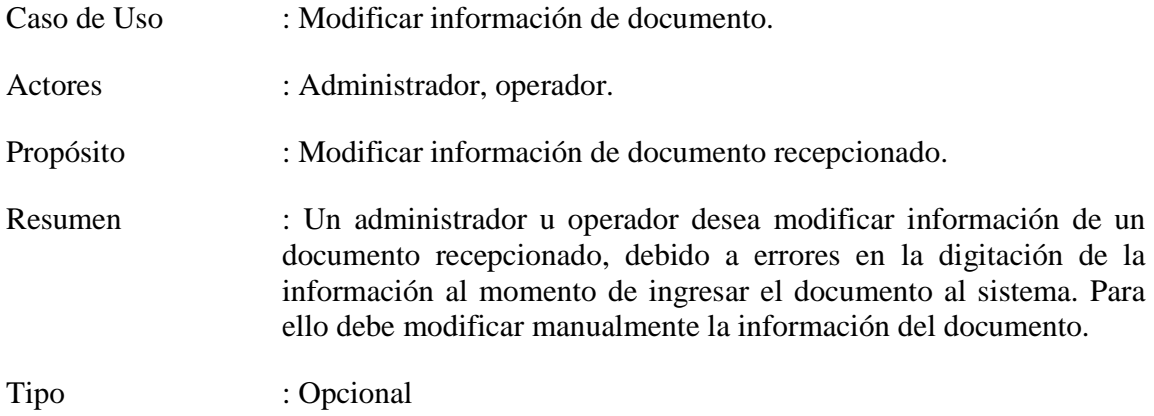

Referencias Cruzadas : R1.20, Incluye Caso de Uso "Consultar documento"

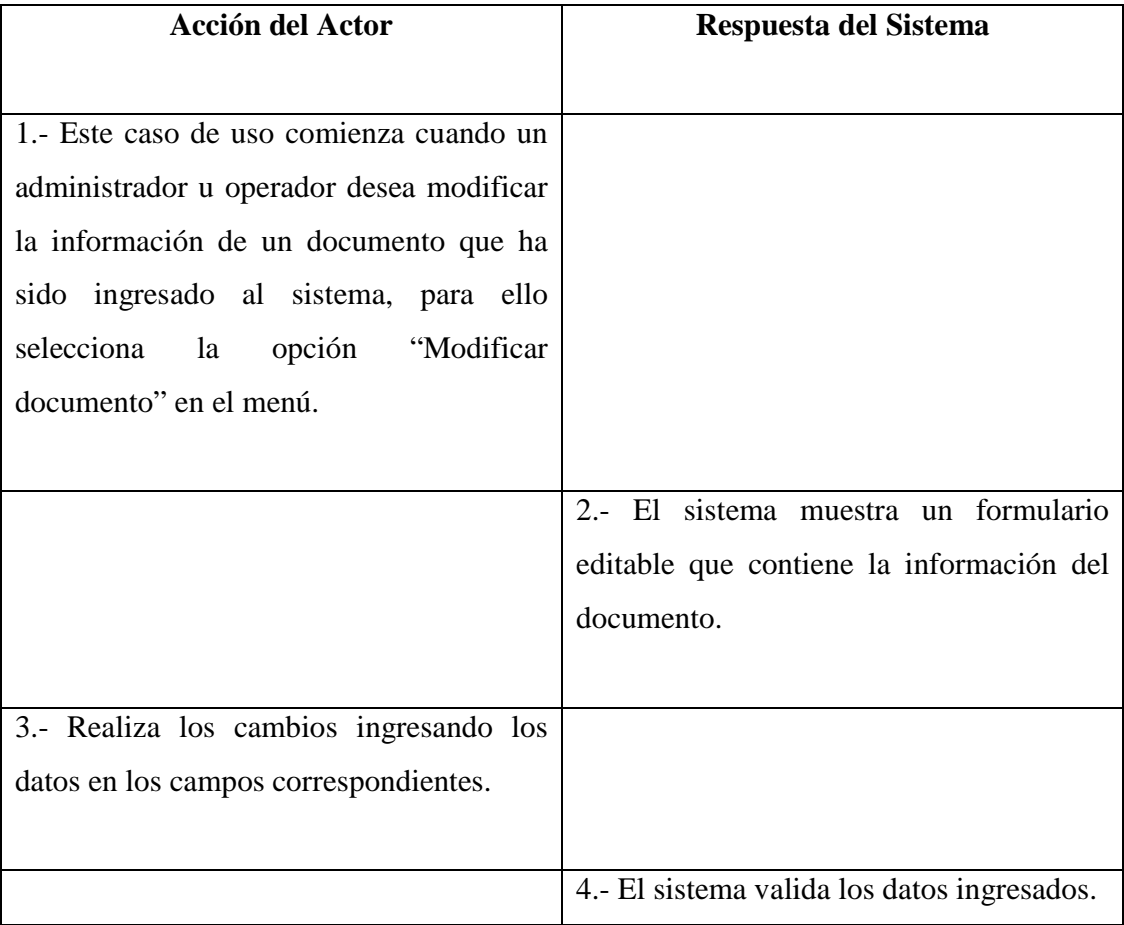

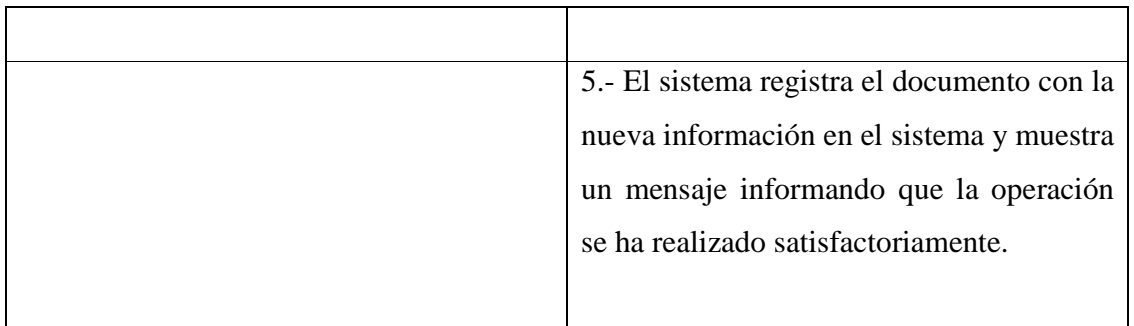

4b. Los datos ingresados por el administrador u operador en el formulario no son válidos o existen campos vacíos. El sistema muestra en pantalla un mensaje indicando la causa del error y deriva al administrador u operador de regreso al paso 2.

# **A.4.4.- Caso de Uso: Consultar documento**

#### **Sección: Principal**

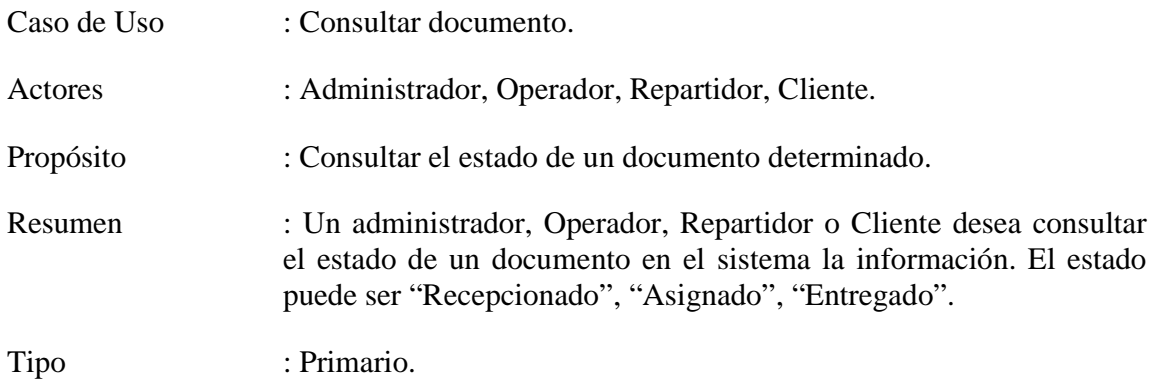

Referencias Cruzadas : R1.24.

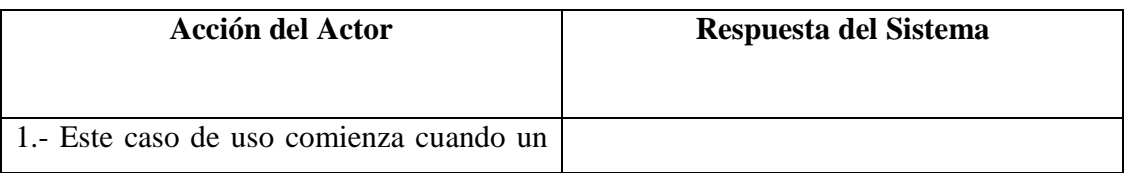

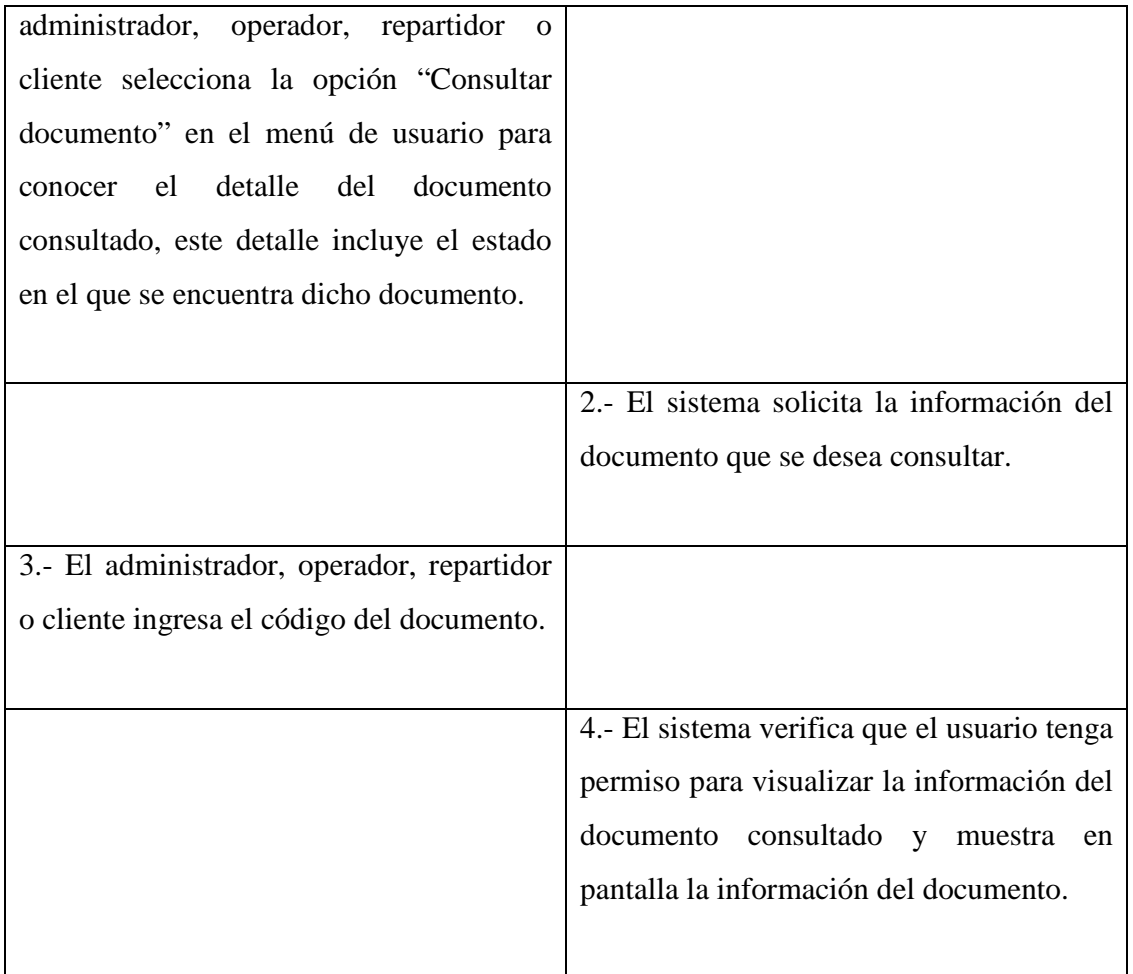

4b. El sistema obtiene la información del documento, pero detecta que el usuario que está consultando dicho documento no puede acceder a esa información. El sistema no mostrará la información del documento e informará lo ocurrido al usuario mediante un mensaje en pantalla.

# **A.4.5.- Caso de Uso: Rendir entrega de documento**

### **Sección: Principal**

- Caso de Uso : Rendir entrega de documento.
- Actores : Administrador, operador, (funcionario).
- Propósito : Registrar la entrega de un documento a su destinatario.
- Resumen : Un administrador, operador (o funcionario) desea registrar en el sistema la información de un documento que ha sido entregado por un repartidor al destinatario correspondiente, para que ésta información pueda ser consultada por quienes enviaron el documento y al mismo tiempo por las administradores de SMAIL CHILE.

Tipo : Opcional.

Referencias Cruzadas : R1.22.

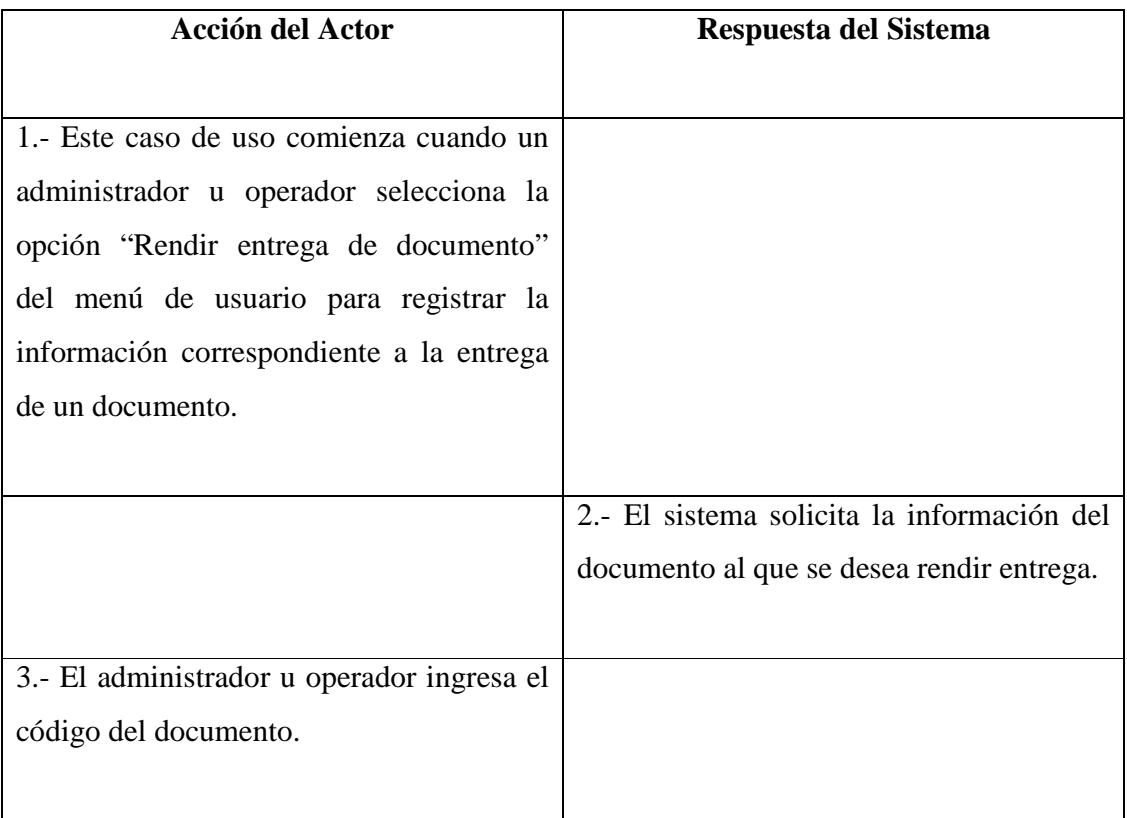

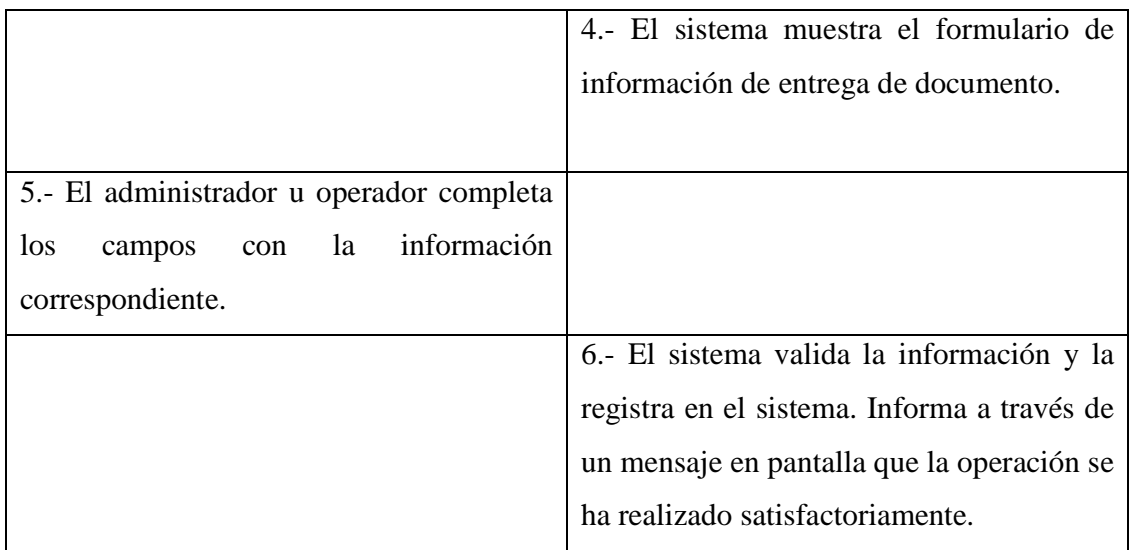

4b. El sistema no encuentra el documento especificado y deriva al paso 2.

6b. Existen errores en la información ingresada en el formulario. Se muestra en pantalla un mensaje informando lo ocurrido y se deriva al paso 5.

# **A.4.6.- Caso de Uso: Asignar documento a repartidor**

#### **Sección: Principal**

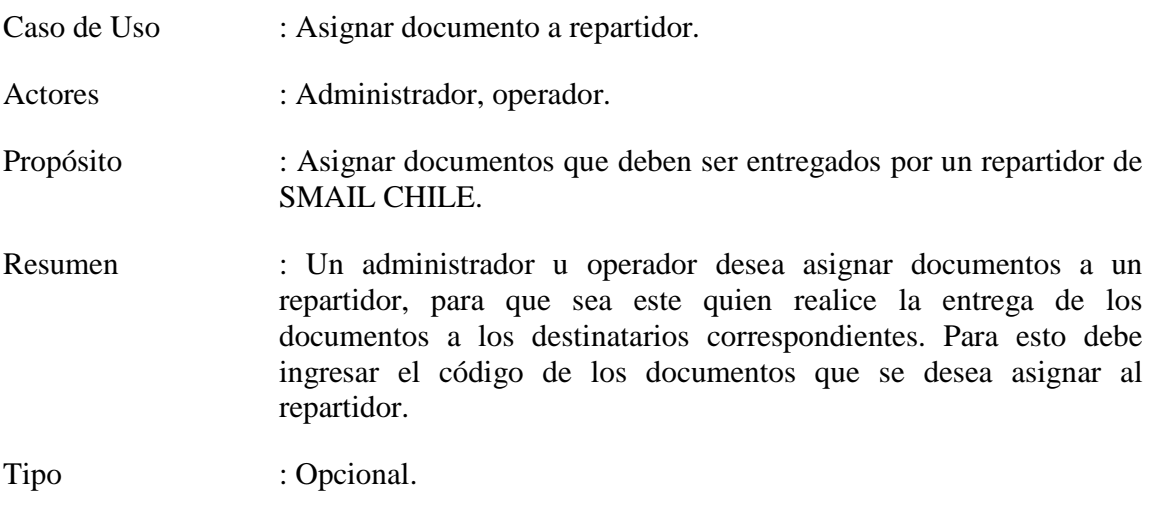

Referencias Cruzadas : R1.25, Incluye Caso de Uso "Buscar funcionario"

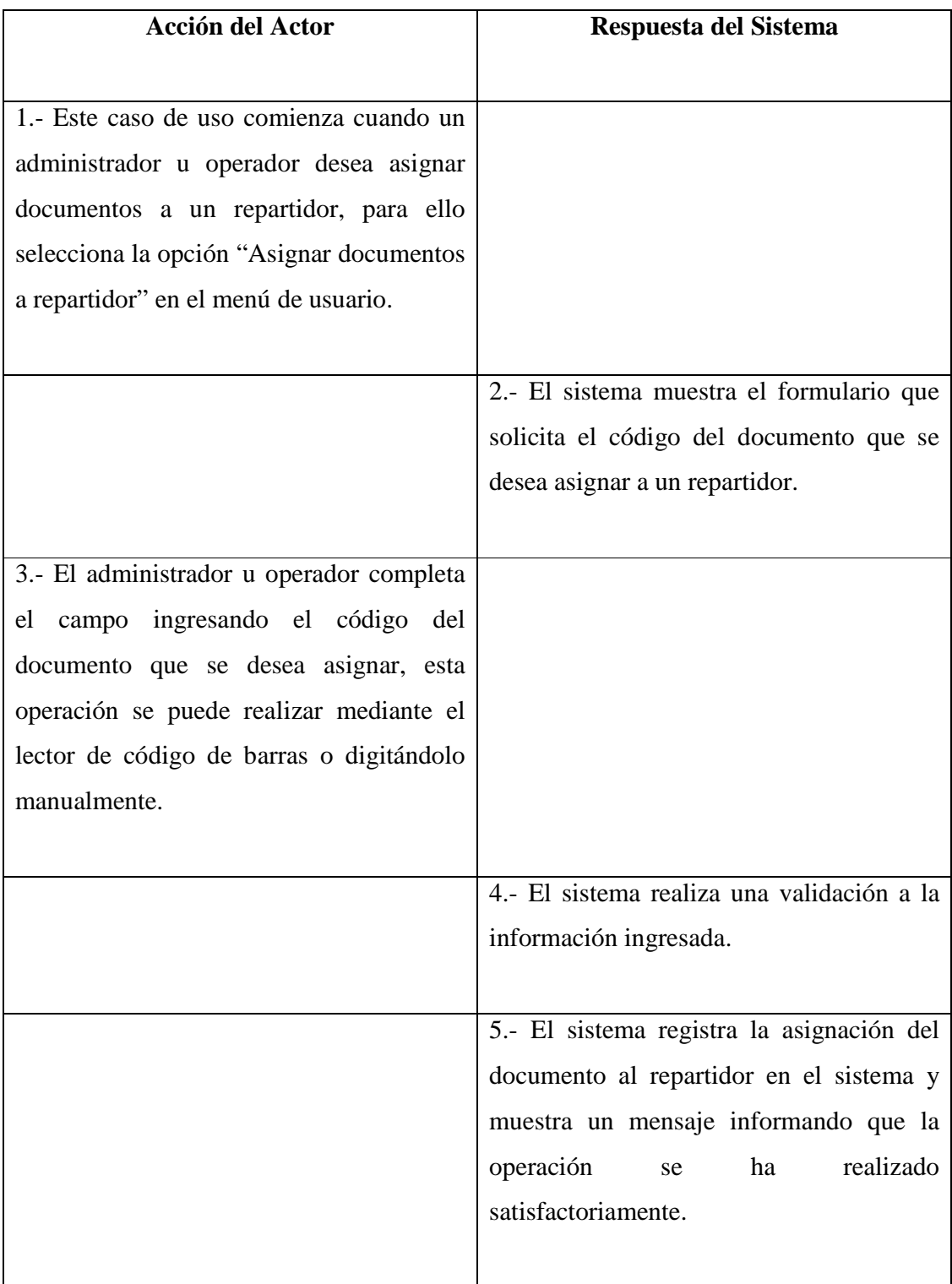

4b. El dato ingresado por el administrador u operador en el formulario no es válido o el campo esta vacío. El sistema muestra en pantalla un mensaje indicando la causa del error y deriva al administrador u operador de regreso al paso 2.

# **A.4.7.- Caso de Uso: Generar formulario de carga diaria de documentos.**

#### **Sección: Principal**

Caso de Uso : Generar formulario de carga diaria de documentos. Actores : Administrador, Operador. Propósito : Generar un formulario, que contiene un detalle de los documentos que fueron asignados en una fecha especifica a un repartidor de SMAIL CHILE. Resumen : Un administrador u operador desea generar un formulario de carga diaria de documentos, para ello selecciona la opción "Generar informe de carga diaria de documentos" en el menú de usuario o también puede escoger la opción luego de terminar de asignar los documentos al repartidor. El formulario de carga diaria de documentos contiene la fecha de entrega del formulario, el sector al que pertenecen los documentos, el nombre del repartidor, el nombre del funcionario que realizo la operación y la fecha máxima en la que debe ser rendido el formulario. Al terminar la operación, el formulario de carga diaria de documentos queda en poder del repartidor.

Tipo : Opcional.

Referencias Cruzadas : R1.26, Incluye los Casos de Uso "Buscar funcionario" y "Asignar documento a repartidor".

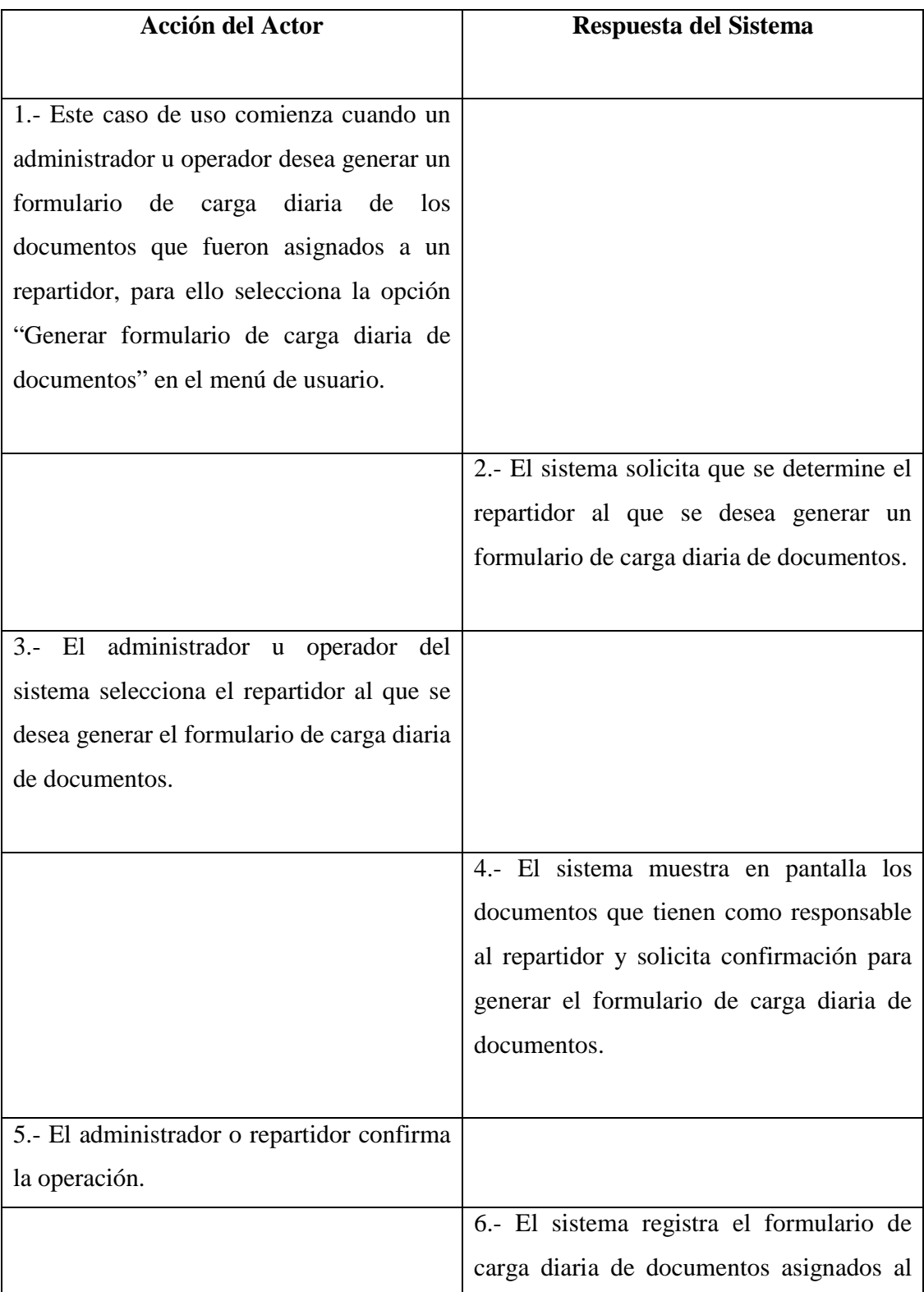

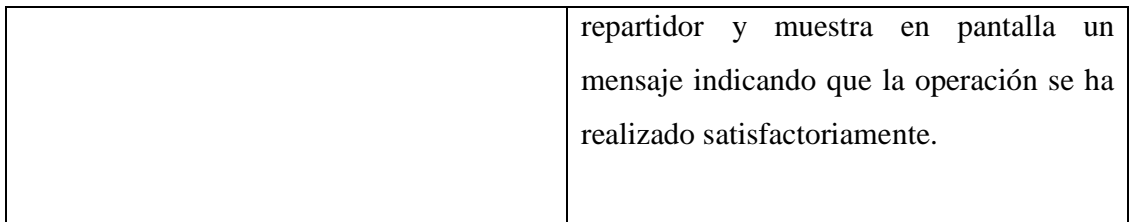

5b. El administrador cancela la operación. El sistema muestra en pantalla un mensaje indicando la cancelación de la operación.

# **A.4.8.- Caso de Uso: Consultar formulario de carga diaria de documentos**

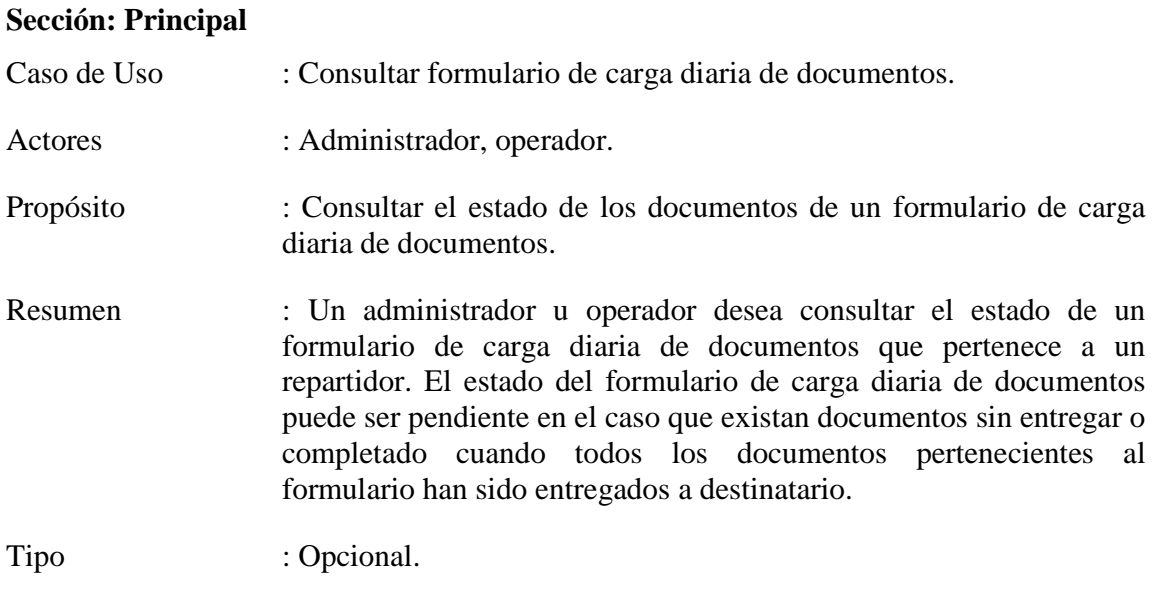

Referencias Cruzadas : R1.27, Incluye Caso de Uso "Buscar funcionario"

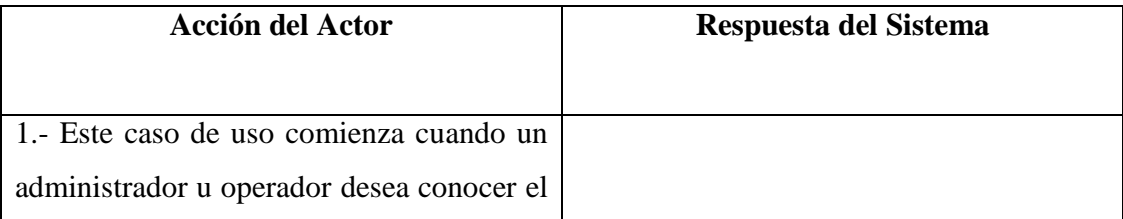

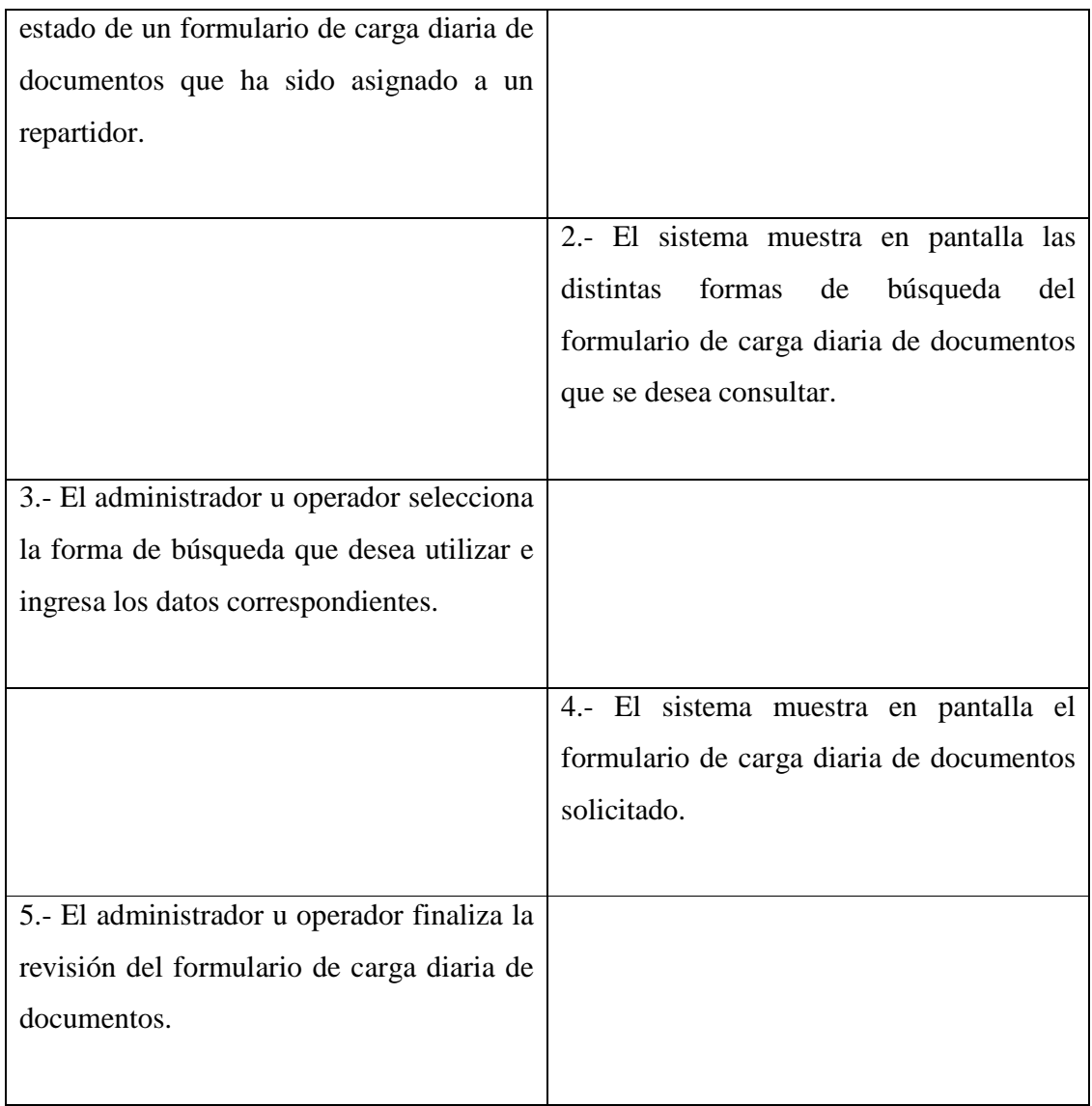

4b. La información ingresada para realizar la búsqueda no entrega resultados satisfactorios ya que no se encuentra algún formulario de carga diaria de documentos que corresponda con lo buscado. El sistema muestra en pantalla un mensaje indicando la causa del error y deriva al administrador u operador de regreso al paso 2.

# **A.4.9.- Caso de Uso: Anular formulario de carga diaria de documentos**

# **Sección: Principal**

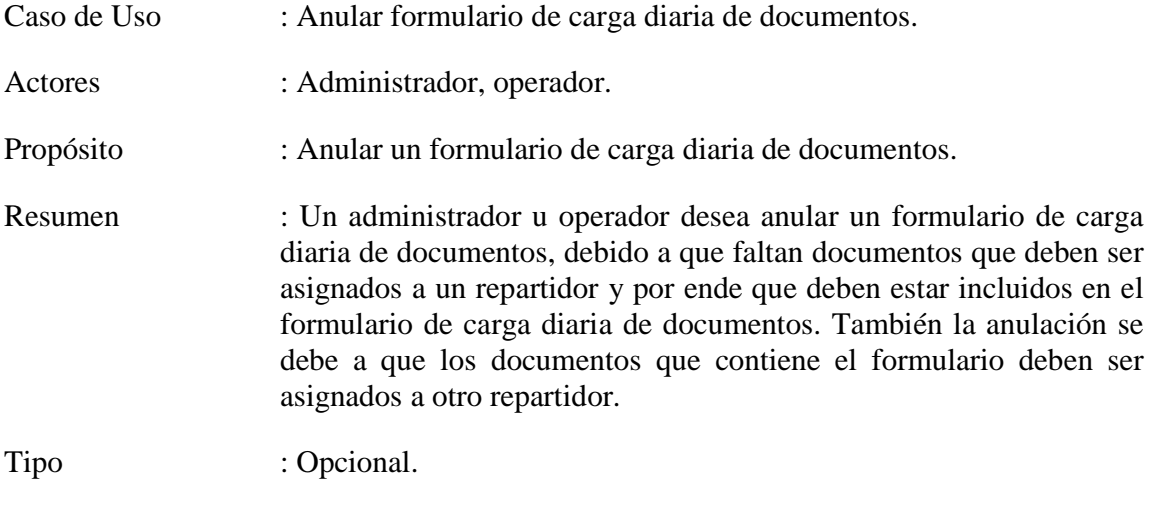

Referencias Cruzadas : R1.28, Incluye los Casos de Uso "Buscar funcionario", "Consultar estado de formulario de carga diaria de documentos"

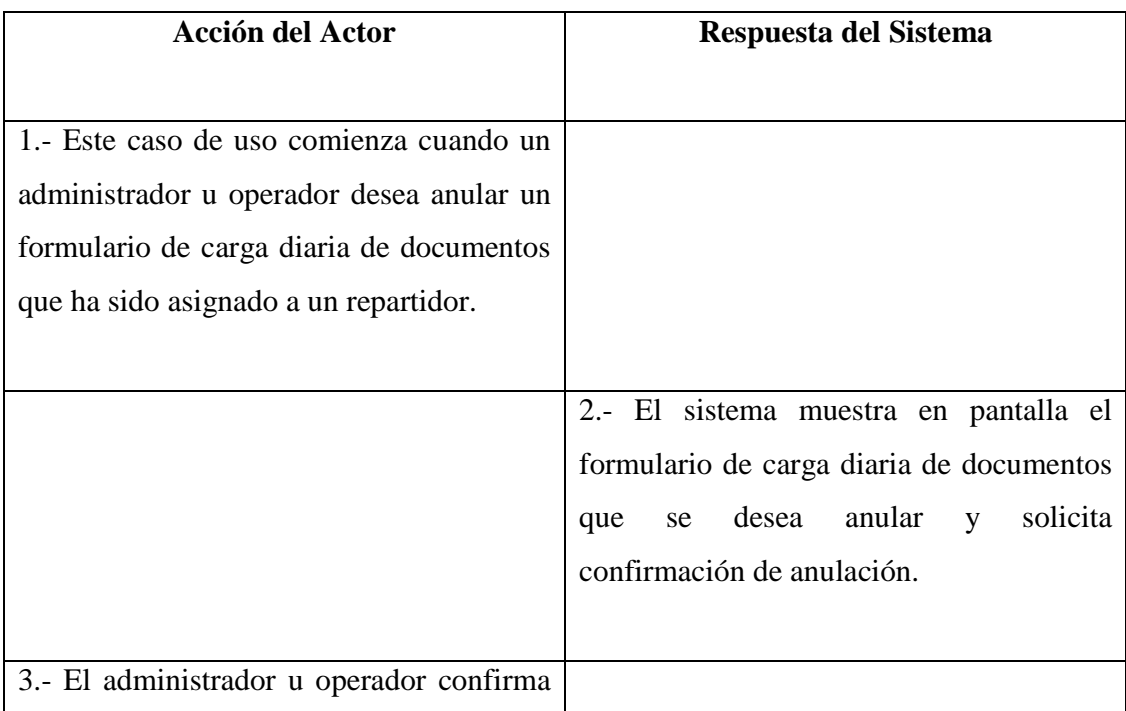

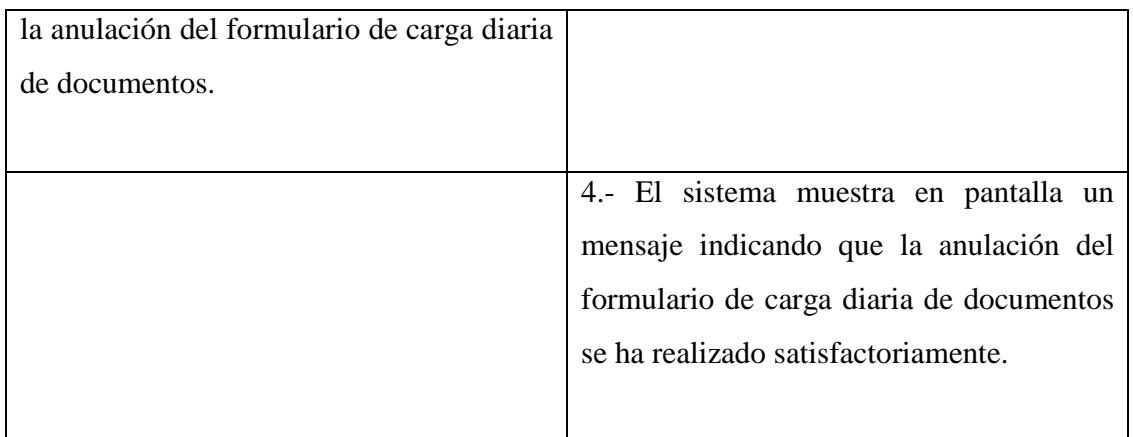

3b. El administrador cancela la operación. El sistema informa la cancelación de la operación mediante un mensaje en pantalla.

# **A.4.10.- Caso de Uso: Listar documentos pendientes de repartidor**

#### **Sección: Principal**

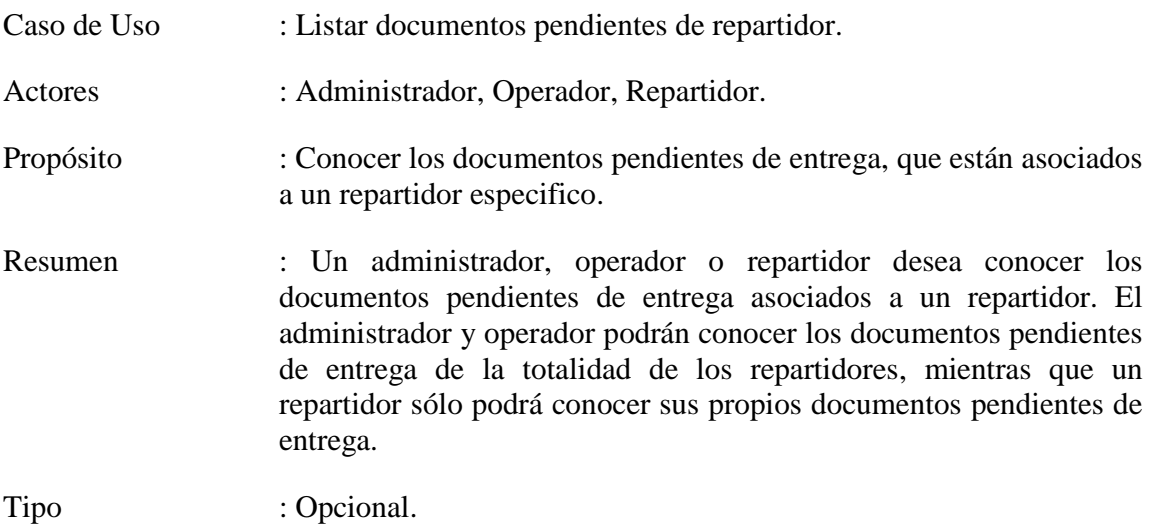

Referencias Cruzadas : R1.25.

### **Curso normal de los eventos**

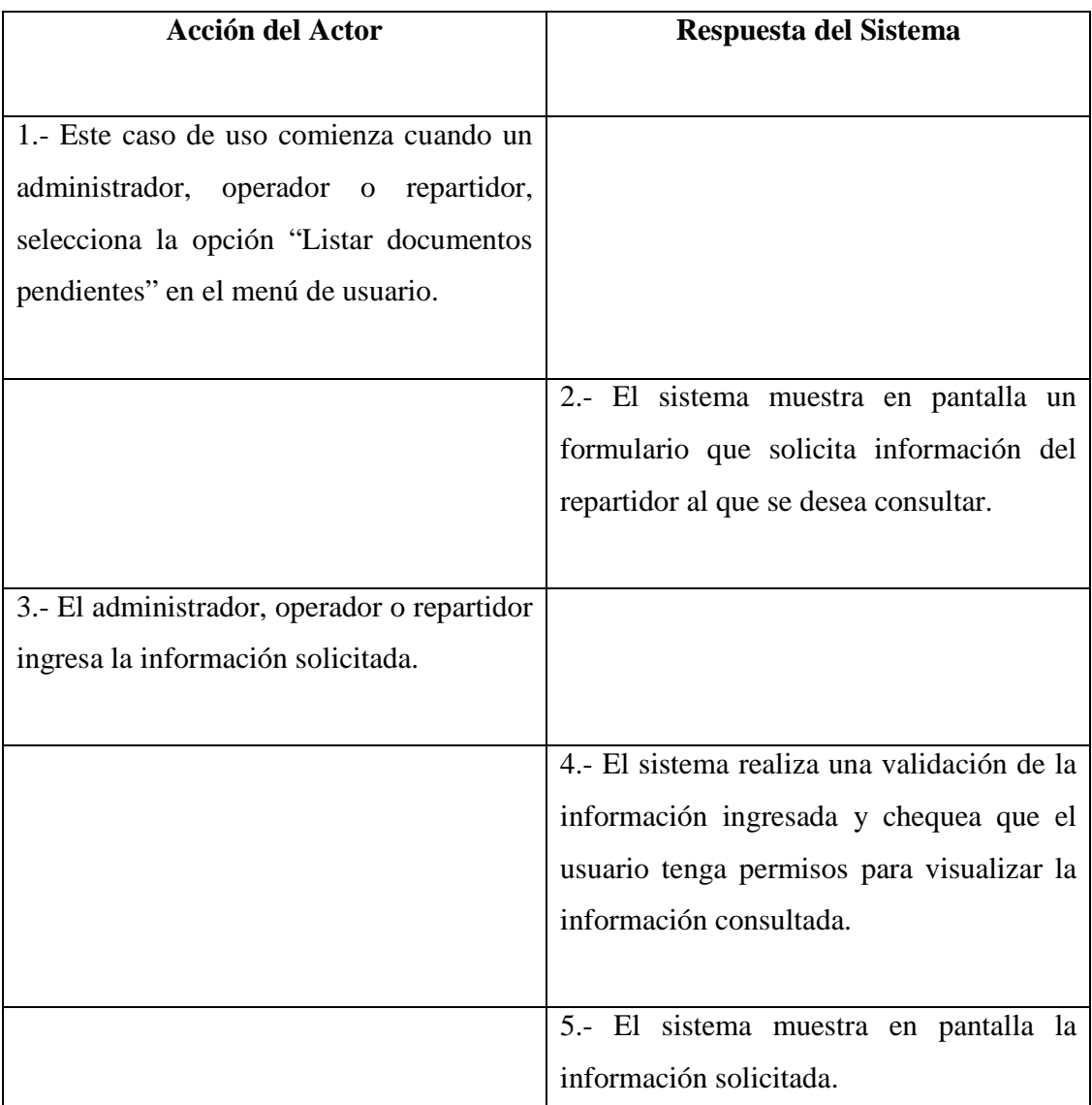

### **Cursos Alternativos**

4b. El sistema detecta que el usuario no tiene permisos para acceder a la información solicitada.

5b. El sistema no mostrará la información de los documentos pendientes asociados al repartidor consultado e informará la causa de lo ocurrido a través de un mensaje en pantalla.

# **A.4.11.- Caso de Uso: Listar documentos pendientes de cliente**

# **Sección: Principal**

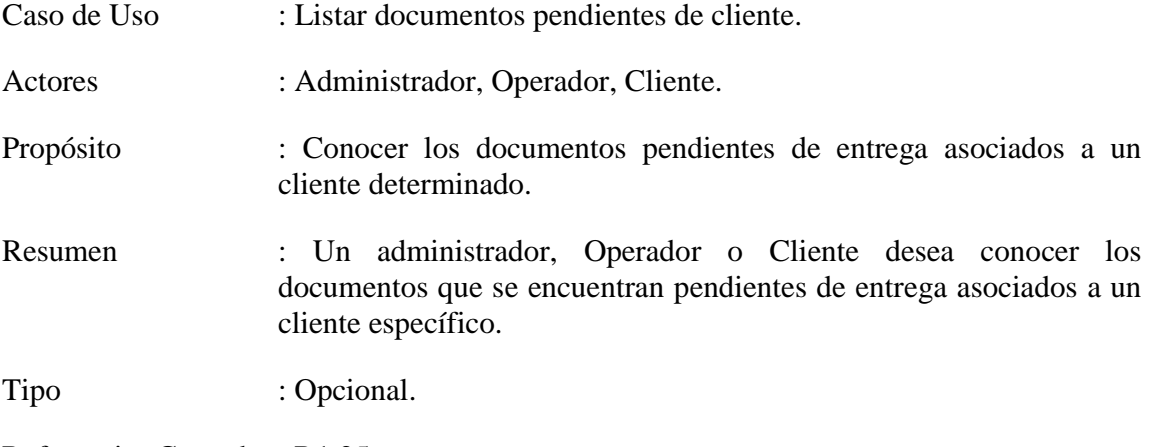

Referencias Cruzadas : R1.25.

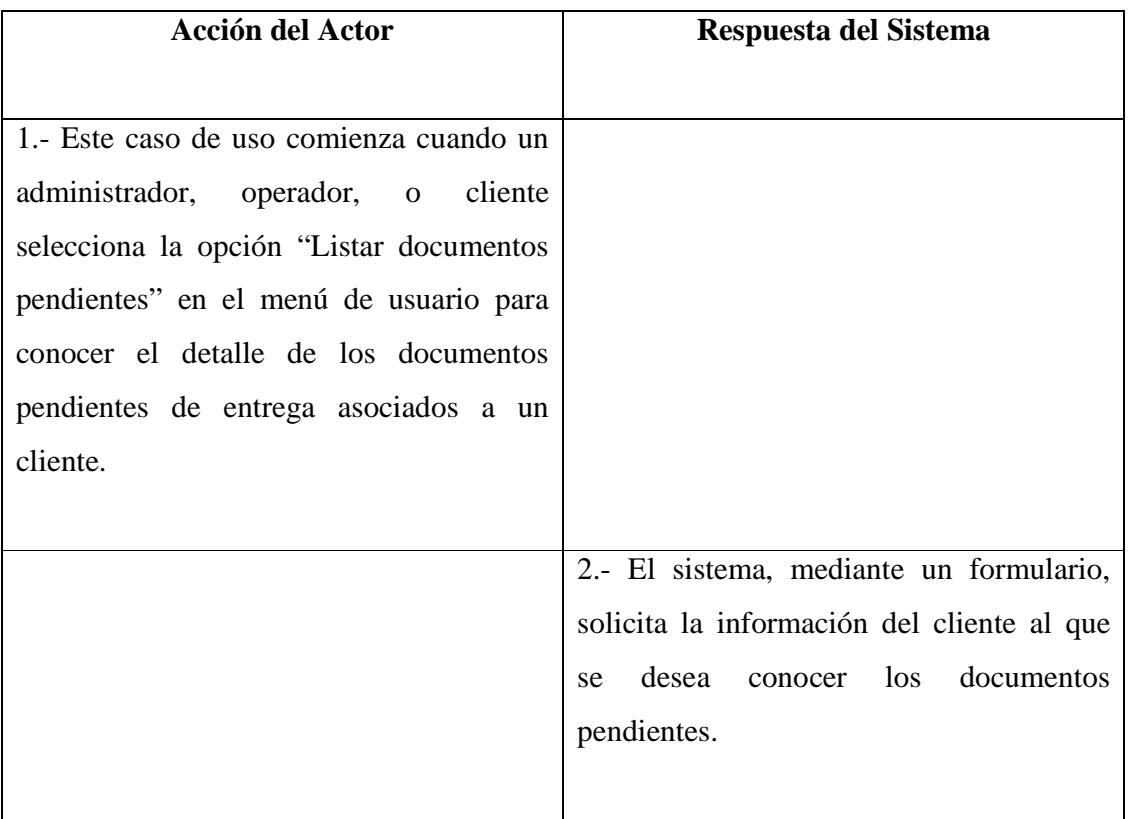
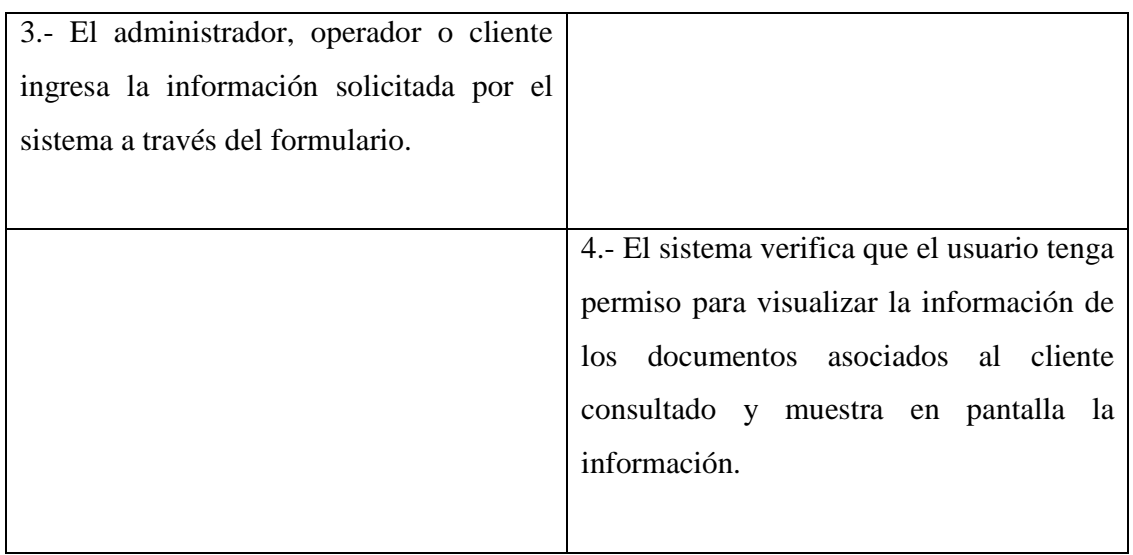

#### **Cursos Alternativos**

4b. El sistema detecta que el usuario que está realizando la consulta no posee permisos para realizar dicha tarea, no muestra la información solicitada e informa en pantalla un mensaje explicando lo ocurrido.

# **A.5.- Diagrama de Caso de Uso: Registro y Control de Sectores de Reparto**

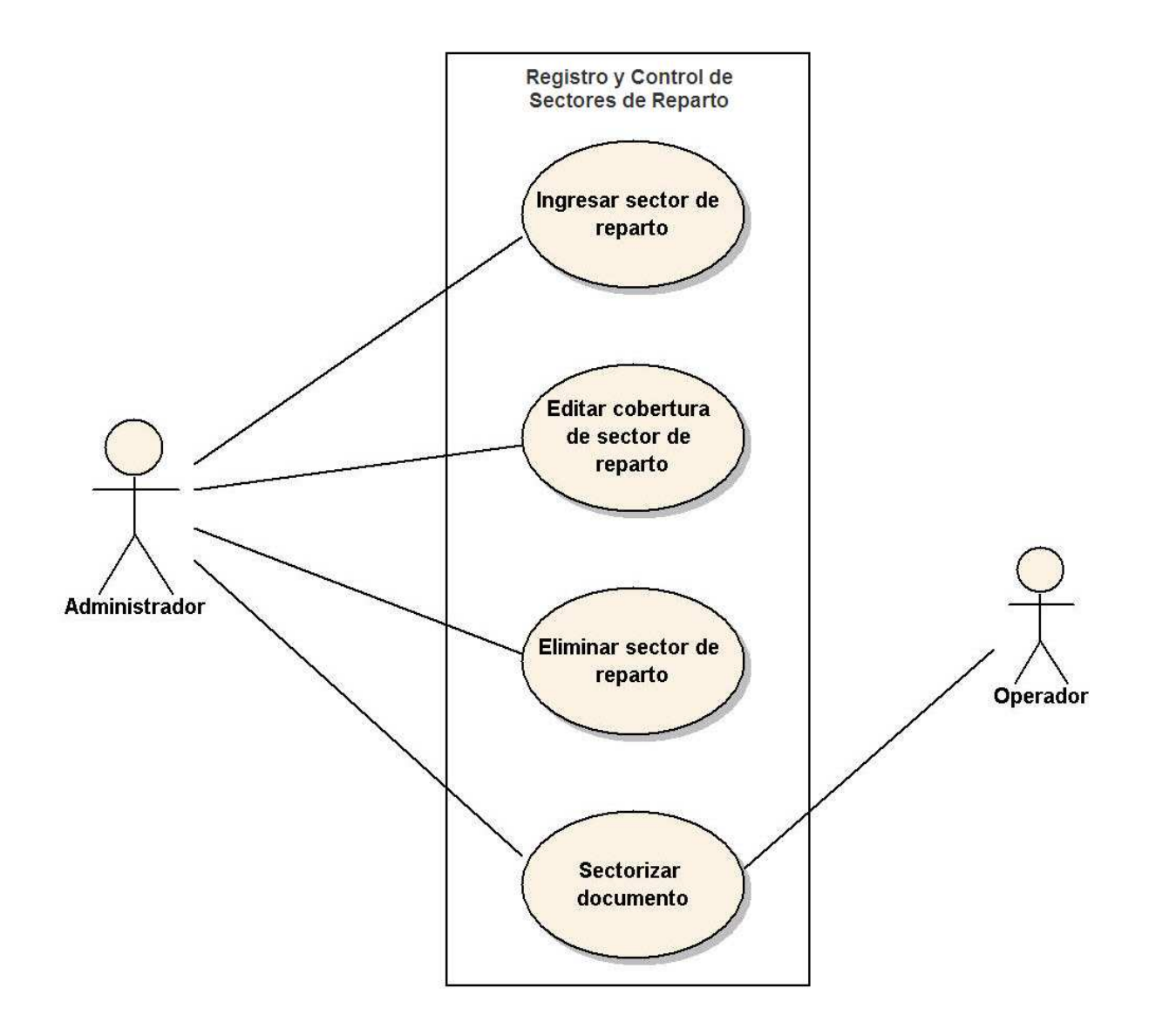

Figura A.5 - Diagrama de Casos de Uso: Registro y Control de Sectores de Reparto.

## **A.5.1.- Caso de Uso: Ingresar sector de reparto**

#### **Sección: Principal**

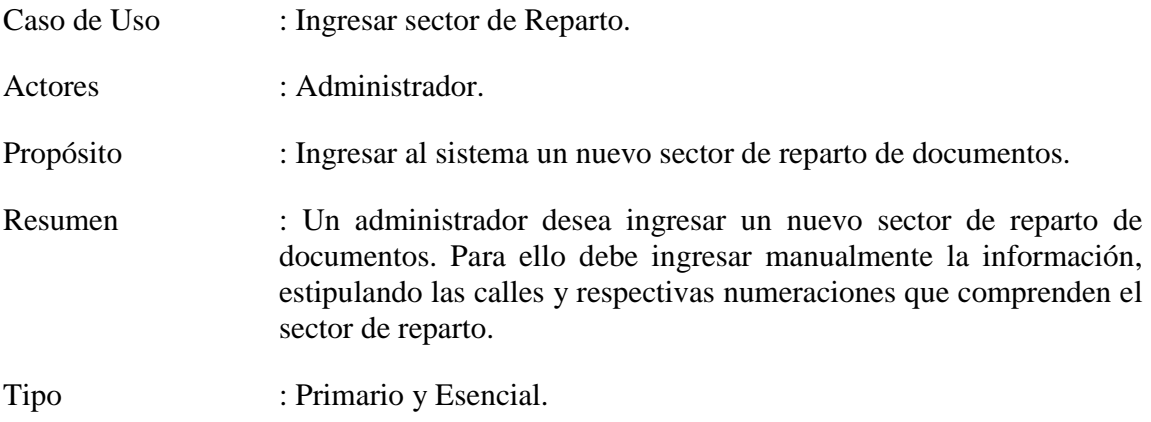

Referencias Cruzadas : R1.21

#### **Curso normal de los eventos**

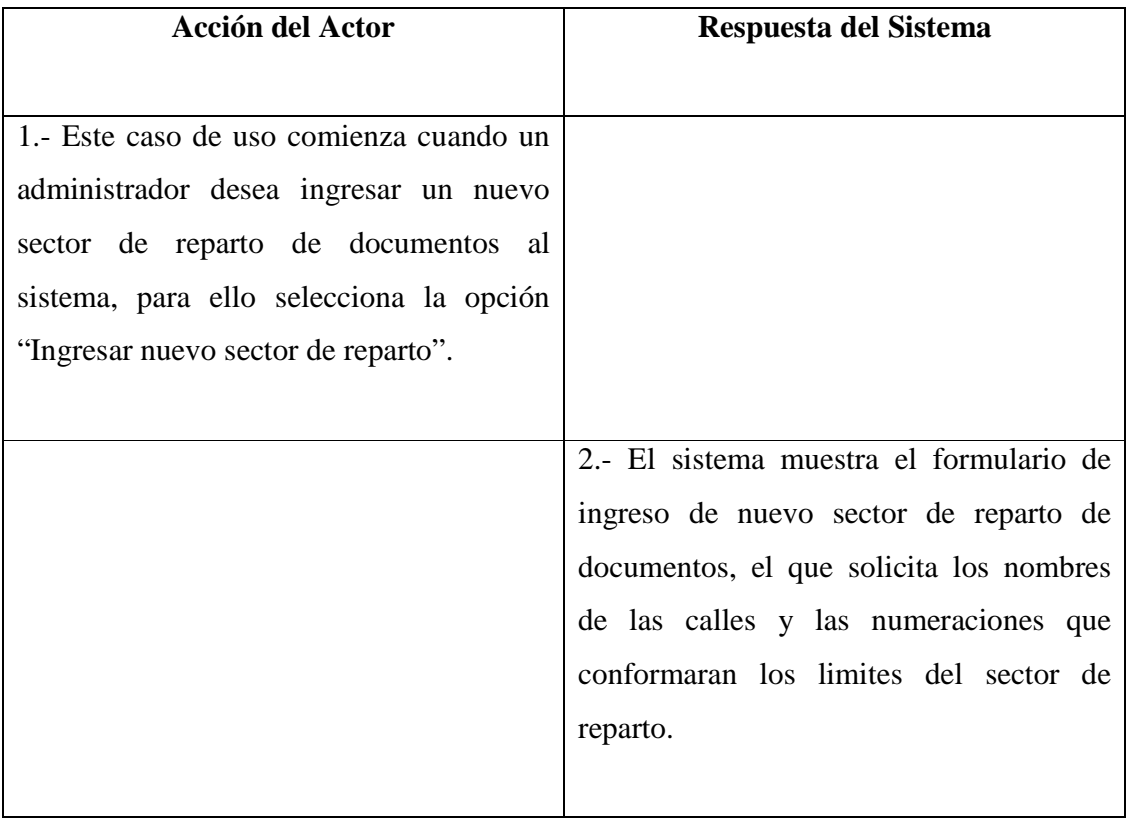

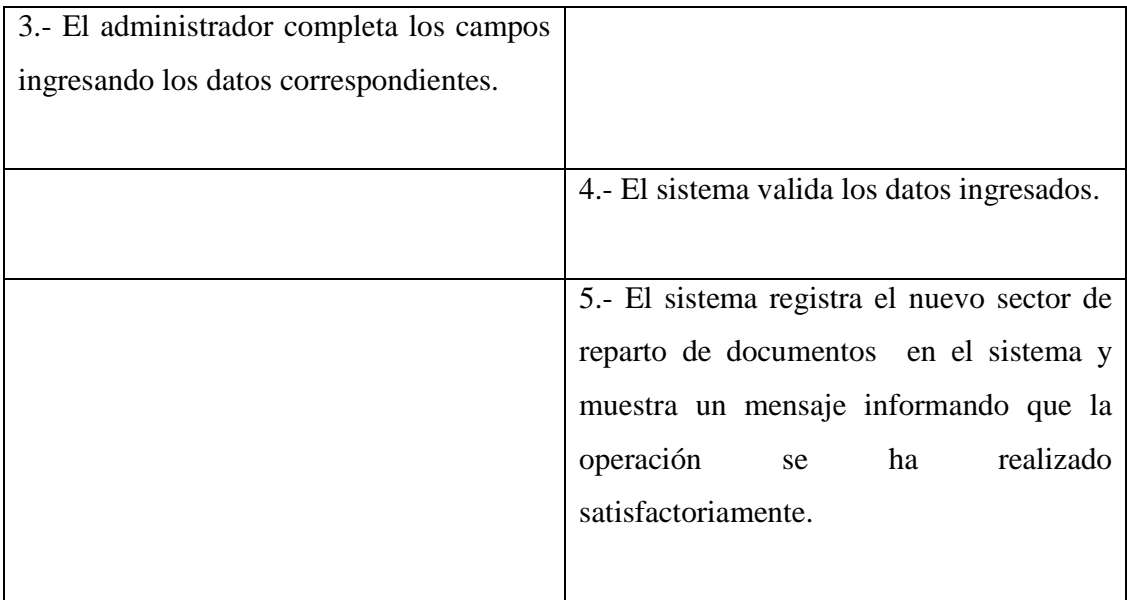

#### **Cursos Alternativos**

4b. Los datos ingresados por el administrador en el formulario de ingreso de nuevo sector de reparto no son válidos o existen campos vacíos. El sistema muestra en pantalla un mensaje indicando la causa del error y deriva al administrador de regreso al paso 2.

#### **A.5.2.- Caso de Uso: Editar cobertura de sector de reparto**

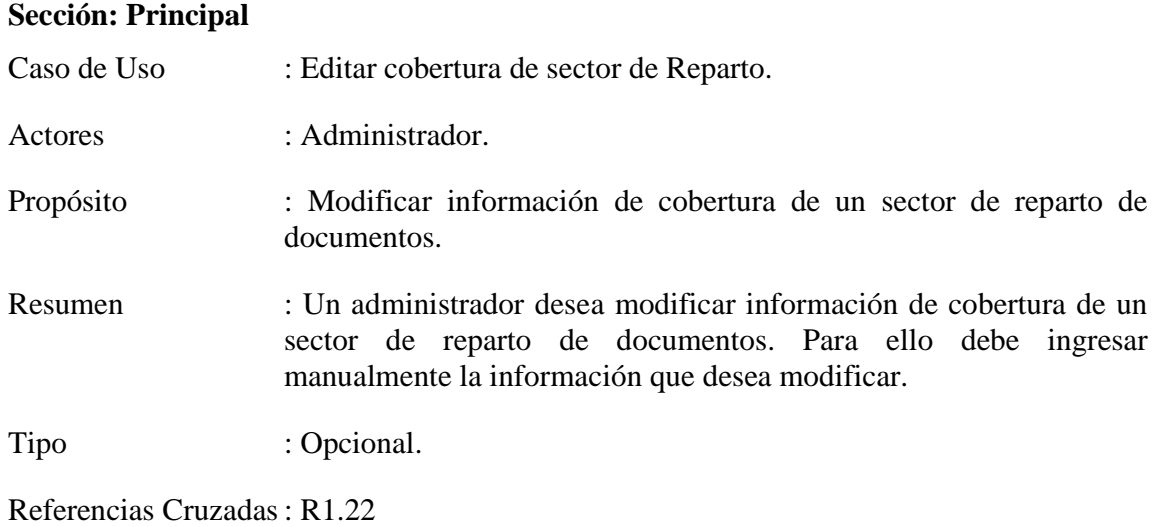

#### **Curso normal de los eventos**

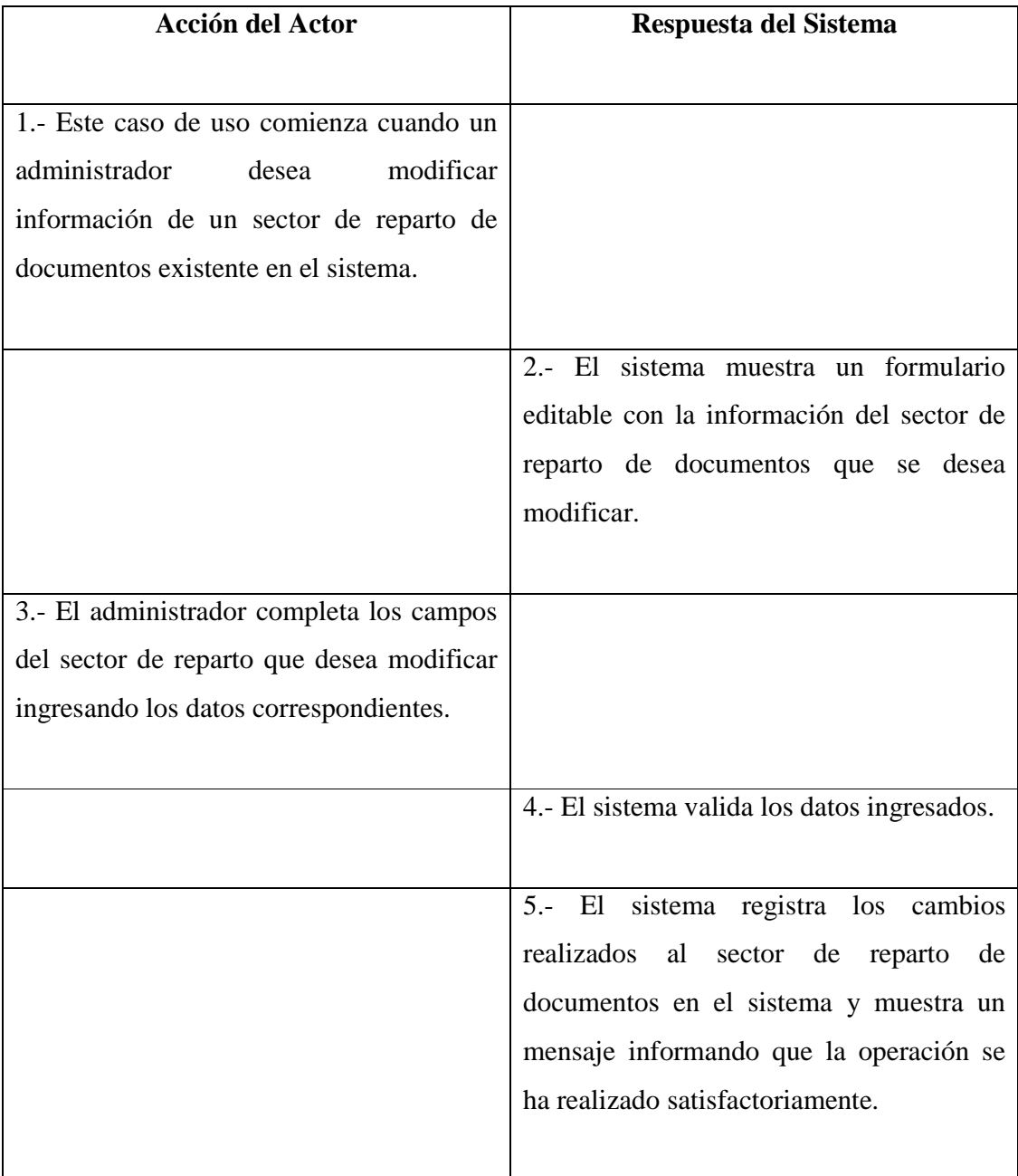

#### **Cursos Alternativos**

4b. Los datos ingresados por el administrador en el formulario de modificación de información de sector de reparto no son válidos o existen campos vacíos. El sistema muestra en pantalla un mensaje indicando la causa del error y deriva al administrador de regreso al paso 2.

#### **A.5.3.- Caso de Uso: Eliminar sector de reparto**

#### **Sección: Principal**

Caso de Uso : Eliminar sector de Reparto.

Actores : Administrador.

Propósito : Eliminar un sector de reparto de documentos del sistema.

Resumen : Un administrador desea eliminar un sector de reparto de documentos, ya sea porque el sector de reparto de documentos no seguirá siendo cubierto por la empresa o porque estos serán distribuidos manera distinta.

Tipo : Opcional.

Referencias Cruzadas : R1.23

#### **Curso normal de los eventos**

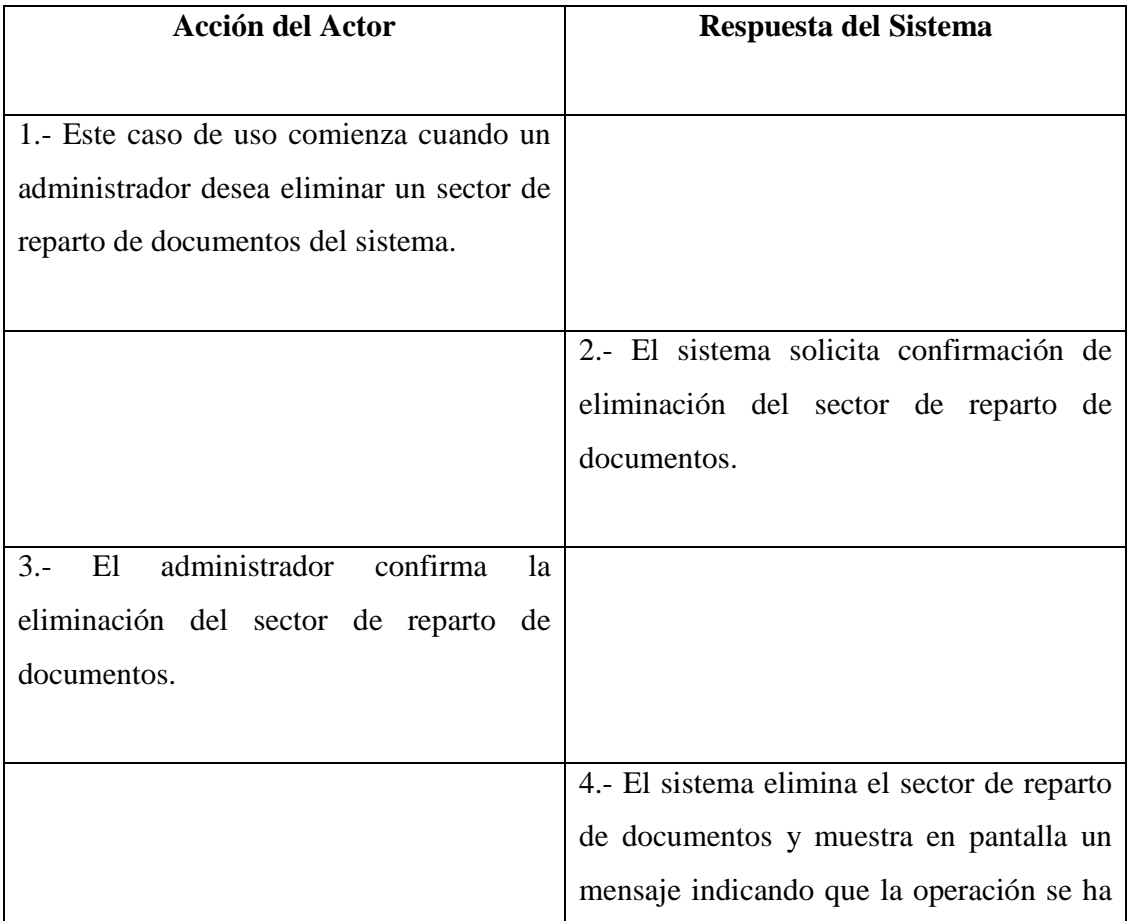

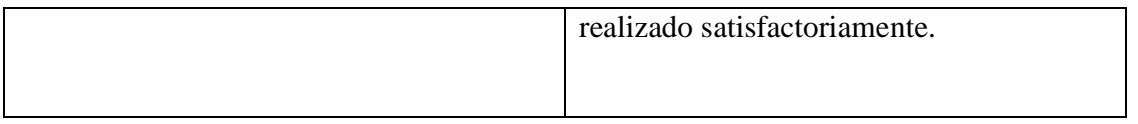

#### **Cursos Alternativos**

3b. El administrador cancela la eliminación del sector de reparto. El sistema muestra en pantalla un mensaje indicando lo ocurrido y finaliza el caso de uso.

### **A.5.4.- Caso de Uso: Sectorizar documento**

#### **Sección: Principal**

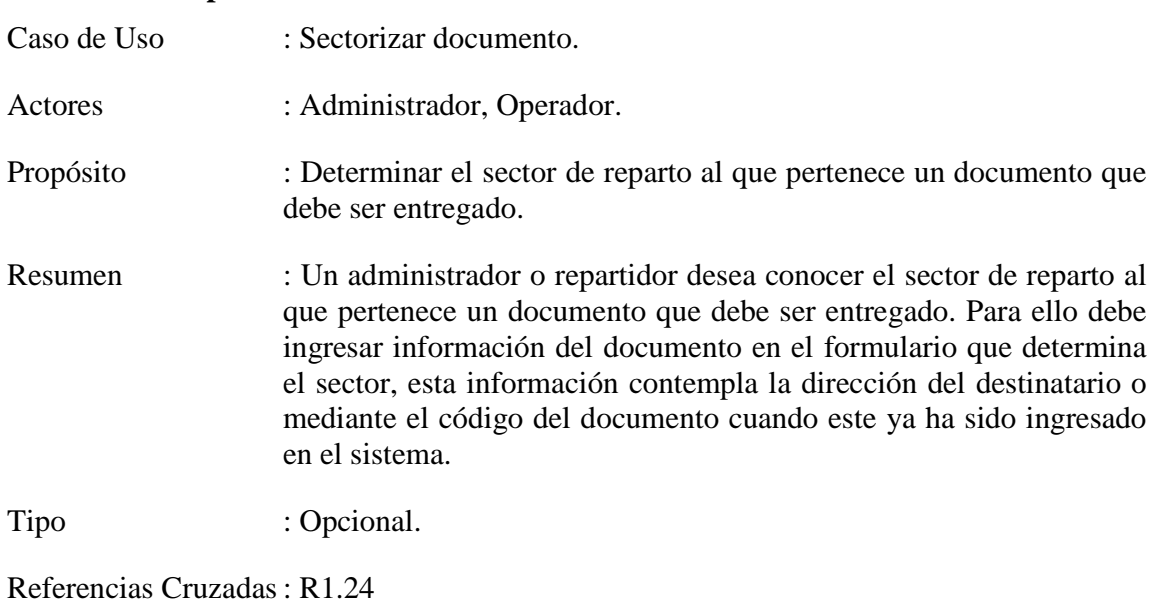

#### **Curso normal de los eventos**

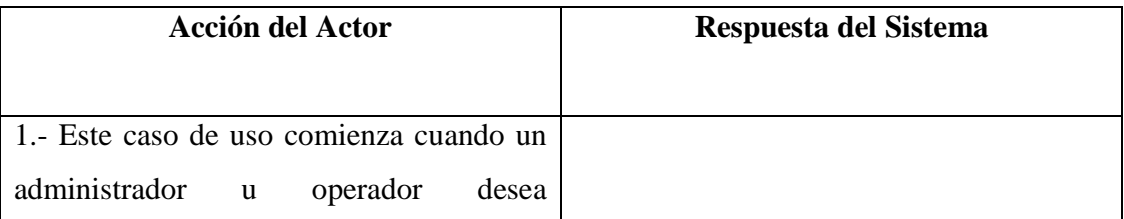

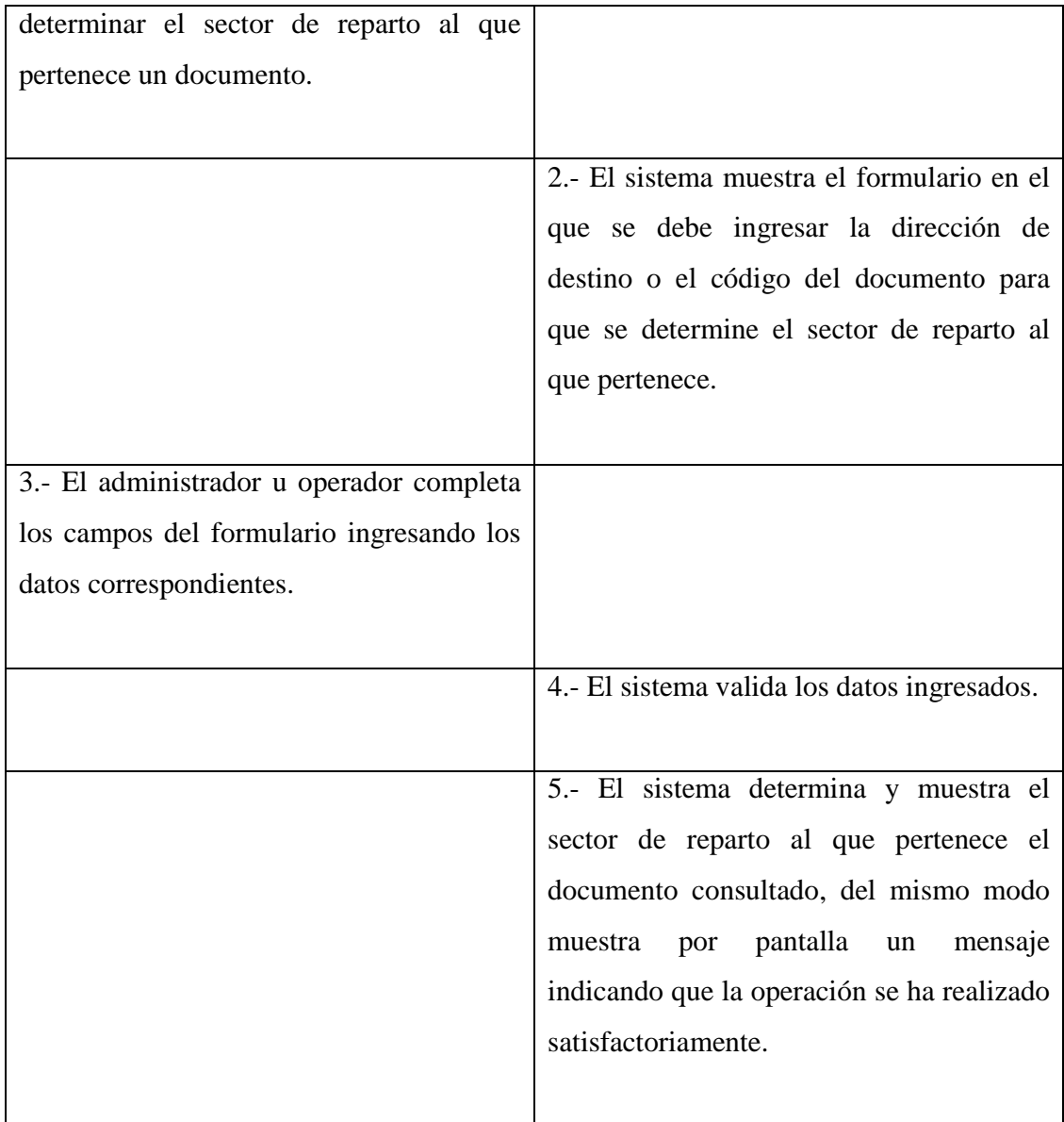

#### **Cursos Alternativos**

4b. Los datos ingresados por el administrador u operador en el formulario que determina el sector de reparto del documento no son validos o existen campos vacíos. El sistema muestra en pantalla un mensaje indicando la causa del error y deriva al administrador de regreso al paso 2.

## **A.6.- Diagrama de Caso de Uso: Gestión de Reportes**

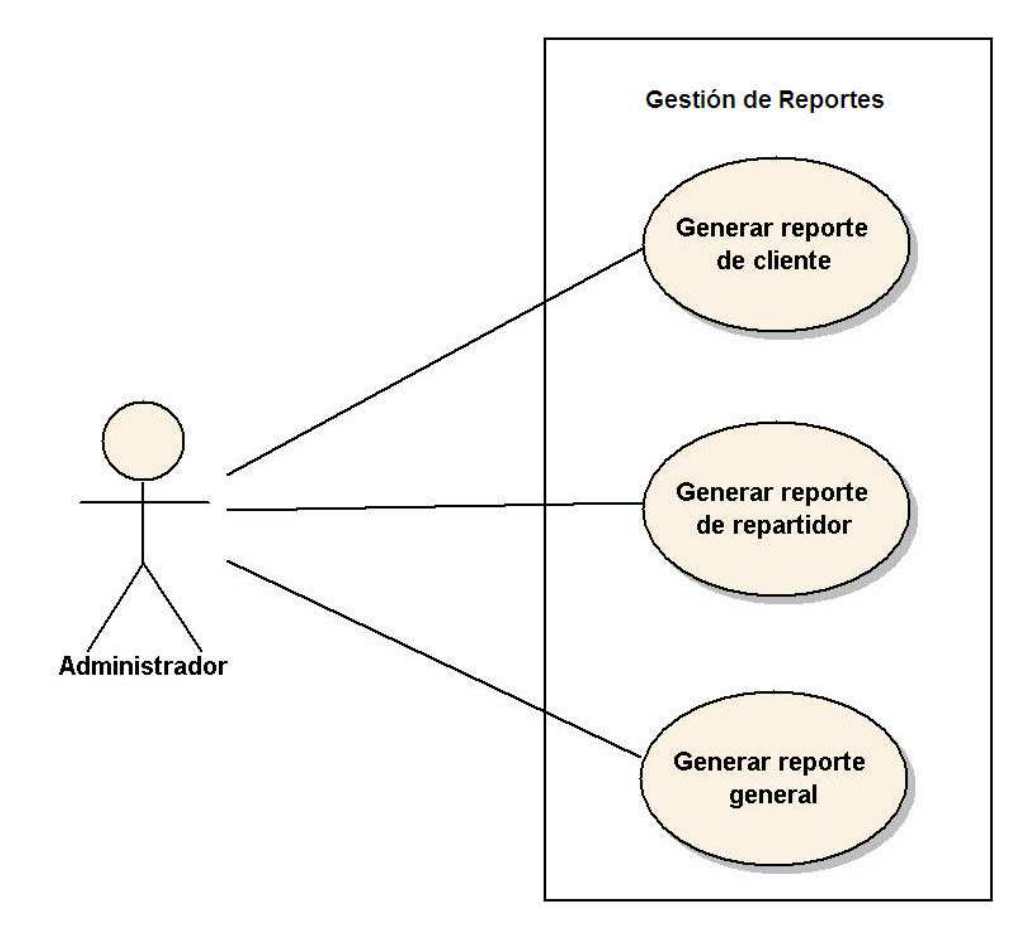

Figura A.6 - Diagrama de Casos de Uso: Gestión de Reportes.

## **A.6.1.- Caso de Uso: Generar reporte de cliente**

#### **Sección: Principal**

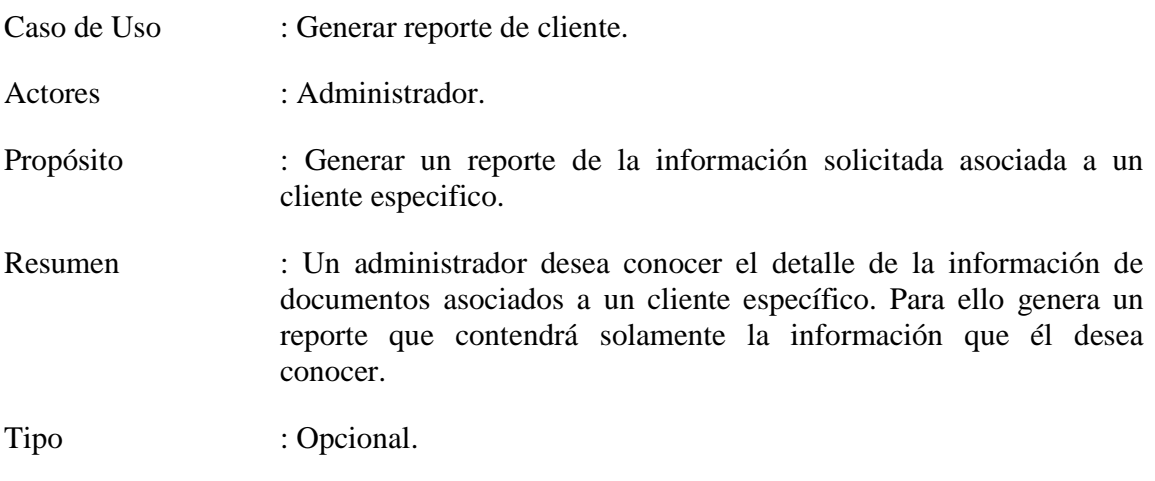

Referencias Cruzadas : R1.27.

#### **Curso normal de los eventos**

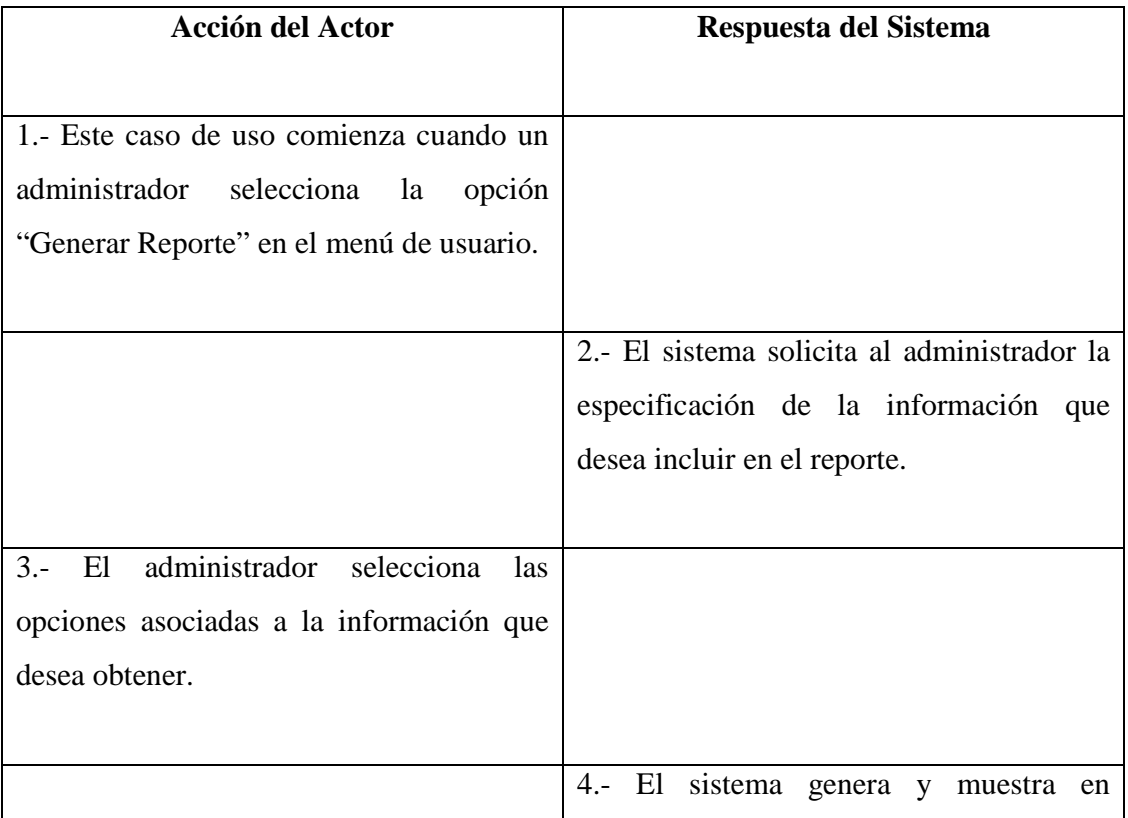

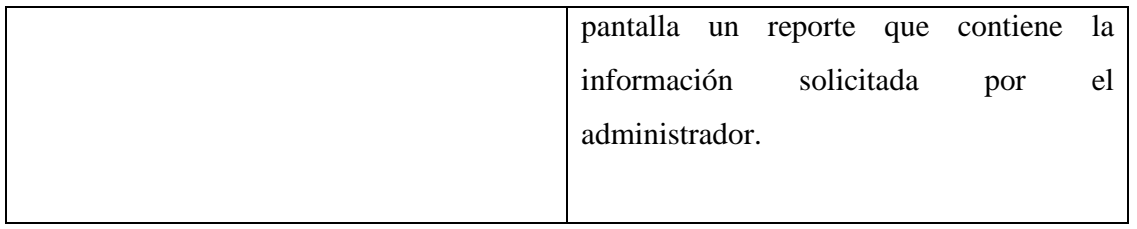

#### **Cursos Alternativos**

3b. El administrador desiste de generar el reporte y cancela la operación.

4b. El sistema informa en pantalla la cancelación de la operación solicitada por el administrador y vuelve al Home del sitio Web.

#### **A.6.2.- Caso de Uso: Generar reporte de repartidor**

#### **Sección: Principal**

Caso de Uso : Generar reporte de repartidor. Actores : Administrador. Propósito : Generar un reporte de la información de desempeño asociada a un repartidor especifico. Resumen : Un administrador desea conocer el detalle de la información de desempeño asociada a un repartidor específico. Para ello genera un reporte que contendrá solamente la información que él desea conocer.

Tipo : Opcional.

Referencias Cruzadas : R1.27.

#### **Curso normal de los eventos**

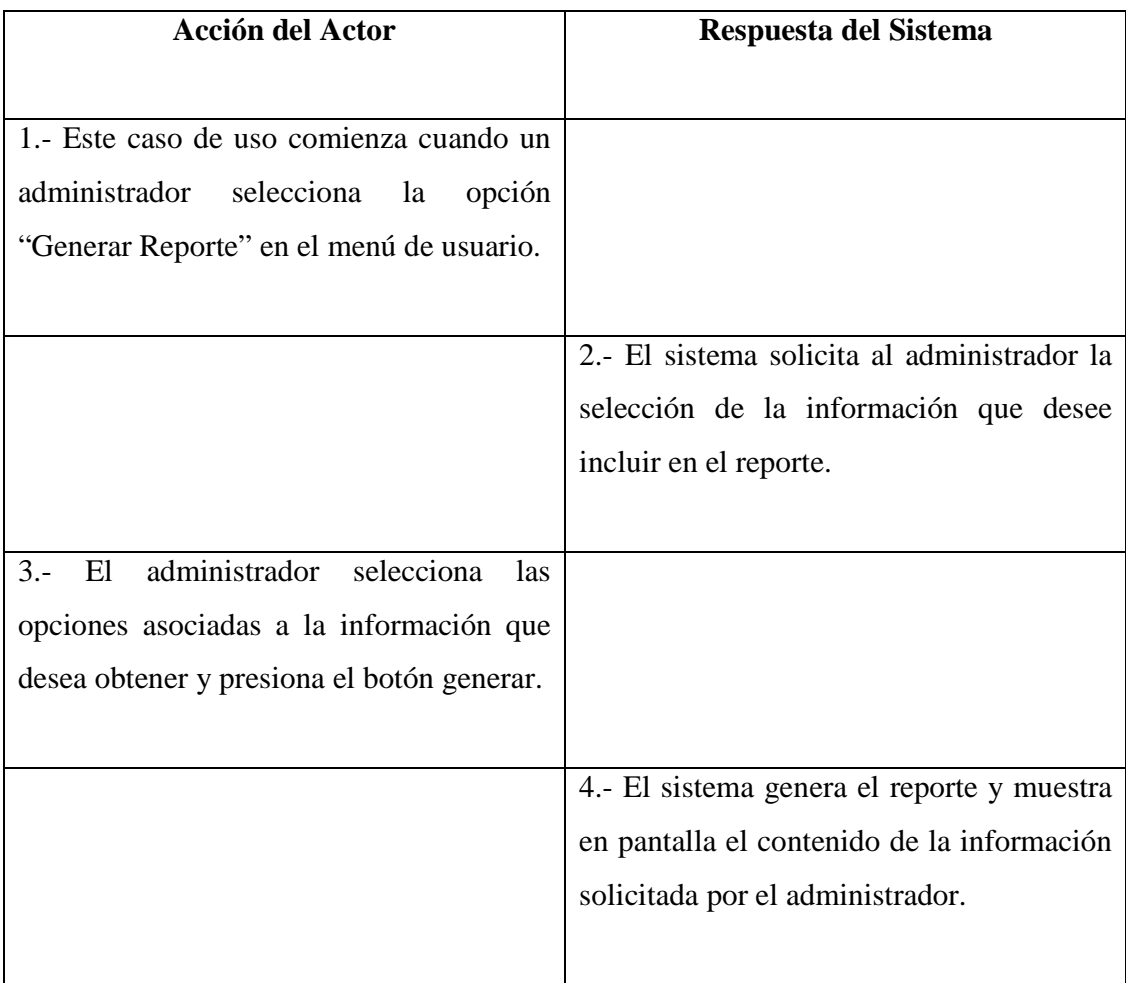

#### **Cursos Alternativos**

3b. El administrador desiste de generar el reporte y cancela la operación.

4b. El sistema informa en pantalla la solicitud de cancelación de operación y vuelve al Home del sitio Web.

## **A.6.3.- Caso de Uso: Generar reporte general**

#### **Sección: Principal**

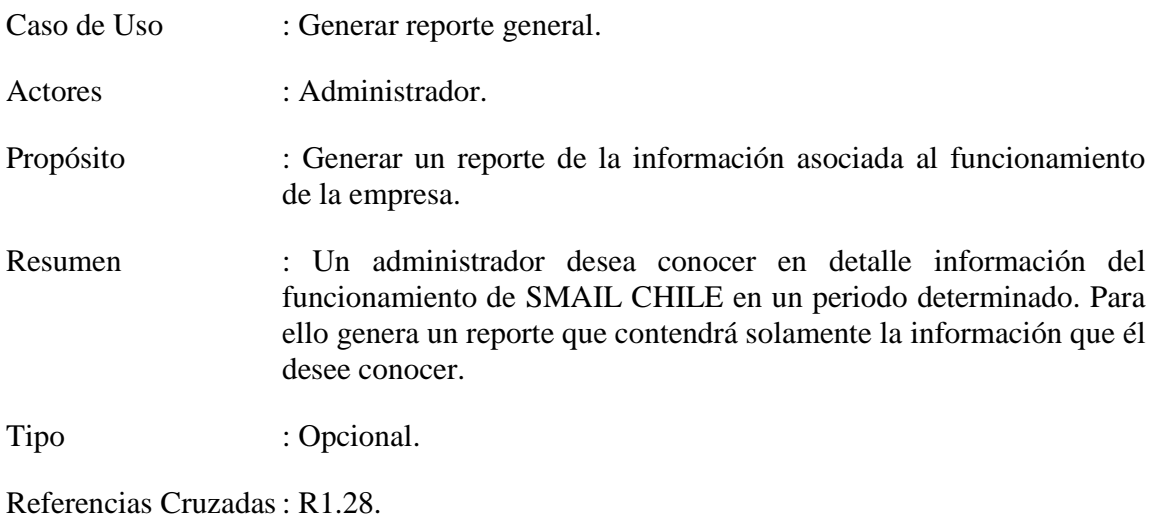

#### **Curso normal de los eventos**

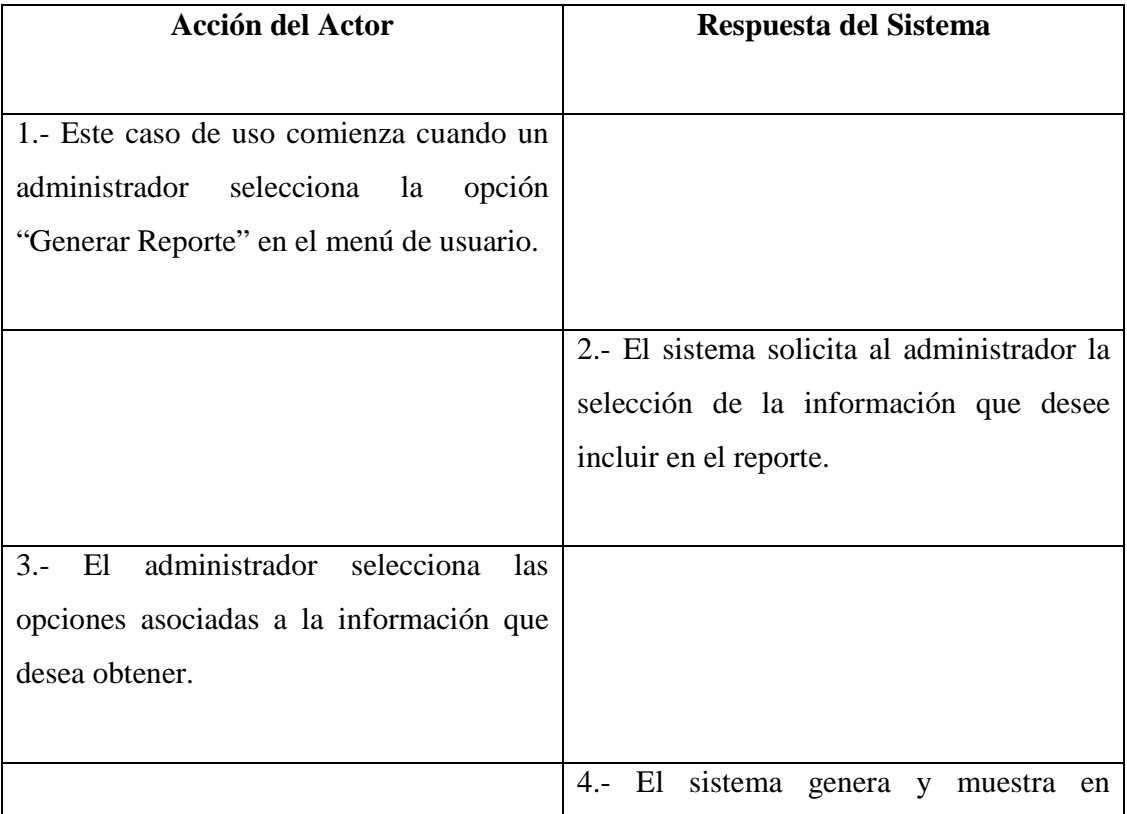

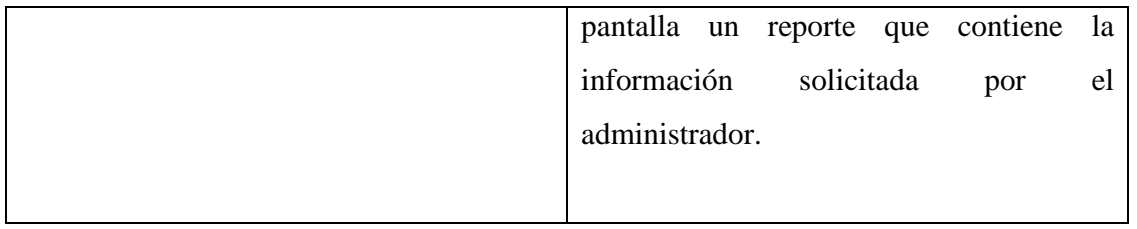

#### **Cursos Alternativos**

3b. El administrador desiste de generar el reporte y cancela la operación.

4b. El sistema informa en pantalla sobre la solicitud de cancelación de operación realizada por el administrador y vuelve al Home del sitio Web.

## Anexo B: Diagramas de Secuencia del Sistema

El Anexo B, contiene la descripción y las imágenes asociadas a los Diagramas de Secuencia del sistema para la empresa SMAIL CHILE.

El orden de los Diagramas de Secuencia está dado según el orden de los Casos de Uso que fueron expuestos en el Anexo A.

### **B.1.- Diagramas de Secuencia: Control de Ingreso**

 A continuación, en las secciones B.1.1 y B.1.2 se muestran los diagramas de secuencia asociados al diagrama de casos de uso "Control de Ingreso" que se encuentra en el Anexo A, en la sección A.1.

#### **B.1.1.- Diagrama de Secuencia: Iniciar Sesión**

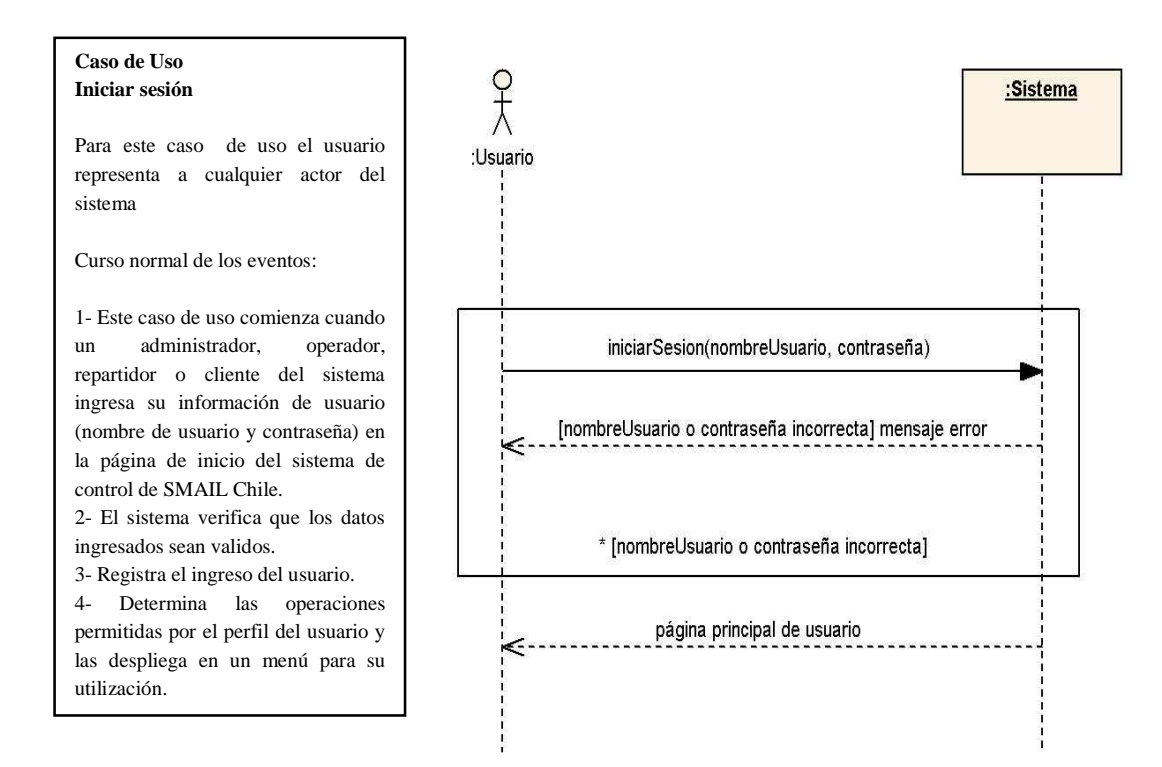

Figura B.1 – Diagrama de secuencia: Iniciar Sesión

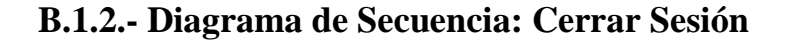

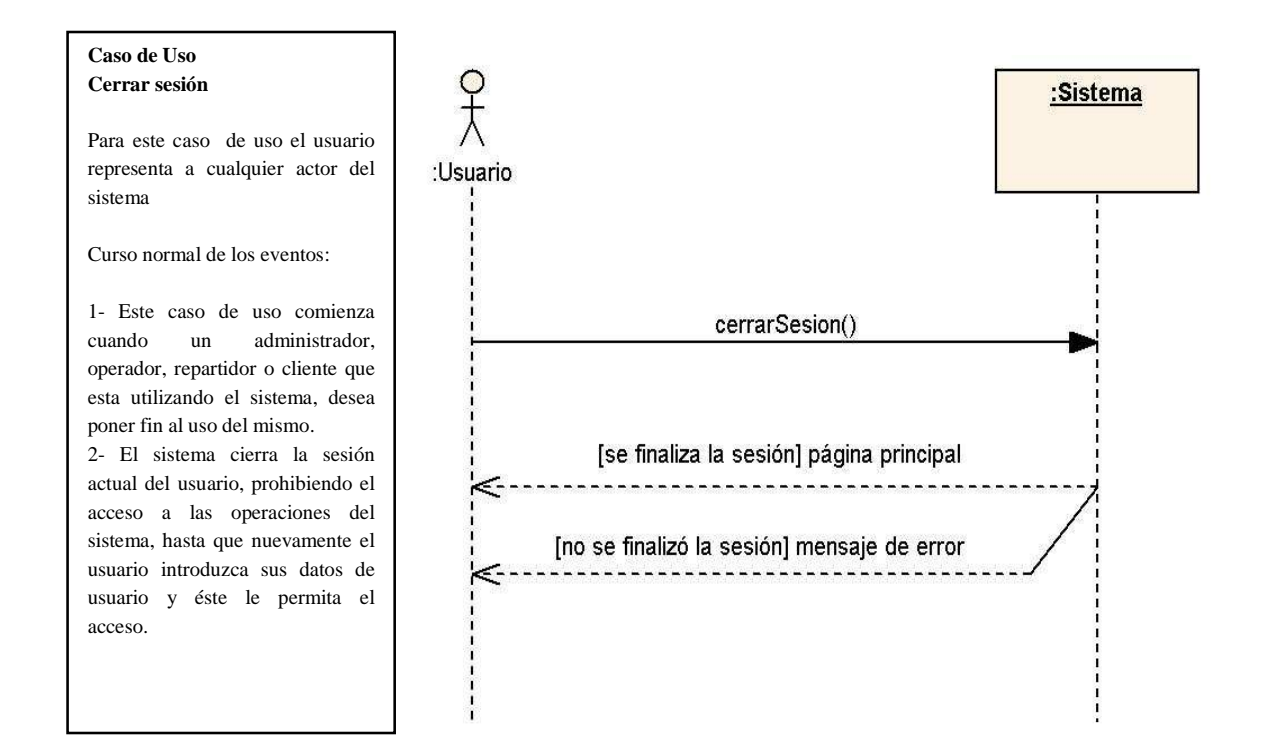

Figura B.2 – Diagrama de secuencia: Cerrar sesión

## **B.2.- Diagramas de Secuencia: Registro y Control de Clientes**

 A continuación, desde la secciones B.2.1 hasta la sección B.2.6 se muestran los diagramas de secuencia asociados al diagrama de casos de uso "Registro y Control de Clientes" que se encuentra en el Anexo A, en la sección A.2.

#### **B.2.1.- Diagrama de Secuencia: Registrar Cliente**

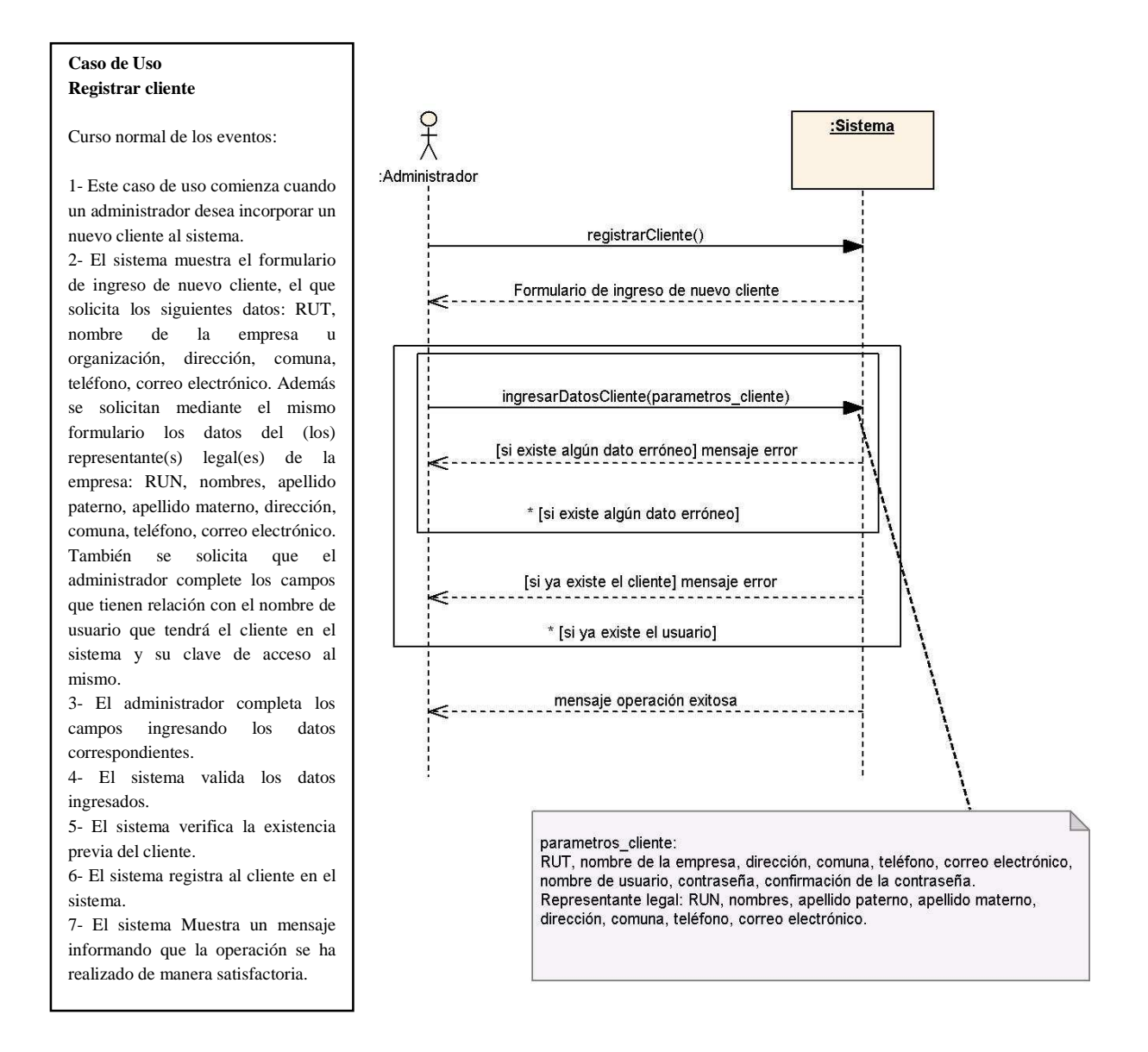

Figura B.3 – Diagrama de secuencia: Registrar cliente

#### **B.2.2.- Diagrama de Secuencia: Editar Cliente**

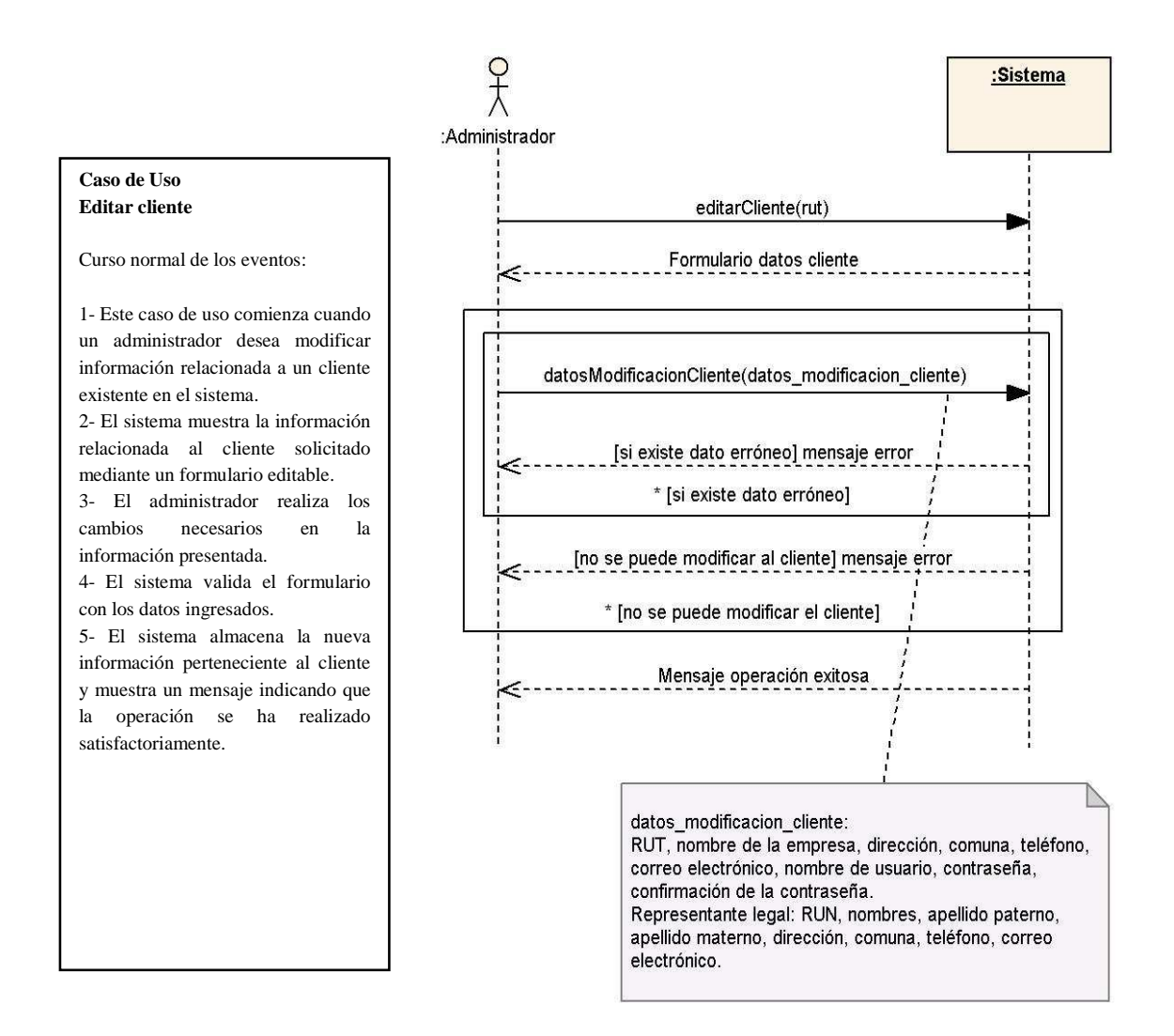

Figura B.4 – Diagrama de secuencia: Editar cliente

#### **B.2.3.- Diagrama de Secuencia: Desactivar Cliente**

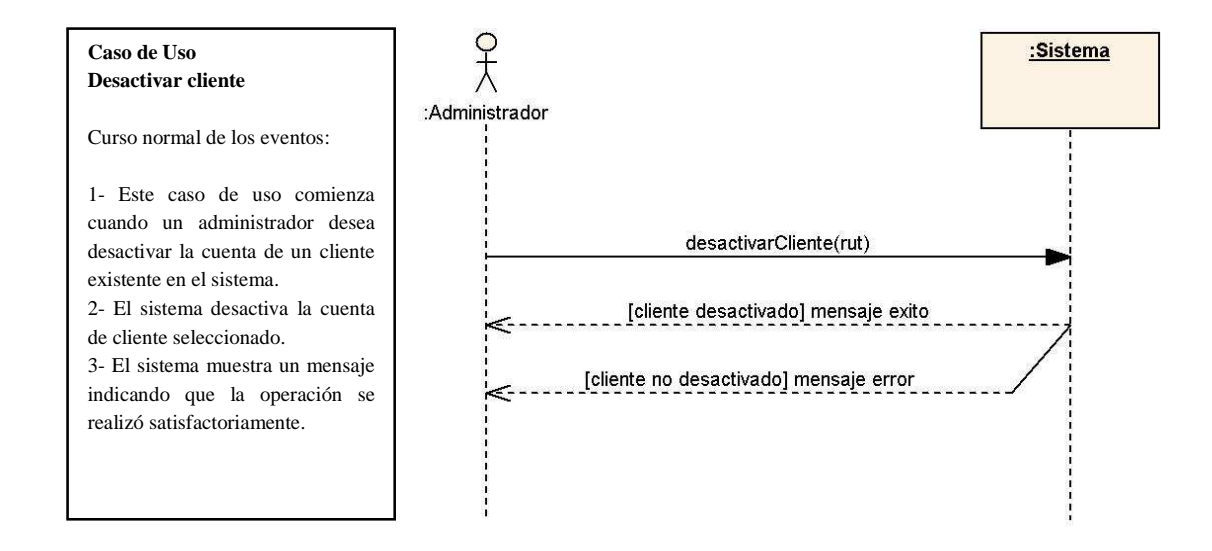

Figura B.5 – Diagrama de secuencia: Desactivar cliente

#### **B.2.4.- Diagrama de Secuencia: Activar Cliente**

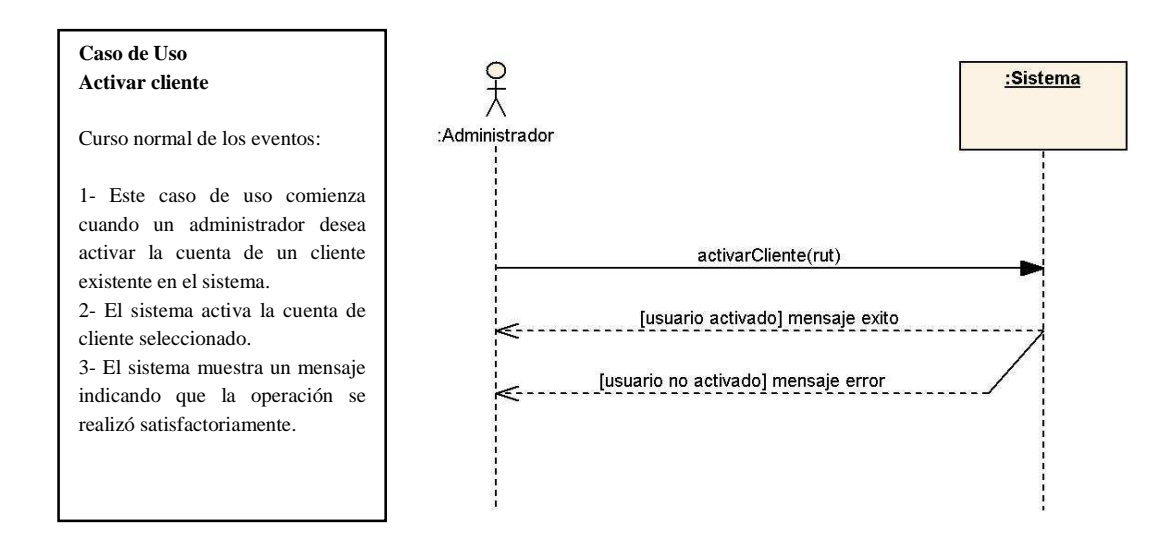

Figura B.6 – Diagrama de secuencia: Activar cliente

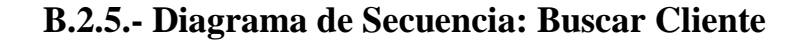

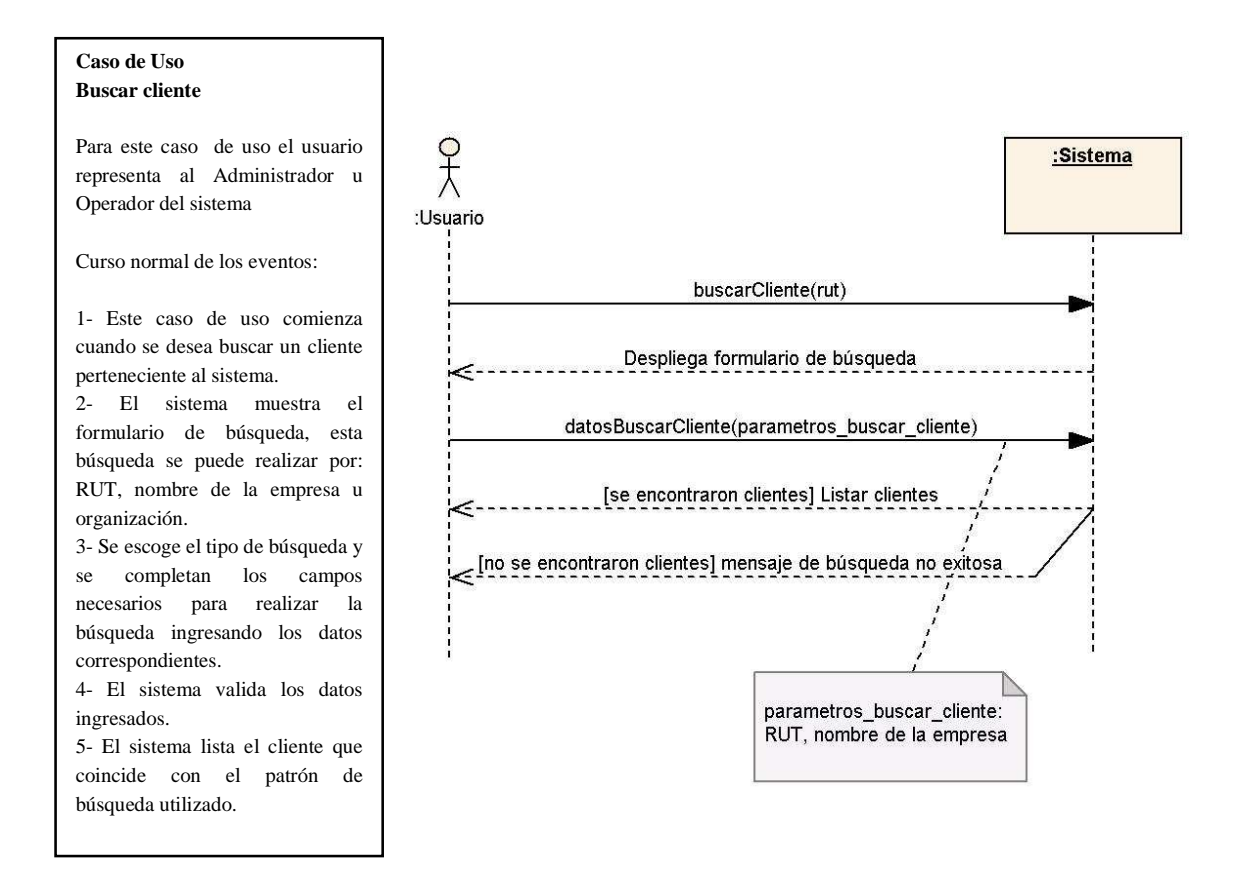

Figura B.7 – Diagrama de secuencia: Buscar cliente

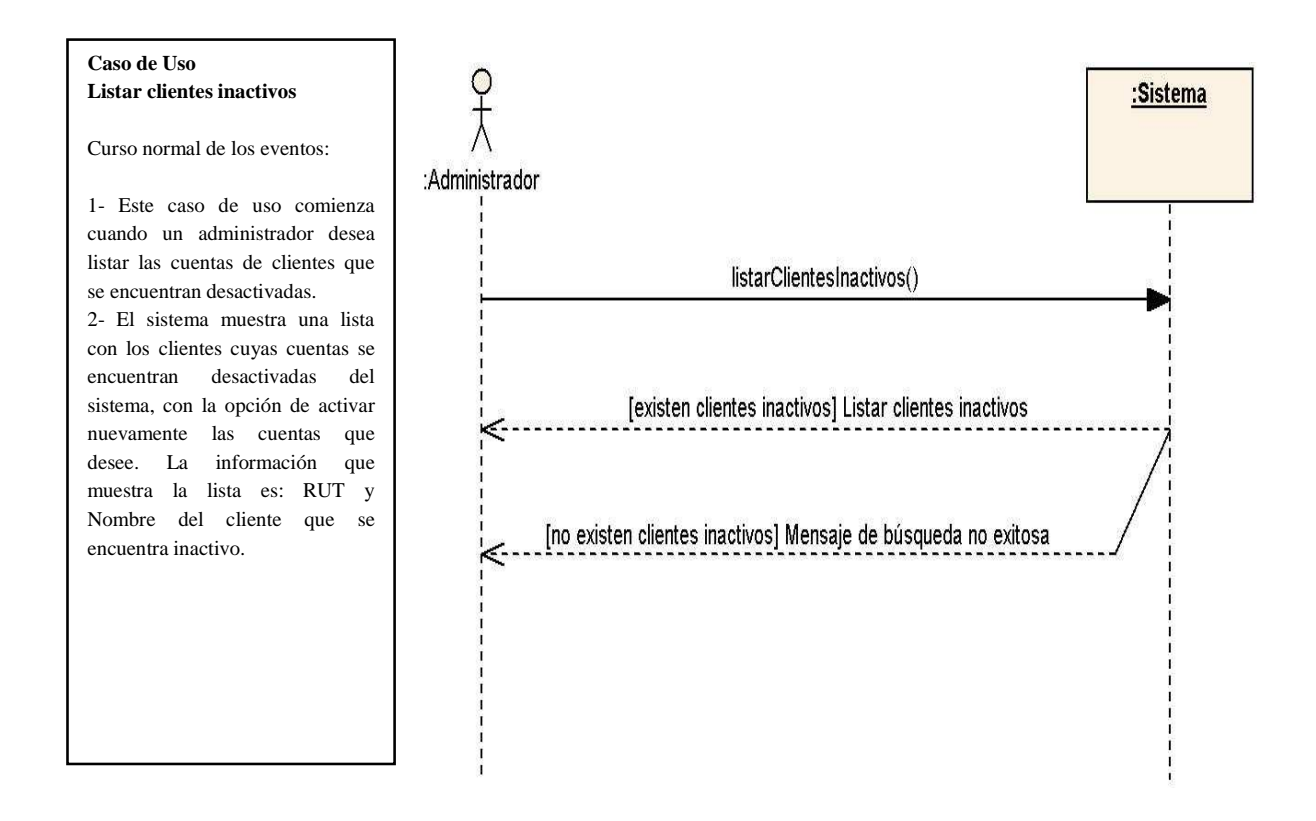

#### **B.2.6.- Diagrama de Secuencia: Listar Clientes Inactivos**

Figura B.8 – Diagrama de secuencia: Listar Clientes Inactivos

## **B.3.- Diagramas de Secuencia: Registro y Control de Funcionarios**

 A continuación, desde la secciones B.3.1 hasta la sección B.3.6 se muestran los diagramas de secuencia asociados al diagrama de casos de uso "Registro y Control de Funcionarios" que se encuentra en el Anexo A, en la sección A.3.

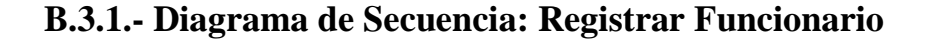

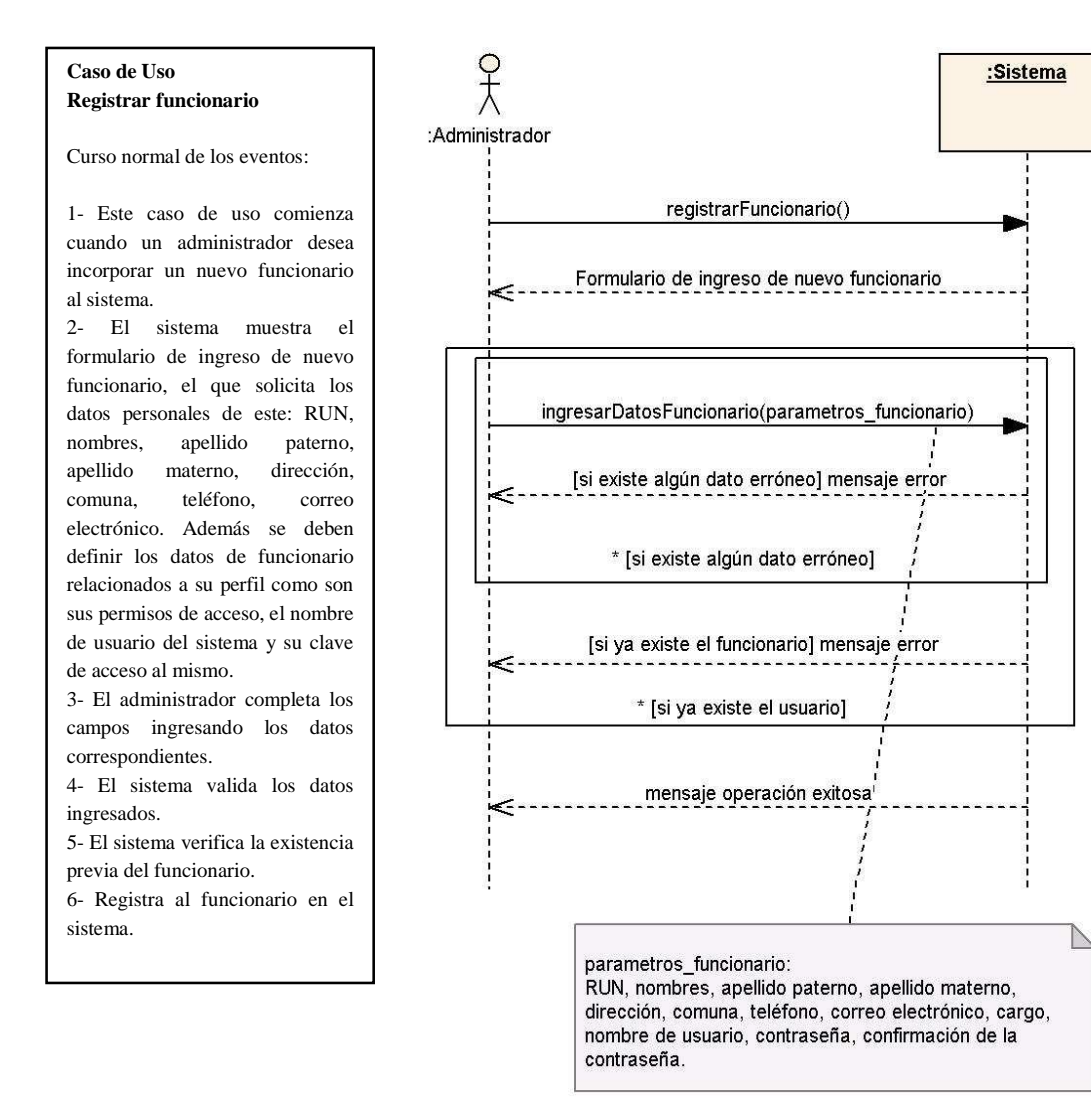

Figura B.9 – Diagrama de secuencia: Registrar funcionario

#### **B.3.2.- Diagrama de Secuencia: Editar Funcionario**

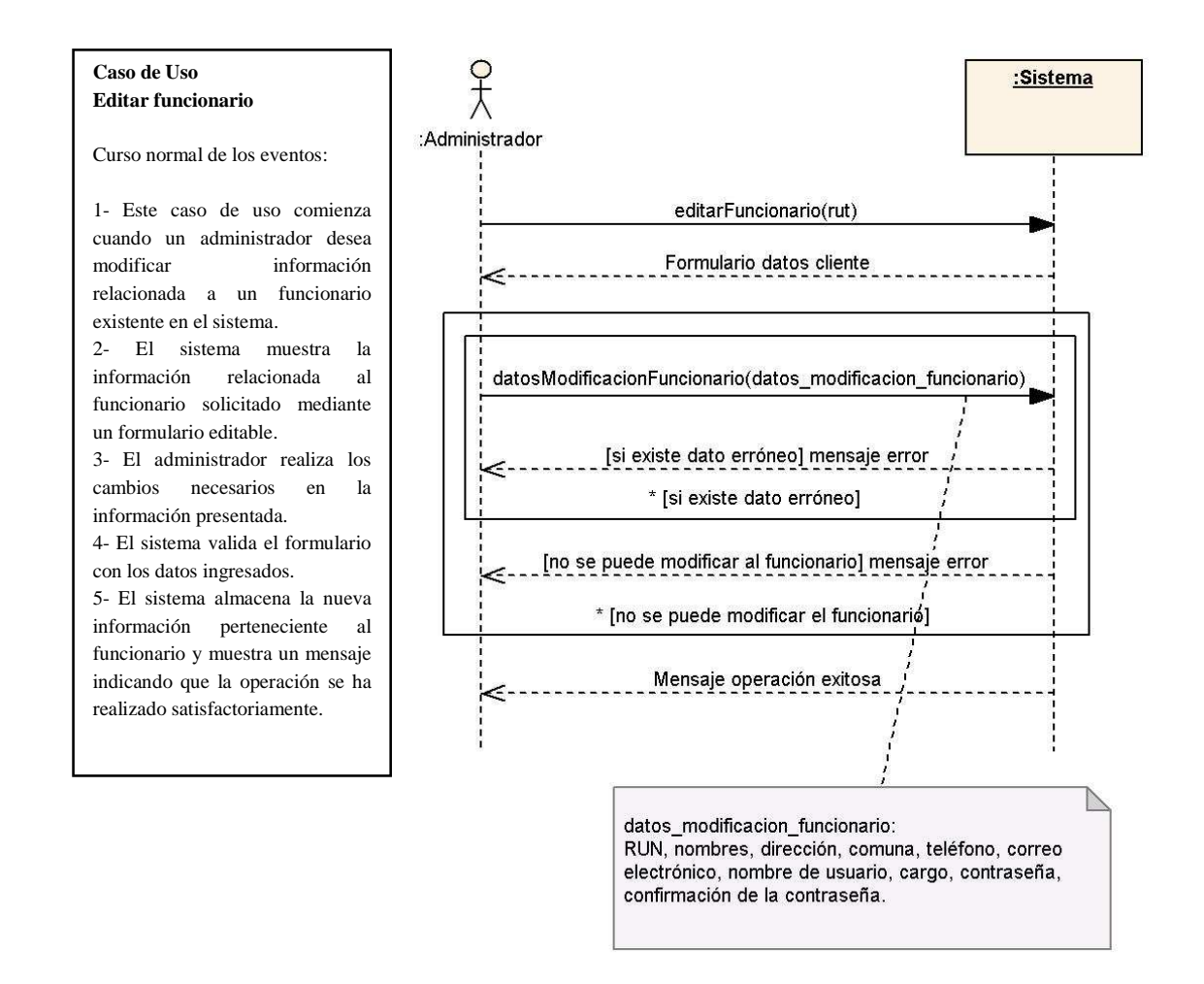

Figura B.10 – Diagrama de secuencia: Editar funcionario

#### **B.3.3.- Diagrama de Secuencia: Desactivar Funcionario**

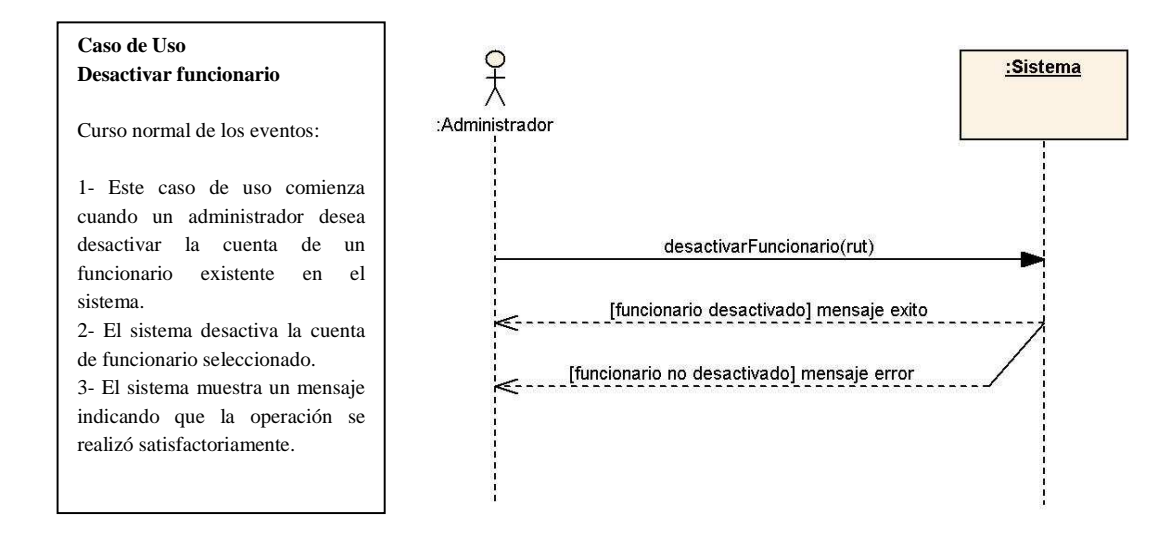

Figura B.11 – Diagrama de secuencia: Desactivar funcionario

#### **B.3.4.- Diagrama de Secuencia: Activar Funcionario**

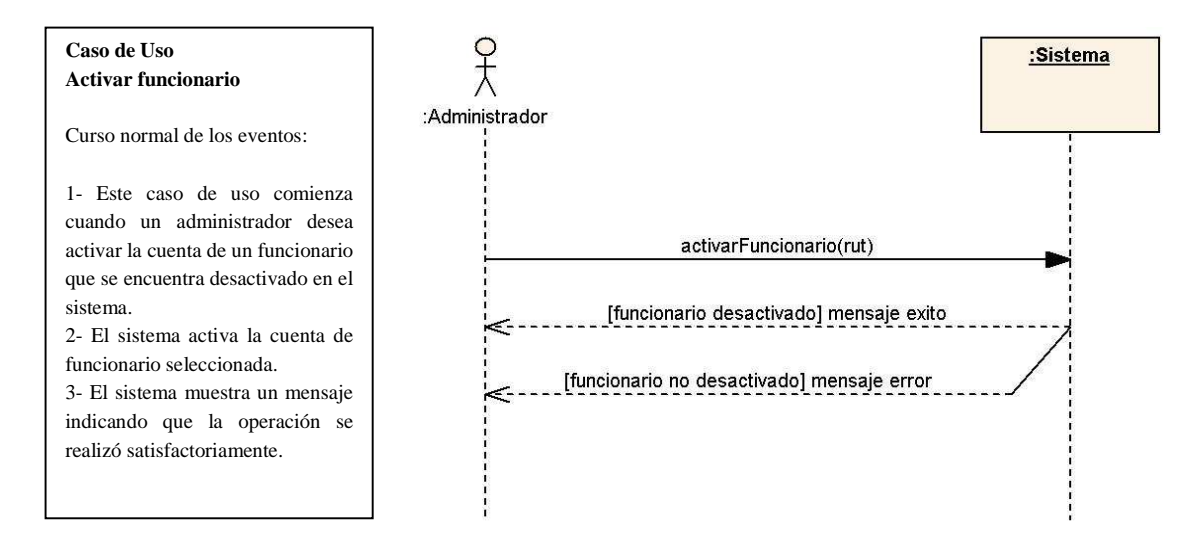

Figura B.12 – Diagrama de secuencia: Activar funcionario

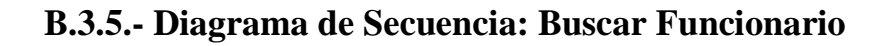

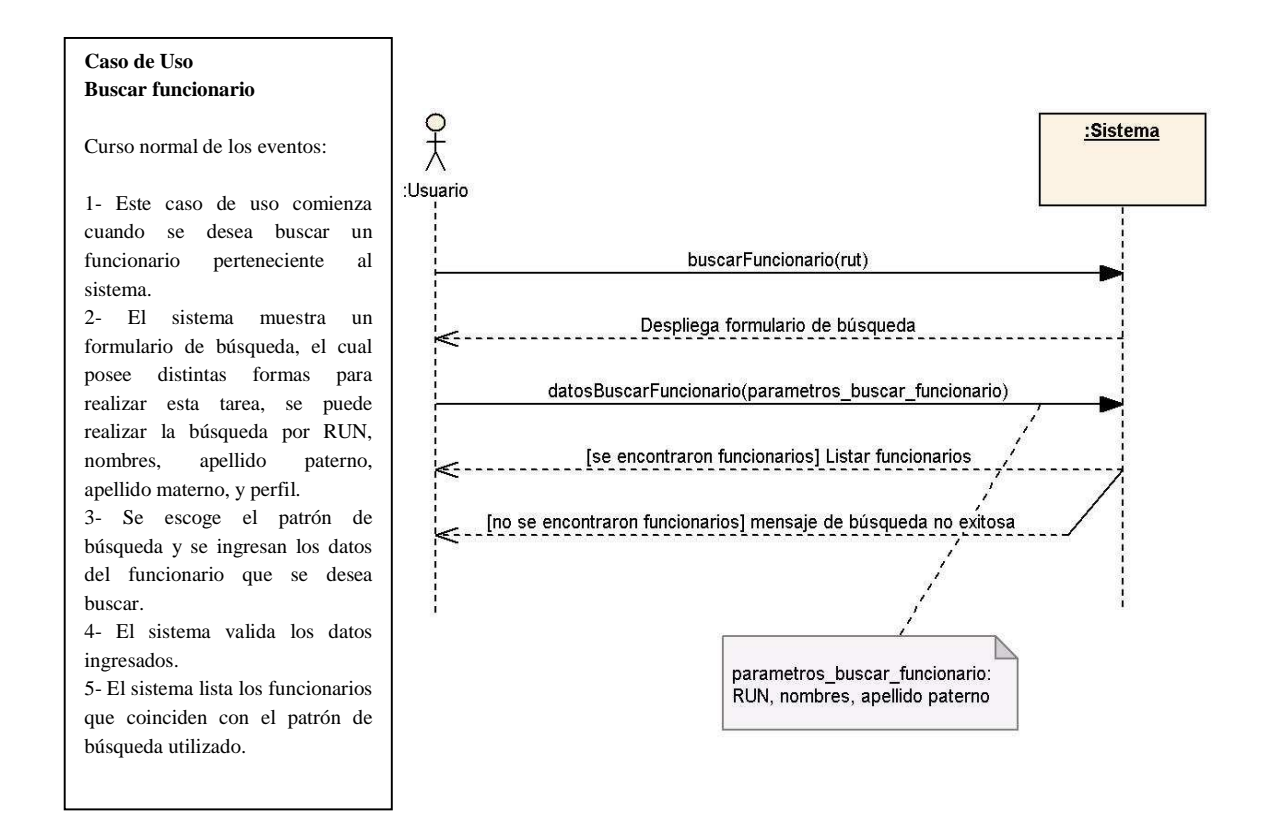

Figura B.13 – Diagrama de secuencia: Buscar funcionario

#### **B.3.6.- Diagrama de Secuencia: Listar Funcionarios Inactivos**

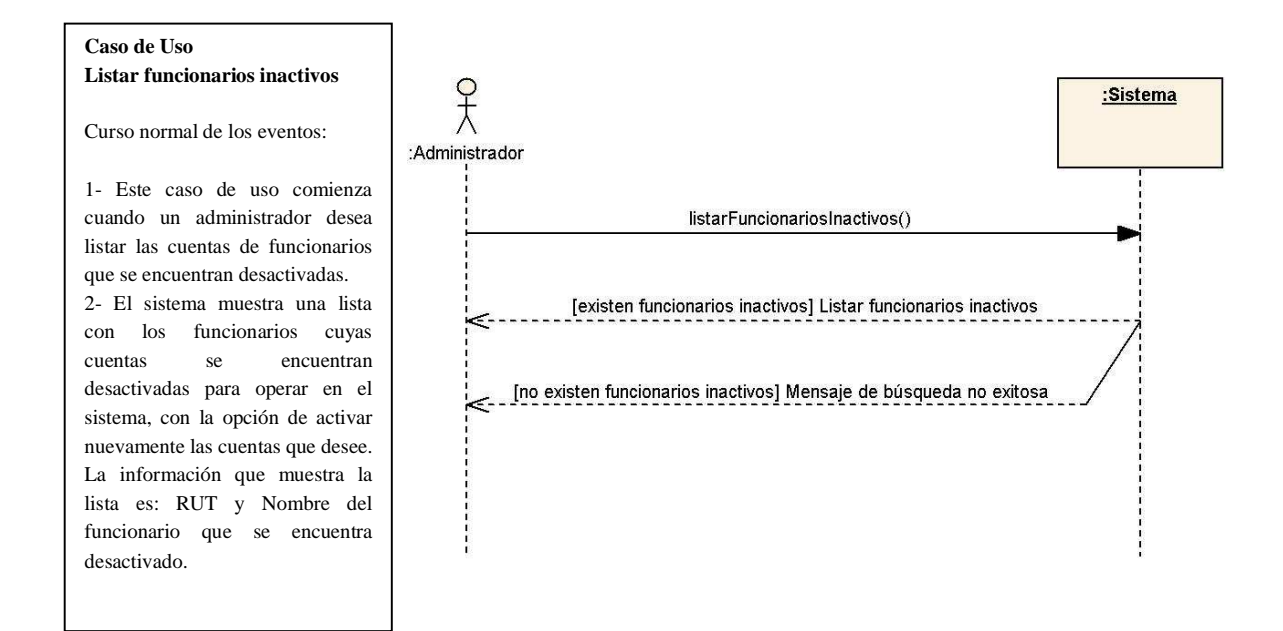

Figura B.14 – Diagrama de secuencia: Listar funcionarios inactivos

## **B.4.- Diagramas de Secuencia: Registro y Control de Documentos**

 A continuación, desde la secciones B.4.1 hasta la sección B.4.11 se muestran los diagramas de secuencia asociados al diagrama de casos de uso "Registro y Control de Documentos" que se encuentra en el Anexo A, en la sección A.4.

#### **B.4.1.- Diagrama de Secuencia: Recepcionar Documentos por Planilla**

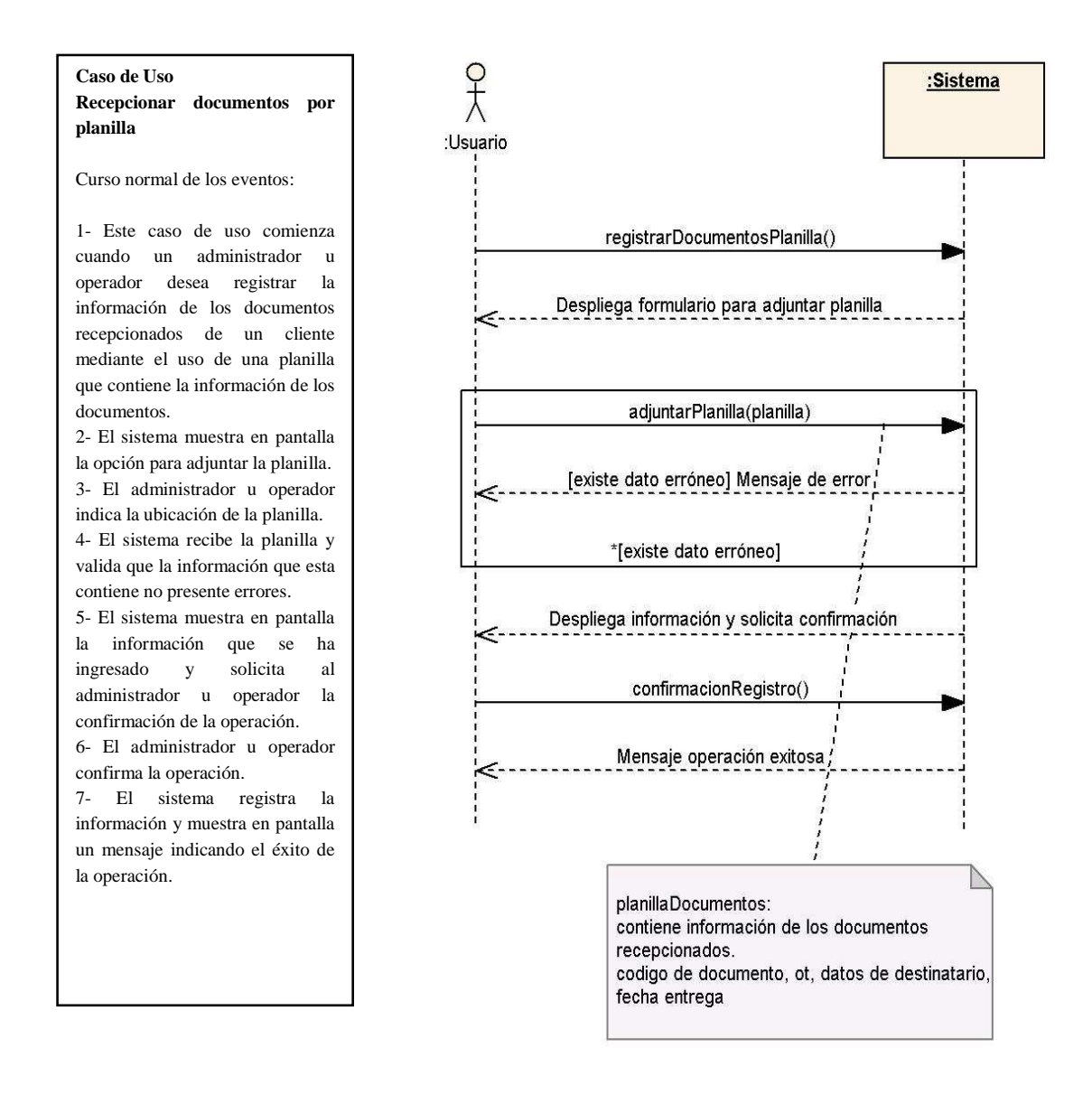

Figura B.15 – Diagrama de secuencia: Recepcionar documentos por planilla

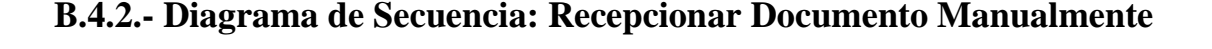

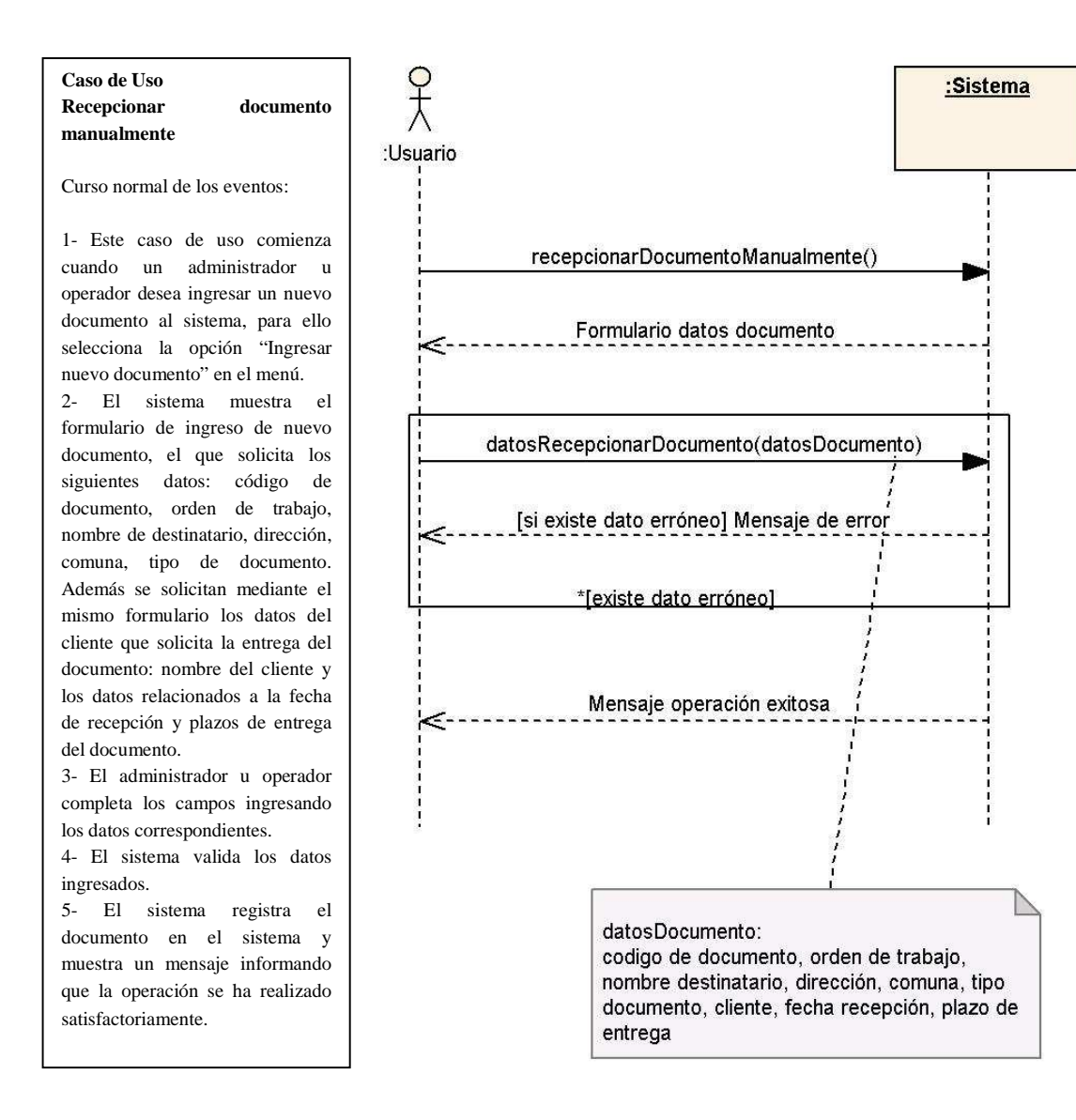

Figura B.16 – Diagrama de secuencia: Recepcionar documento manualmente

#### **B.4.3.- Diagrama de Secuencia: Modificar Información de Documento**

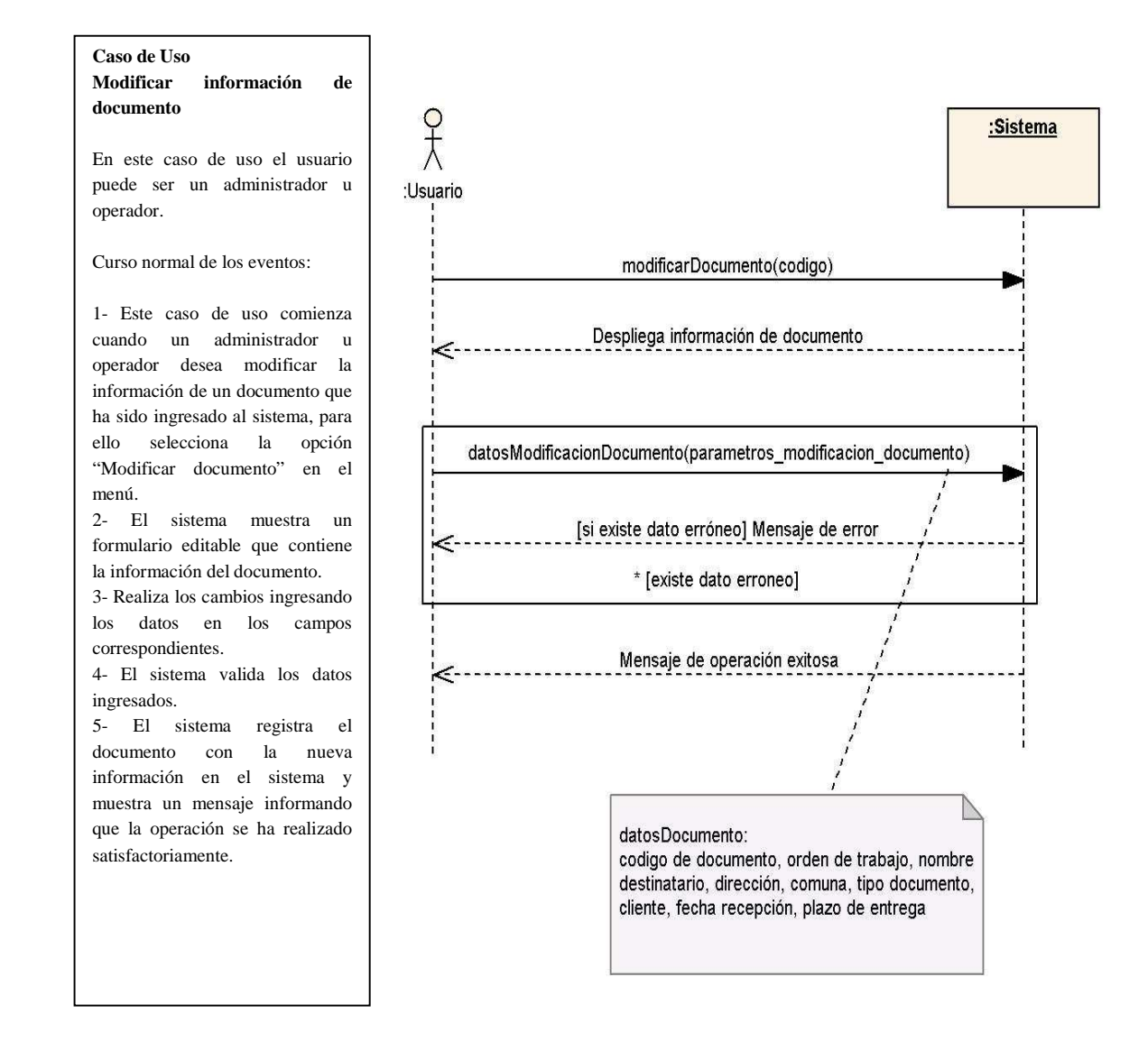

Figura B.17 – Diagrama de secuencia: Modificar información de documento

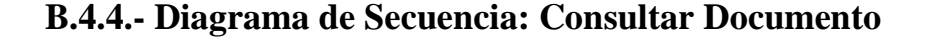

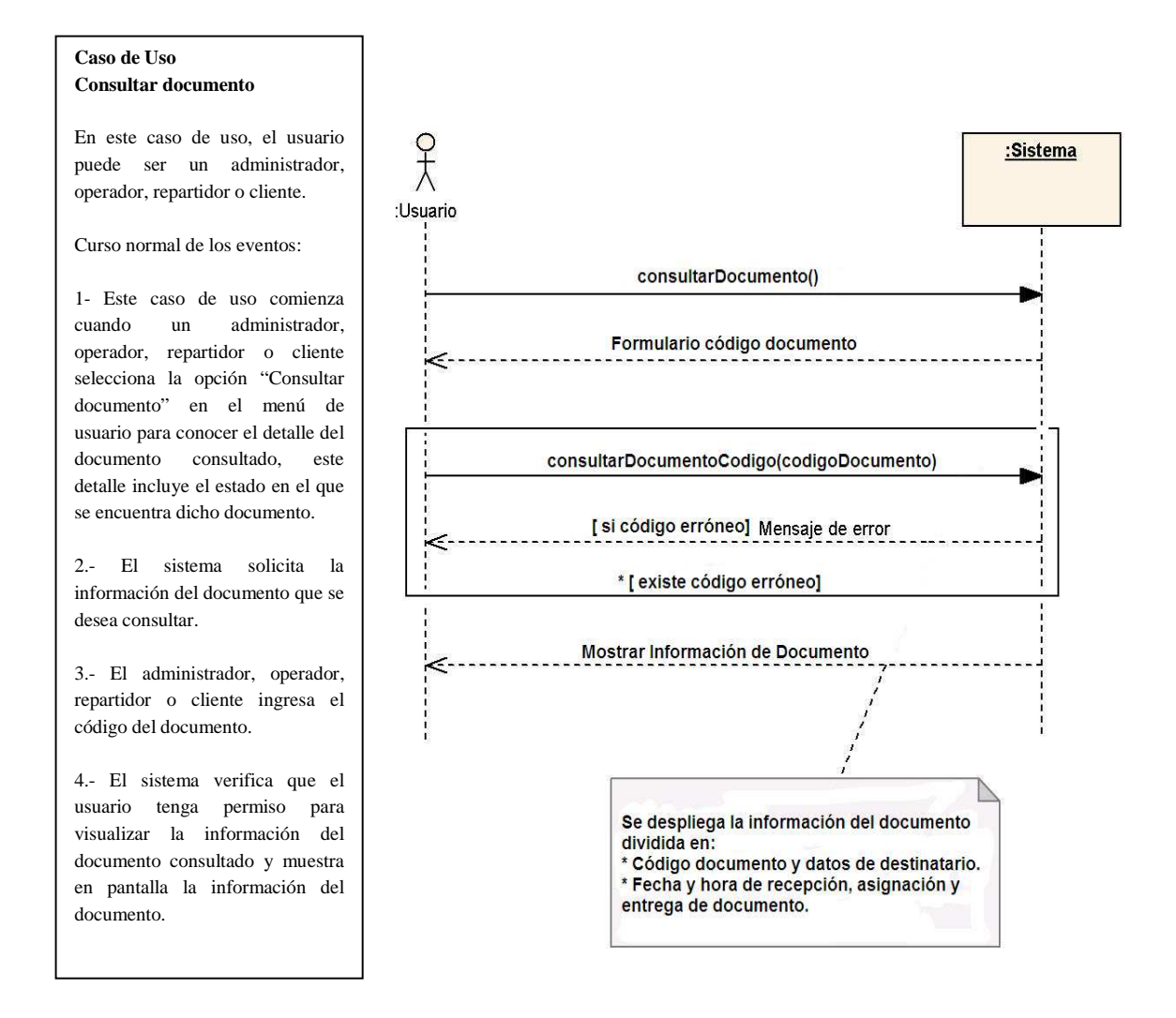

Figura B.18 – Diagrama de secuencia: Consultar documento

#### **B.4.5.- Diagrama de Secuencia: Rendir Entrega de Documento**

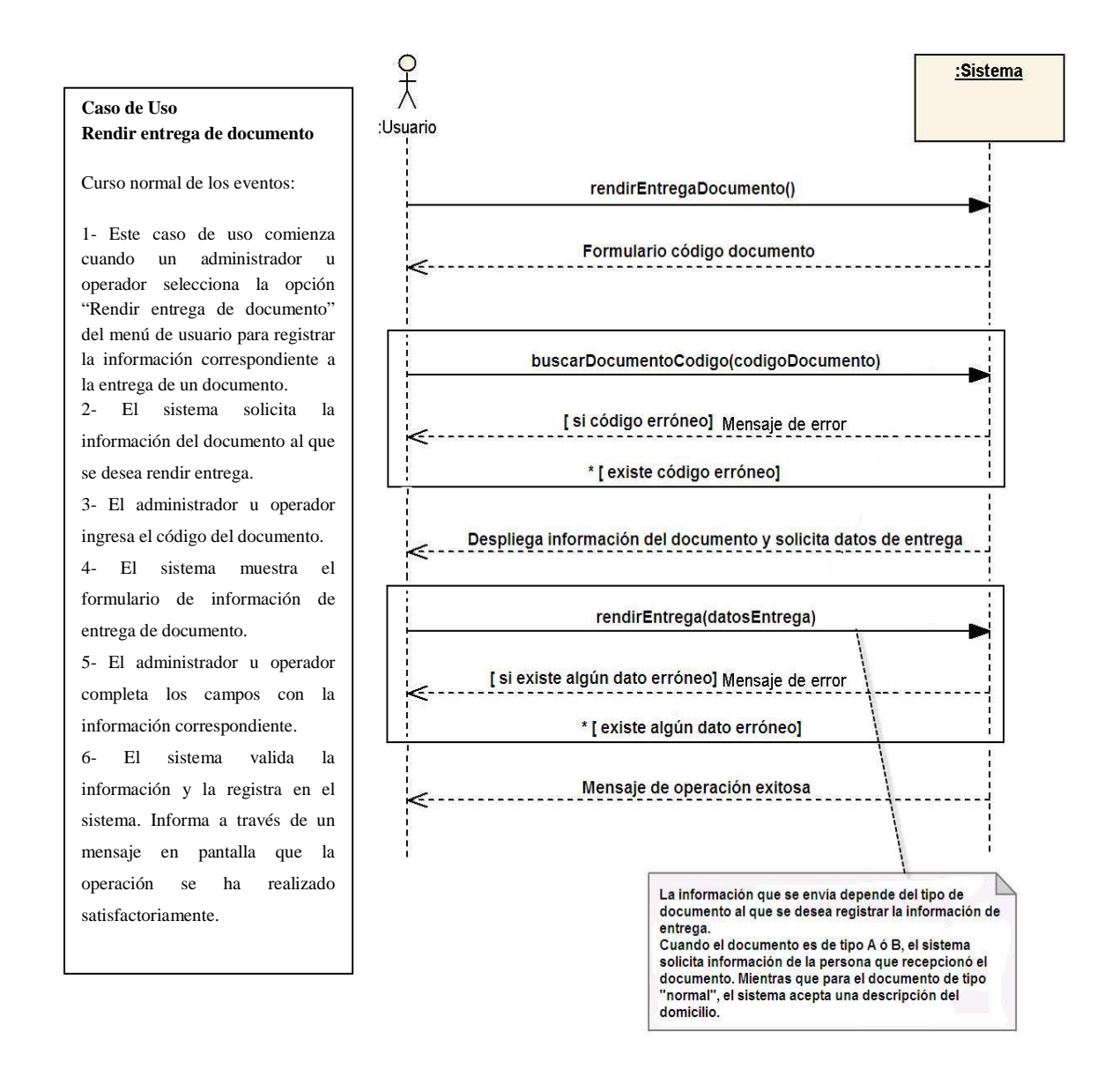

Figura B.19 – Diagrama de secuencia: Rendir entrega de documento

#### **B.4.6.- Diagrama de Secuencia: Asignar Documento a Repartidor**

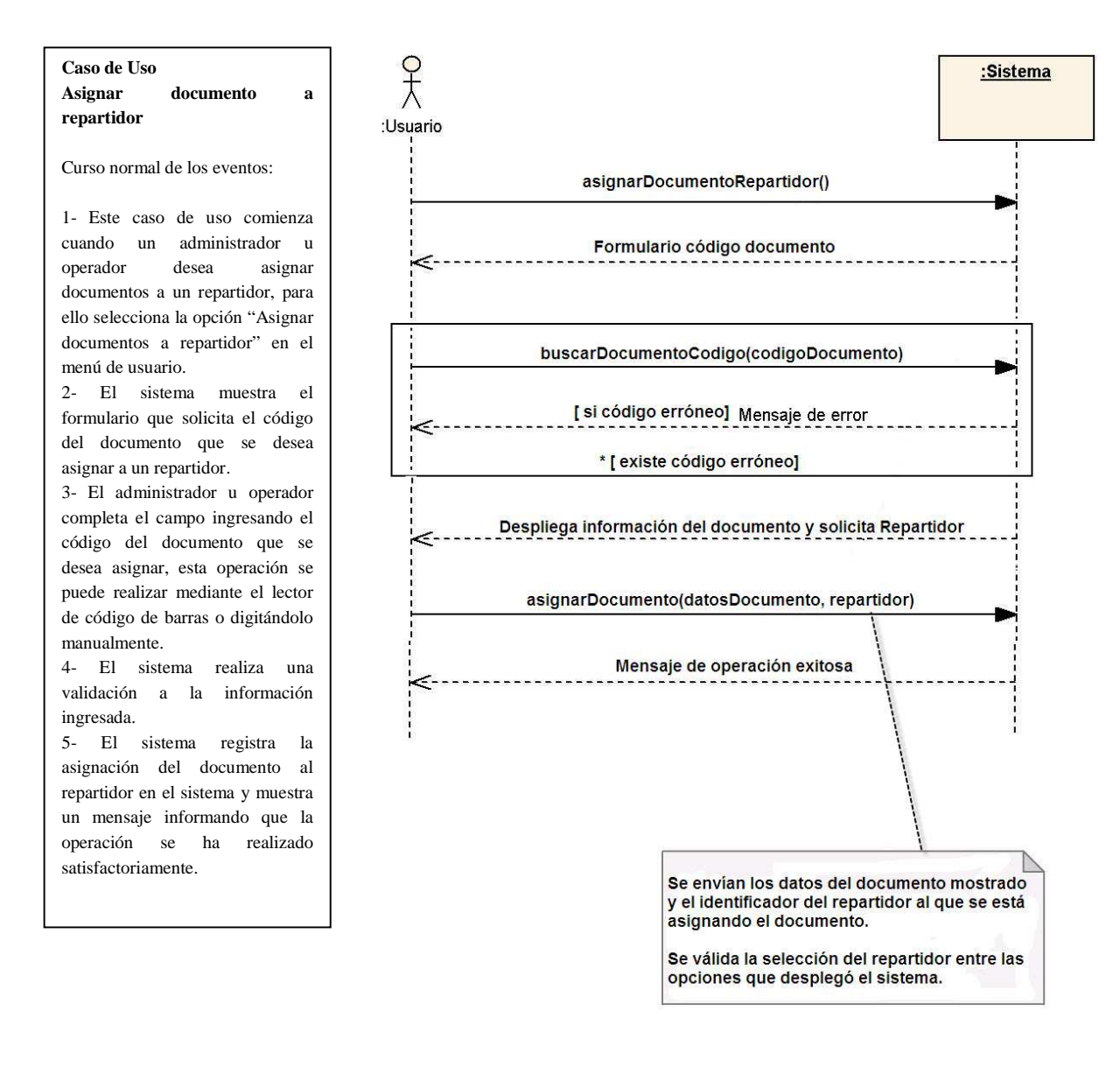

Figura B.20 – Diagrama de secuencia: Asignar documento a repartidor

#### **B.4.7.- Diagrama de Secuencia: Generar FCD de Documentos**

**Generar formulario de carga diaria de documentos**  Curso normal de los eventos: 1- Este caso de uso comienza cuando un administrador u operador desea generar un formulario de carga diaria de los documentos que fueron asignados a un repartidor, para ello selecciona la opción "Generar formulario de carga diaria de documentos" en el menú de usuario. 2- El sistema solicita que se determine el repartidor al que se desea generar un formulario de carga diaria de documentos. 3- El administrador u operador del sistema selecciona el repartidor al que se desea generar el formulario de carga diaria de documentos. 4- El sistema muestra en pantalla los documentos que tienen como responsable al repartidor y solicita confirmación para generar el formulario de carga diaria de documentos. 5- El administrador o repartidor confirma la operación. 6- El sistema registra el formulario de carga diaria de documentos asignados al repartidor y muestra en pantalla un mensaje indicando que la operación se ha realizado satisfactoriamente.

**Caso de Uso** 

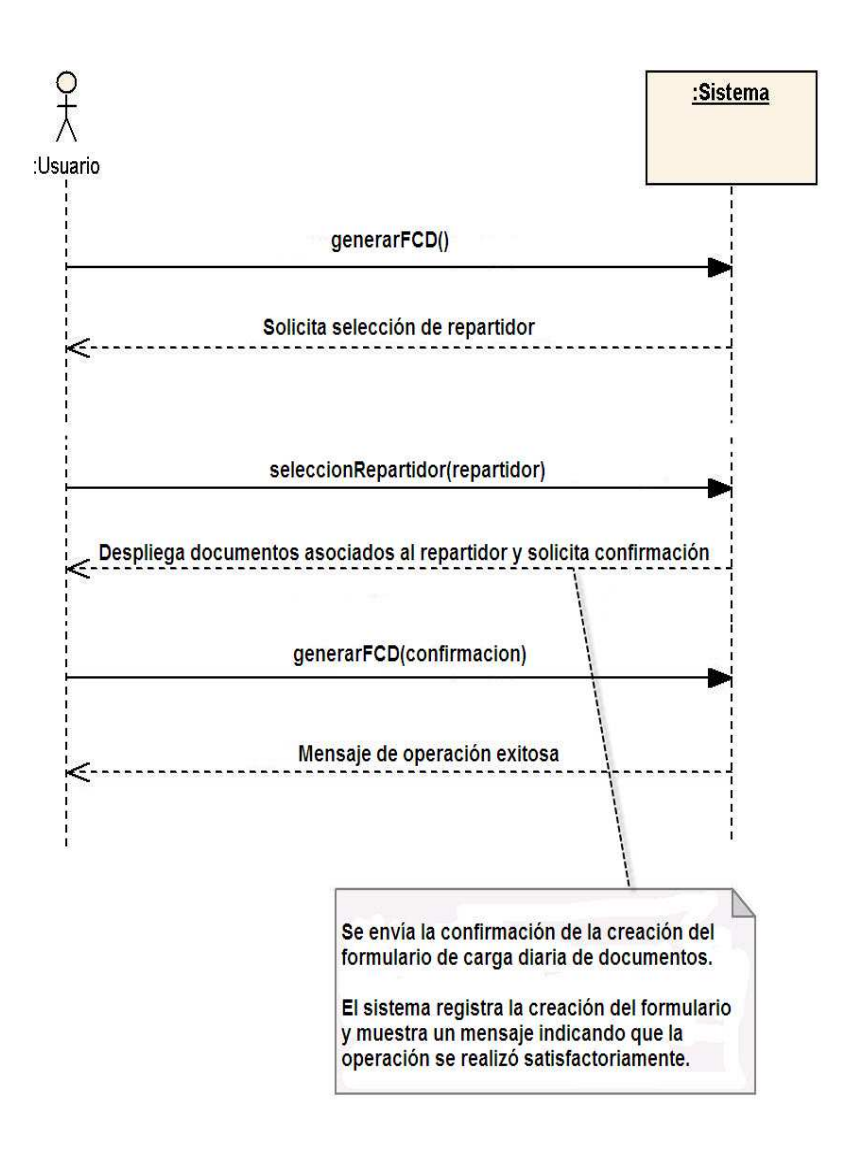

Figura B.21 – Diagrama de secuencia: Generar FCD de Documentos

## **B.4.8.- Diagrama de Secuencia: Consultar Estado de FCD de Documentos**

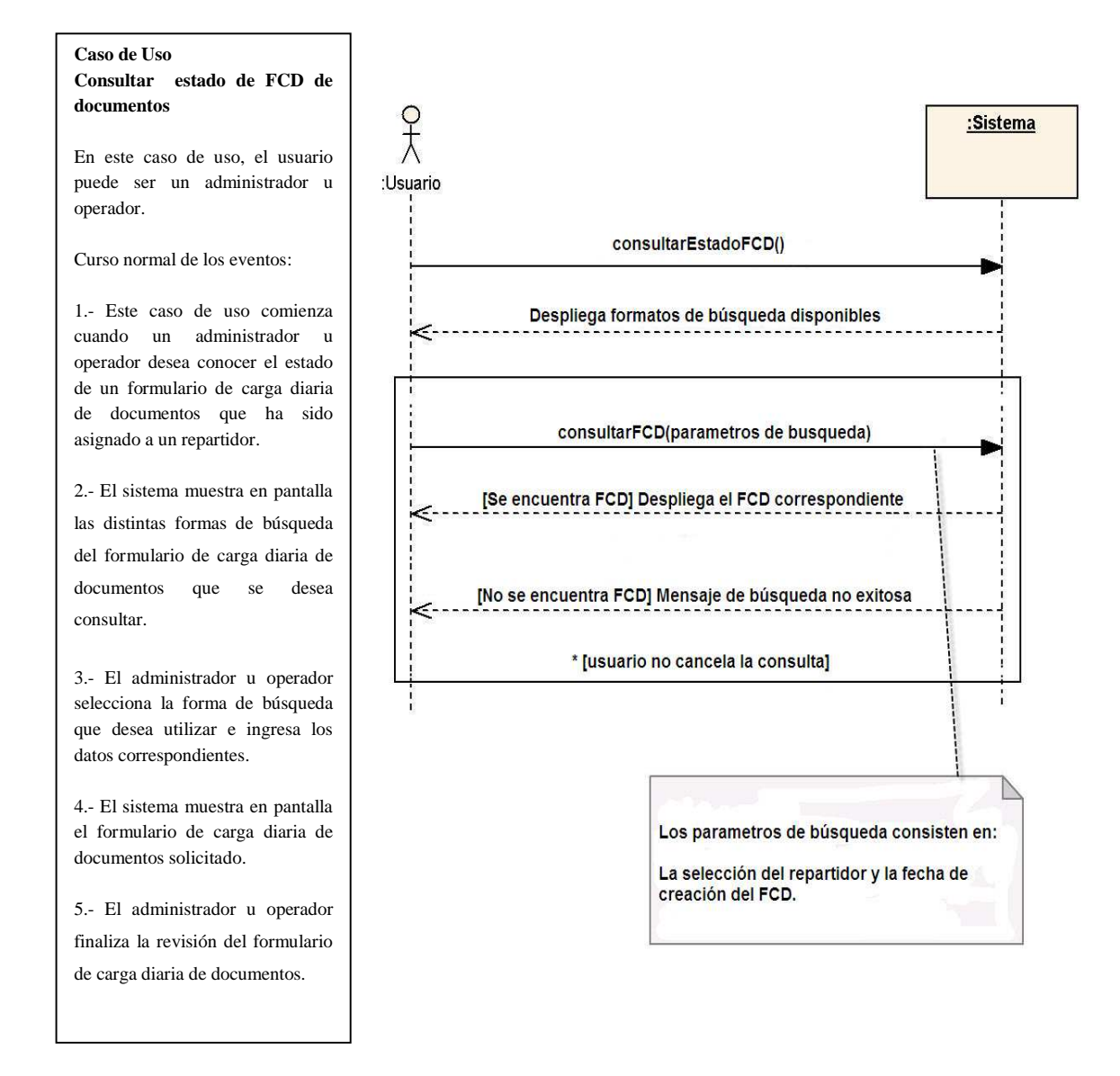

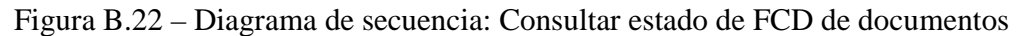

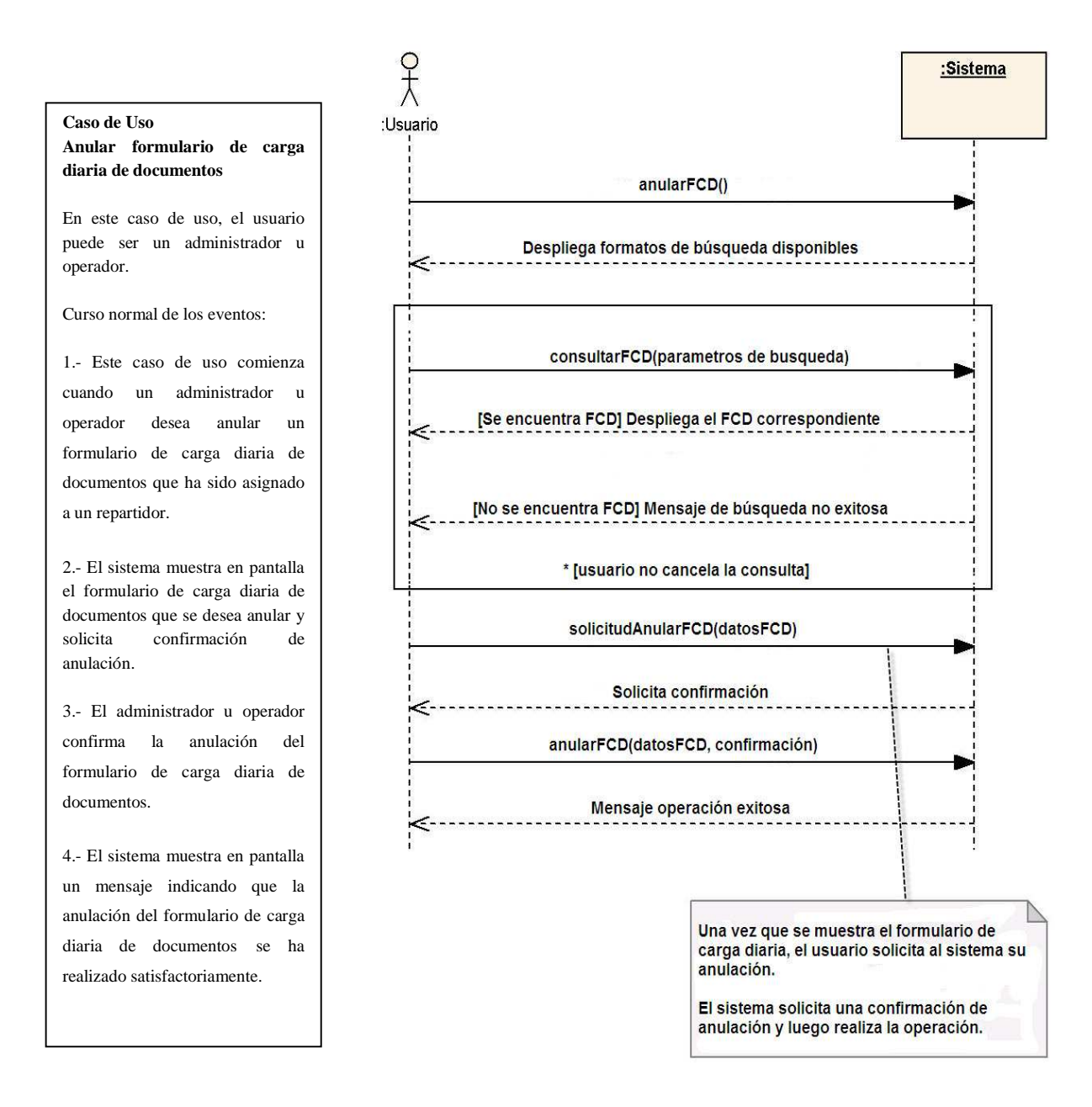

#### **B.4.9.- Diagrama de Secuencia: Anular FCD documentos**

Figura B.23 – Diagrama de secuencia: Anular FCD de documentos

## **B.4.10.- Diagrama de Secuencia: Listar Documentos Pendientes de Repartidor**

#### **Caso de Uso Listar documentos pendientes e repartidor**

En este caso de uso, el usuario puede ser un administrador, operador o repartidor.

Curso normal de los eventos:

1.- Este caso de uso comienza cuando un administrador, operador o repartidor, selecciona la opción "Listar documentos pendientes" en el menú de usuario.

2.- El sistema muestra en pantalla un formulario que solicita información del repartidor al que se desea consultar.

3.- El administrador, operador o repartidor ingresa la información solicitada.

4.- El sistema realiza una validación de la información ingresada y chequea que el usuario tenga permisos para visualizar la información consultada.

5.- El sistema muestra en pantalla la información solicitada.

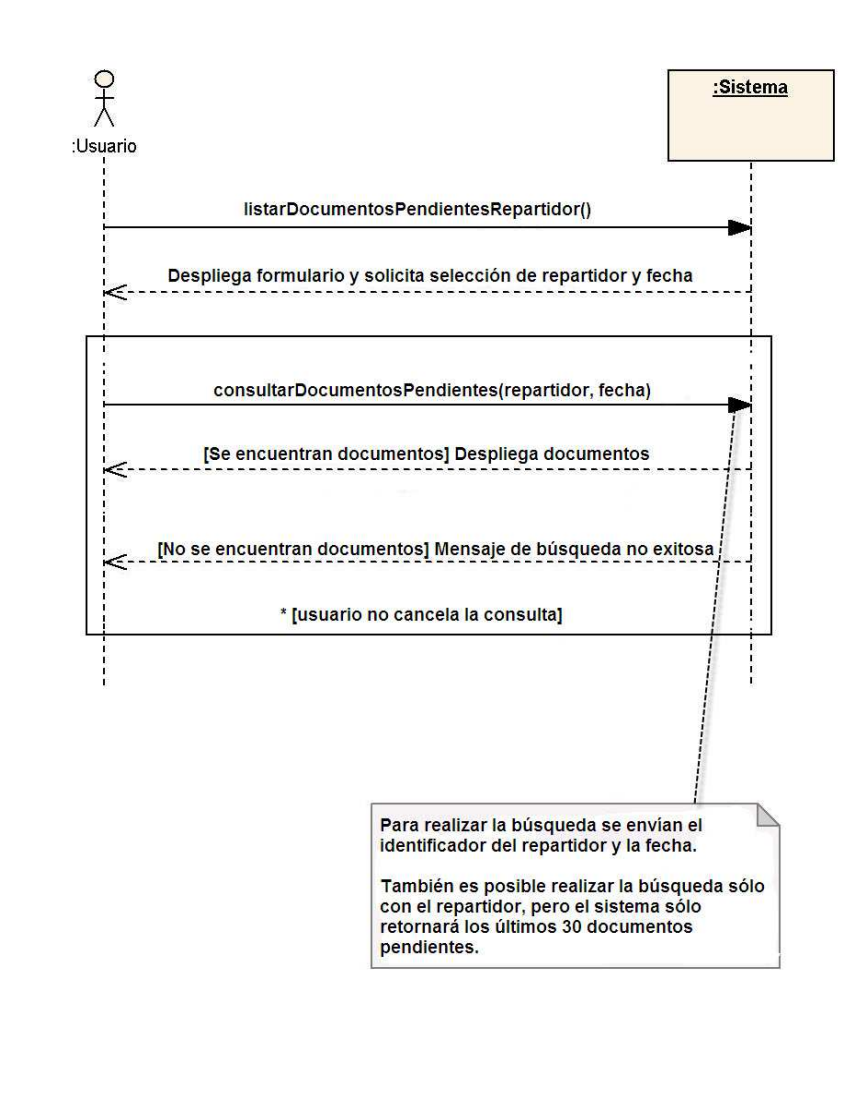

B.24 – Diagrama de secuencia: Listar documentos pendientes de repartidor
## **B.4.11.- Diagrama de Secuencia: Listar Documentos Pendientes de Cliente**

#### **Caso de Uso Listar documentos pendientes e repartidor**

En este caso de uso, el usuario puede ser un administrador, operador o repartidor.

Curso normal de los eventos:

1.- Este caso de uso comienza cuando un administrador, operador, o cliente selecciona la opción "Listar documentos pendientes" en el menú de usuario para conocer el detalle de los documentos pendientes de entrega asociados a un cliente.

2.- El sistema, mediante un formulario, solicita la información del cliente al que se desea conocer los documentos pendientes.

3.- El administrador, operador o cliente ingresa la información solicitada por el sistema a través del formulario.

4.- El sistema verifica que el usuario tenga permiso para visualizar la información de los documentos asociados al cliente consultado y muestra en pantalla la información.

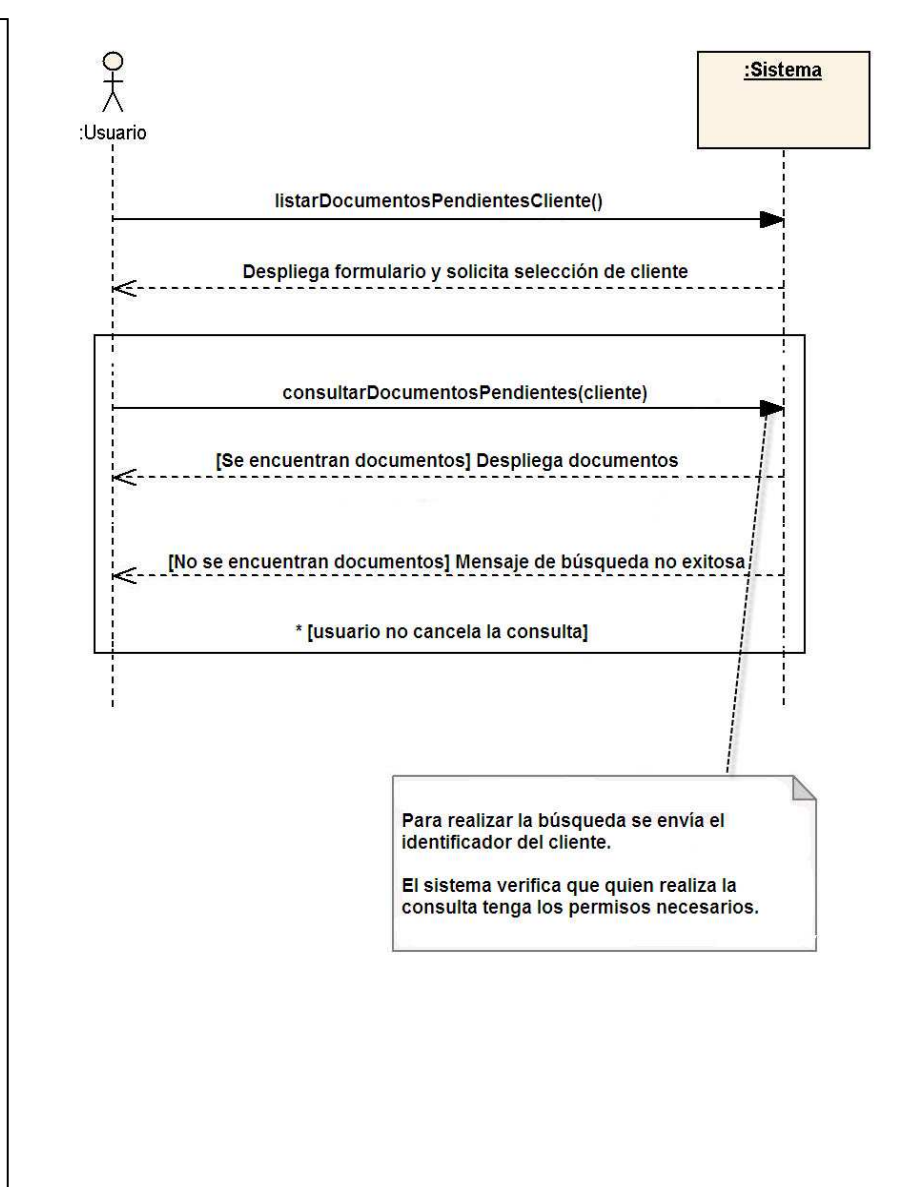

B.25 – Diagrama de secuencia: Listar documentos pendientes de cliente

# **B.5.- Diagramas de Secuencia: Registro y Control de Sectores de Reparto**

 A continuación, desde la secciones B.5.1 hasta la sección B.5.4 se muestran los diagramas de secuencia asociados al diagrama de casos de uso "Registro y Control de Sectores de Reparto" que se encuentra en el Anexo A, en la sección A.5.

#### **B.5.1.- Diagrama de Secuencia: Ingresar Sector de Reparto**

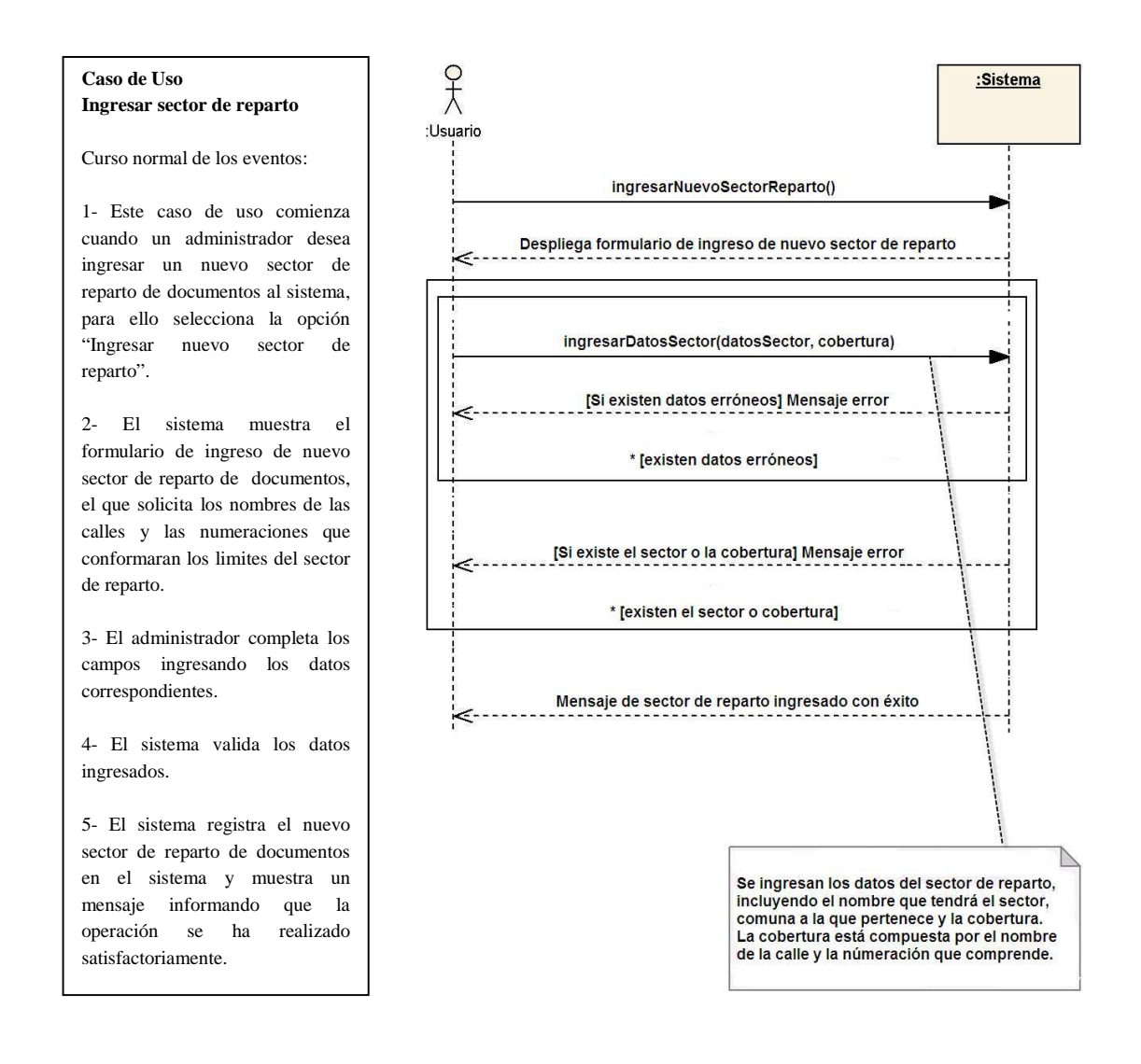

B.26 – Diagrama de secuencia: Ingresar sector de reparto

#### **B.5.2.- Diagrama de Secuencia: Editar Cobertura de Sector de Reparto**

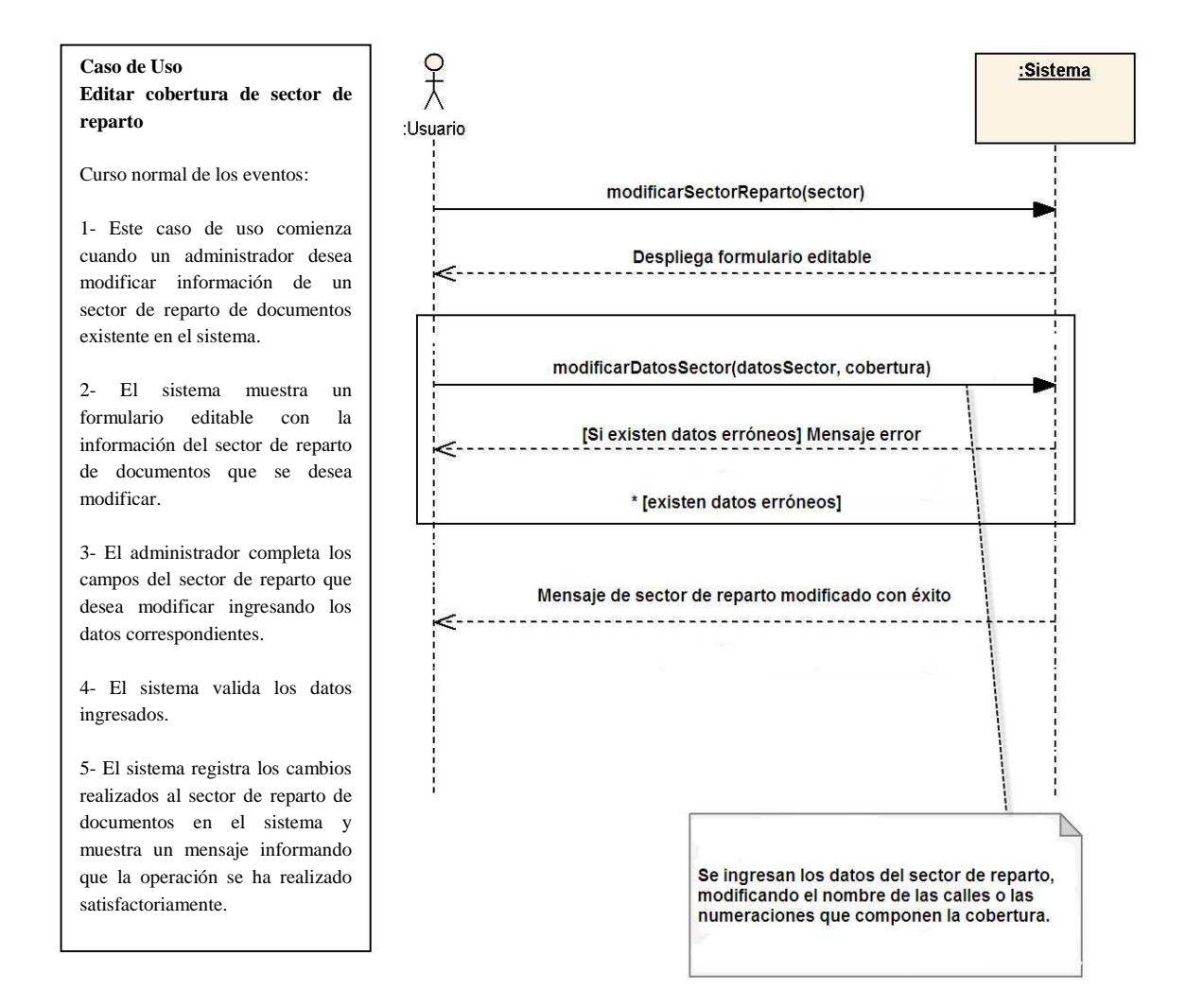

Figura B.27 – Diagrama de secuencia: Editar cobertura de sector de reparto

#### **B.5.3.- Diagrama de Secuencia: Eliminar Sector de Reparto**

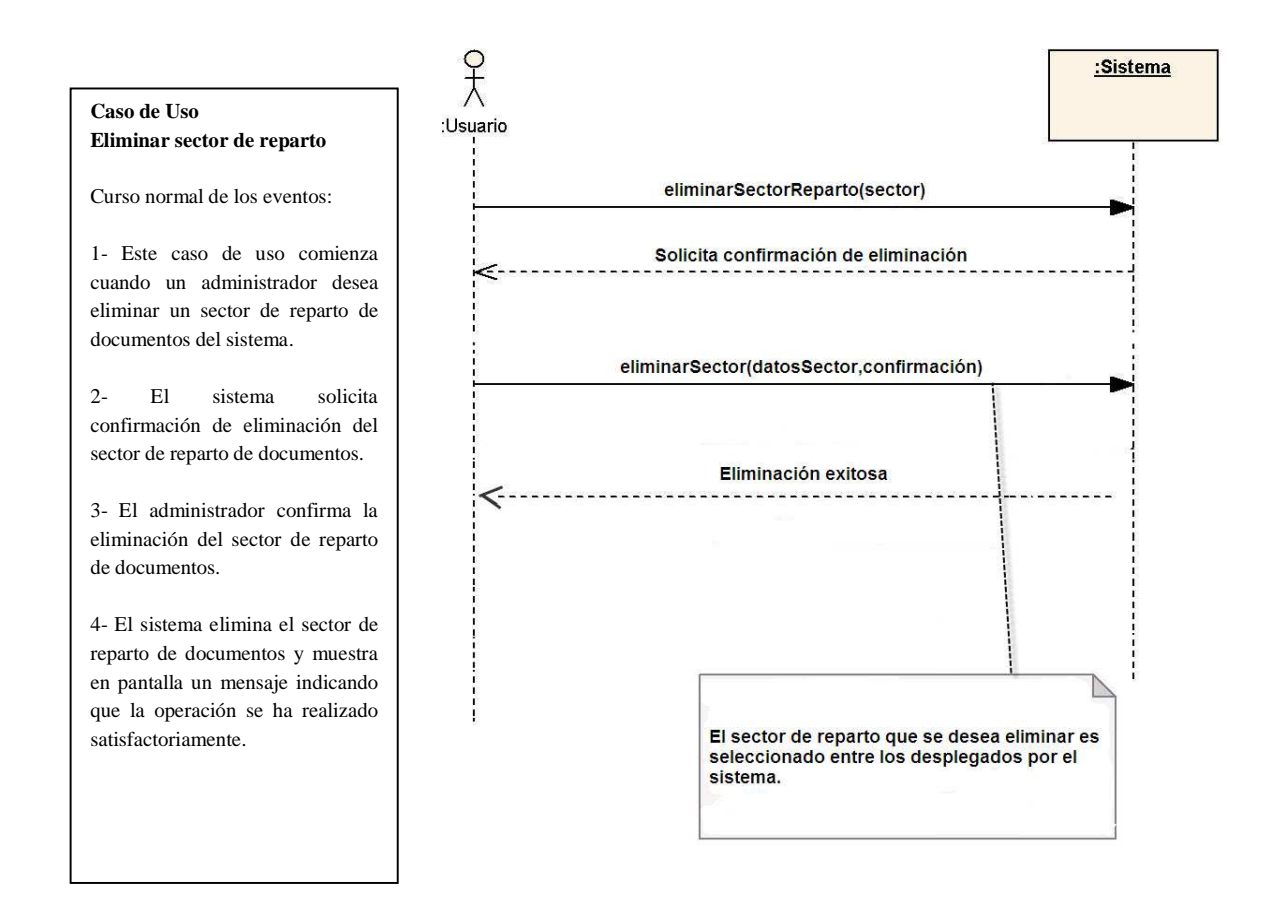

Figura B.28 – Diagrama de secuencia: Eliminar sector de reparto

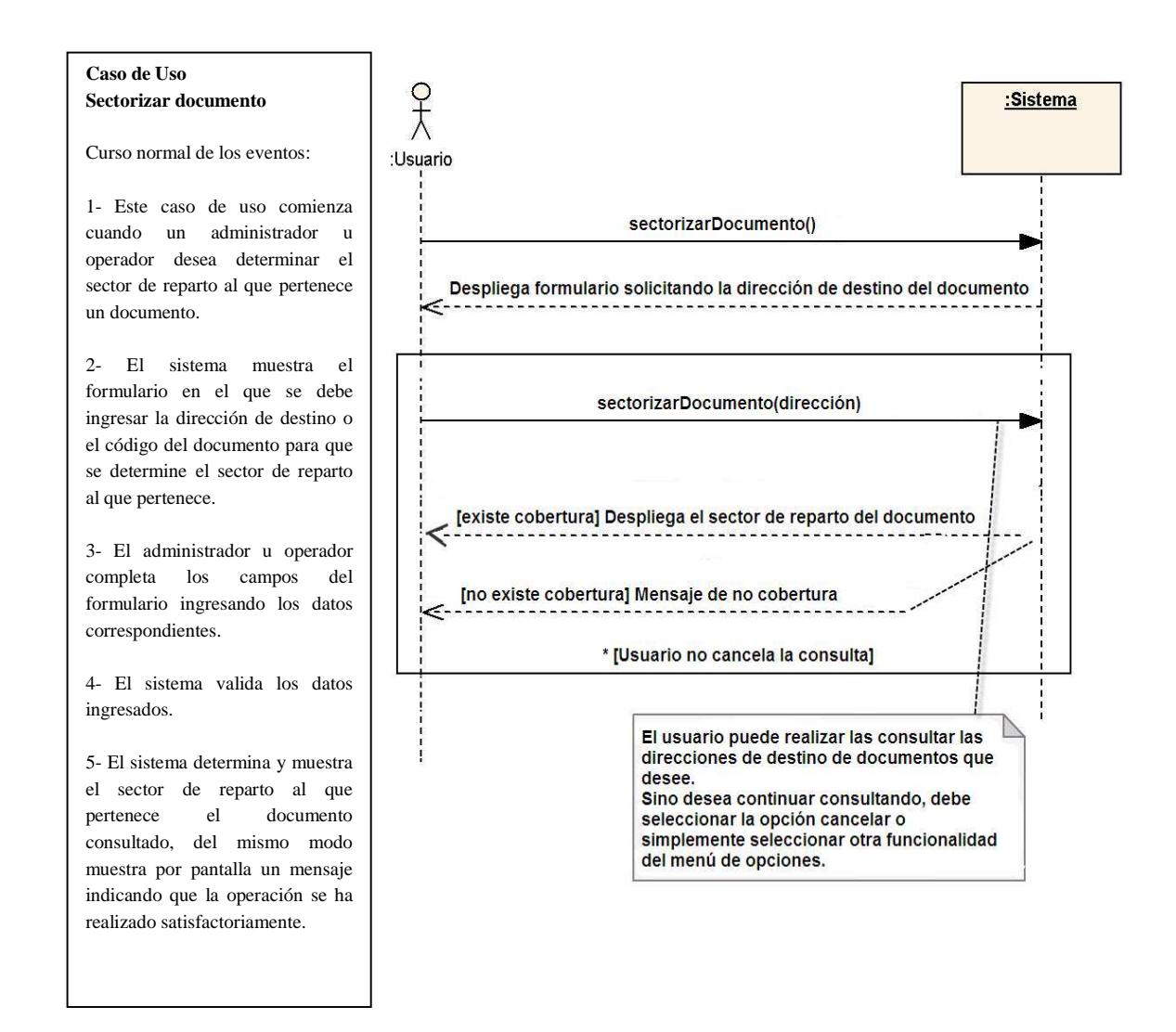

#### **B.5.4.- Diagrama de Secuencia: Sectorizar Documento**

Figura B.29 – Diagrama de secuencia: Sectorizar documento

#### **B.6.- Diagramas de Secuencia: Gestión de Reportes**

 A continuación, desde la secciones B.6.1 hasta la sección B.6.3 se muestran los diagramas de secuencia asociados al diagrama de casos de uso "Gestión de Reportes" que se encuentra en el Anexo A, en la sección A.6.

#### **B.6.1.- Diagrama de Secuencia: Generar Reporte de Cliente**

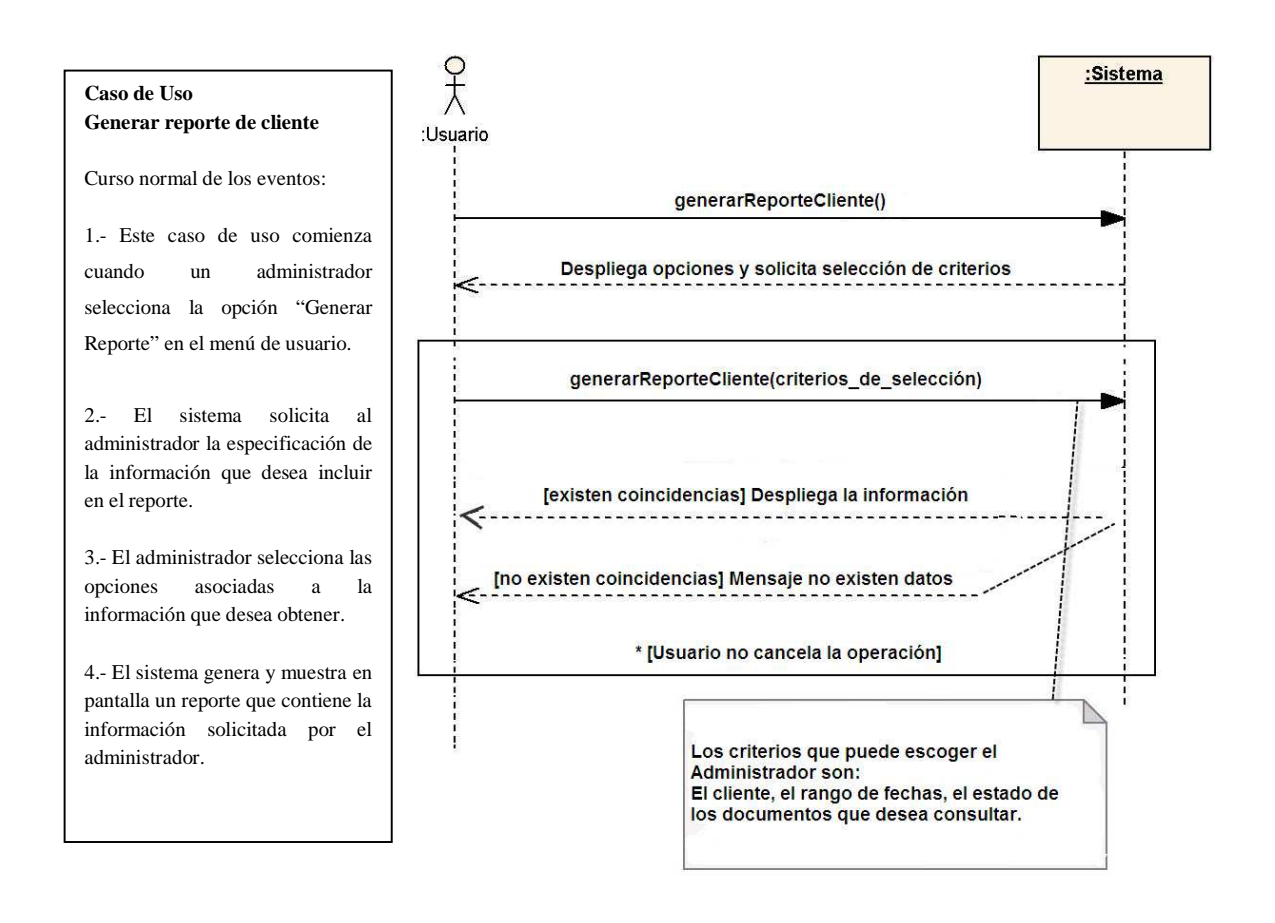

Figura B.30 – Diagrama de secuencia: Generar reporte de cliente

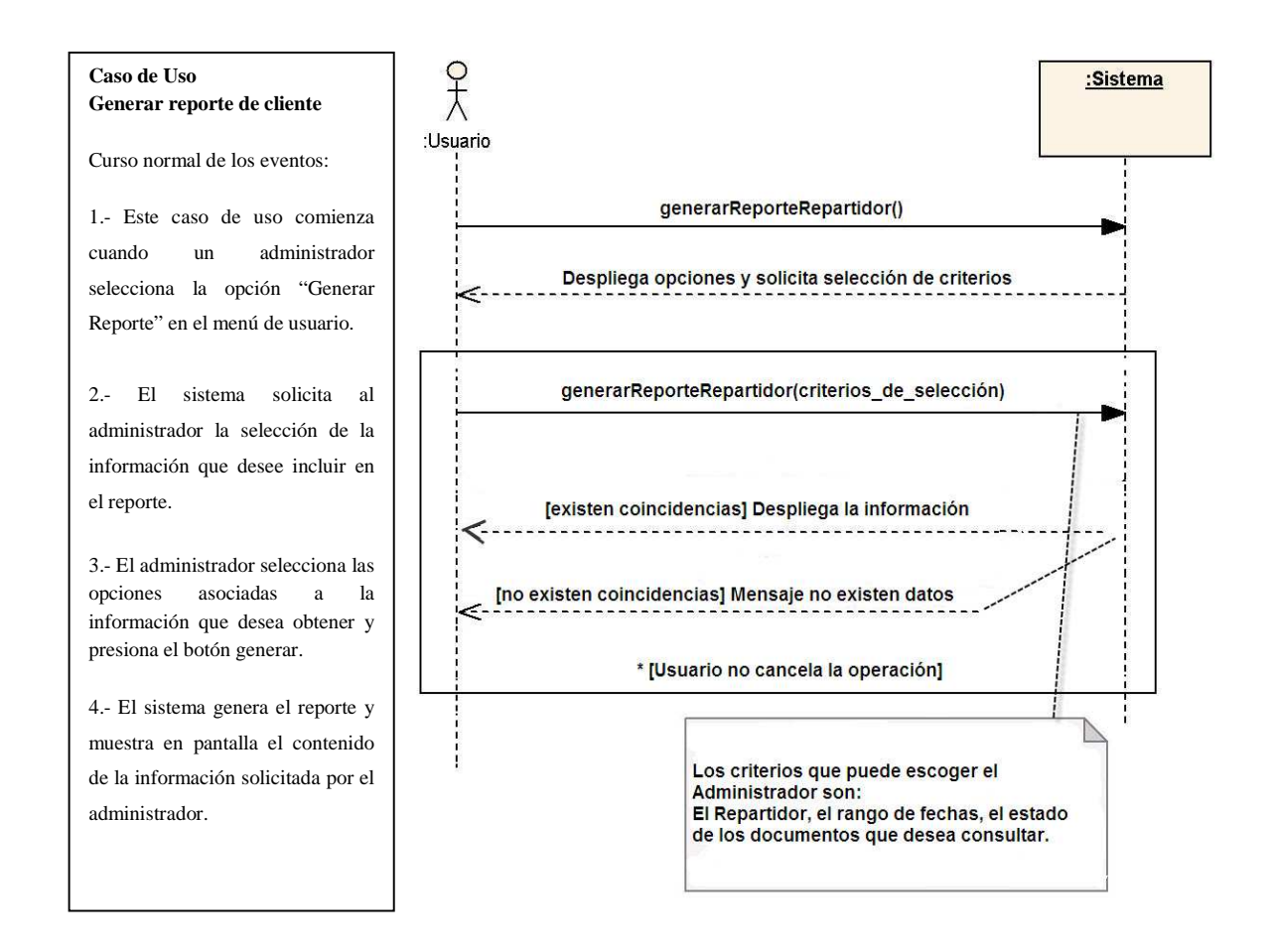

#### **B.6.2.- Diagrama de Secuencia: Generar Reporte de Repartidor**

Figura B.31 – Diagrama de secuencia: Generar reporte de repartidor

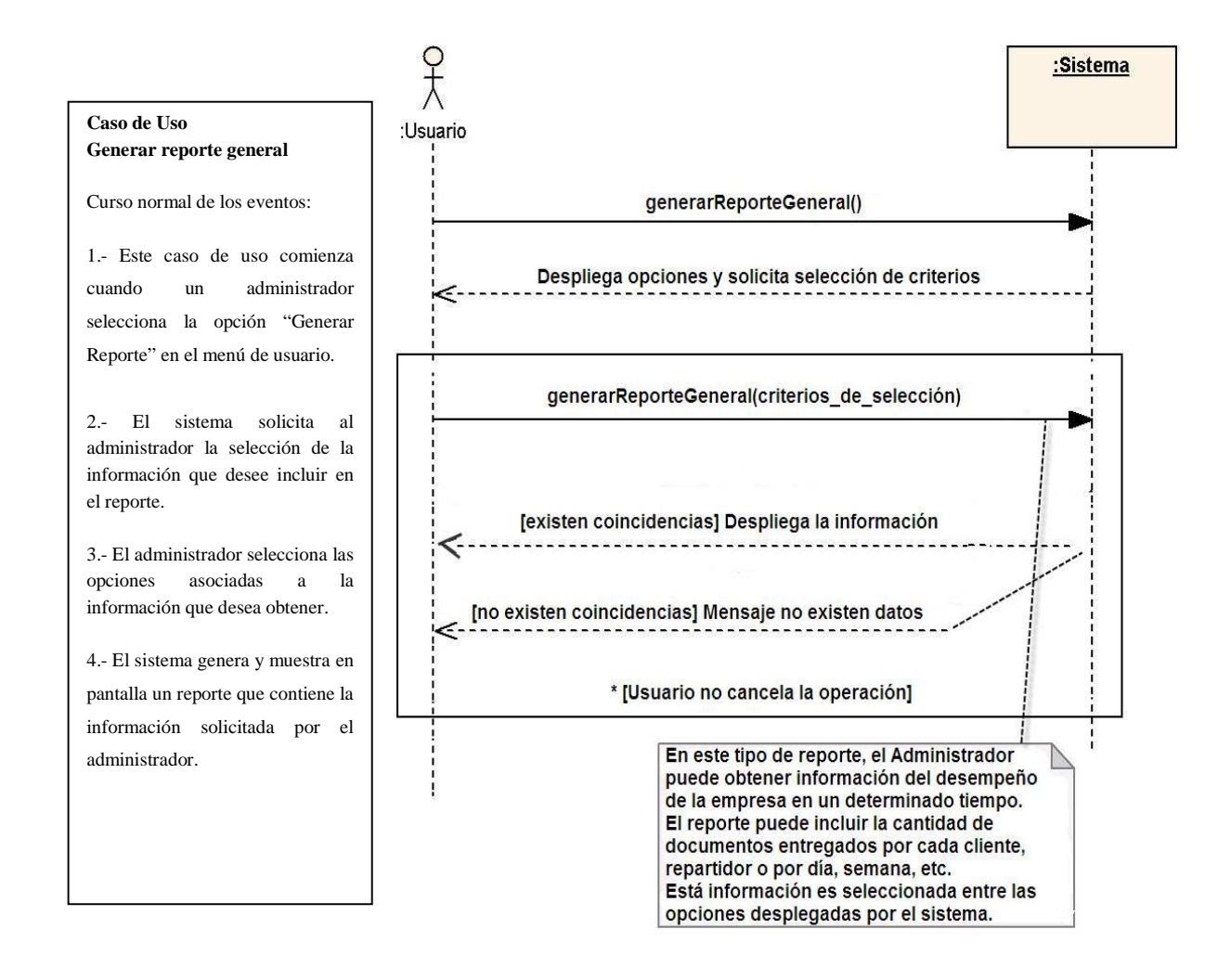

#### **B.6.3.- Diagrama de Secuencia: Generar Reporte General**

Figura B.32 – Diagrama de secuencia: Generar reporte General

## Anexo C: Diagramas de Colaboración

 El Anexo C, contiene el detalle de los Diagramas de Colaboración correspondientes al sistema para la empresa SMAIL CHILE. El orden que se utiliza para mostrar los diagramas corresponde al utilizado en los anexos A y B respectivamente.

#### **C.1.- Diagramas de Colaboración: Control de Ingreso**

 A continuación, en las secciones C.1.1 y C.1.2 se muestran los diagramas de colaboración asociados al diagrama de casos de uso "Control de Ingreso" que se encuentra en el Anexo A, en la sección A.1.

#### **C.1.1.- Diagrama de Colaboración: Iniciar Sesión**

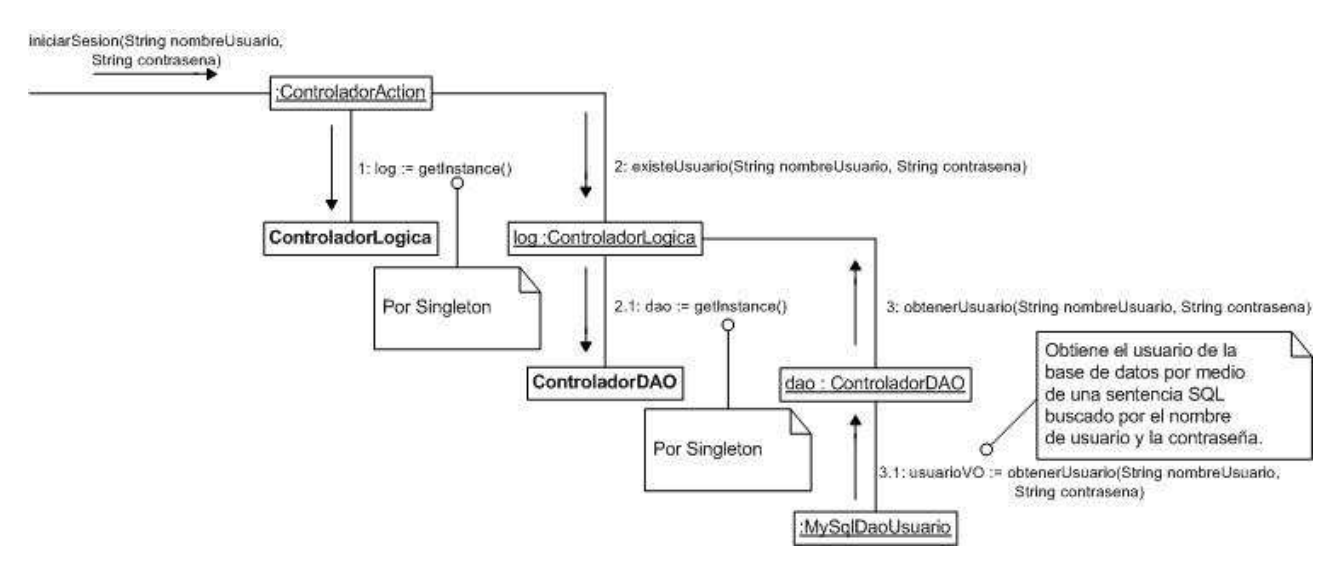

Figura C.1 – Diagrama de Colaboración: Iniciar Sesión

#### **C.1.2.- Diagrama de Colaboración: Cerrar Sesión**

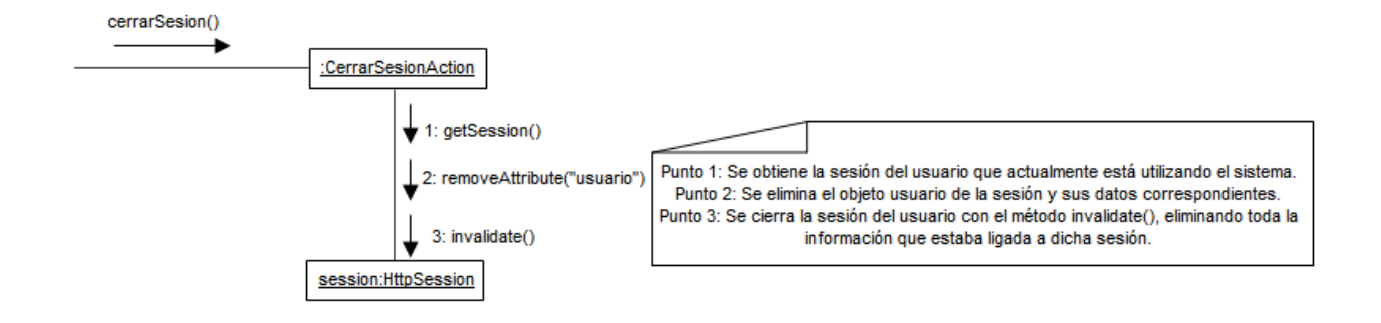

Figura C.2 – Diagrama de Colaboración: Cerrar Sesión

# **C.2.- Diagramas de Colaboración: Registro y Control de Clientes**

 A continuación, en las secciones C.2.1 y C.2.6 se muestran los diagramas de colaboración asociados al diagrama de casos de uso "Registro y Control de Clientes" que se encuentra en el Anexo A, en la sección A.2

#### **C.2.1.- Diagrama de Colaboración: Registrar Cliente**

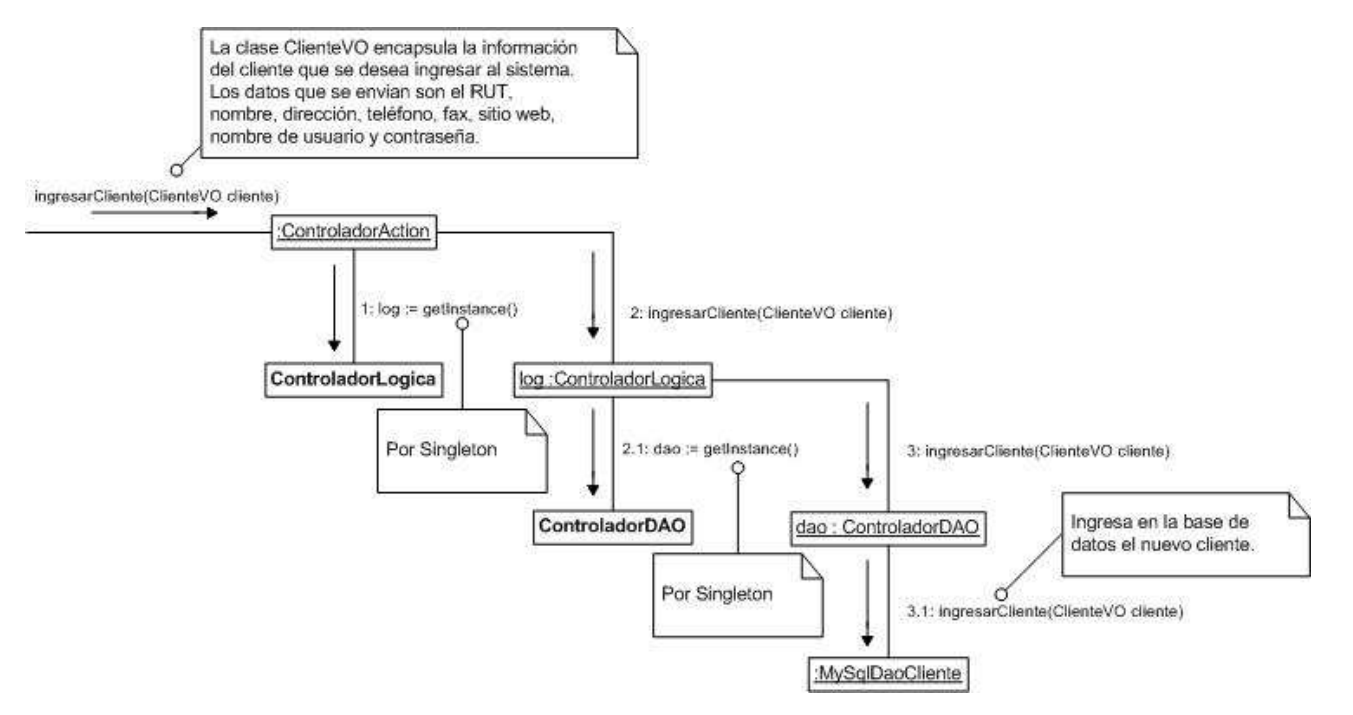

Figura C.3 – Diagrama de Colaboración: Registrar Cliente

#### **C.2.2.- Diagrama de Colaboración: Editar Cliente**

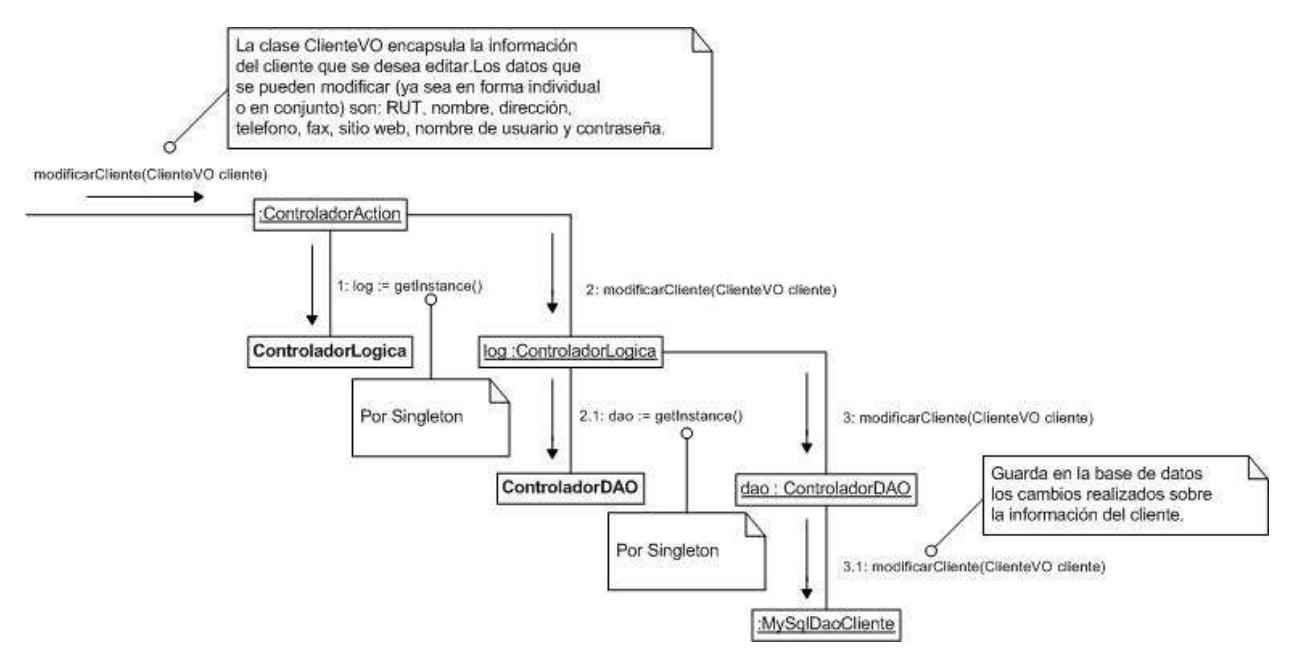

Figura C.4 – Diagrama de Colaboración: Editar Cliente

#### **C.2.3.- Diagrama de Colaboración: Desactivar Cliente**

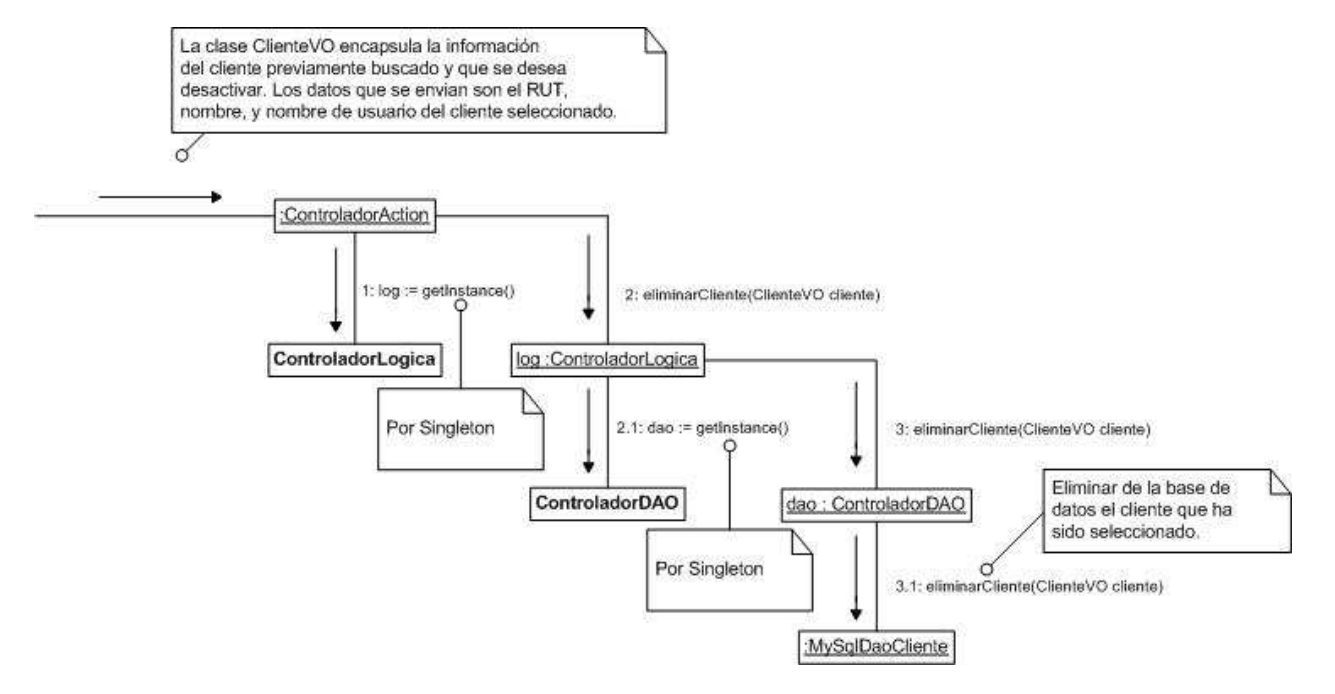

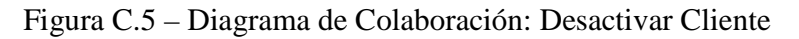

#### **C.2.4.- Diagrama de Colaboración: Activar Cliente**

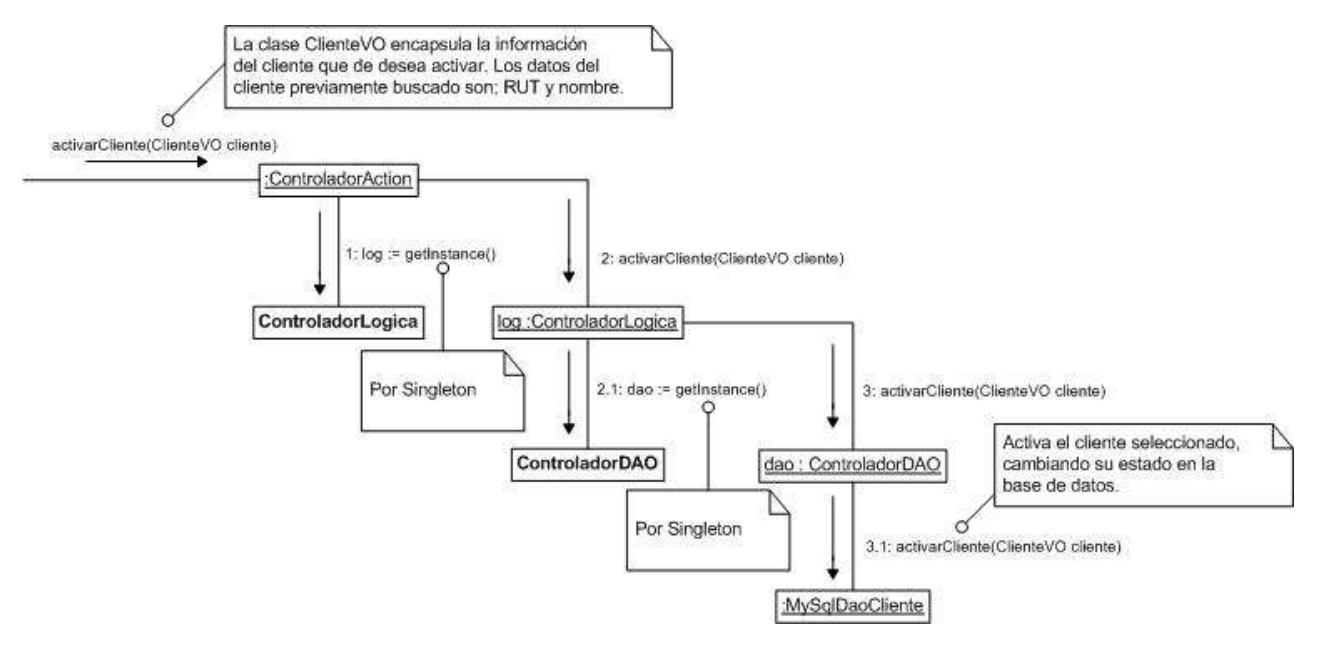

Figura C.6 – Diagrama de Colaboración: Activar Cliente

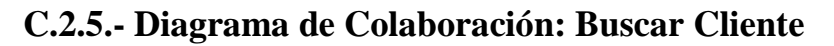

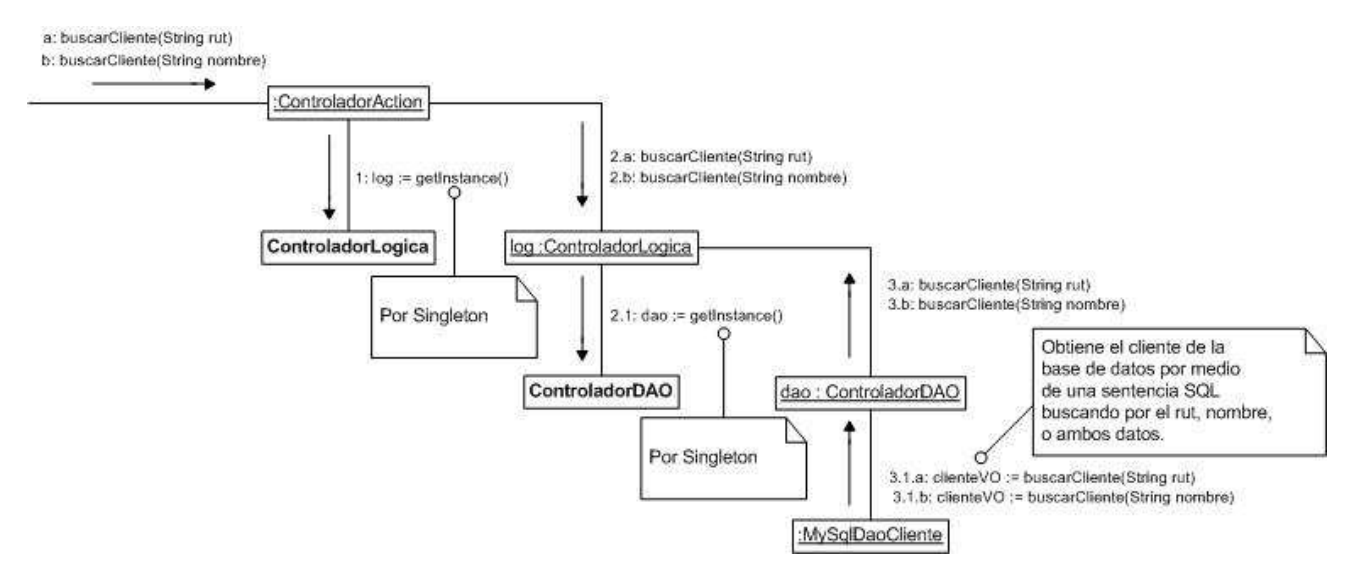

Figura C.7 – Diagrama de Colaboración: Buscar Cliente

#### **C.2.6.- Diagrama de Colaboración: Listar Clientes Inactivos**

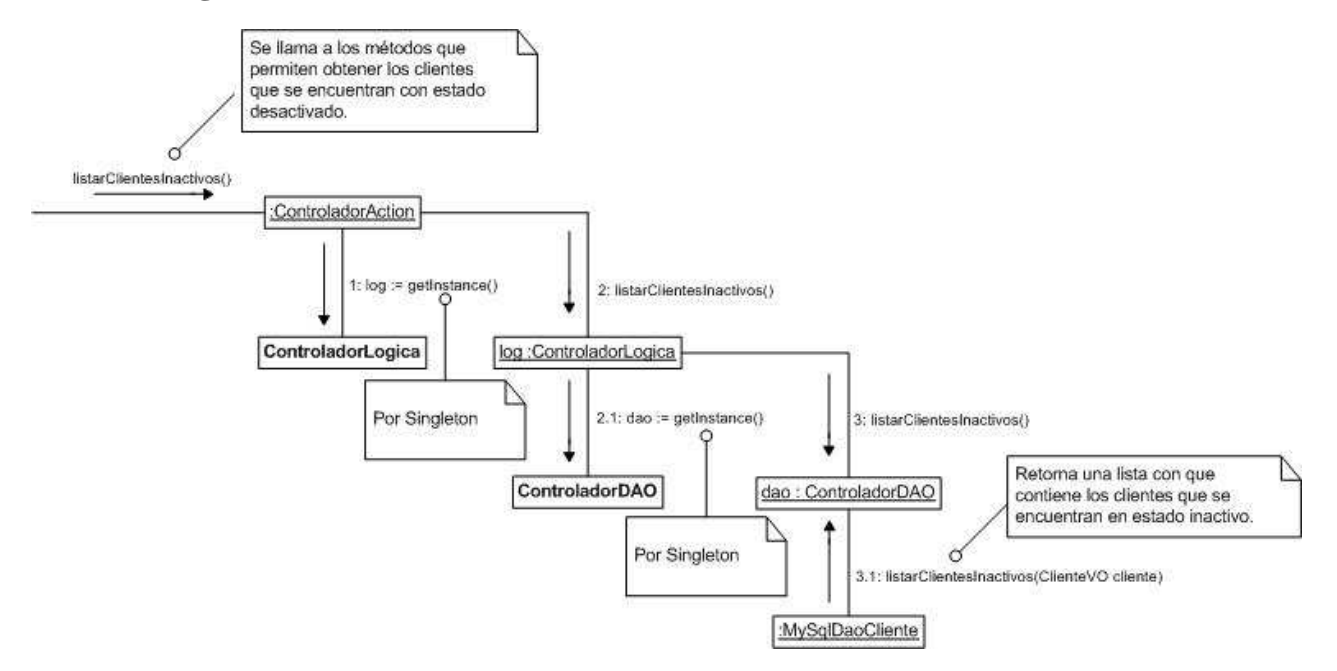

Figura C.8 – Diagrama de Colaboración: Listar Clientes Inactivos

# **C.3.- Diagramas de Colaboración: Registro y Control de Funcionarios**

 A continuación, en las secciones C.3.1 y C.3.6 se muestran los diagramas de colaboración asociados al diagrama de casos de uso "Registro y Control de Funcionarios" que se encuentra en el Anexo A, en la sección A.3.

#### **C.3.1.- Diagrama de Colaboración: Ingresar Funcionario**

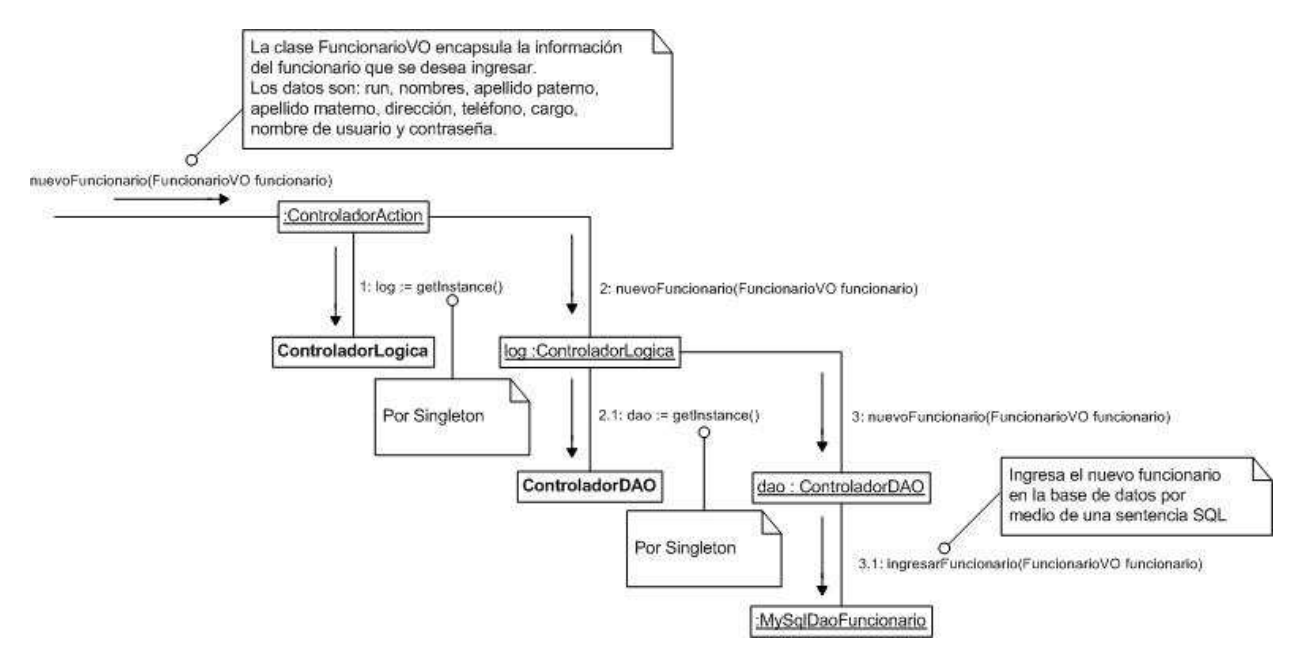

Figura C.9 – Diagrama de Colaboración: Ingresar Funcionario

#### **C.3.2.- Diagrama de Colaboración: Editar Funcionario**

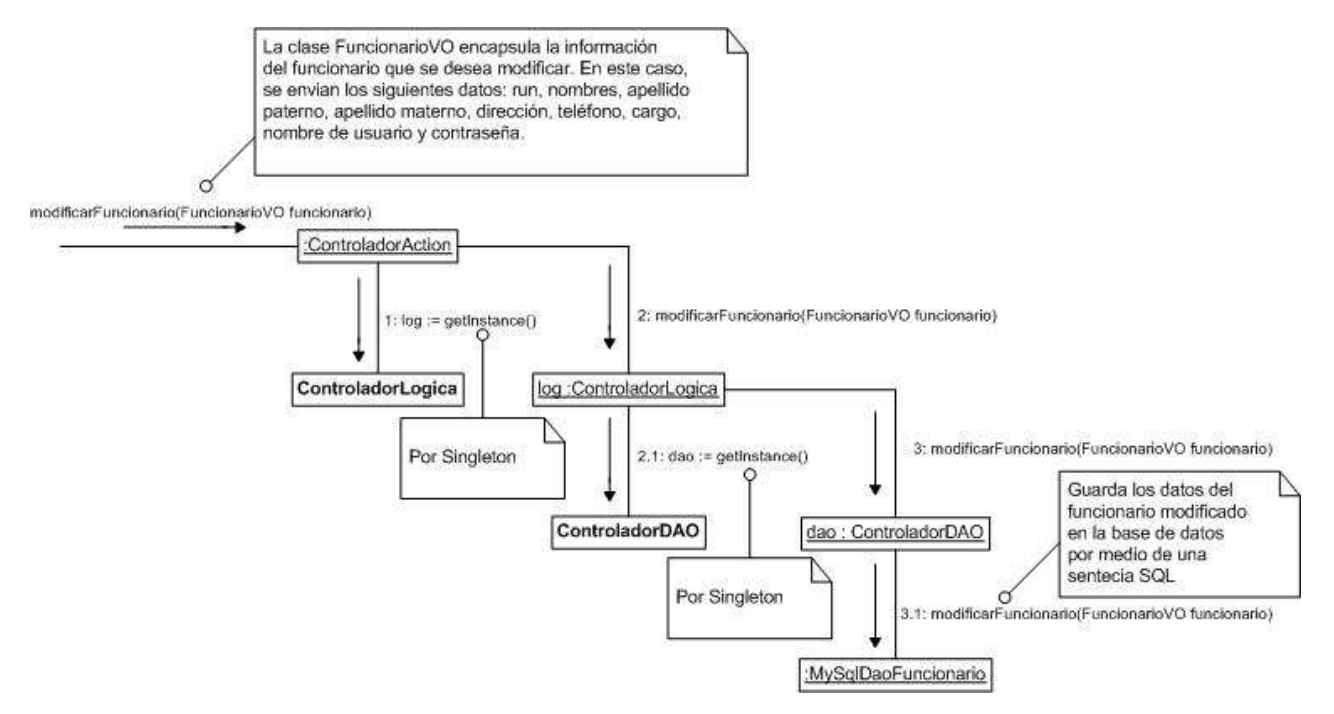

Figura C.10 – Diagrama de Colaboración: Editar Funcionario

#### **C.3.3.- Diagrama de Colaboración: Desactivar Funcionario**

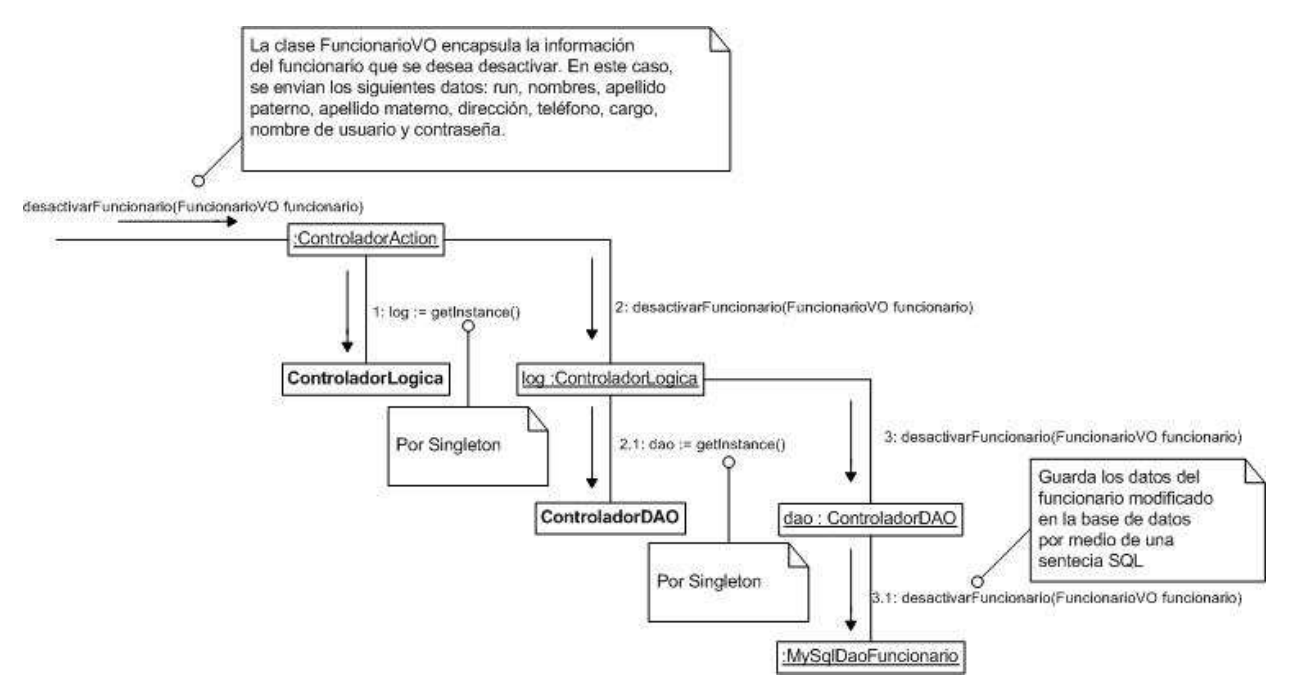

Figura C.11 – Diagrama de Colaboración: Desactivar Funcionario

#### **C.3.4.- Diagrama de Colaboración: Activar Funcionario**

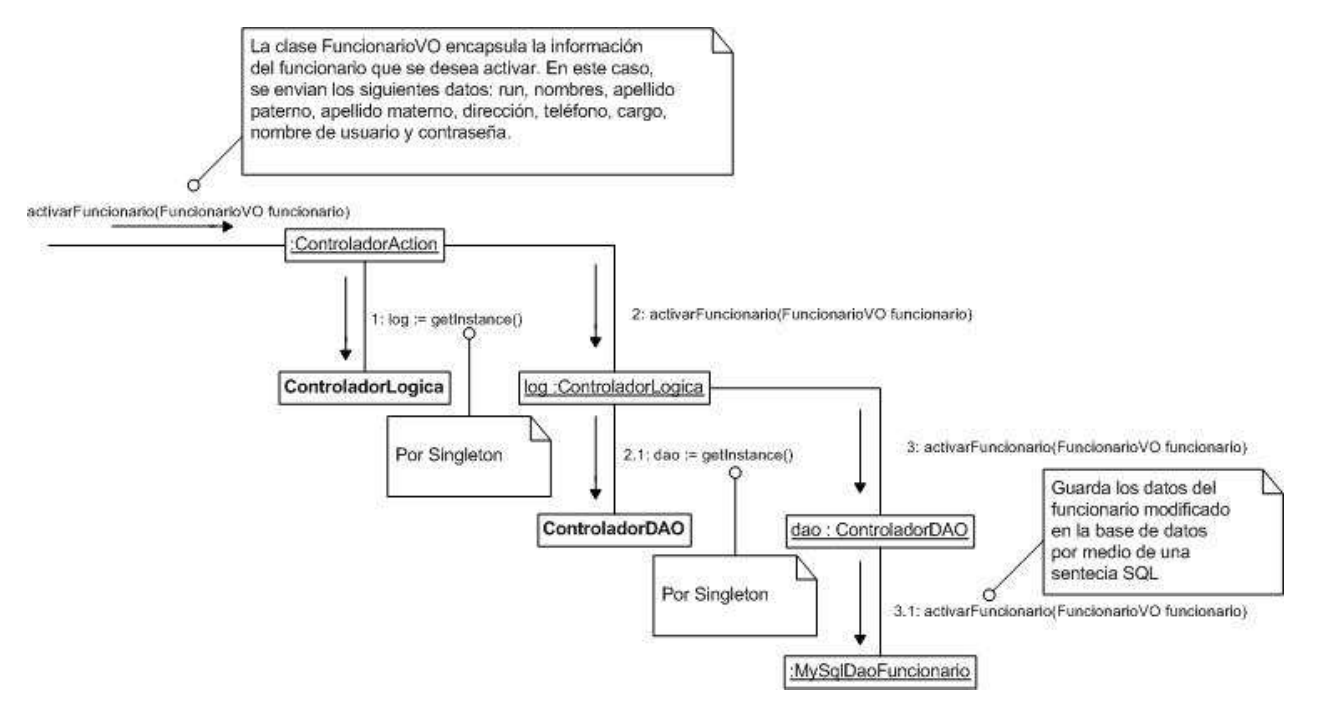

Figura C.12 – Diagrama de Colaboración: Activar Funcionario

#### **C.3.5.- Diagrama de Colaboración: Buscar Funcionario**

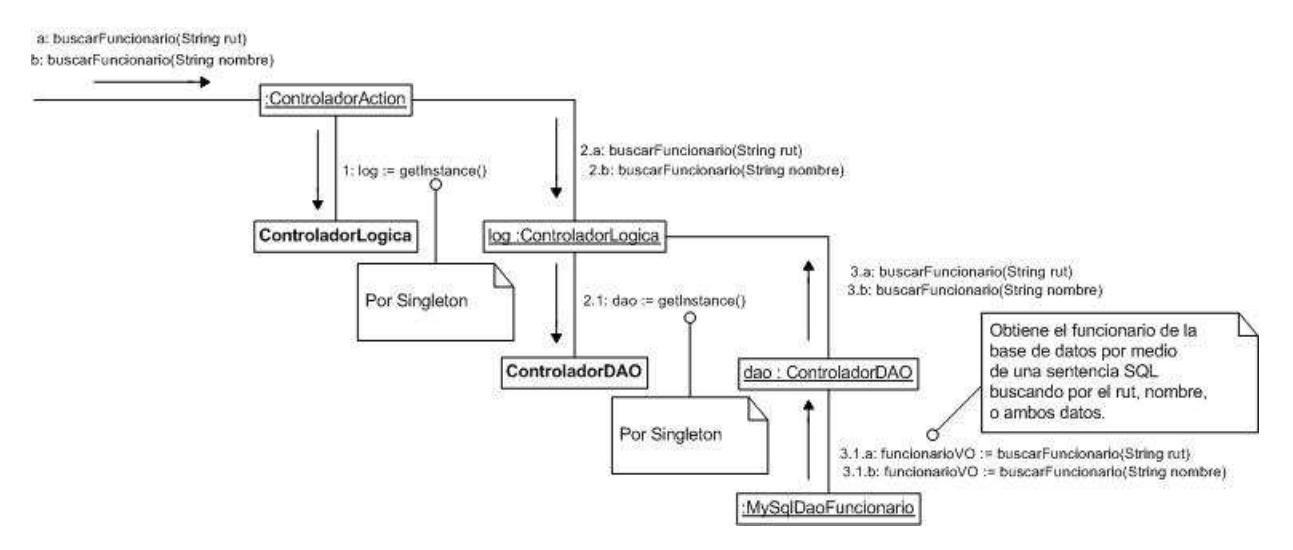

Figura C.13 – Diagrama de Colaboración: Buscar Funcionario

#### **C.3.6.- Diagrama de Colaboración: Listar Funcionarios Inactivos**

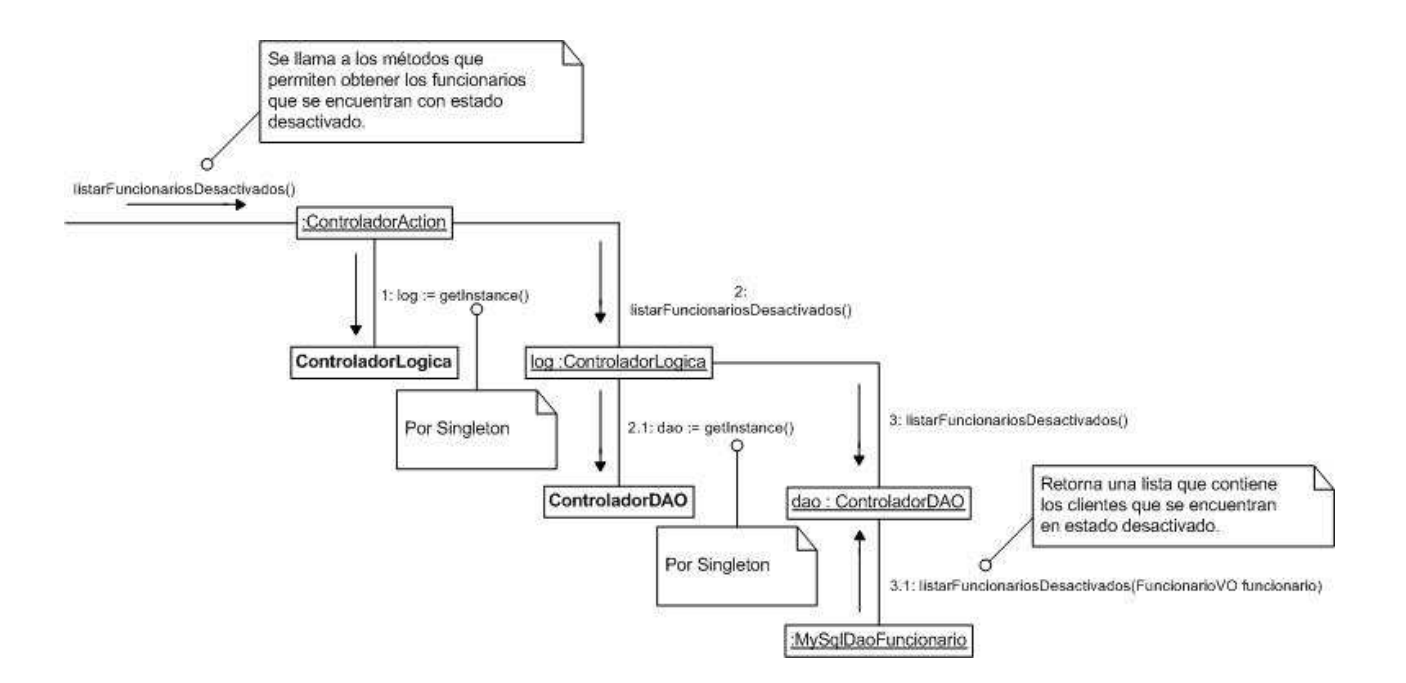

Figura C.14 – Diagrama de Colaboración: Listar Funcionarios Inactivos

# **C.4.- Diagramas de Colaboración: Registro y Control de Documentos**

 A continuación, en las secciones C.4.1 y C.4.11 se muestran los diagramas de colaboración asociados al diagrama de casos de uso "Registro y Control de Documentos" que se encuentra en el Anexo A, en la sección A.4.

#### **C.4.1.- Diagrama de Colaboración: Recepcionar Documentos por Planilla**

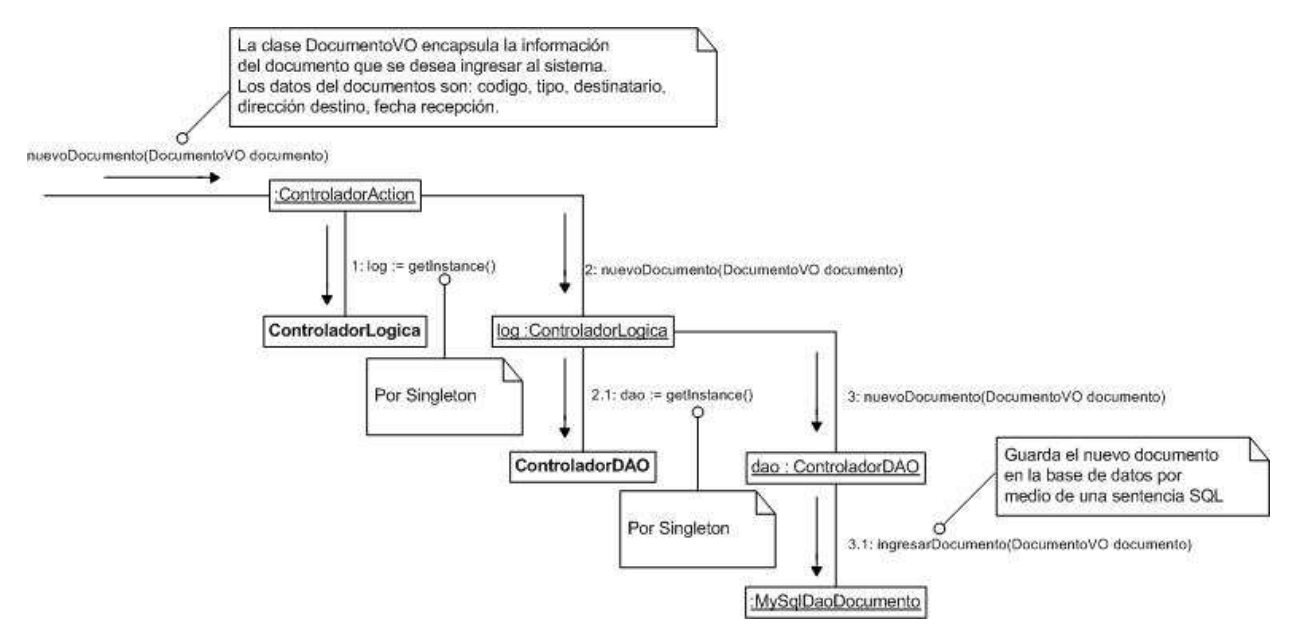

Figura C.15 – Diagrama de Colaboración: Recepcionar Documento por Planilla

# **C.4.2.- Diagrama de Colaboración: Recepcionar Documentos**

#### **Manualmente**

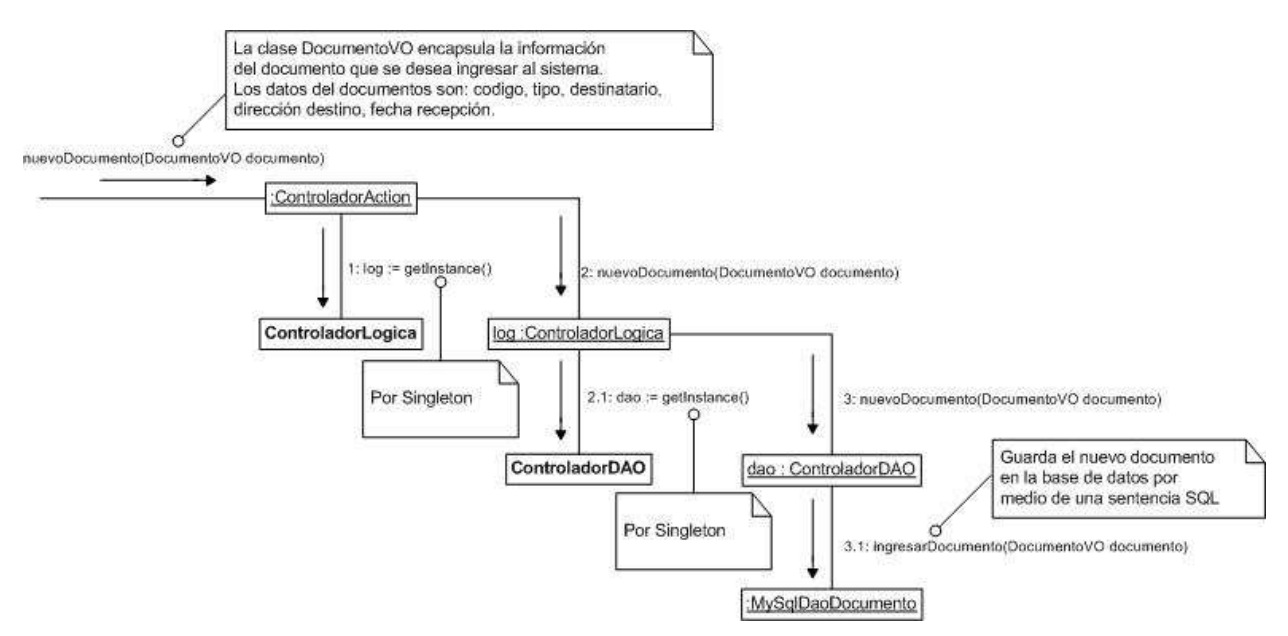

Figura C.16 – Diagrama de Colaboración: Recepcionar Documento Manualmente

## **C.4.3.- Diagrama de Colaboración: Modificar Información de Documento**

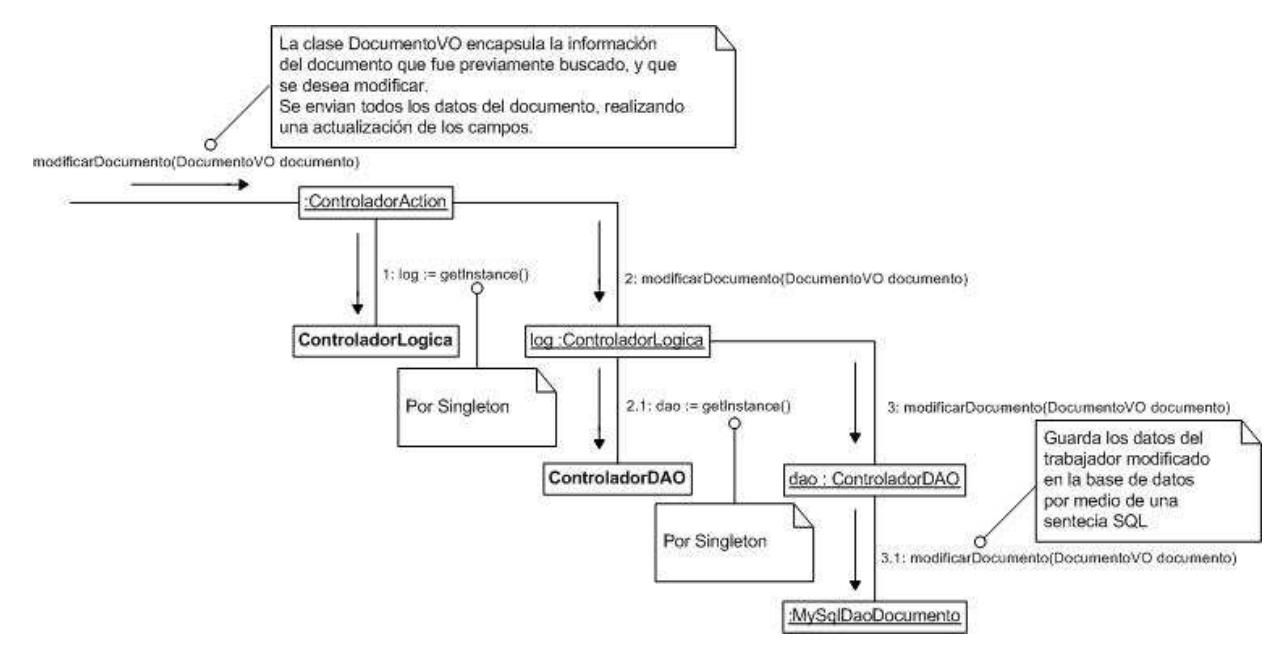

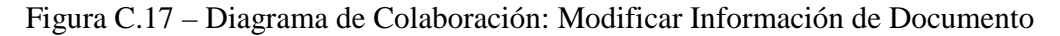

#### **C.4.4.- Diagrama de Colaboración: Consultar Documento**

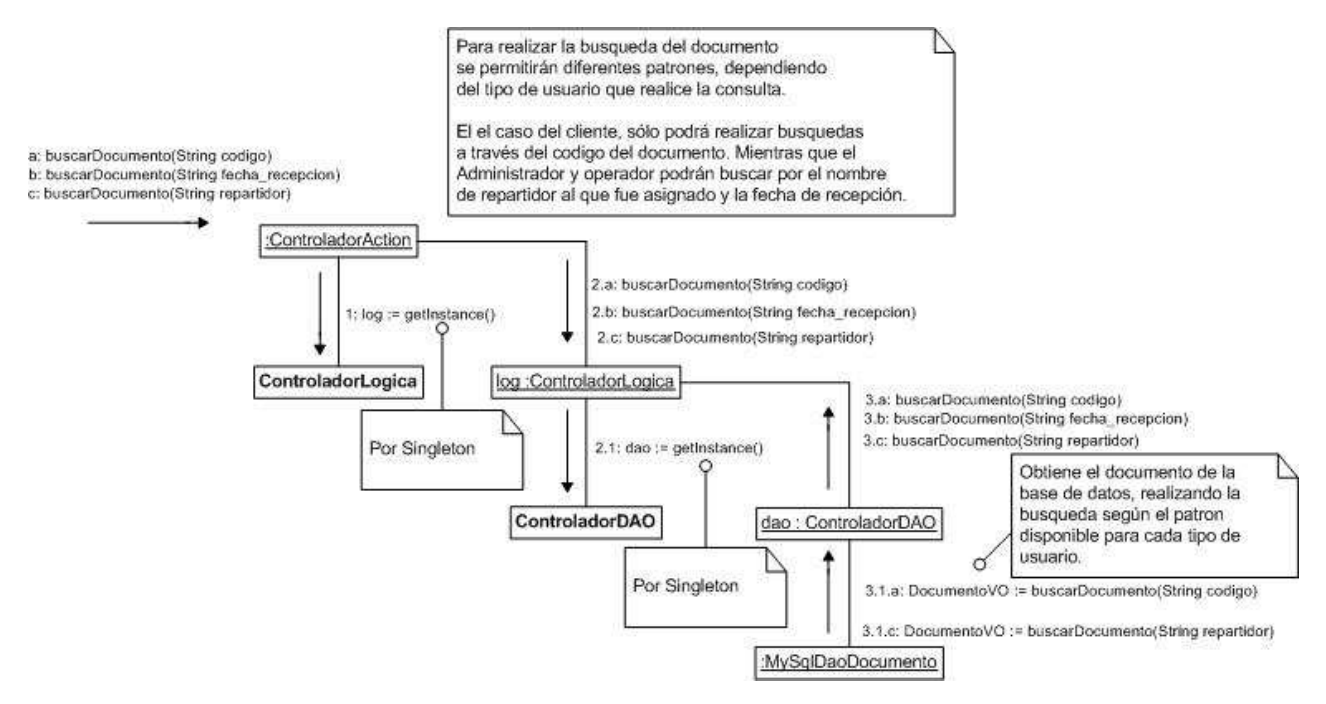

Figura C.18 – Diagrama de Colaboración: Consultar Documento

#### **C.4.5.- Diagrama de Colaboración: Rendir Entrega de Documento**

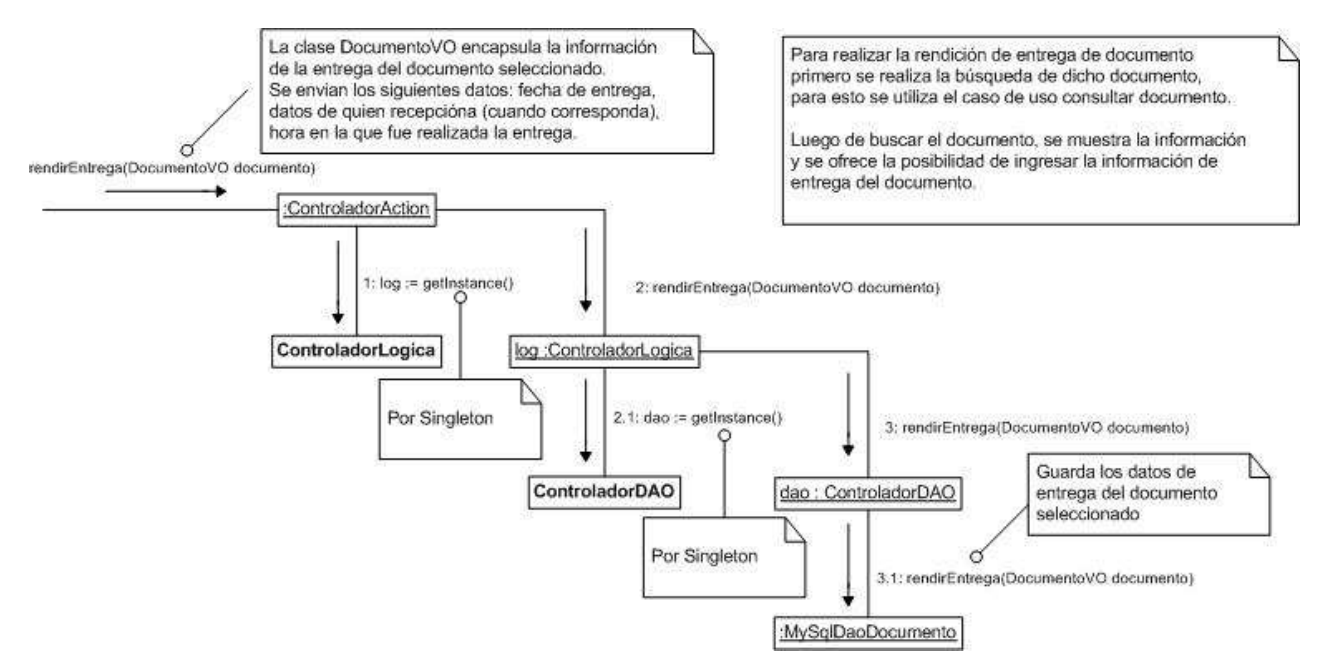

Figura C.19 – Diagrama de Colaboración: Rendir Entrega de Documento

#### **C.4.6.- Diagrama de Colaboración: Asignar Documento a Repartidor**

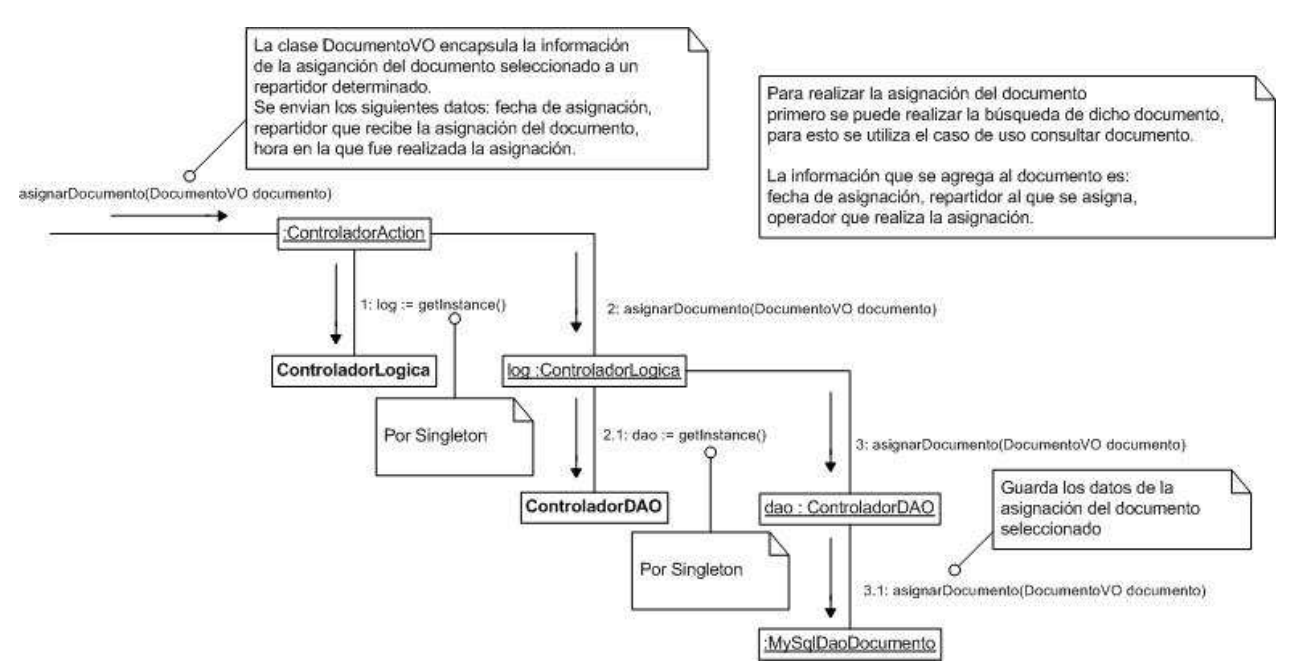

Figura C.20 – Diagrama de Colaboración: Asignar Documento a Repartidor

#### **C.4.7.- Diagrama de Colaboración: Generar Formulario de Carga Diaria**

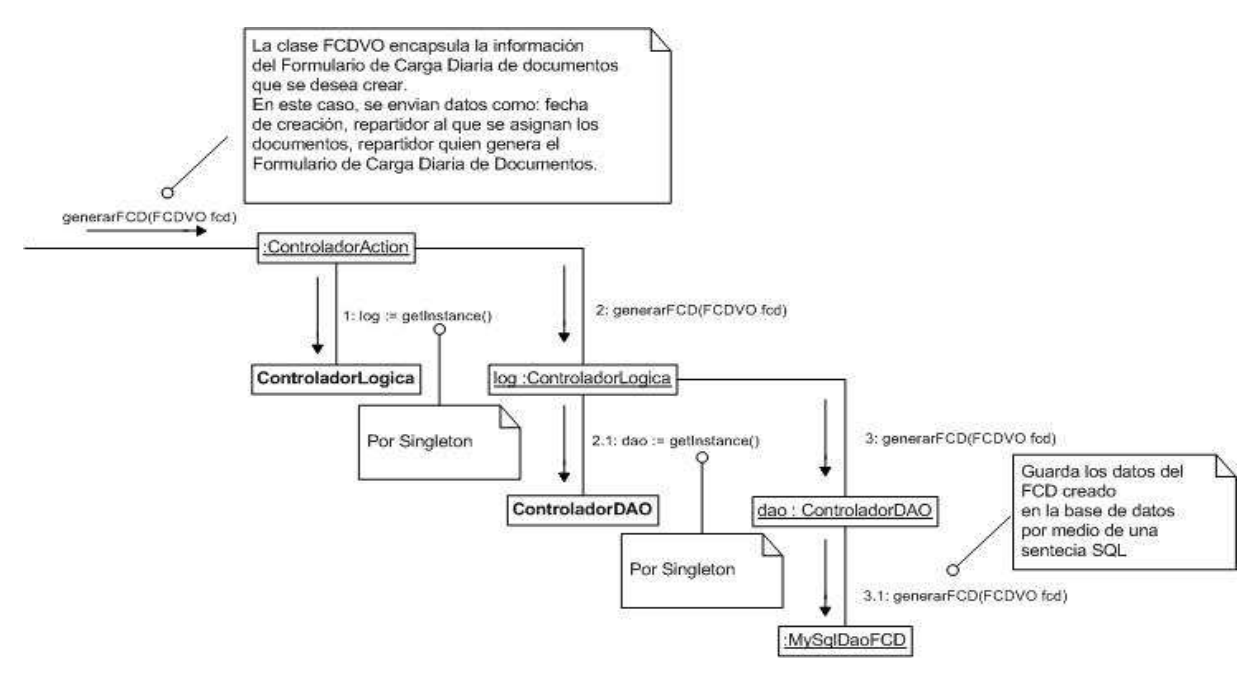

Figura C.21 – Diagrama de Colaboración: Generar Formulario de Carga Diaria

## **C.4.8.- Diagrama de Colaboración: Consultar Estado de Formulario de Carga Diaria**

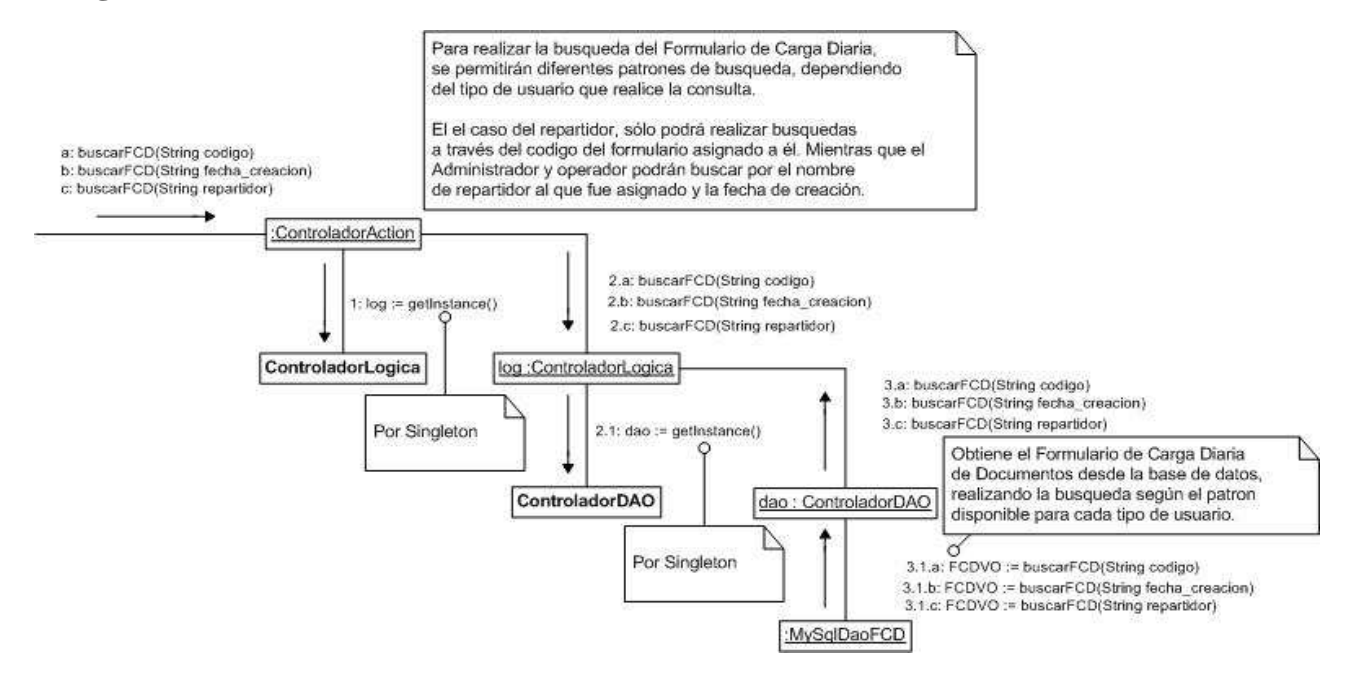

Figura C.22 – Diagrama de Colaboración: Consultar Estado de Formulario de Carga Diaria

#### **C.4.9.- Diagrama de Colaboración: Anular Formulario de Carga Diaria**

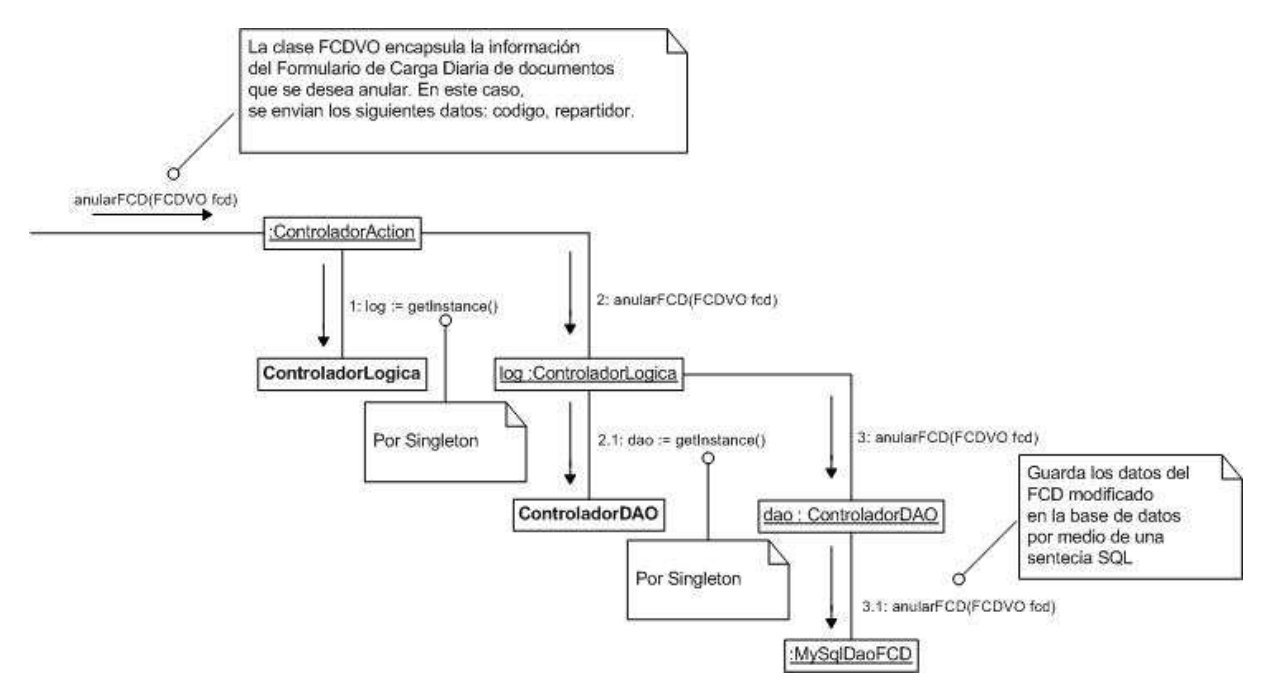

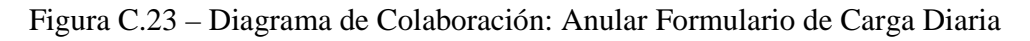

## **C.4.10.- Diagrama de Colaboración: Listar Documentos Pendientes de Repartidor**

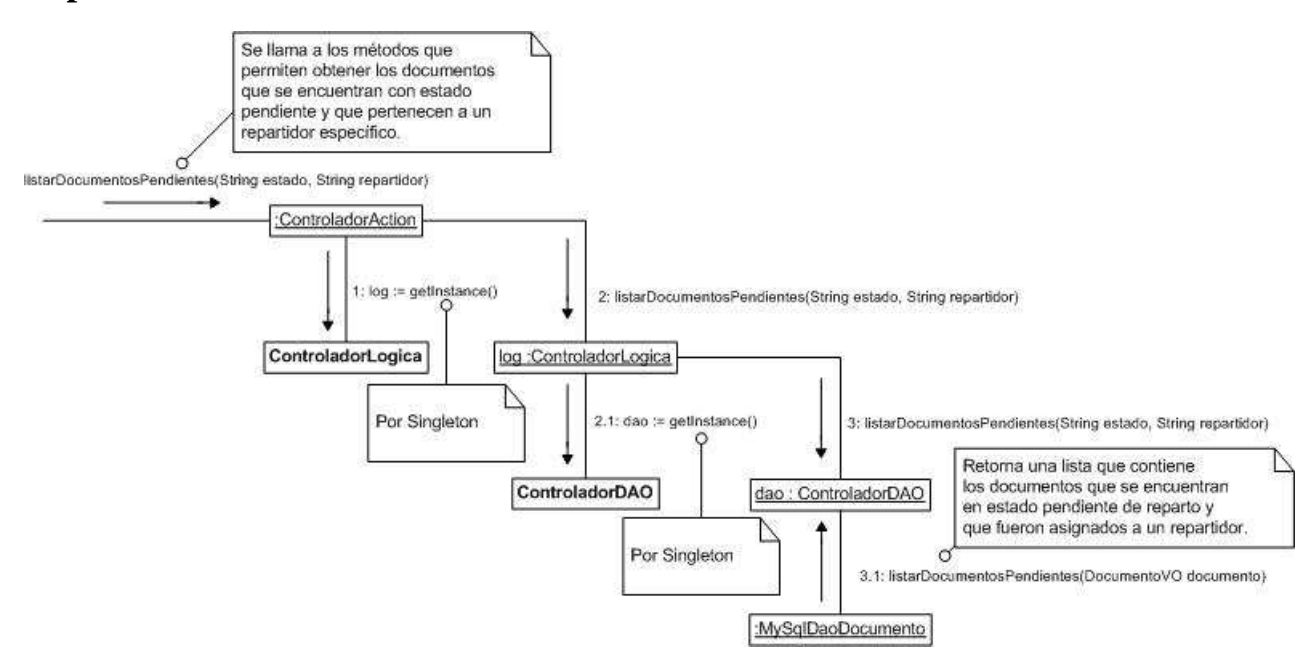

Figura C.24 – Diagrama de Colaboración: Listar Documentos Pendientes de Repartidor

## **C.4.11.- Diagrama de Colaboración: Listar Documentos pendientes de Cliente**

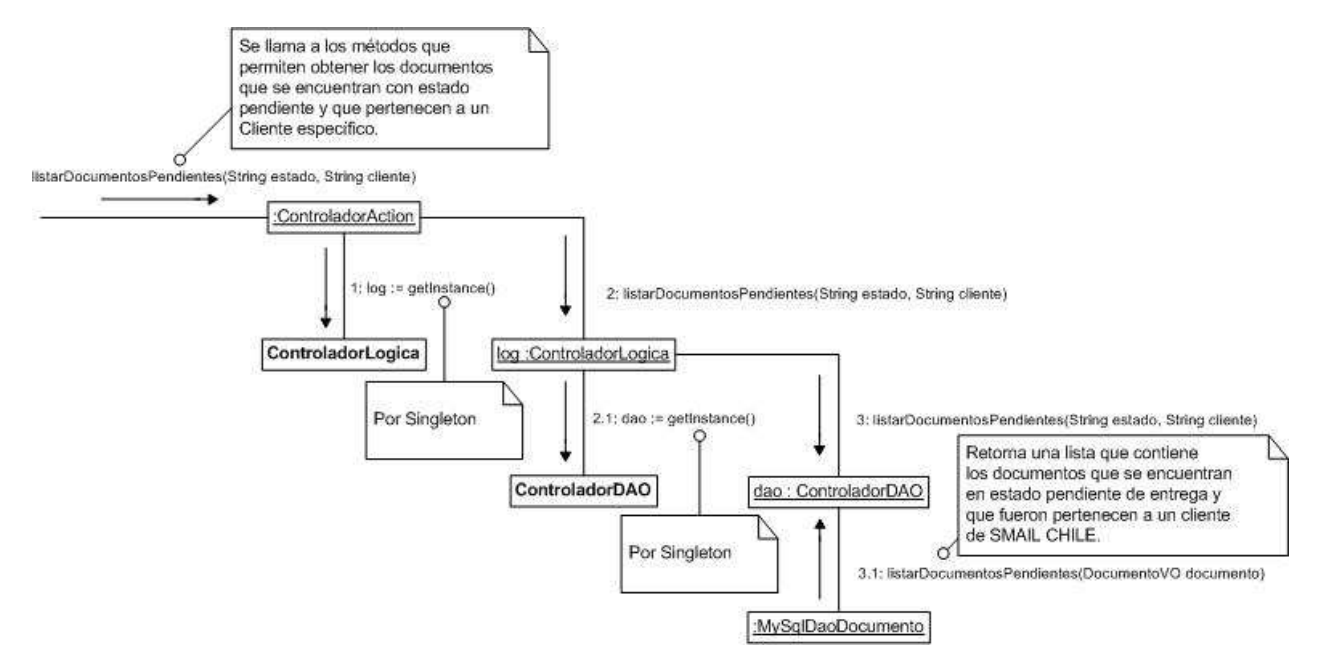

Figura C.25 – Diagrama de Colaboración: Listar Documentos Pendientes de Cliente

# **C.5.- Diagramas de Colaboración: Registro y Control de Sectores de Reparto**

 A continuación, en las secciones C.5.1 y C.5.4 se muestran los diagramas de colaboración asociados al diagrama de casos de uso "Registro y Control de Sectores de Reparto" que se encuentra en el Anexo A, en la sección A.5.

#### **C.5.1.- Diagrama de Colaboración: Ingresar Sector de Reparto**

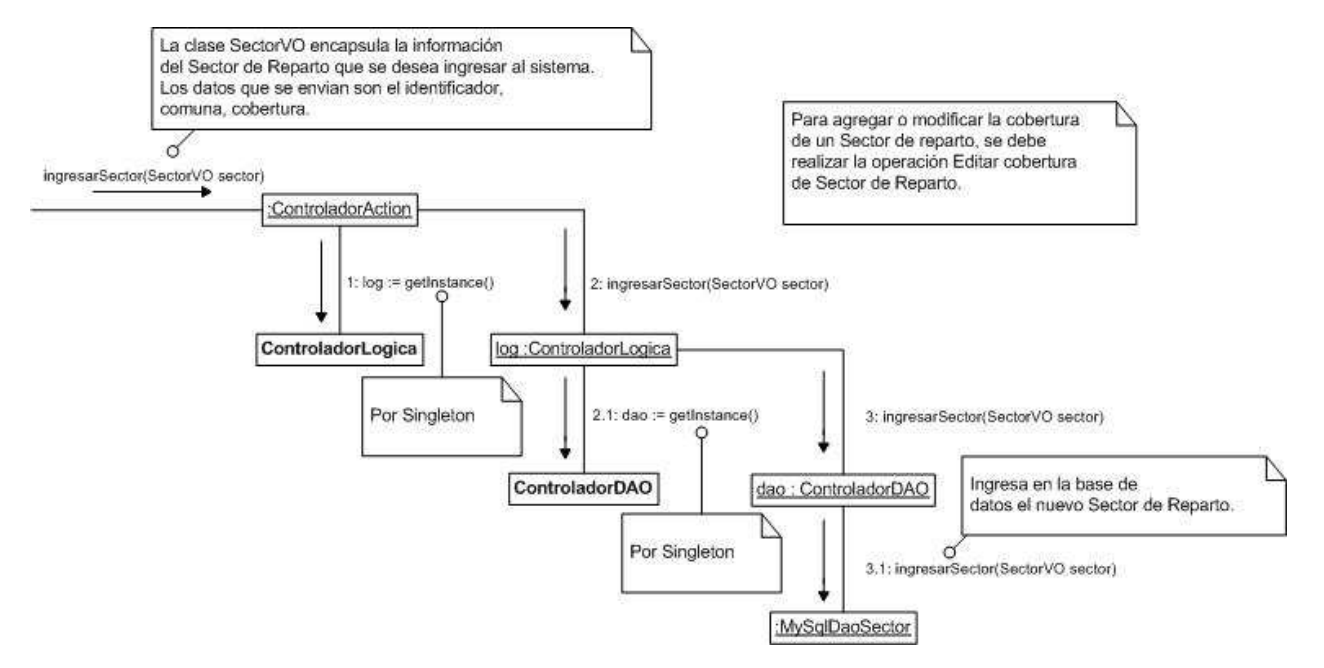

Figura C.26 – Diagrama de Colaboración: Ingresar Sector de Reparto

## **C.5.2.- Diagrama de Colaboración: Editar Cobertura de Sector de Reparto**

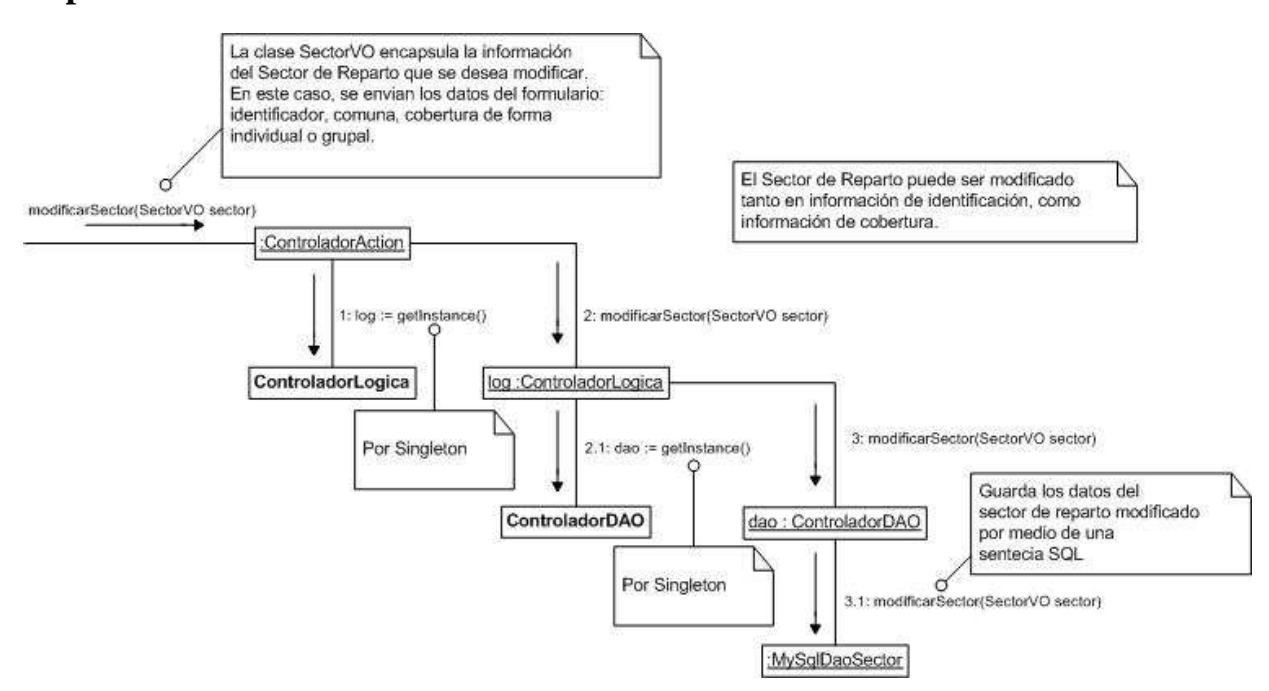

Figura C.27 – Diagrama de Colaboración: Editar Cobertura de Sector de Reparto

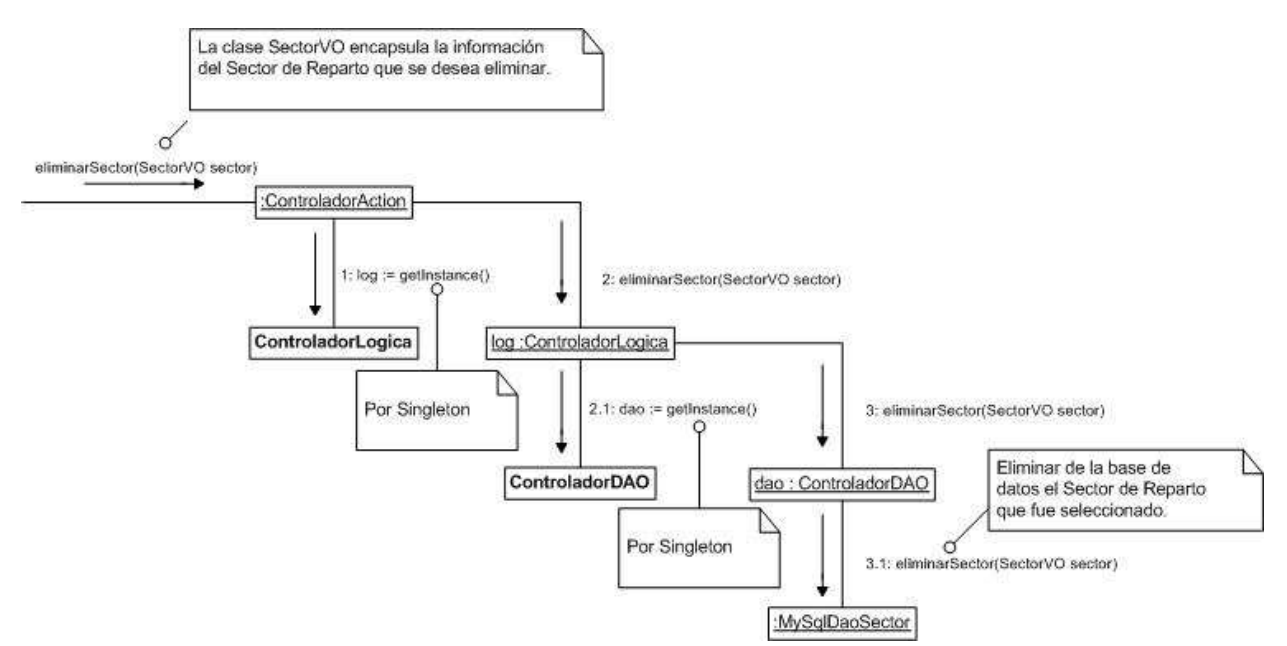

#### **C.5.3.- Diagrama de Colaboración: Eliminar Sector de Reparto**

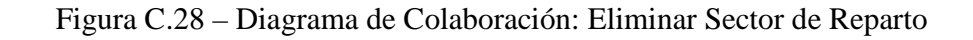

#### **C.5.4.- Diagrama de Colaboración: Sectorizar Documento**

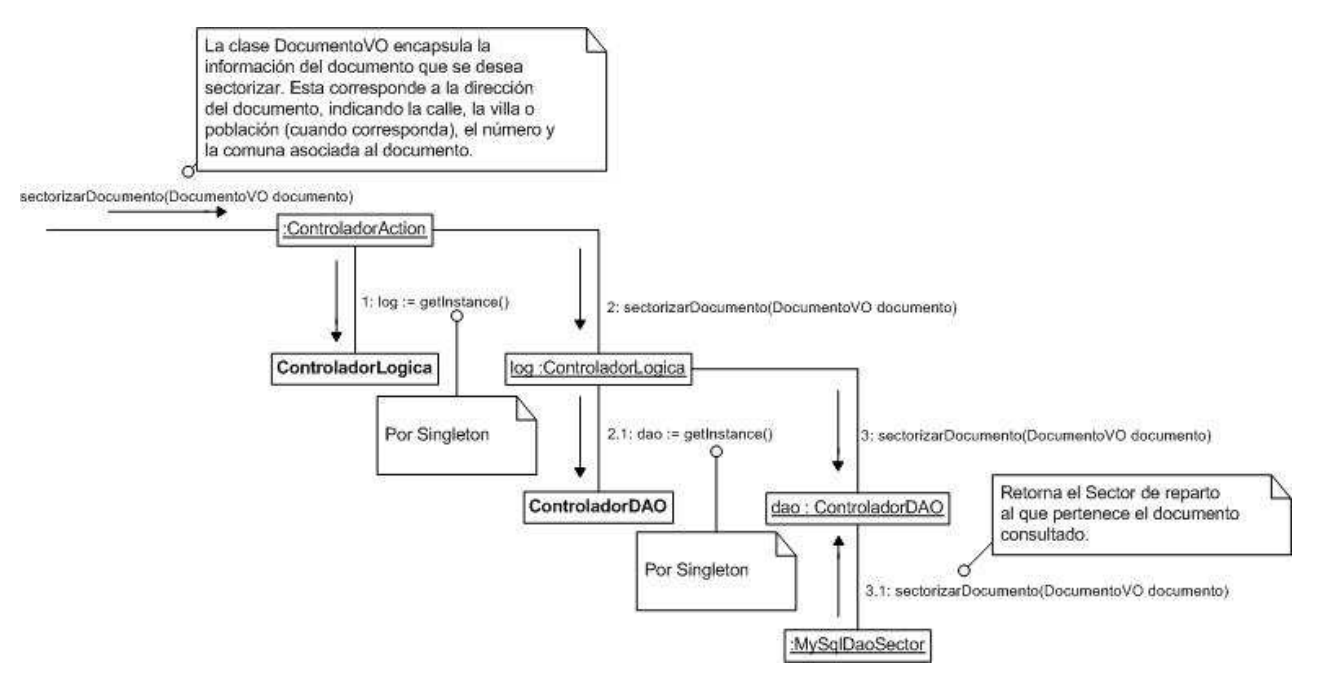

Figura C.29 – Diagrama de Colaboración: Sectorizar Documento

#### **C.6.- Diagramas de Colaboración: Gestión de Reportes**

 A continuación, en las secciones C.6.1 y C.6.3 se muestran los diagramas de colaboración asociados al diagrama de casos de uso "Gestión de Reportes" que se encuentra en el Anexo A, en la sección A.6.

#### **C.6.1.- Diagrama de Colaboración: Generar Reporte de Cliente**

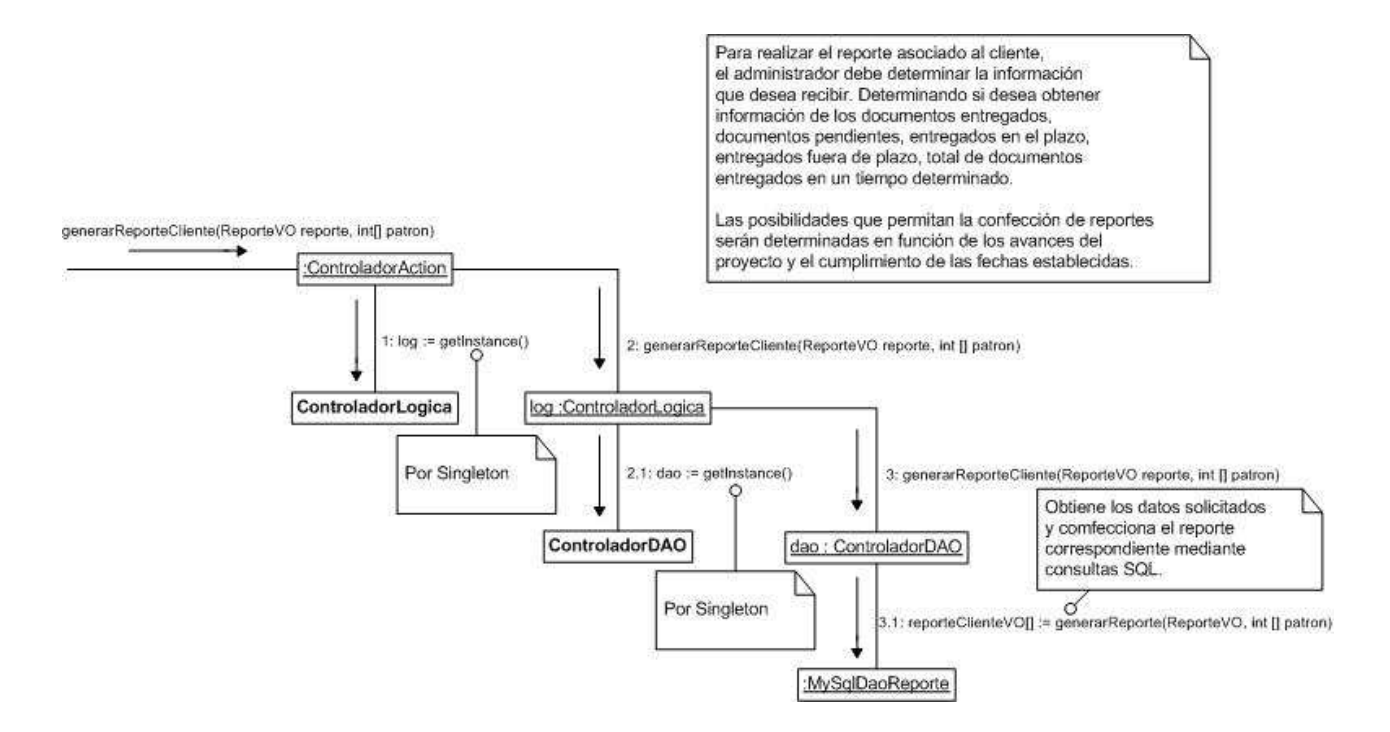

Figura C.30 – Diagrama de Colaboración: Generar Reporte de Cliente

#### **C.6.2.- Diagrama de Colaboración: Generar Reporte de Repartidor**

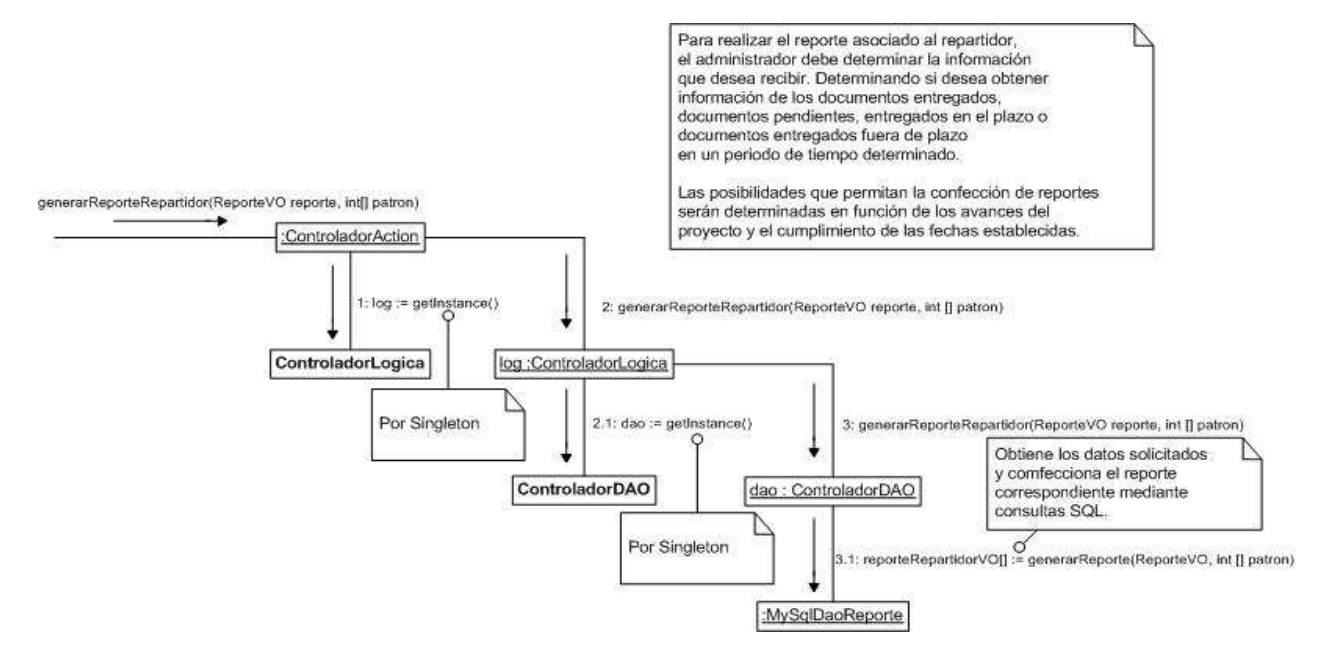

Figura C.31 – Diagrama de Colaboración: Generar Reporte de Repartidor

#### **C.6.3.- Diagrama de Colaboración: Generar Reporte General**

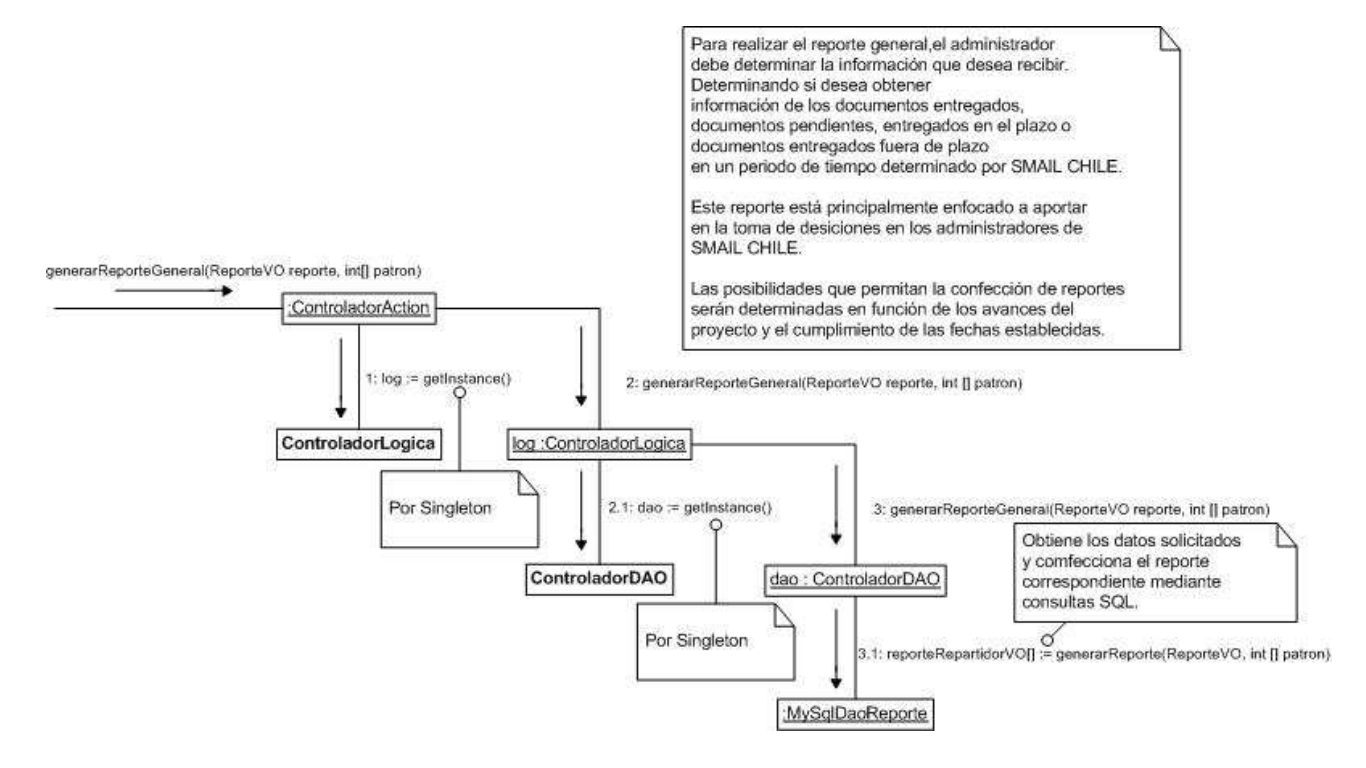

Figura C.32 – Diagrama de Colaboración: Generar Reporte General

### Anexo D: BPMN

Business Process Modeling Notation (BPMN) es una notación gráfica que describe la lógica de los pasos de un Proceso de Negocio. Esta notación ha sido especialmente diseñada para coordinar la secuencia de los procesos y los mensajes que fluyen entre los participantes de las diferentes actividades que lo componen.

¿Por qué es importante Modelar con BPMN?

- BPMN es un estándar internacional de modelado de procesos aceptado por la comunidad.
- BPMN es independiente de cualquier metodología de modelado de procesos.
- BPMN crea un puente estandarizado para disminuir la brecha entre los procesos de negocio y la implementación de estos.
- BPMN permite modelar los procesos de una manera unificada y estandarizada permitiendo un entendimiento a todas las personas de una organización.

Business Process Modeling Notation BPMN proporciona un lenguaje común para que las partes involucradas puedan comunicar los procesos de forma clara, completa y eficiente. De esta forma BPMN define la notación y semántica de un Diagrama de Procesos de Negocio (Business Process Diagram, BPD).

BPD es un diagrama diseñado para representar gráficamente la secuencia de todas las actividades que ocurren durante un proceso, basado en la técnica de "Flow Chart", incluye además toda la información que se considera necesaria para el análisis.

BPD es un diagrama diseñado para ser usado por los analistas de procesos de negocio, quienes diseñan, controlan y gestionan los procesos de negocio. Dentro de un Diagrama de Procesos de negocios BPD se utilizan un conjunto de elementos gráficos, que se encuentran agrupados en categorías.

Para introducir al tema de BPMN, a lo largo de este documento el lector se encontrará con una serie de ejemplos desarrollados en torno a un proceso de Solicitud de Crédito de Consumo.

Un proceso de crédito consta básicamente de un Registro de la solicitud, donde el cliente manifiesta su interés de adquirir un crédito, en esta etapa se incluye la presentación de la solicitud y documentación requerida a la entidad, luego se realiza una verificación de la información, posteriormente la etapa donde se realiza el Análisis o Estudio de la solicitud de crédito y por ultimo encontramos las actividades referentes a hacer efectivo el crédito o informar el rechazo al cliente.

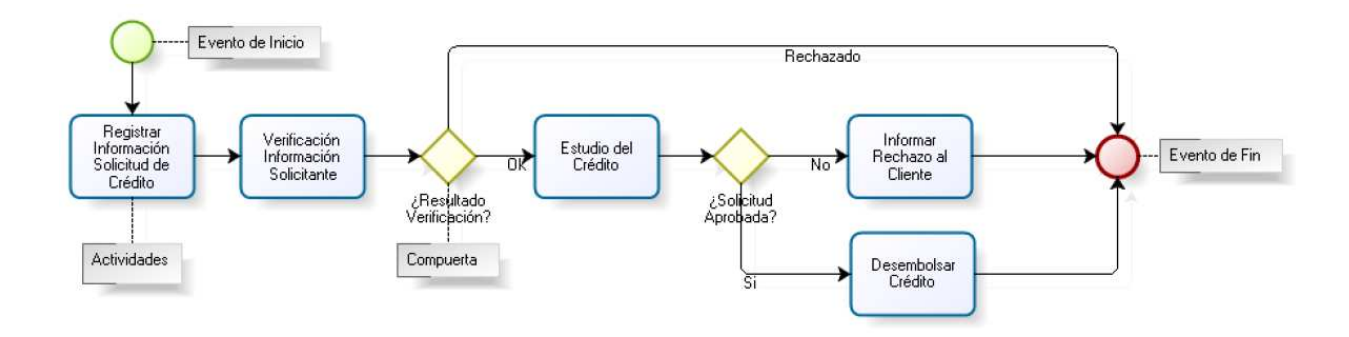

Figura D.1 – Ejemplo BPMN: Proceso de Crédito

Como se puede observar en el ejemplo anterior, dentro de un Diagrama de procesos de negocio existe un conjunto de elementos gráficos que permiten representar un proceso de negocio.

En el ejemplo anterior, también se pueden visualizar diferentes tipos de elementos que describen el comportamiento del proceso, dentro de estos elementos se encuentran las actividades que representan el trabajo realizado, los eventos de inicio y de fin que indican el inicio y el fin del proceso y los elementos de decisión conocidos en BPMN como compuertas que indican una división en el camino. Dichos elementos se encuentran conectados por líneas de secuencia, que muestran cómo fluye el proceso.

Al principio del proceso de Solicitud de Crédito está graficada la figura "evento de inicio" indicando el comienzo del proceso. Los procesos pueden iniciar de distintas formas, BPMN provee diferentes tipos de eventos de inicio (simple, mensaje, señal, entre otros)

 Al final de este proceso se encuentra la figura "Evento de fin Terminal", indicando la terminación del proceso, como puede observar el proceso se termina cuando el solicitante fue rechazado, la solicitud de crédito no fue aprobada o ya se realizó el desembolso del crédito.

La compuerta utilizada dentro del ejemplo anterior es la compuerta exclusiva, esta compuerta como elemento de decisión se comporta como un "XOR", es decir, de varias alternativas presentadas solo una de ellas puede ser tomada. Dentro del proceso de solicitud de crédito podemos observar dos ejemplos del uso de la compuerta exclusiva, en el primero dependiendo del resultado de la verificación de la información del solicitante el flujo tomaría un camino o el otro, si el resultado fue "Solicitante rechazado" el proceso se terminaría y si el solicitante fue aceptado se continúa con el proceso. En el segundo ejemplo la decisión se basa en el resultado del estudio del crédito, ya que si la solicitud fue rechazada se le informa al cliente y si fue aprobada se procede a realizar el desembolso.

 Si se analiza el proceso de solicitud de crédito, podemos ver que existen actividades que pueden analizarse en más detalle, una de estas actividades es la verificación de la Información suministrada por el solicitante, ya que normalmente las entidades que otorgan créditos realizan varios análisis al solicitante, por ejemplo se verifica si el solicitante ya es un cliente de la entidad, si es un cliente objetivo del banco o por el contrario se encuentra en alguna lista de clientes negativos y posteriormente consultan su situación financiera.

Por lo anterior las actividades pueden ser compuestas o no, dentro de BPMN las actividades compuestas se conocen como Subprocesos, y las actividades atómicas como tareas.

• Tarea (Task): Una tarea se utiliza cuando el trabajo en el proceso no es descompuesto en más detalle. Es ejecutada por una persona y/o una aplicación.

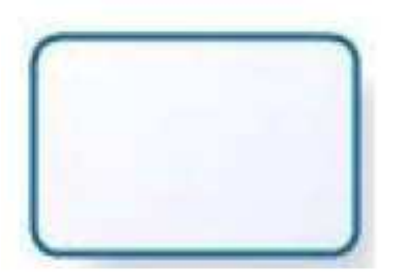

Figura D.2 – BPMN: Tarea (Task)

• Subproceso (Subproceso): Un Sub-Proceso es una actividad compuesta que es incluida dentro de un proceso. Es compuesto dado que esta figura incluye a su vez un conjunto de actividades y una secuencia lógica (proceso) que indica que dicha actividad puede ser analizada en más detalle. Visualmente puede mostrarse colapsado o expandido.

Figura D.3 – BPMN: Subproceso

En la Figura D.4 se muestra el diagrama de flujo del proceso de solicitud de Crédito, mostrando como quedaría al incluir la actividad de verificación de información como un subproceso.

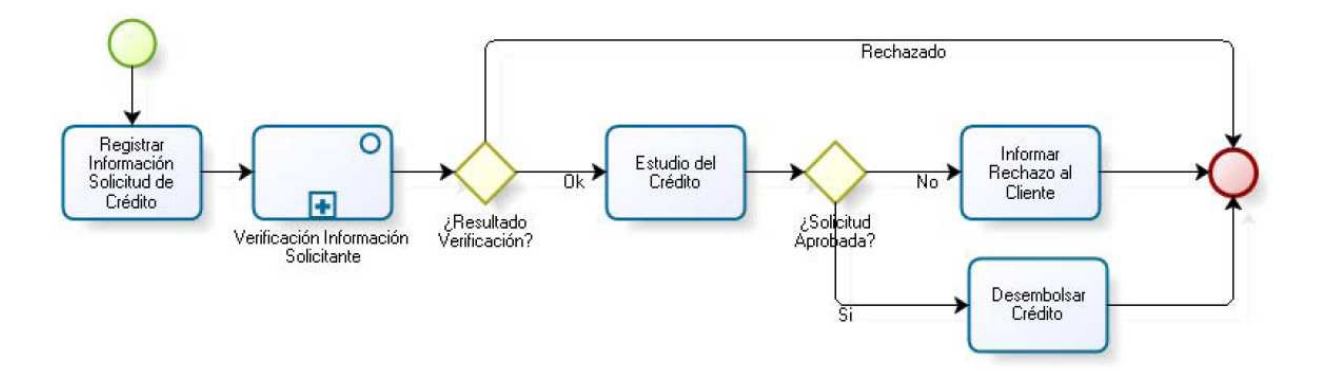

Figura D.4 – BPMN: Diagrama BPD con SubProceso

El subproceso de verificación de Información del solicitante del crédito se muestra en la Figura D.5.

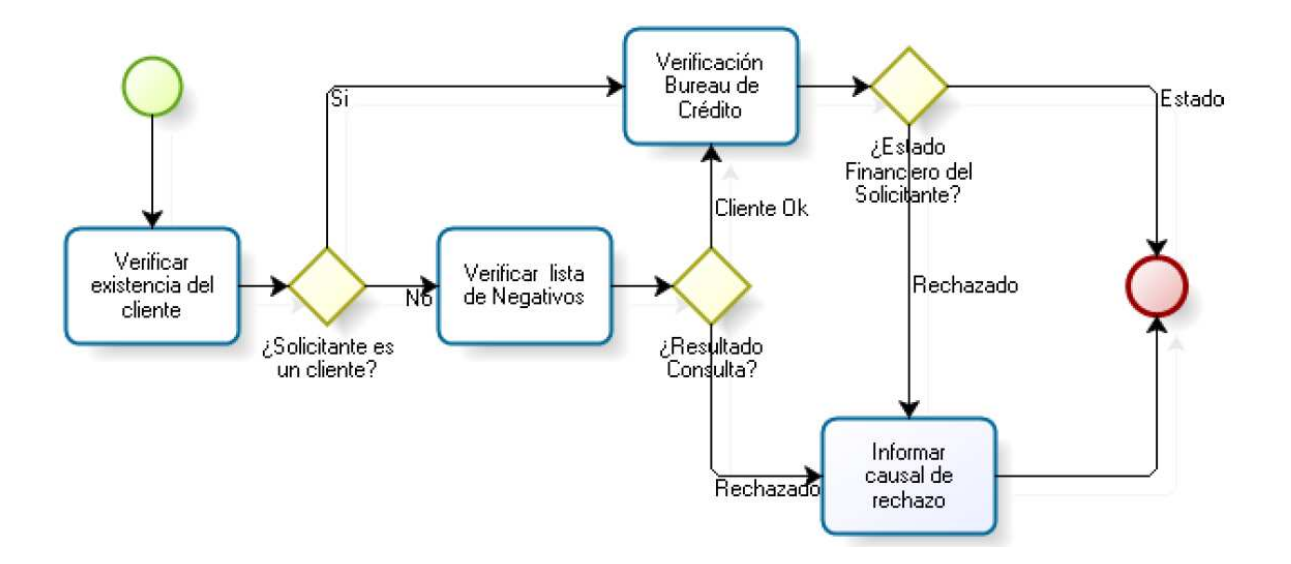

Figura D.5 – BPMN: Descripción del SubProceso

También es posible visualizar el proceso de solicitud de crédito con el subproceso de Verificación de Información del solicitante expandido como se muestra en la Figura D.6:

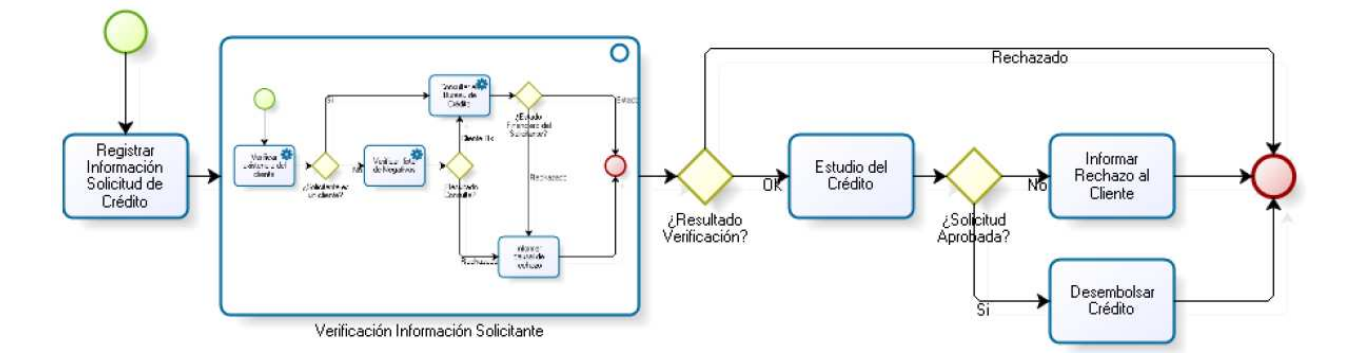

Figura D.6 – BPMN: Alternativa de utilizar un SubProceso

Adicionalmente, dentro del subproceso de verificación de Información del solicitante, encontramos que las actividades de Verificación de Existencia del Cliente, Verificación de Lista de Negativos y Consulta Bureau de Crédito, son tareas automáticas es decir, que las realiza un sistema sin intervención humana, puede ser una aplicación automática o un servicio Web. Para diagramar esto BPMN propone un tipo de tarea, llamado tarea Automática (Service).

El subproceso de Verificación de Información del solicitante se visualizaría tal y como se muestra en la Figura D.7, si se implementara mediante el uso de actividades Automáticas.

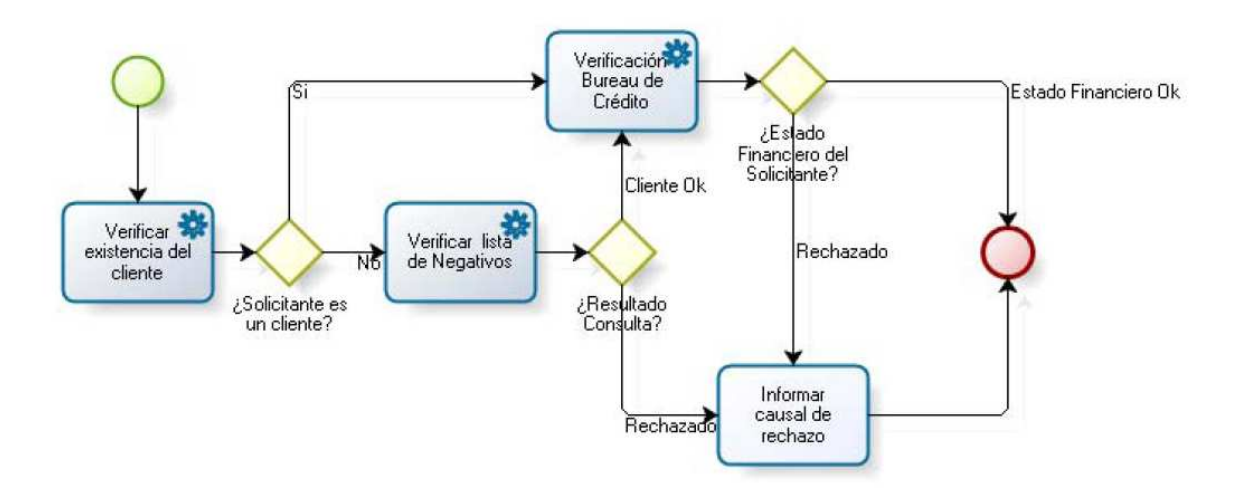

Figura D.7 – BPMN: Actividades Automáticas

Otra de las actividades del proceso de Solicitud de Crédito que puede ser llevada a un nivel más detallado, es el desembolso y se muestra en la Figura D.8.

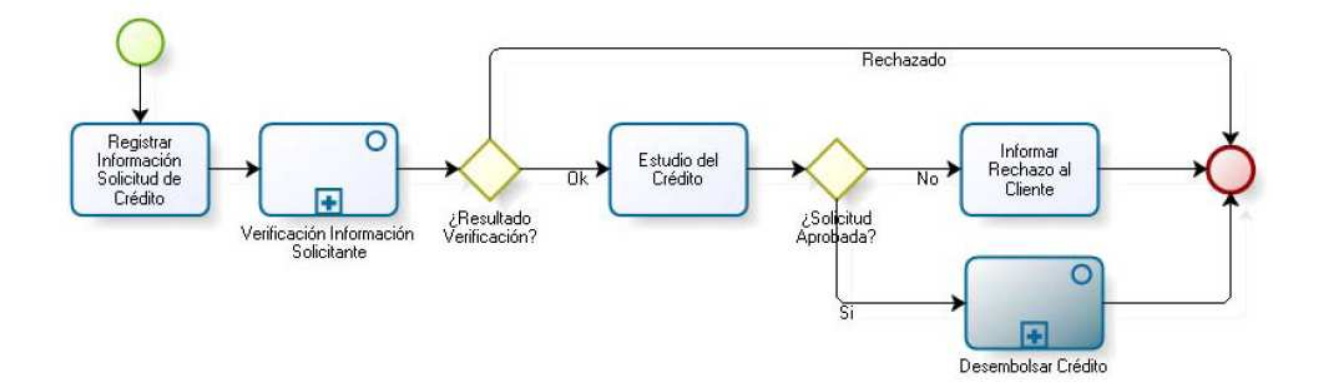

Figura D.8 – BPMN: Ejemplo Subproceso

Si se visualiza el subproceso de desembolso (Figura D.9), es posible observar que existen varias formas de desembolsar un crédito; abono en cuenta, abono a otro crédito o cheque. Estas formas no necesariamente tienen que ser excluyentes, es decir un crédito puede ser desembolsado usando solo una de las formas disponibles, o usando diferentes combinaciones, por ejemplo una parte con abono en una cuenta y otra parte en cheque. Para diagramar esta situación de negocio se utiliza la compuerta inclusiva como elemento de decisión, esta compuerta permitirá activar uno o varios caminos dependiendo de los datos del proceso.

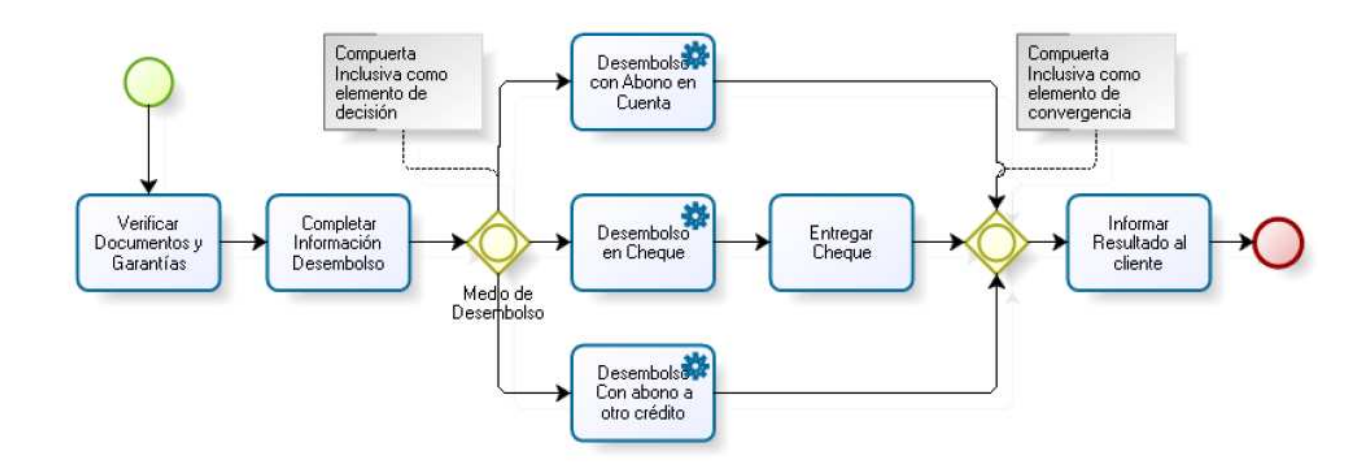

Figura D.9 – BPMN: Ejemplo de Compuerta

Una vez desembolsado el crédito se debe informar al cliente el resultado, sin embargo es necesario que todas las ramas que se hayan activado se hayan finalizado para realizar la actividad de informar al cliente, para esto se utiliza la compuerta inclusiva como elemento de convergencia, (sincronizador) lo que significa que esperará todas las ramas activadas antes de continuar con el flujo.

En la Figura D.9 se pueden observar una anotaciones dentro del diagrama de proceso, BPMN provee diferentes artefactos que permiten incluir información adicional sobre el diagrama, y de esa forma proveer al lector mayor detalle sobre el proceso.

En BPMN también es posible detallar qué actividades son automáticas (tareas automáticas) o qué actividades son realizadas con ayuda de un sistema (tareas de usuario), también es posible detallar qué actividades son realizadas manualmente (tareas manuales), entre otras.

Dentro del subproceso de Desembolso, las tareas de Desembolso con abono en cuenta, en cheque o abono a otro crédito son tareas automáticas, es decir son realizadas por el sistema sin intervención humana, adicional a esto podríamos especificar que la actividad de "Entregar Cheque" es una tarea completamente manual y que la actividad completar

información desembolso se hace con ayuda de una aplicación por lo que se utiliza una tarea de usuario. La Figura D.10 muestra algunos tipos de tareas que existen en BPMN.

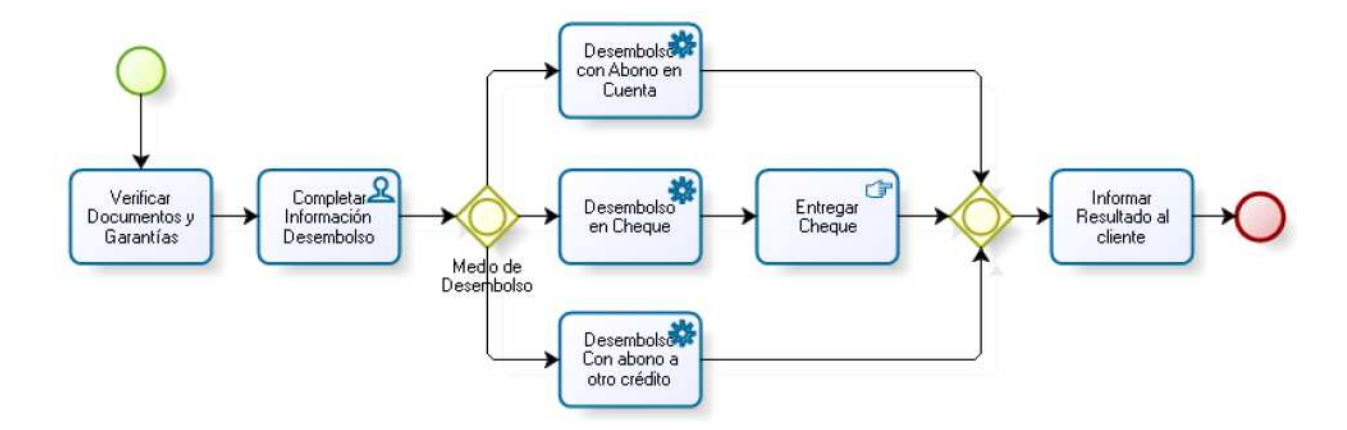

Figura D.10 – BPMN: Distintos tipos de tareas

Suponiendo que una vez aprobado el crédito es necesario coordinar una fecha de desembolso con el cliente, por lo tanto debería hacerse efectivo el desembolso únicamente el día acordado con el cliente. Por esto, se hace necesario realizar una espera antes de las tareas de desembolso. Para esto BPMN ofrece el "evento intermedio temporizador", el cual es un tipo de evento intermedio que representa una espera dentro del flujo, esto se muestra en la Figura D.11.

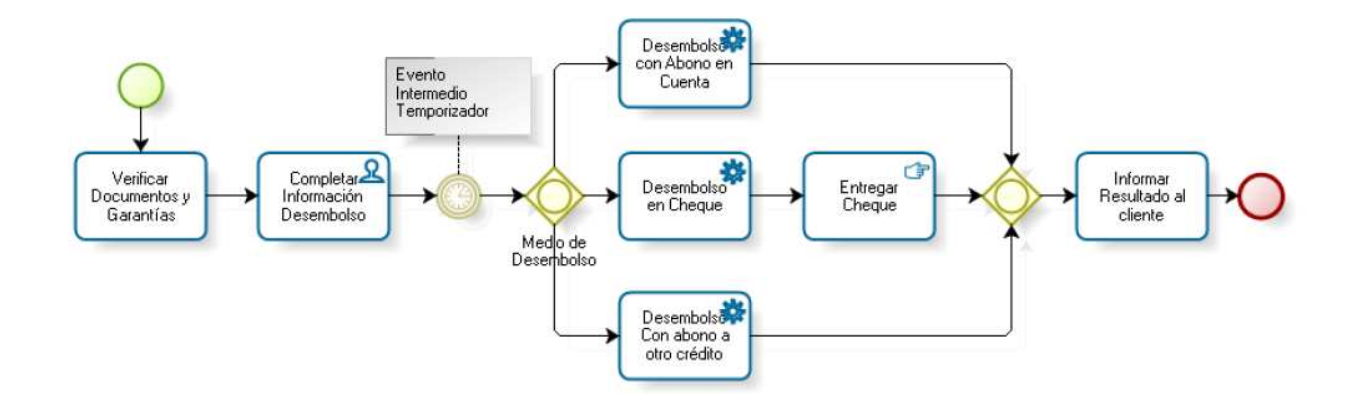

Figura D.11 – BPMN: Evento temporizador
Retomando el proceso de Solicitud de Crédito, es posible que en el momento de la solicitud, el cliente no presente todos los documentos requeridos, sin embargo no es posible continuar con el proceso hasta no tener los documentos completos. Por lo que se hace necesario incluir una actividad de recepción de documentos, sin embargo el cumplimiento de esta actividad depende del cliente y no del funcionario de la entidad. Para esto es posible utilizar un evento intermedio simple, tal y como se muestra en la Figura D.12.

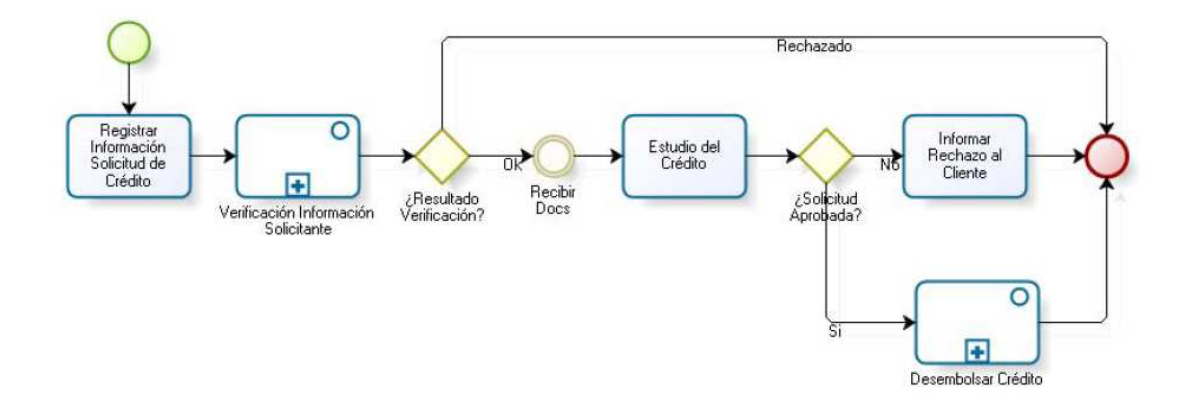

Figura D.12 – BPMN: Evento intermedio simple

En el caso anterior el evento intermedio Simple "Recibir Documentos" representa algo que puede ocurrir dentro del flujo del proceso y no depende del usuario sino de un suceso externo.

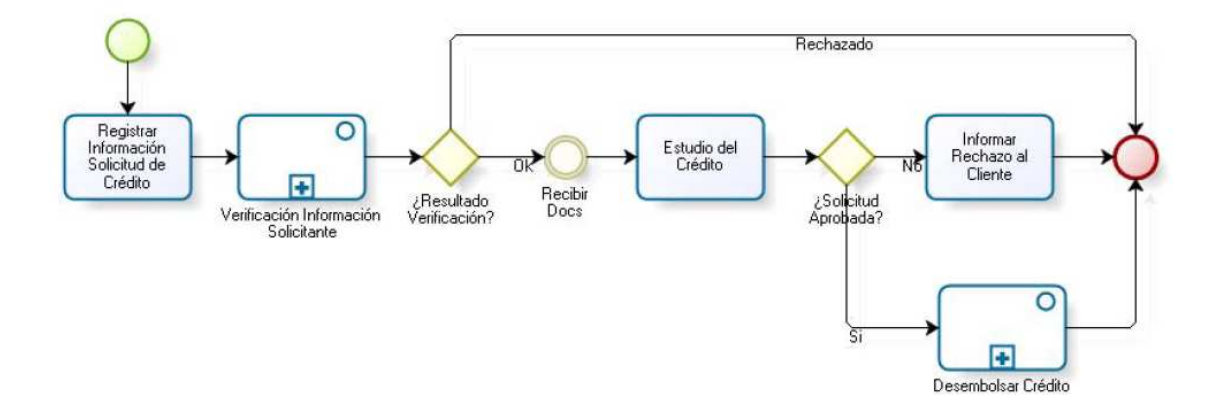

Figura D.13 – BPMN: Evento intermedio simple

Sin embargo, la entrega de documentos es algo que puede o no ocurrir dentro del proceso, es decir el cliente puede no presentar los documentos o tomarse demasiado tiempo para realizarlo. Por lo anterior se requiere controlar el tiempo que se le otorga al cliente para entregar los documentos y de esta forma poder hacer seguimiento a las solicitudes pendientes.

Para esto se hace necesario diagramar dentro de la solicitud de crédito la siguiente situación, el cliente tiene un tiempo para realizar la entrega de los documentos, si esta no ocurre dentro de ese tiempo, se deshabilita el "evento intermedio simple" de recibir documentación y se procede a contactar al cliente para hacer seguimiento. Sin embargo si los documentos son entregados por el cliente dentro del tiempo esperado, se revisan los documentos y el tiempo que controla la entrega de documentos debe dejar de correr, es decir, se deshabilita el "evento intermedio temporizador".

Para diagramar esta situación, se puede utilizar la compuerta exclusiva basada en eventos, esta compuerta permite habilitar varios caminos alternativos y solo uno de ellos será ejecutado, "el primero gana" ya que deshabilita los otros caminos, por lo que ya no estarían disponibles.

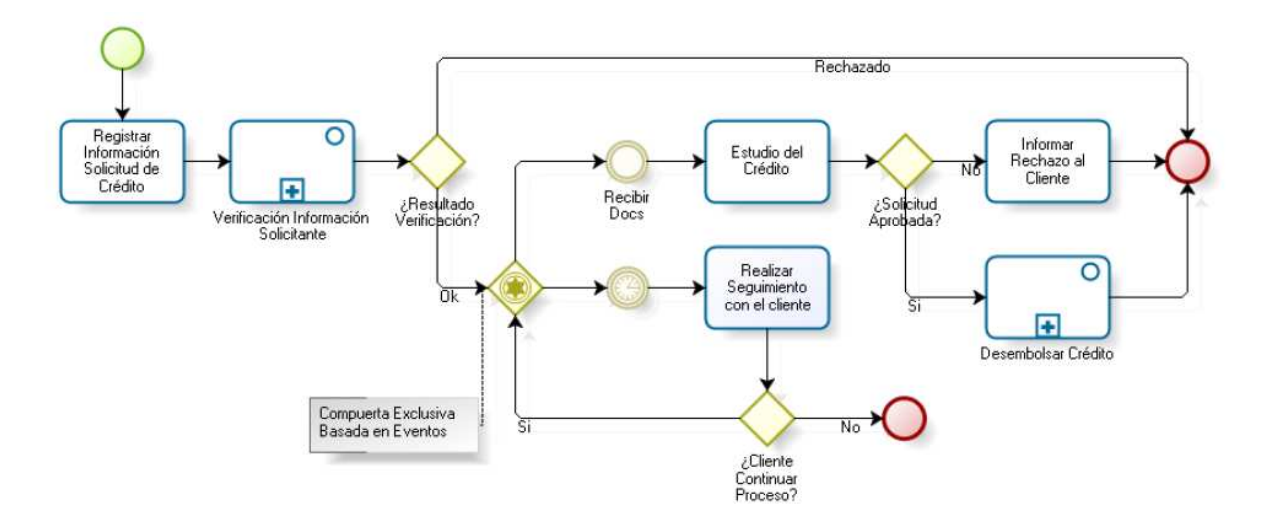

El proceso se visualizaría de la siguiente forma.

Figura D.14 – BPMN: Compuerta Exclusiva basada en eventos

Por último, los diagramas de procesos de negocio normalmente utilizan separadores visuales indicando los roles o diferentes responsables de las actividades de un proceso. BPMN permite diagramar las diferentes áreas o participantes que intervienen dentro del proceso, para esto se utilizan los lanes, y el proceso quedaría como se muestra en la Figura D.15.

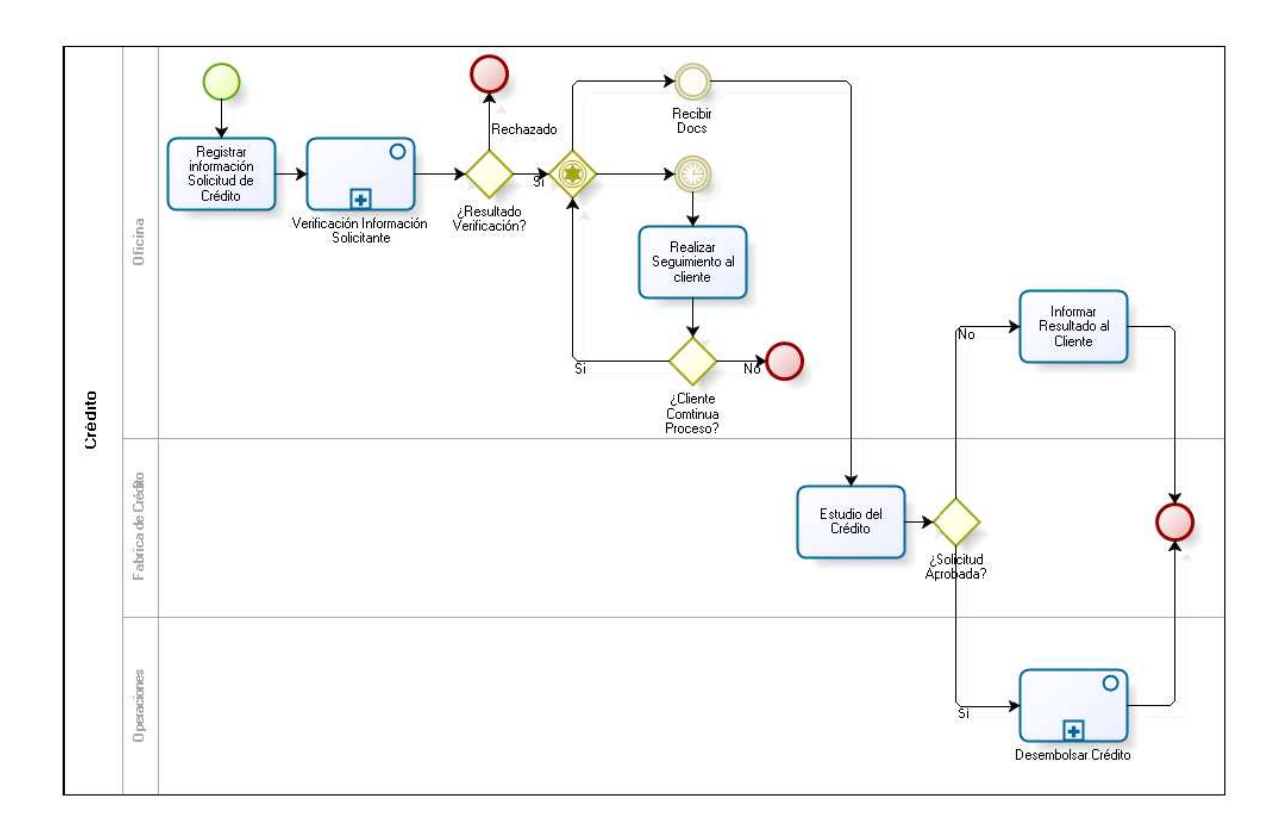

Figura D.15 – BPMN: Lanes

A modo de resumen, es necesario mencionar que en las figuras anteriores se han utilizado algunos elementos gráficos de BPMN, estos elementos en BPMN se encuentran clasificados dentro de 4 categorías:

- Objetos de Flujo: son los principales elementos gráficos que definen el comportamiento de los procesos. Dentro de los objetos de Flujo se encuentran:
	- o Eventos: Son algo que sucede durante el curso de un proceso de negocio, afectan el flujo del proceso y usualmente tienen una causa y un resultado.

Dentro de los anteriores ejemplos utilizamos inicio, fin y temporizador, estos elementos son eventos y a su vez se encuentran clasificados en 3 tipos.

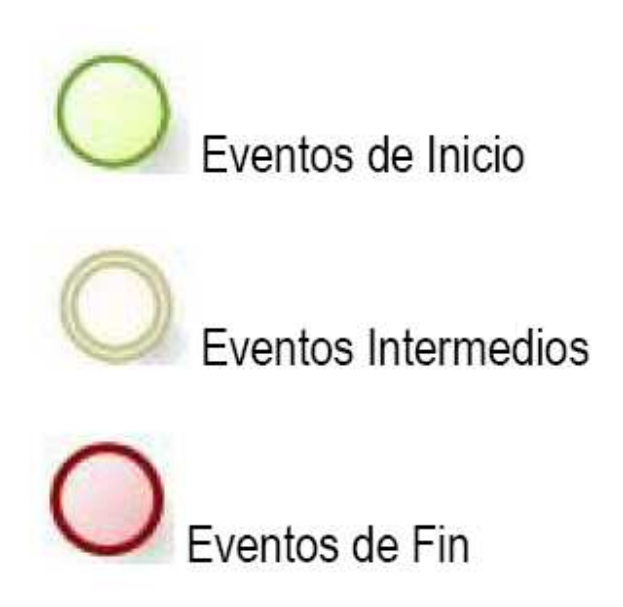

Figura D.16 – BPMN: Tipos de eventos

Dentro de BPMN existen muchas formas de iniciar o finalizar un proceso e igualmente existen muchas cosas que pueden llegar a suceder durante el transcurso del proceso, por lo tanto existen diferentes tipos de eventos de inicio, eventos de fin y eventos intermedios.

• Actividades: Estas Representan el trabajo que es ejecutado dentro de un proceso de negocio. Las actividades pueden ser compuestas o no, por lo que dentro de los ejemplos se utilizaron los dos tipos de actividades existentes:

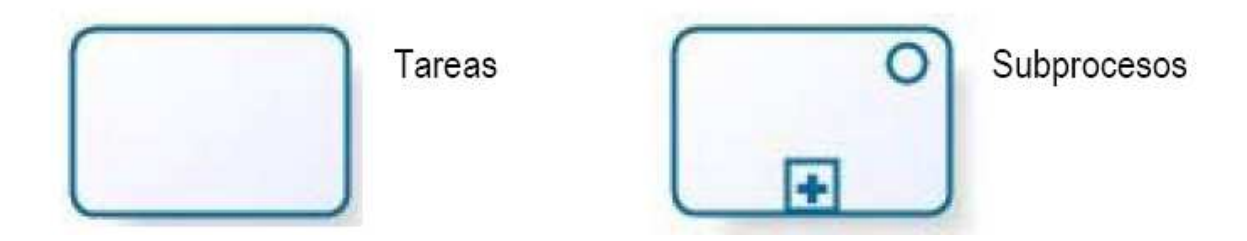

Figura D.17 – BPMN: Tipos de tareas

Como se pudo ver en los ejemplos anteriores existen diferentes tipos de tareas (Simples, automáticas, manuales, de usuario, entre otras) y de subprocesos (embebido, reusable, etc.) que permiten diagramar con más profundidad los procesos suministrando más información y claridad al lector del diagrama.

• Compuertas: Son elementos del modelado que se utilizan para controlar la divergencia y la convergencia del flujo.

Existen 5 tipos de compuertas, dentro de los ejemplos desarrollados en este documento fue posible apreciar el uso de la compuerta Exclusiva (XOR) y de la compuerta Inclusiva.

Los 5 tipos de compuertas son:

- o Compuerta Exclusiva
- o Compuerta Basada en eventos
- o Compuerta Paralela
- o Compuerta Inclusiva
- o Compuerta Compleja
- Objetos de Conexión: Son los elementos usados para conectar dos objetos del flujo dentro de un proceso. Dentro de los ejemplos se utilizaron las líneas de secuencia, que conectan los objetos de flujo, y las asociaciones, que son las líneas punteadas que permitieron asociar anotaciones dentro de algunos flujos.

Existen 3 tipos de objetos de conexión:

- o Líneas de Secuencia
- o Asociaciones
- o Líneas de Mensaje
- Canales: Son elementos utilizados para organizar las actividades del flujo en diferentes categorías visuales que representan áreas funcionales, roles o responsabilidades.
	- o Pools
	- o Lanes
- Artefactos: Los artefactos son usados para proveer información adicional sobre el proceso. Dentro de los ejemplos se utilizaron algunas anotaciones dentro del flujo. Existen 3 tipos:
	- o Objetos de Datos
	- o Grupos
	- o Anotaciones